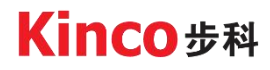

# 使 用 手 册 **Kinco 低压伺服系统**

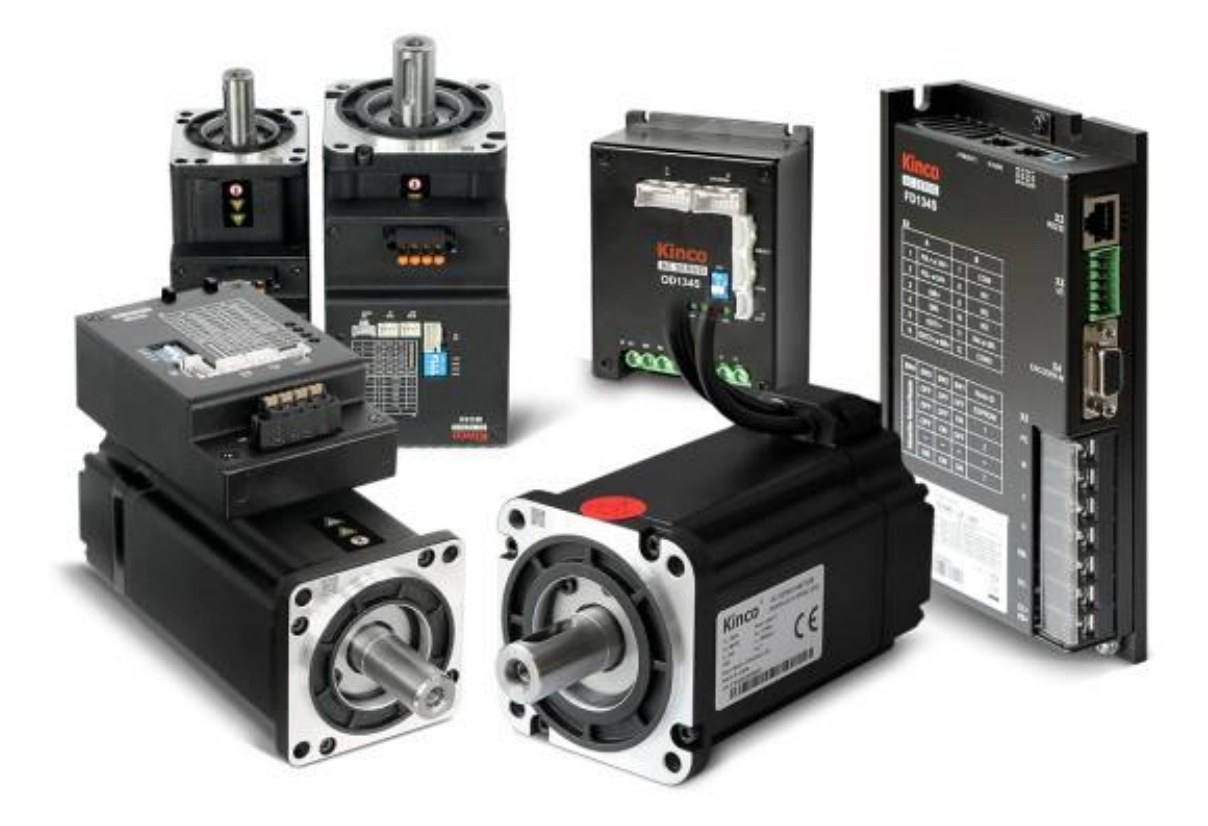

深圳市步科电气有限公司 www.kinco.cn

#### **前言说明**

感谢您使用 Kinco 伺服产品!

FD、OD 、MD 系列低压伺服驱动器是步科电气经过多年的市场调研,根据物流自动化行业的特点,开发的 新一代体积小、性能好、稳定性高的产品。步科低压伺服系统工作电压 DC24~70V,支持 CAN、Modbus、 Ethercat、Profinet 总线以及脉冲等多种控制方式,可以匹配光电、磁电、多圈绝对值等编码器电机,产品 配置更灵活。广泛应用于物流仓储设备,移动搬运设备、分拣小车、移动服务机器人等对电压及体积有较高 要求的领域。针对在通讯方式、安装方式、防护等级等有特殊要求的行业客户,我司还提供定制版低压伺服 驱动器及电机以适应各种应用场景。

请认真阅读手册并遵守手册中的操作要求,它能帮助你正确地设置驱动器,使驱动器性能达到最优。

#### **确认事项**

- 请确认产品是否在运输过程中有损坏。
- 请根据驱动器和电机的铭牌信息确认电机型号、驱动器型号、电机配线型号等是否与您订购的型号一致。
- 请确认驱动器各种端子配件是否齐全, 电机油封和键是否齐全。

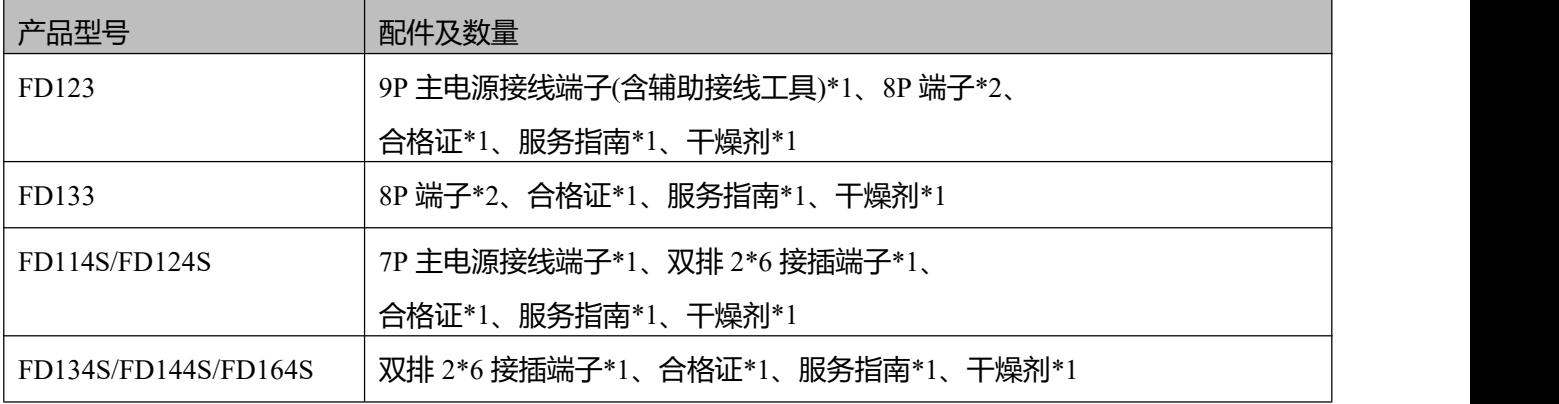

如以上任一项有问题,请与本公司或您的供货商联系解决。

#### **手册标识说明**

**危险** 操作错误可能导致死亡或重大伤害

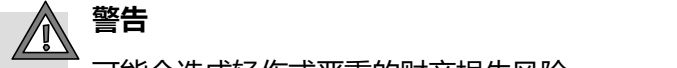

可能会造成轻伤或严重的财产损失风险

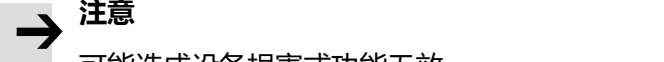

可能造成设备损害或功能无效

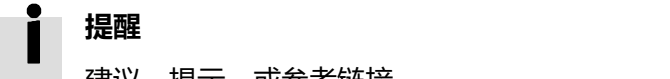

建议,提示,或参考链接

# **手册版本修订记录**

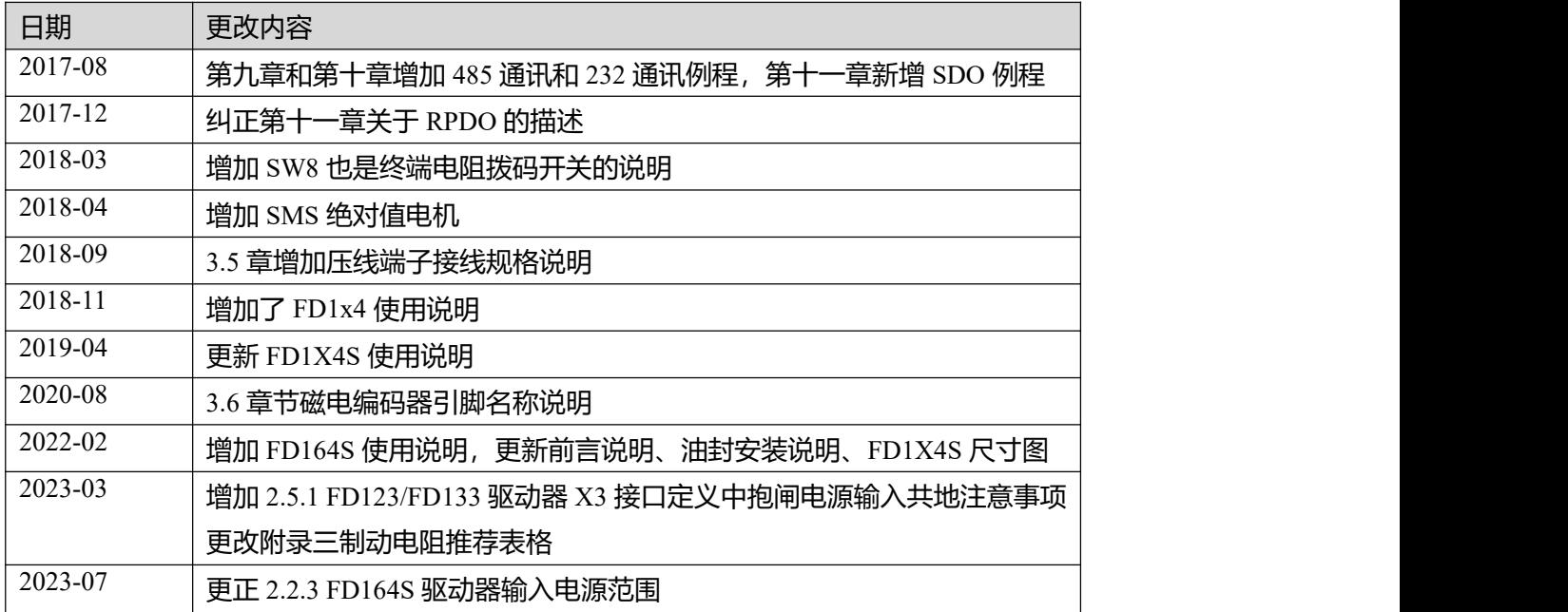

# 目录

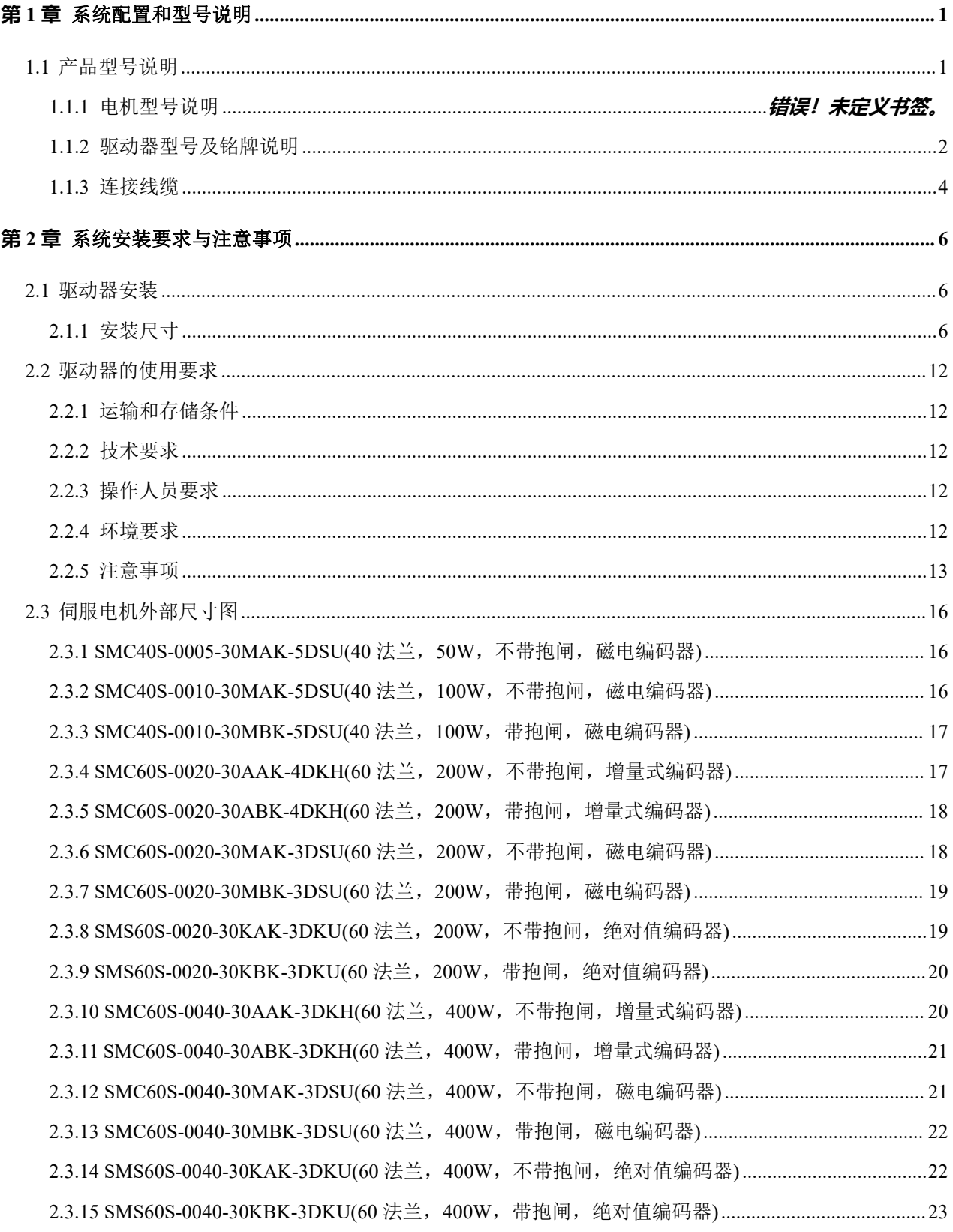

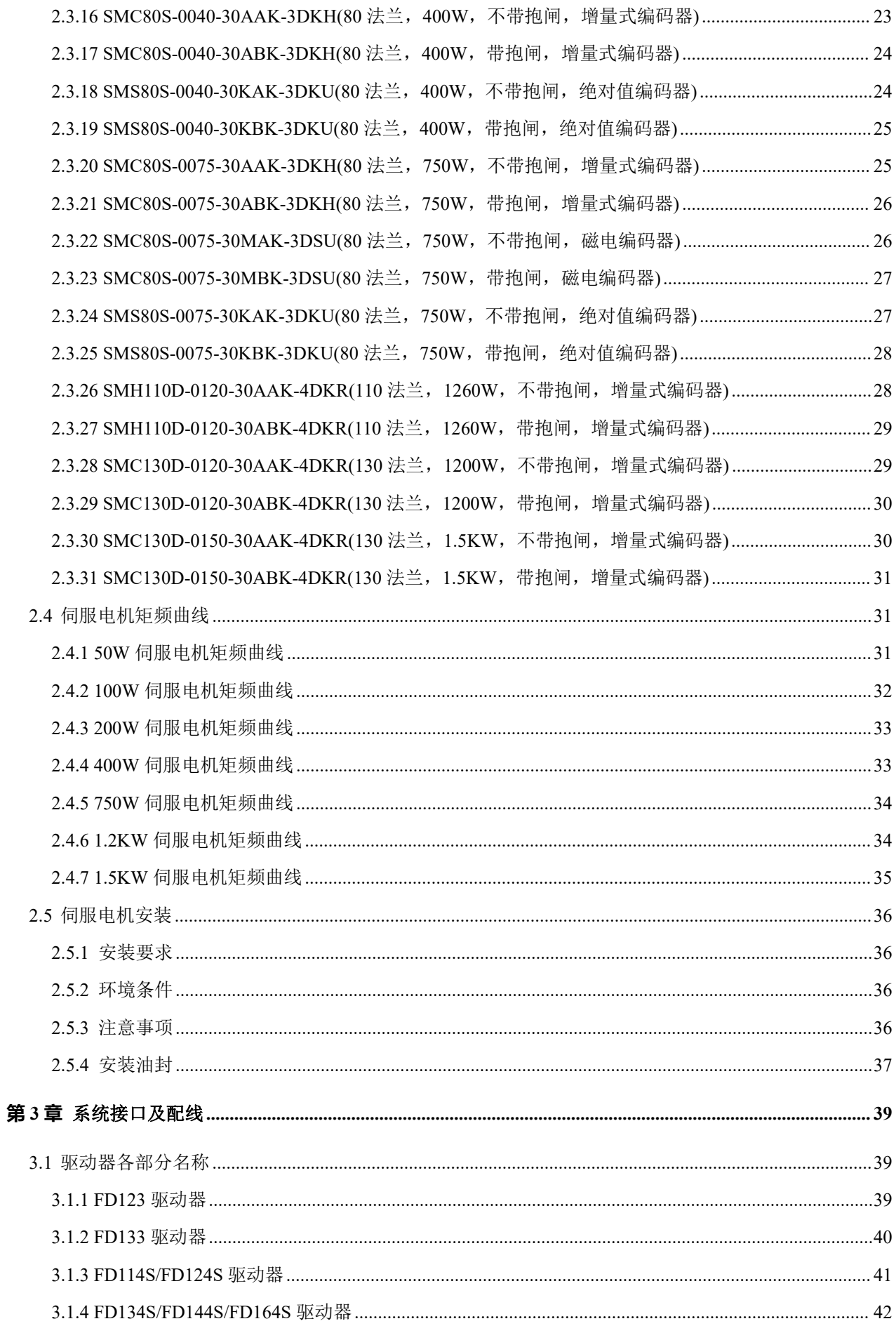

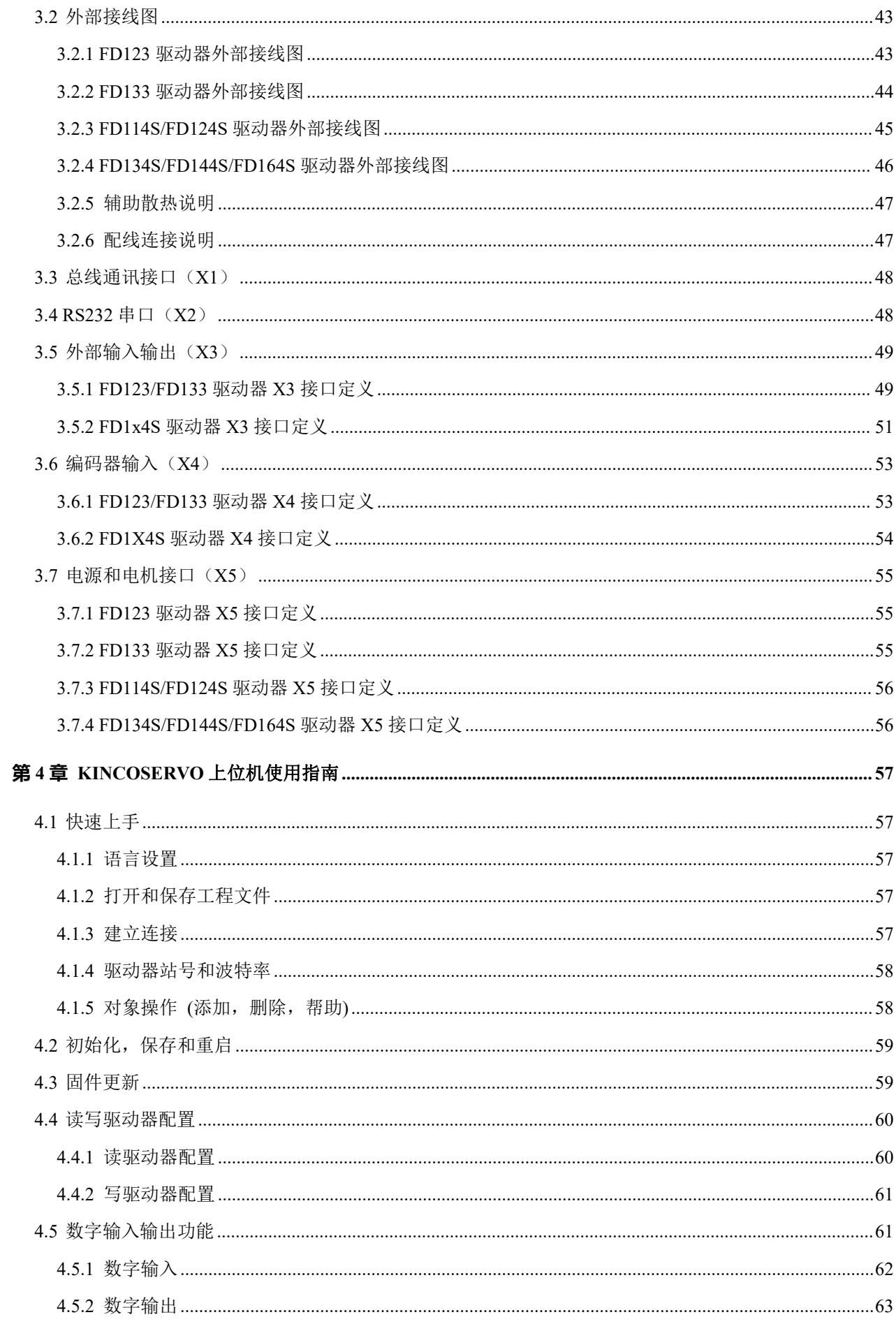

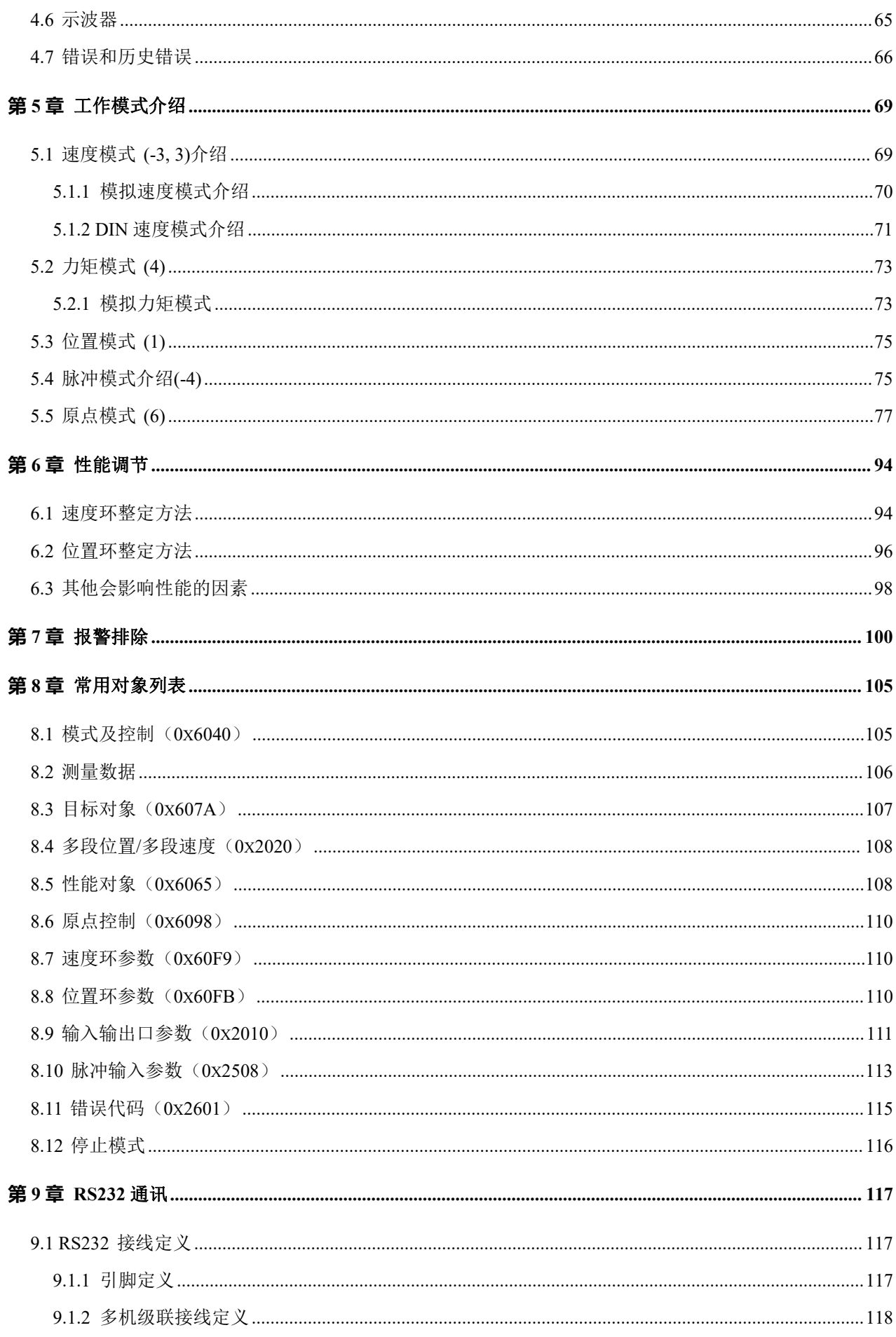

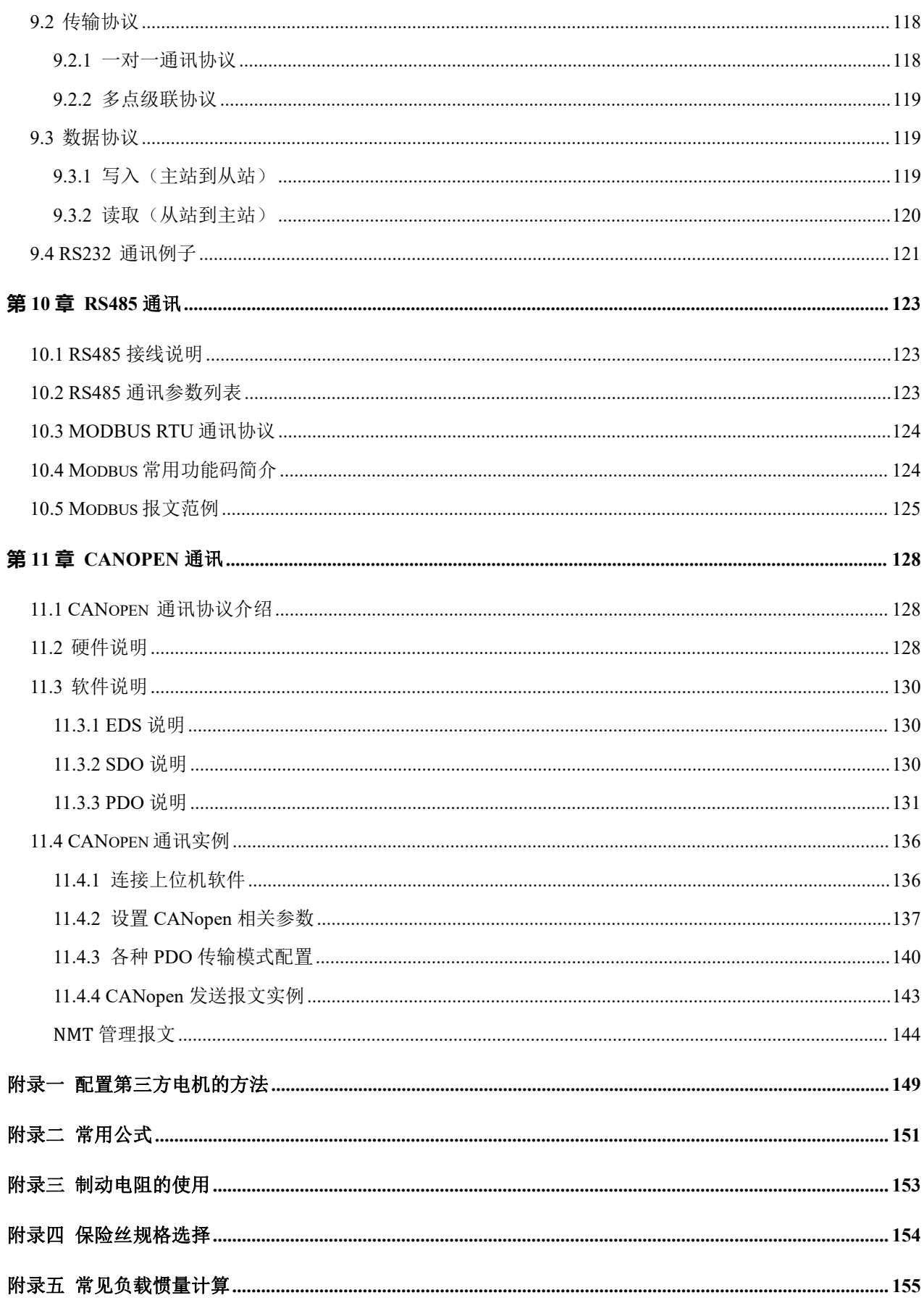

# <span id="page-8-0"></span>**第一章 系统配置和型号说明**

# <span id="page-8-1"></span>**1.1 产品型号说明**

#### 1.1.1 电机型号及铭牌说明

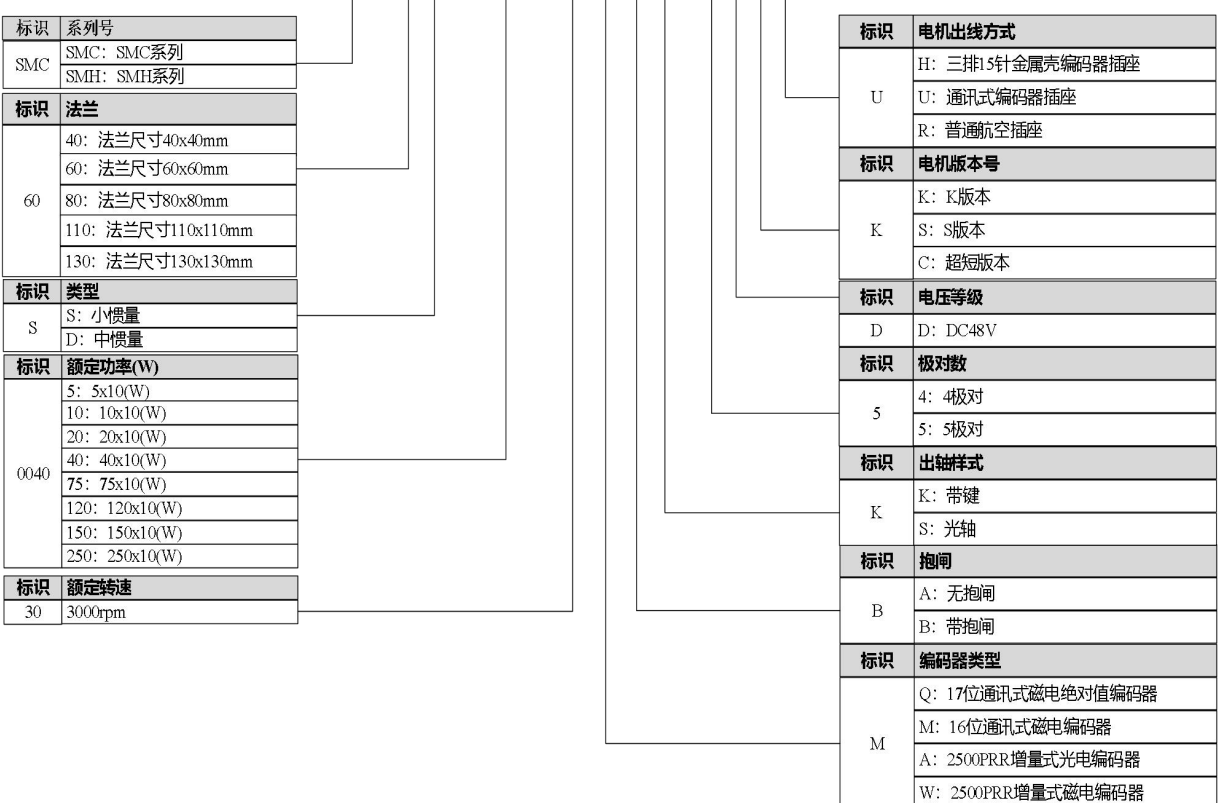

SMC 60 S - 0040 - 30 M A K - 3 D S U

图 1-1 电机命名规则

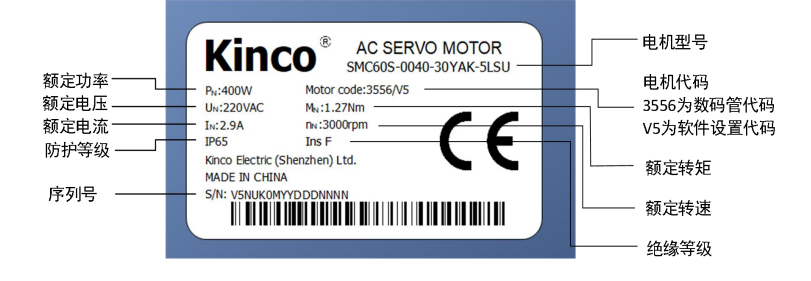

#### <span id="page-9-0"></span>1.1.1 驱动器型号及铭牌说明

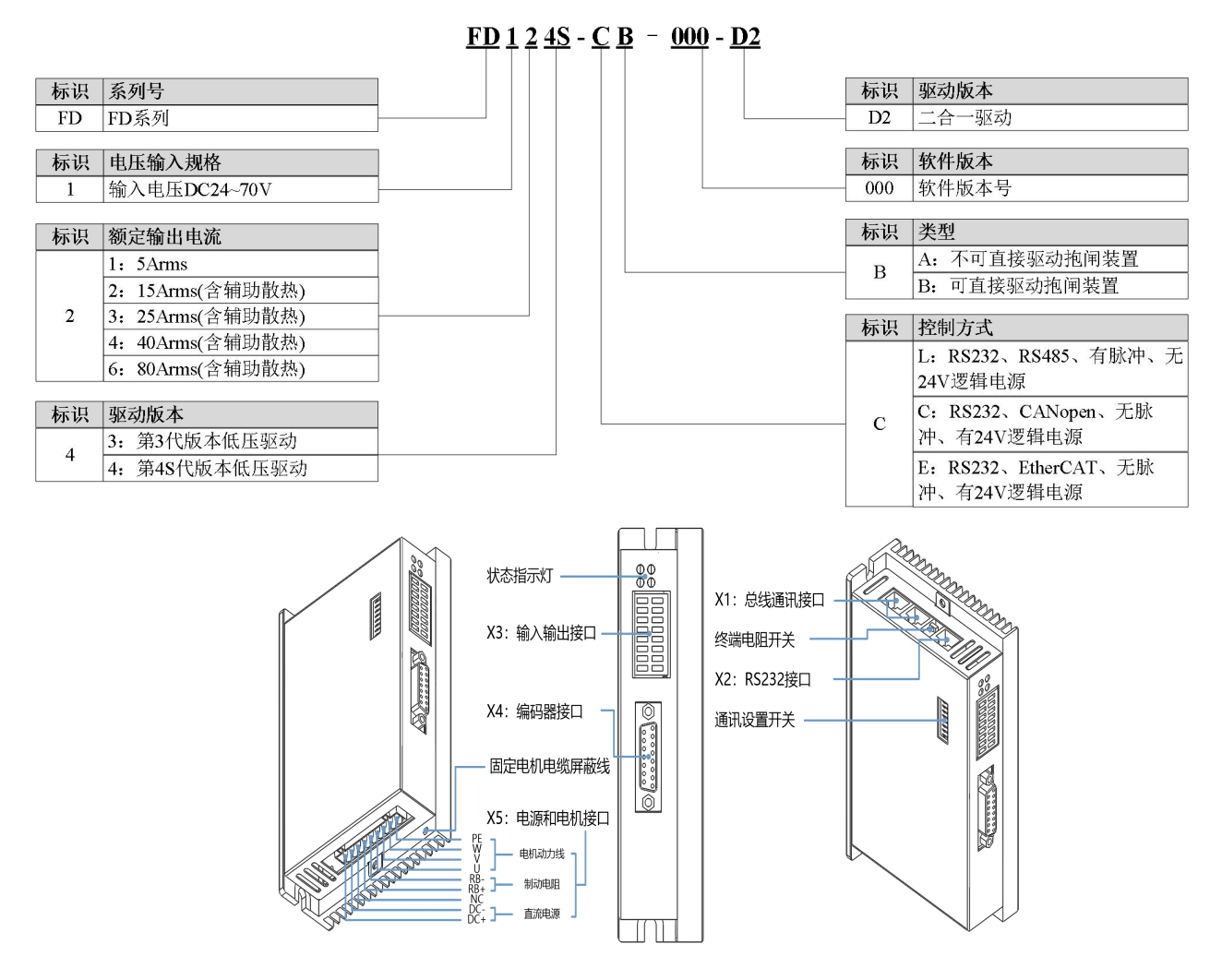

图 1–1 FD123 驱动器铭牌信息

2

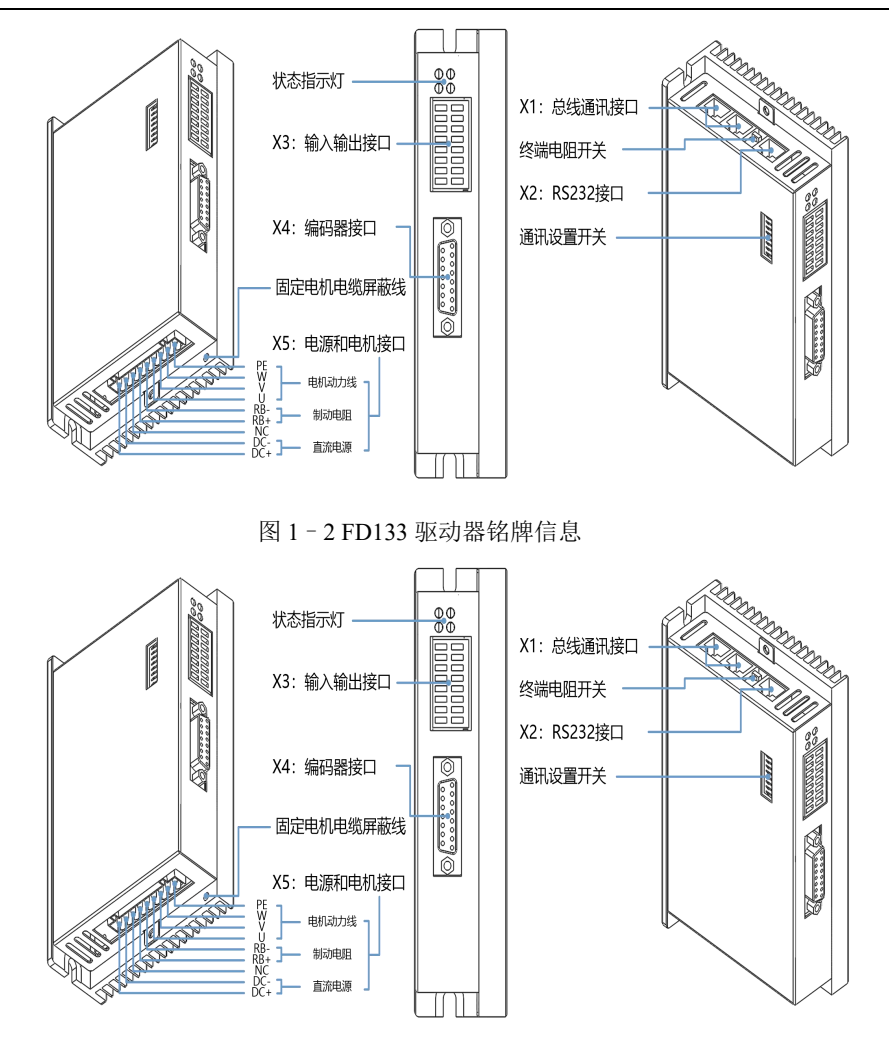

图 1–3 FD114S/FD124S 驱动器铭牌信息

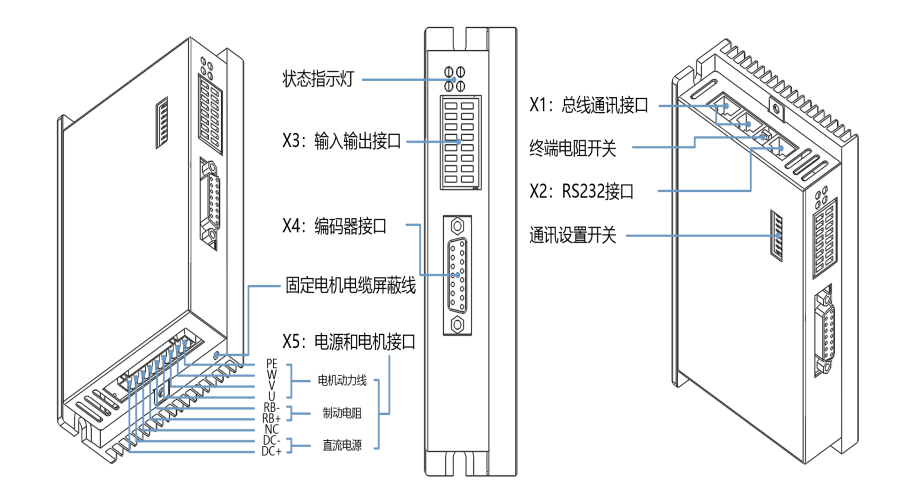

图 1–4 FD134S/FD144S 驱动器铭牌信息

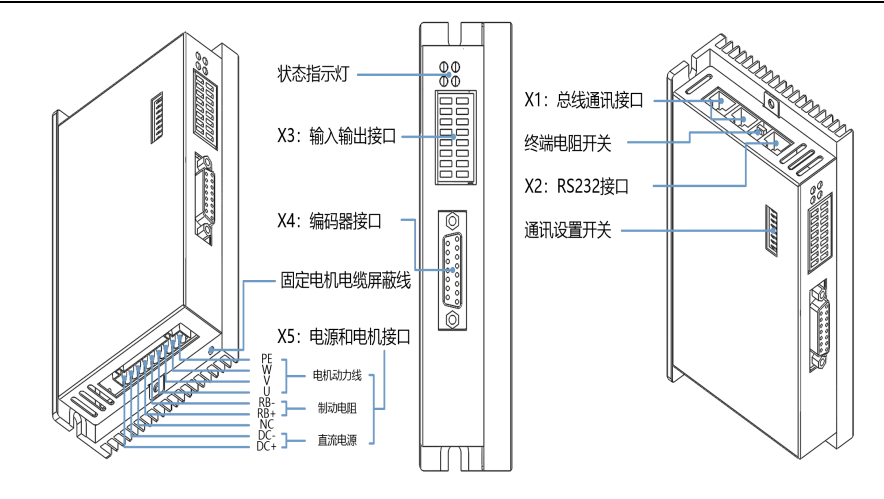

图 1–5 FD164S 驱动器铭牌信息

#### <span id="page-11-0"></span>1.1.2 连接线缆

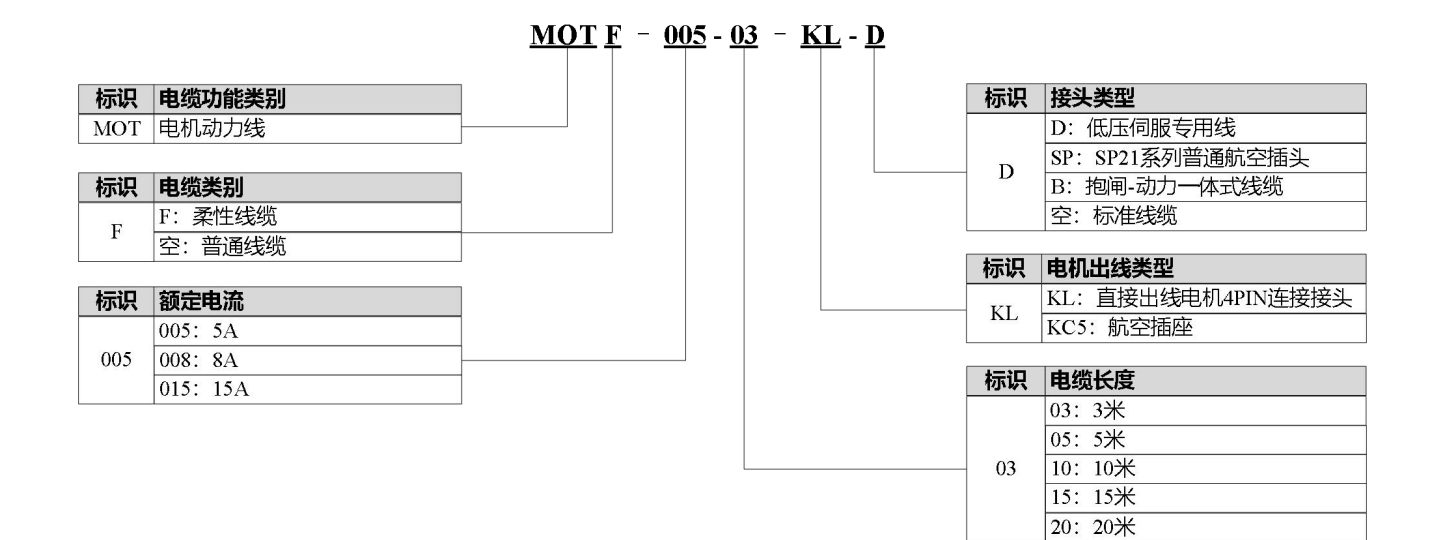

#### ENC  $\underline{0}$   $\underline{D}$   $\underline{F}$  -  $\underline{03}$  -  $\underline{G}$   $\underline{U}$ -  $\underline{\Box\Box}$ 标识 电缆功能类别 电缆附件 标识 ENC 电机编码器线 空:无电池 **BT** BT: 带电池(适用于16位通讯式绝对值编码器电机) 标识 电缆类别 标识 电机端接头类型 |<br>|O: 紧凑型快锁接头<br>|配套FD1X4系列直流驱动器 U: 6芯线1394接头 CO: HF0系列普通航空插头  $\cup$  $\circ$ C: 双排15针D-SUB H: 三排15针金属壳编码器插头 配套FD1X3系列直流驱动器 标识 电缆芯数 标识 版本代码 K: 16芯线 G  $\overline{D}$ 版本代码 G: 6芯线缆 标识 电缆类别 电缆长度 标识 F: 柔性线缆  $\frac{03:3*}{05:5*}$ <br>10: 10\*  $\overline{F}$ 空:普通线缆 03  $15:15*$ 20:20米

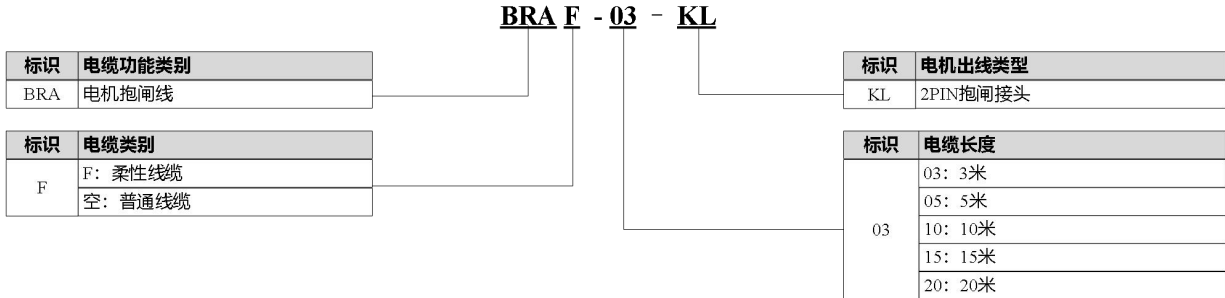

5

# <span id="page-13-0"></span>**第 1 章** 系统安装要求与注意事项

## <span id="page-13-1"></span>1.1 驱动器安装

#### <span id="page-13-2"></span>1.1.1 安装尺寸

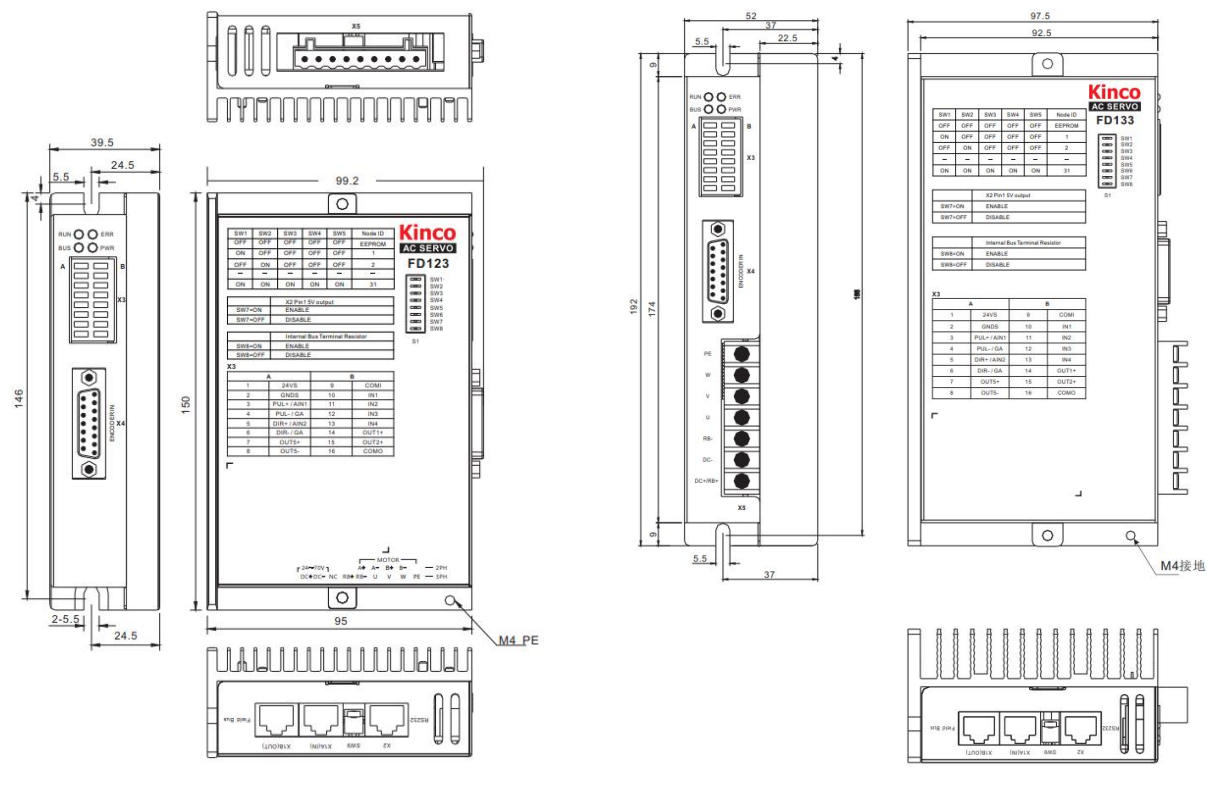

图 2-1 FD123 驱动器尺寸图 网络罗马 2-2 FD133 驱动器尺寸图

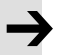

#### 注意 しょうしょう しゅうしょう しょうしょう

FD1x3 驱动器周围需要保留接线空间,建议>60mm

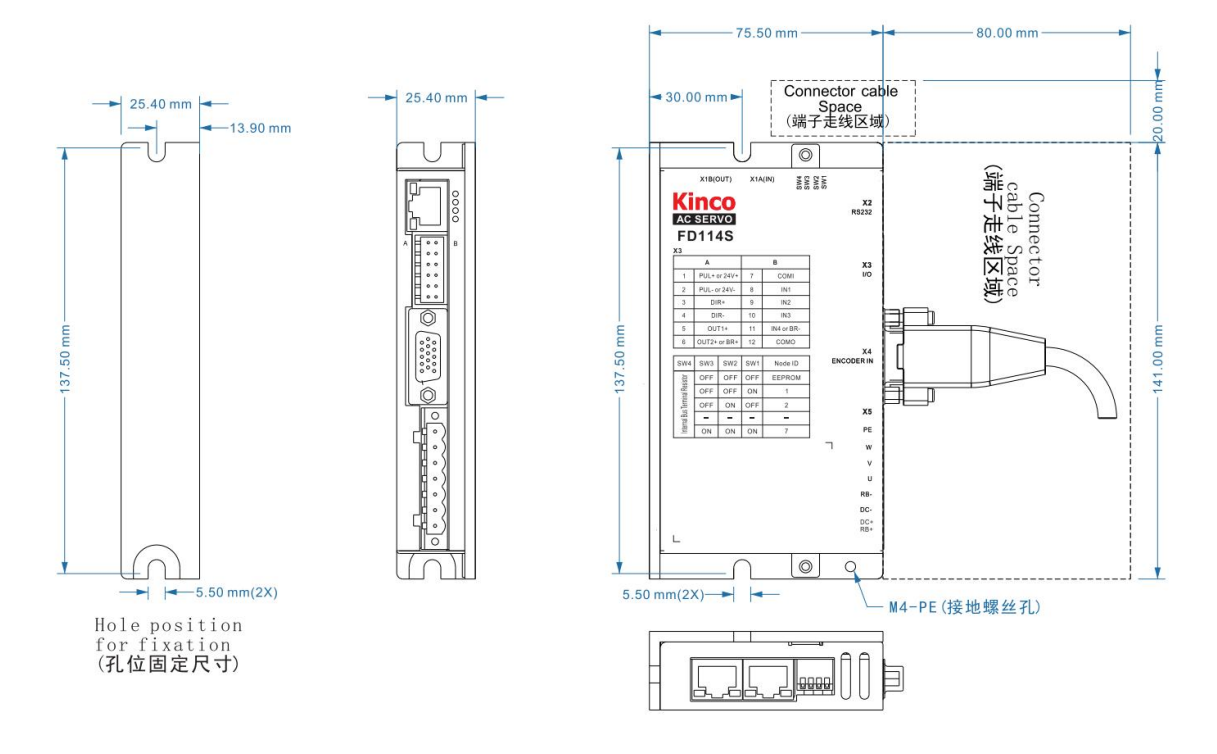

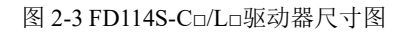

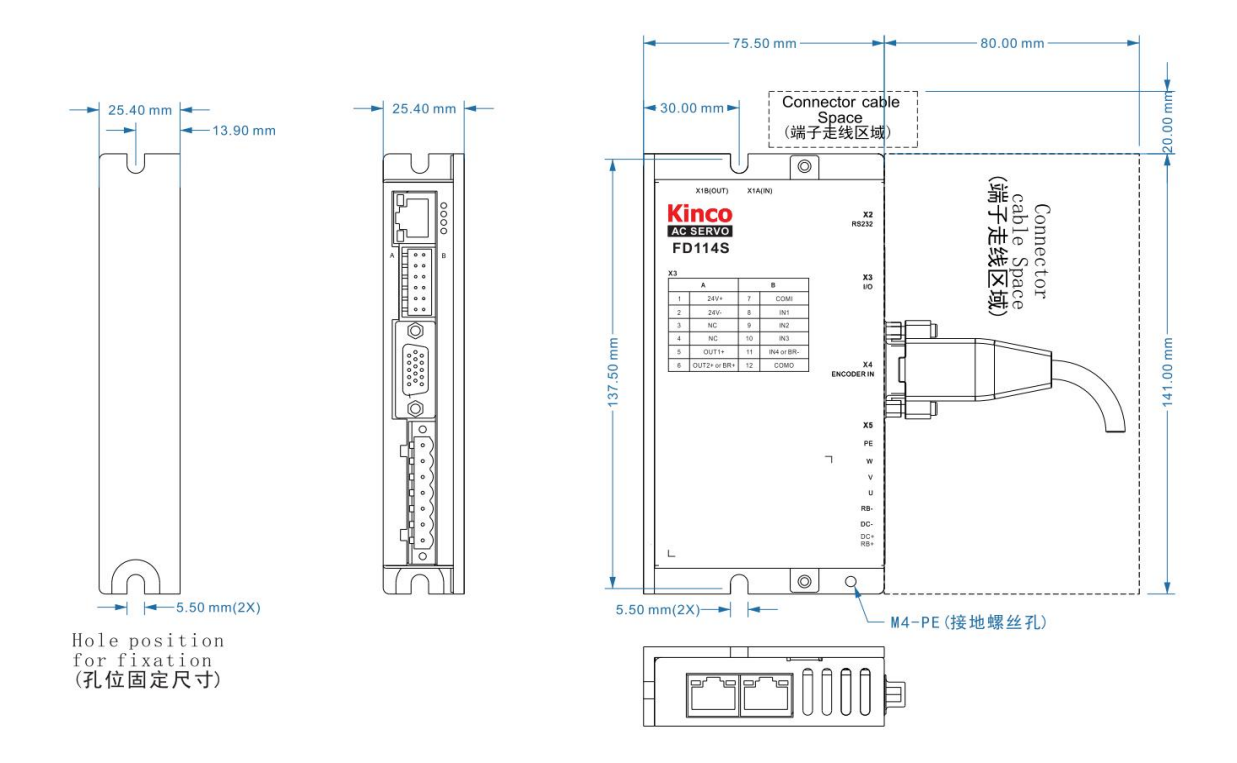

图 2-4 FD114S-E□驱动器尺寸图

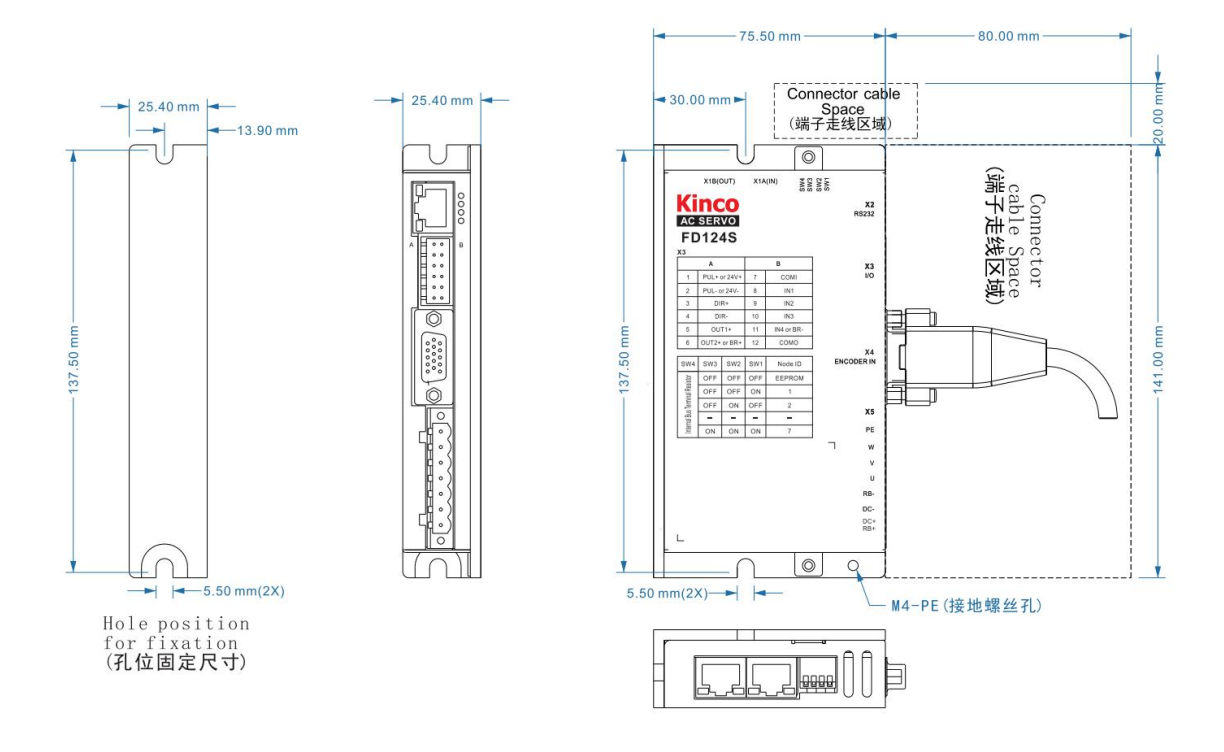

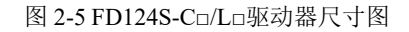

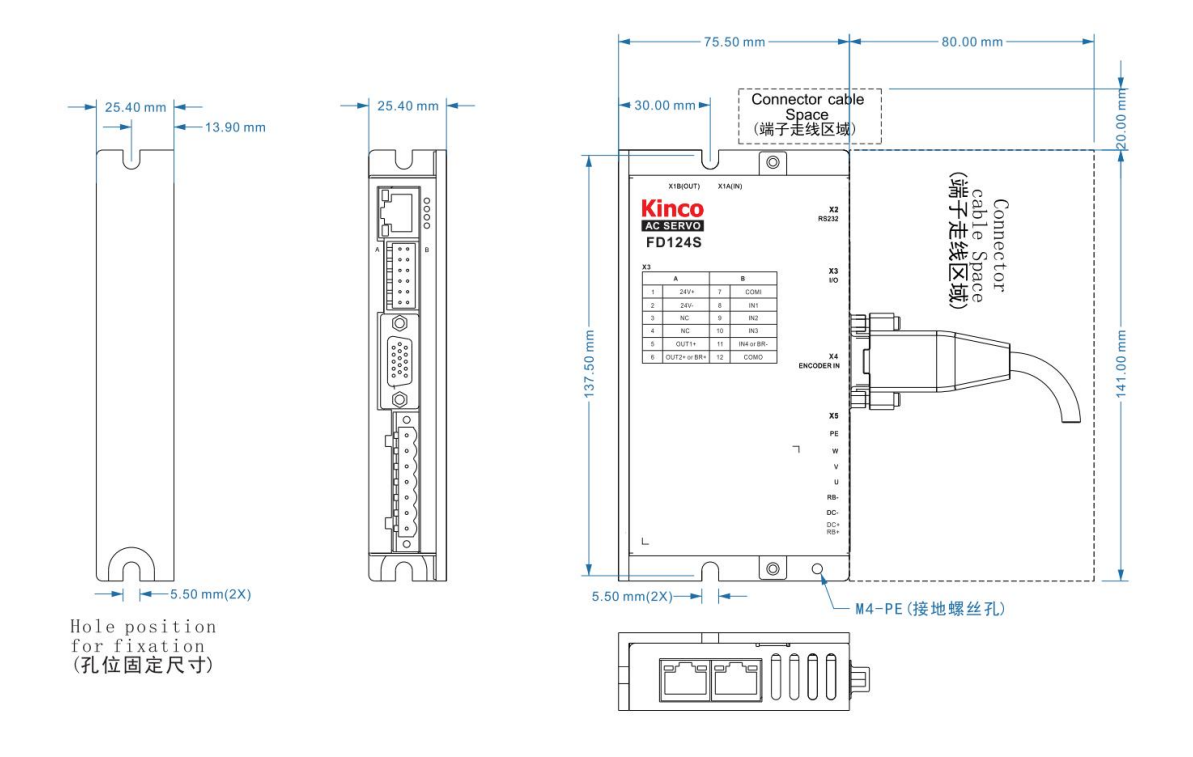

图 2-6 FD124S-E□驱动器尺寸图

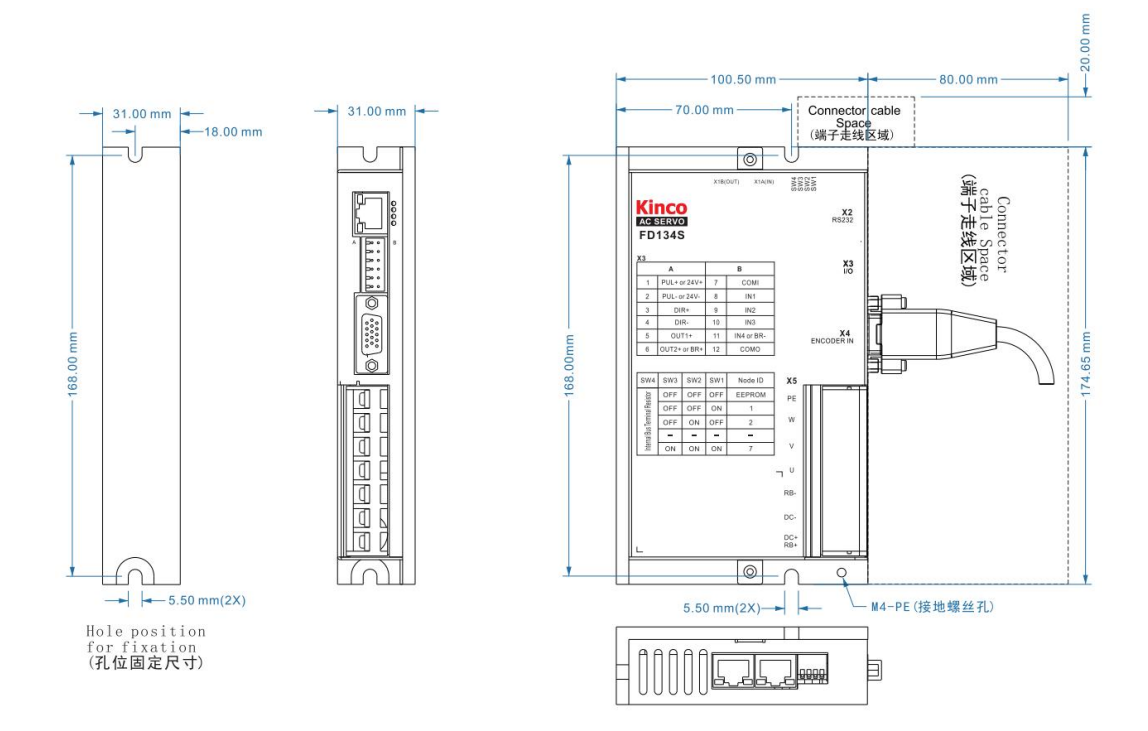

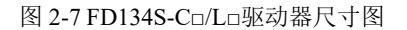

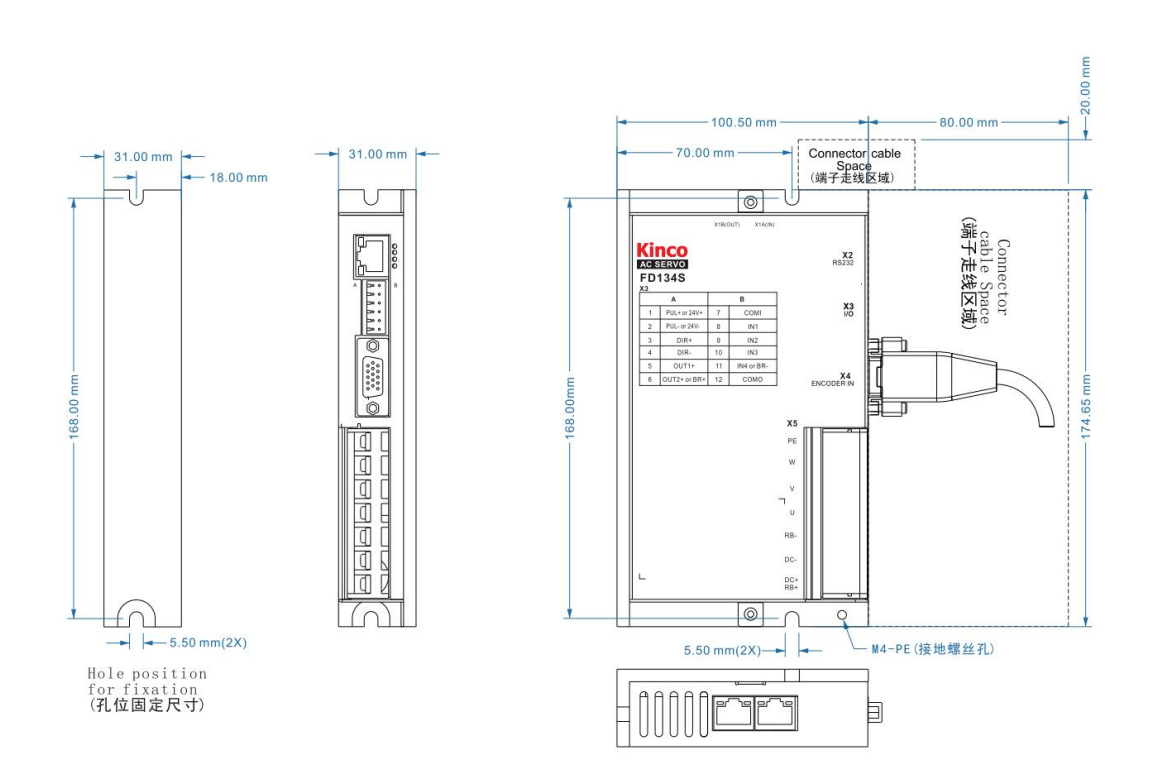

图 2-8 FD134S-E□驱动器尺寸图

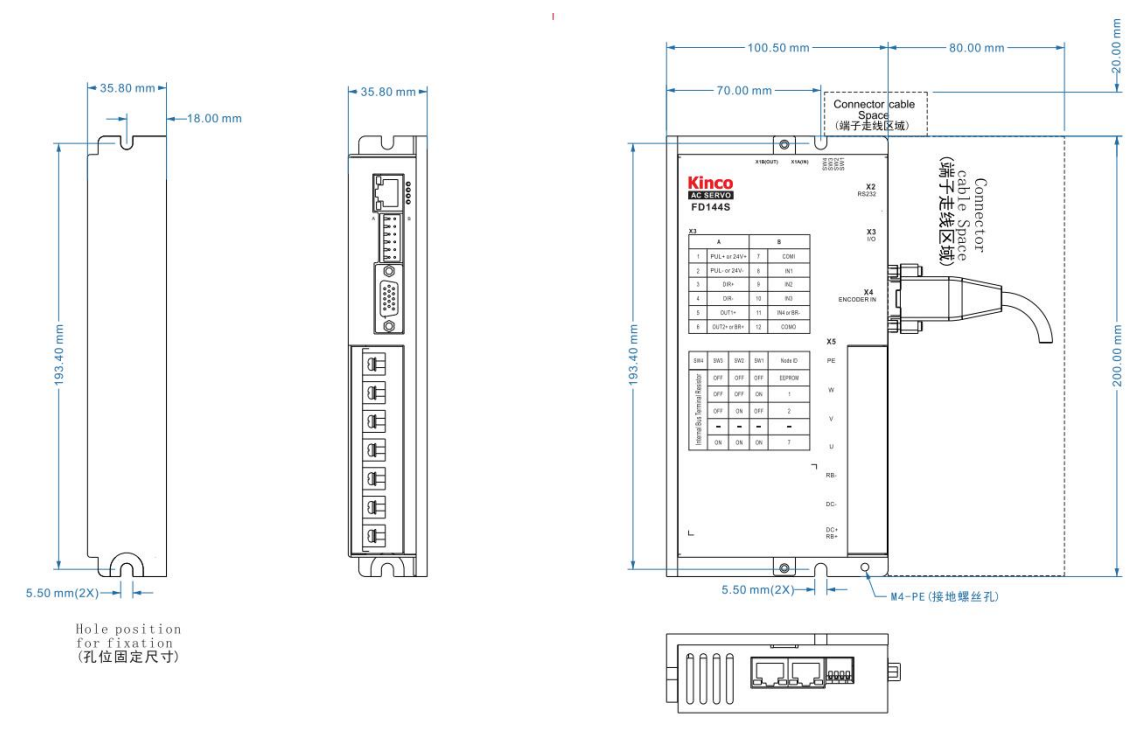

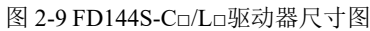

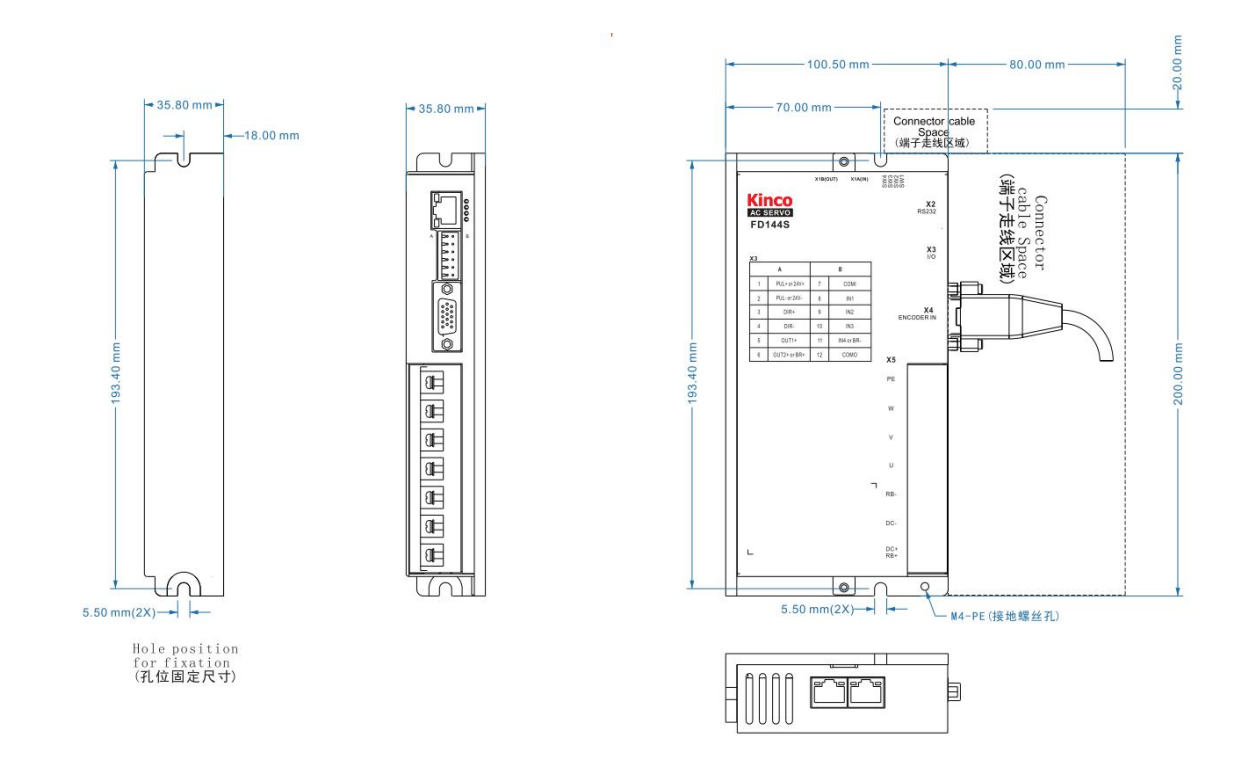

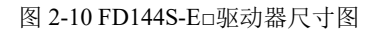

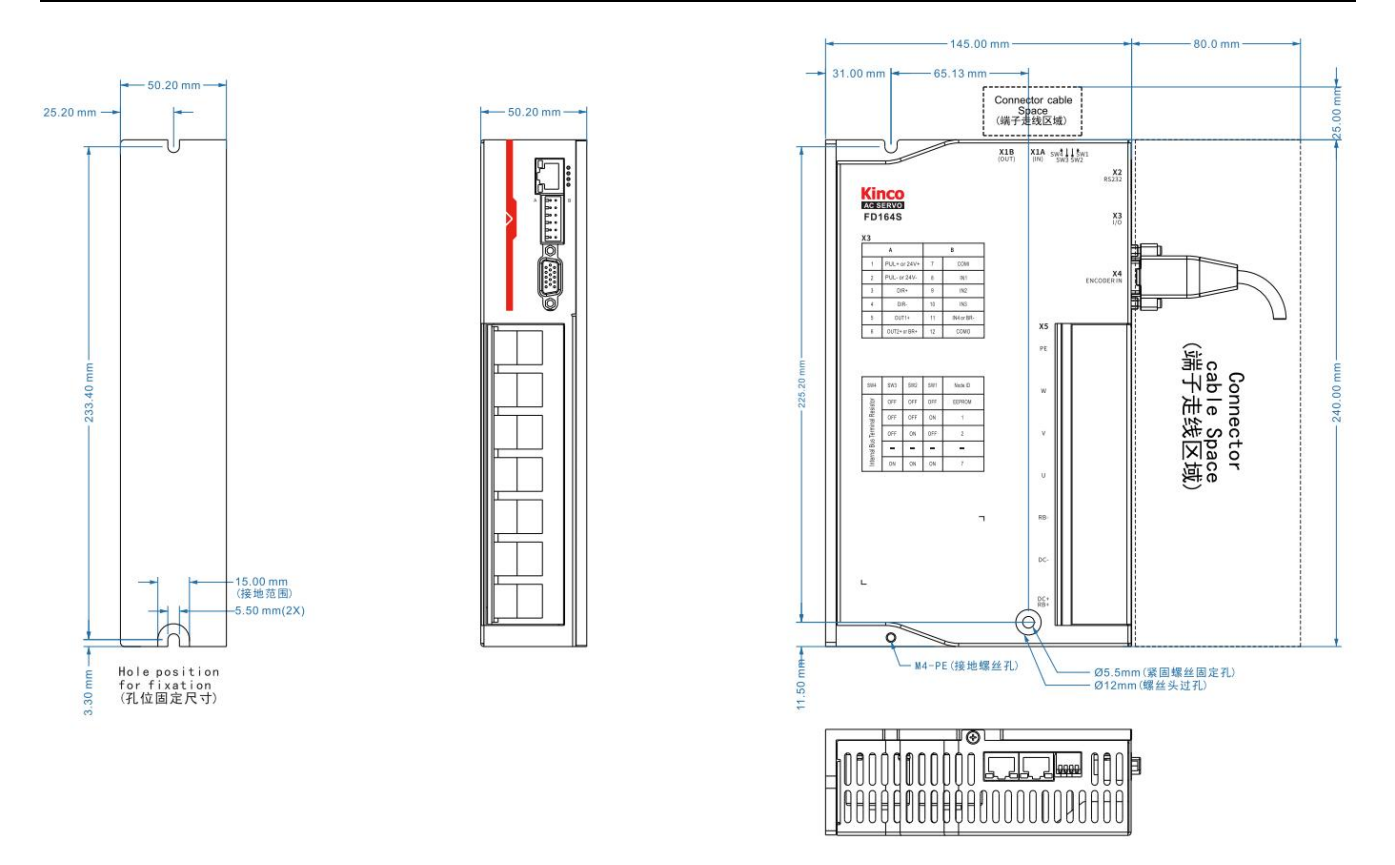

图 2-11 FD164S-CB 驱动器尺寸图

#### <span id="page-19-0"></span>1.2 驱动器的使用要求

- 请确保本文档可供设计工程师、安装人员和负责调试使用本产品的机器或系统的人员使用。
- 请确保始终遵守本文档的要求, 还要考虑其他组件和模块的文档。
- 请考虑适用于目的地的法律规定,以及:

—法规和标准

—测试组织和保险公司的规定

—国家规格

#### <span id="page-19-1"></span>1.2.1 运输和存储条件

请确保产品在运输和储存过程中不受超过允许的负担,包括:

—机械负载

—不允许的温度

—水分

—腐蚀性气体

请使用原厂包装进行存储和运输,原厂包装提供足够的保护以避免常规问题影响。

#### <span id="page-19-2"></span>1.2.2 技术要求

正确和安全使用产品的一般条件,必须始终遵守:

- 产品技术数据中指定的连接和环境条件以及所有其他连接的组件的技术要求。只有符合产品规格要求, 才允许按照相关安全规程操作产品。
- 请遵守本文档中的说明和警告。

#### <span id="page-19-3"></span>1.2.3 操作人员要求

本产品只能由熟悉以下规定的电气工程师进行操作:

—电气控制系统的安装和操作

- —操作安全工程系统的适用规定
- —事故保护和职业安全的适用规定

<span id="page-19-4"></span>—产品的文档

#### 1.2.4 环境要求

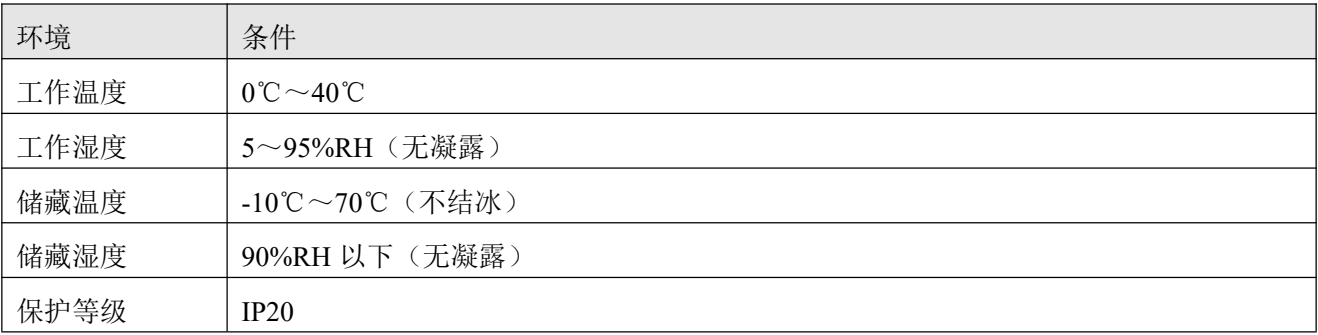

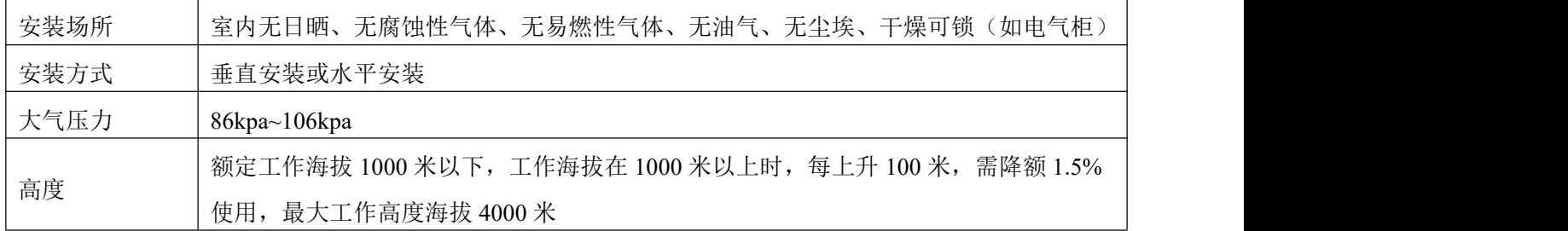

#### <span id="page-20-0"></span>1.2.5 注意事项

本产品符合 EMC 标准 2014/30/EU。请认真阅读和遵守本手册中的要求,它能帮助你正确地设置和操作驱动 器,并使驱动器性能达到最优。请知悉警告中的内容并严格的按照要求操作,否则可能造成危险情况发生。

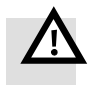

固定驱动器和电机时,必须确保每个固定处锁紧。

警告

- 伺服驱动器安装时注意不可堵住驱动器通风口, 在安装刹车电阻时, 驱动器四周需保留 散热空间,使伺服驱动器不受影响。
- 避免任何异物进入伺服驱动器内,螺丝、金属屑等导电性异物或可燃性异物进入伺服驱 动器内可能引起火灾和电击,安全起见,请不要使用有损伤或零件损坏的伺服驱动器和 伺服电机。
- 连接驱动器与电机的动力电缆、抱闸电缆以及编码器电缆不能过度拉伸。
- 电机轴与设备轴安装必须保证对心良好,请使用连轴器或者胀紧套。
- 请安装设置于无雨淋和直射阳光室内的控制箱之内,且周围需为非易燃品。
- 无磨削液、油雾、铁粉、切屑等的场所。
- 通风良好,干燥无尘的场所。
- 无振动的场所。
- 请勿使用汽油、稀释剂、酒精、酸性及碱性洗涤剂,以免外壳变色或破损。

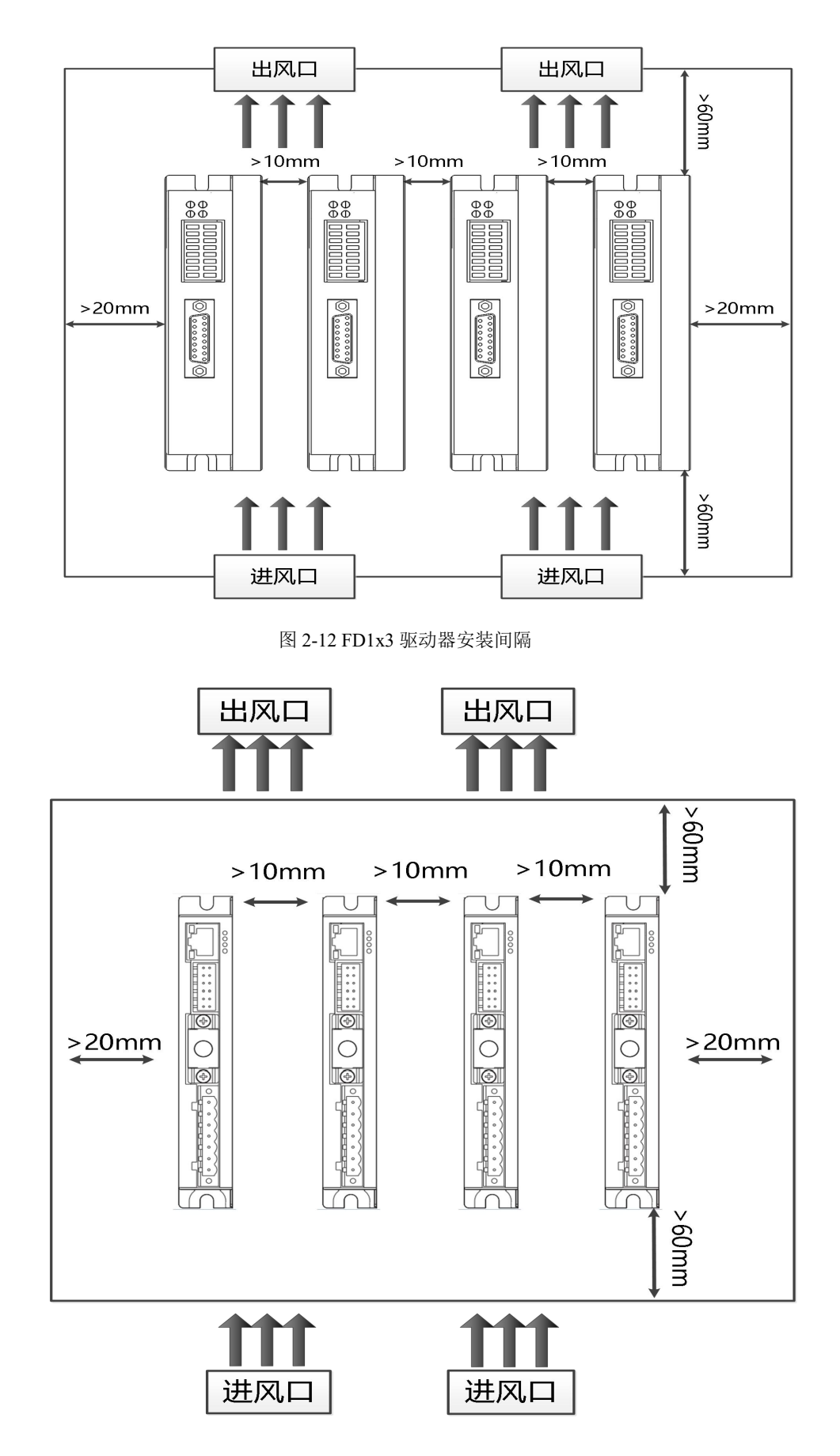

图 2-13 FD114S/FD124S 驱动器安装间隔

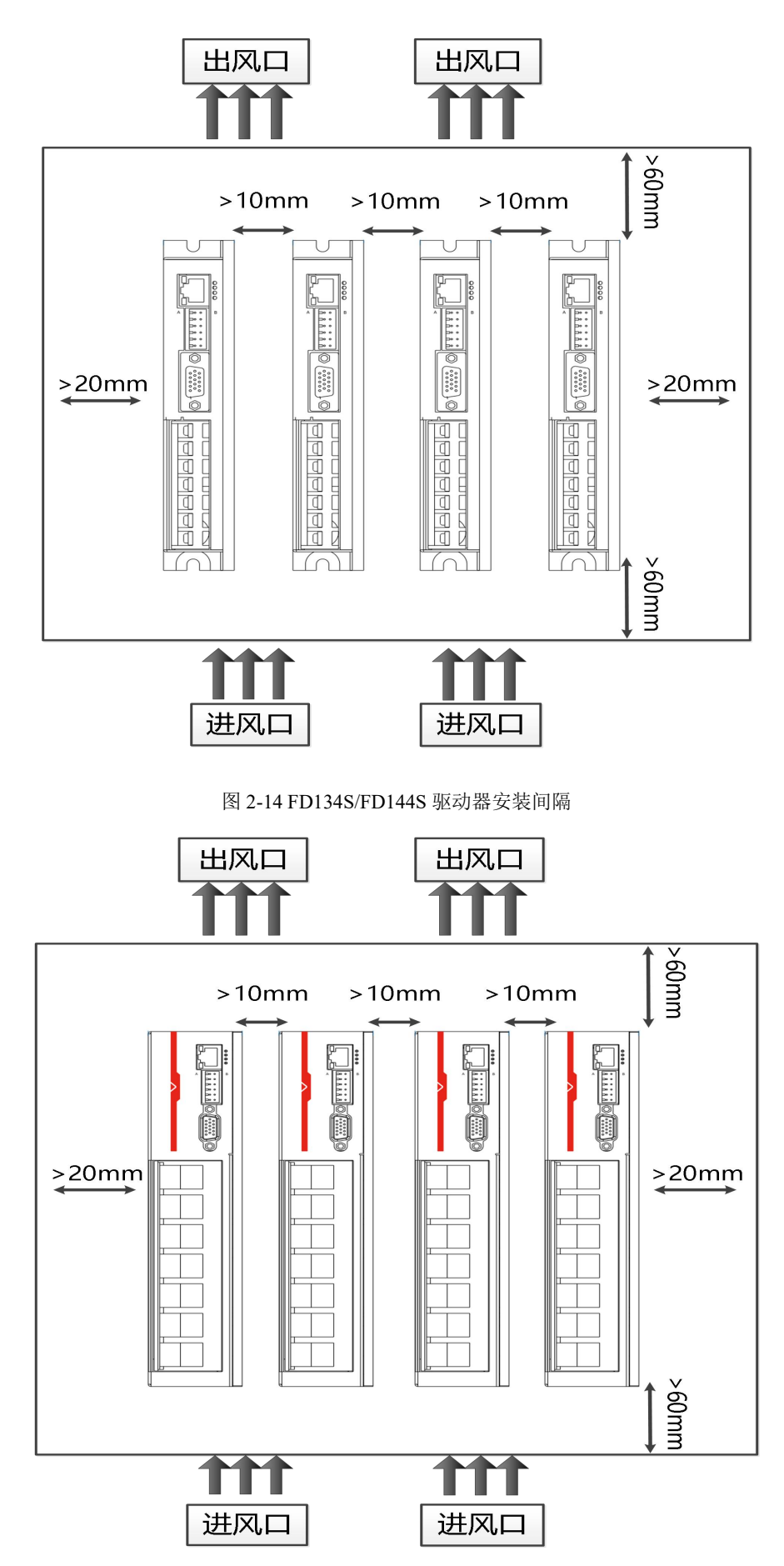

图 2-15 FD164S 驱动器安装间隔

# <span id="page-23-0"></span>1.3 伺服电机外部尺寸图

#### <span id="page-23-1"></span>1.3.1 **SMC40S-0005-30MAK-5DSU(40** 法兰,**50W**,不带抱闸,磁电编码器**)**

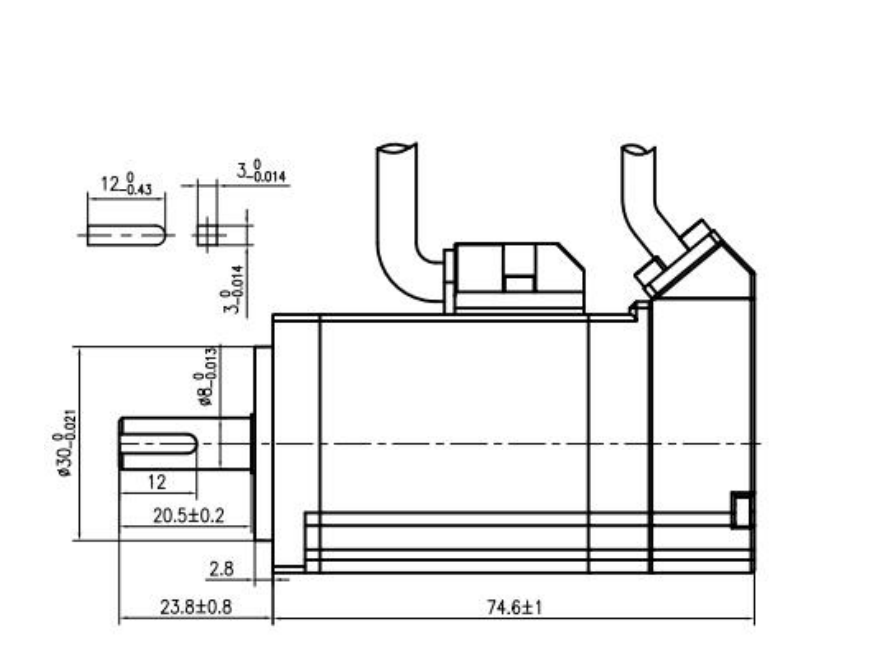

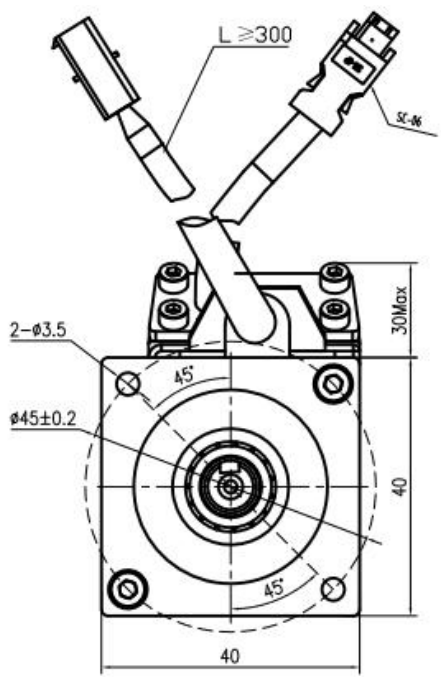

## <span id="page-23-2"></span>1.3.2 **SMC40S-0010-30MAK-5DSU(40** 法兰,**100W**,不带抱闸,磁电编码器**)**

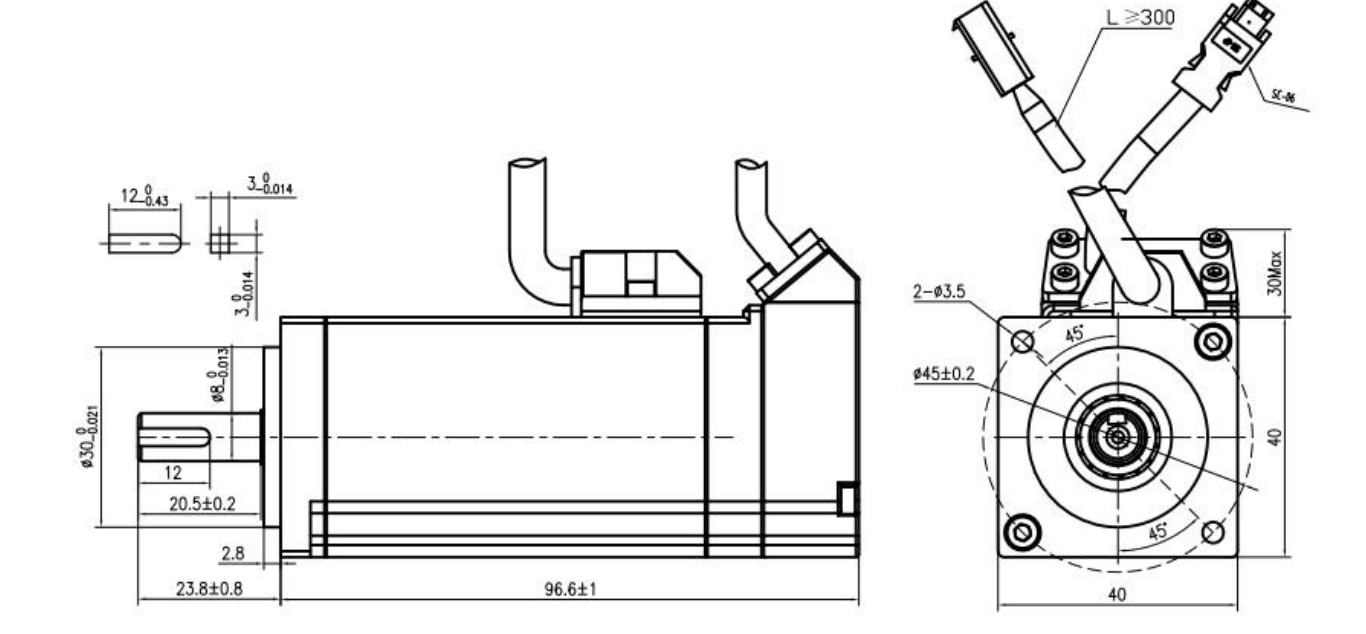

#### <span id="page-24-0"></span>1.3.3 **SMC40S-0010-30MBK-5DSU(40** 法兰,**100W**,带抱闸,磁电编码器**)**

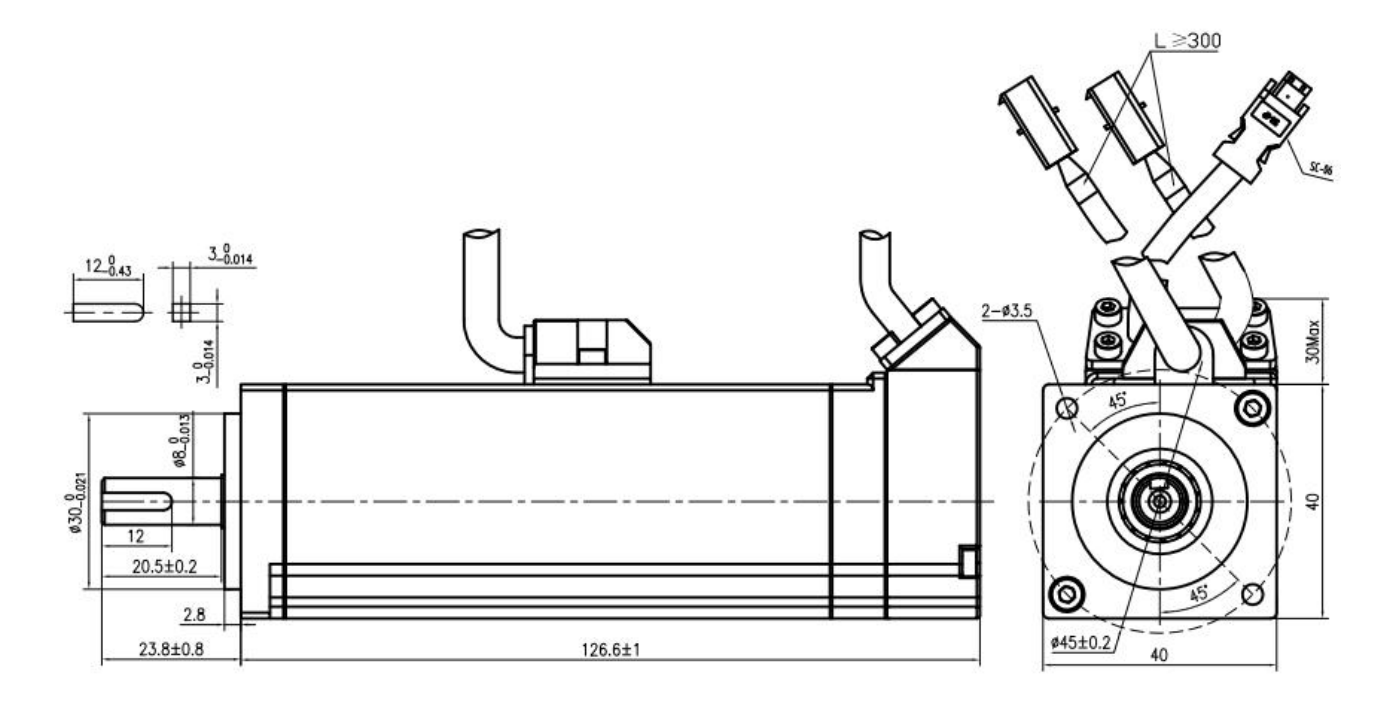

#### <span id="page-24-1"></span>1.3.4 **SMC60S-0020-30AAK-4DKH(60** 法兰,**200W**,不带抱闸,增量式编码器**)**

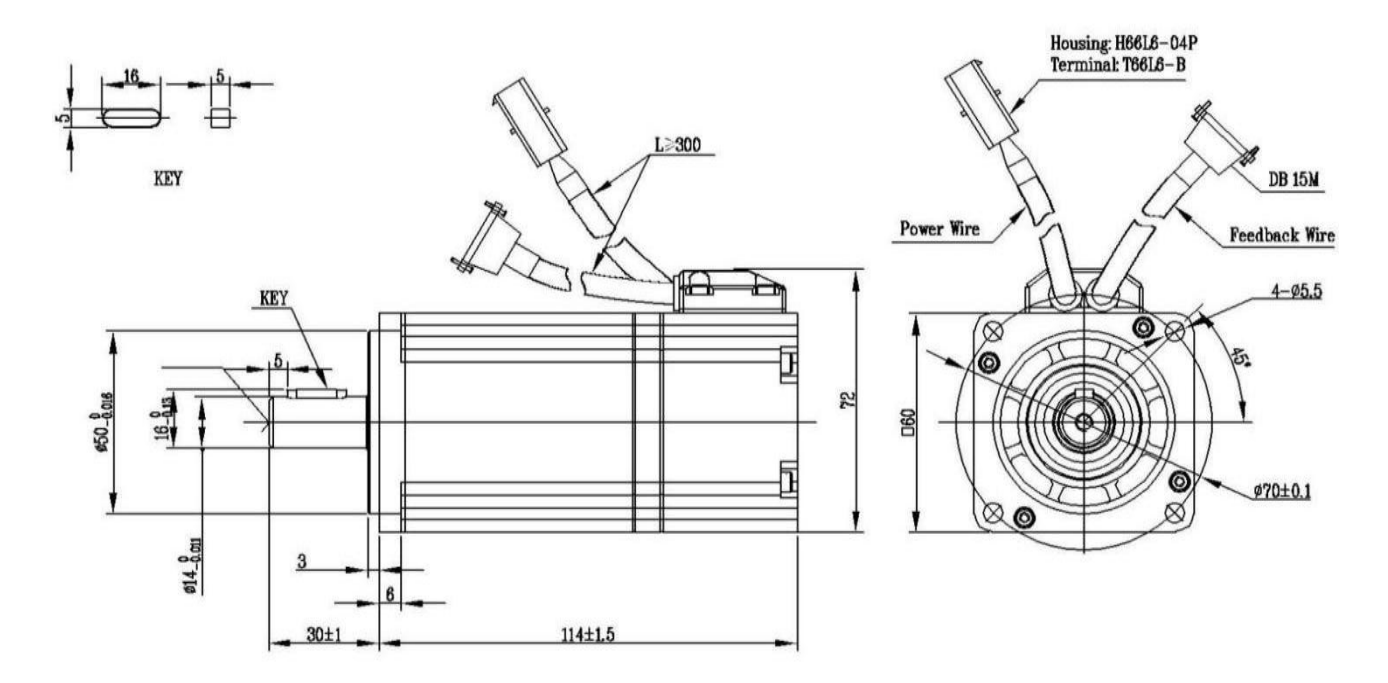

#### <span id="page-25-0"></span>1.3.5 **SMC60S-0020-30ABK-4DKH(60** 法兰,**200W**,带抱闸,增量式编码器**)**

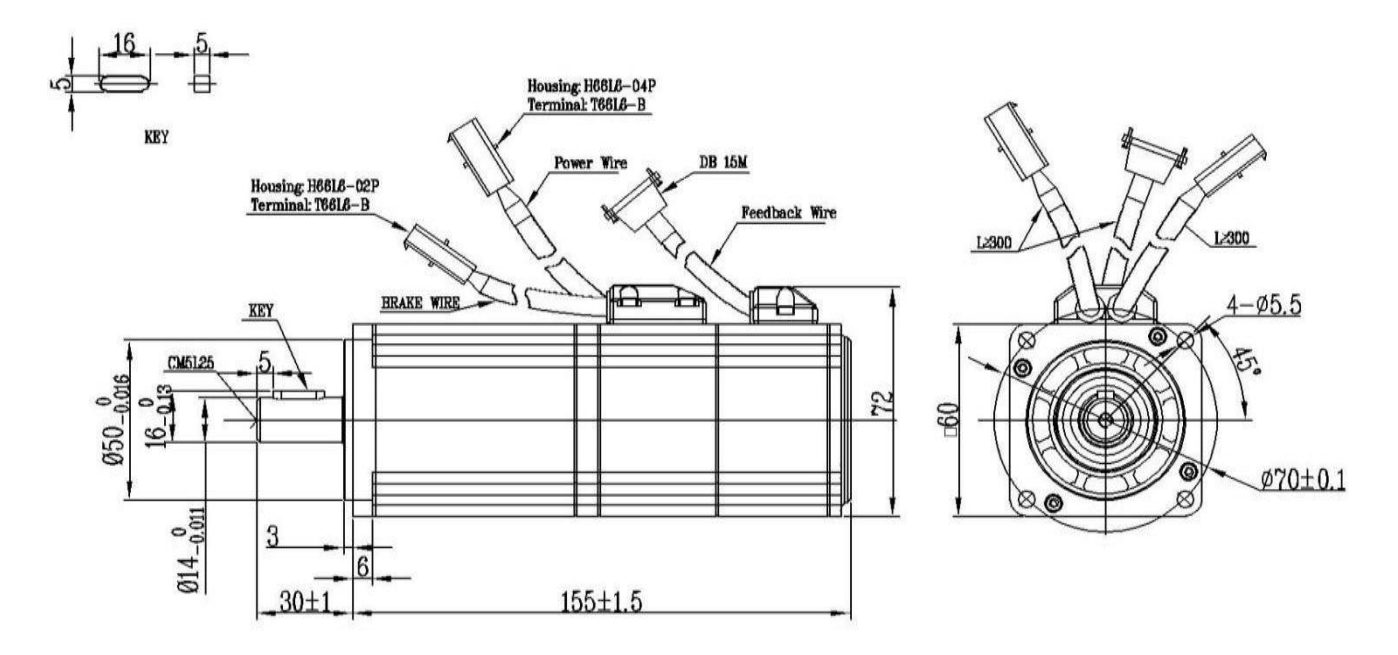

#### <span id="page-25-1"></span>1.3.6 **SMC60S-0020-30MAK-3DSU(60** 法兰,**200W**,不带抱闸,磁电编码器**)**

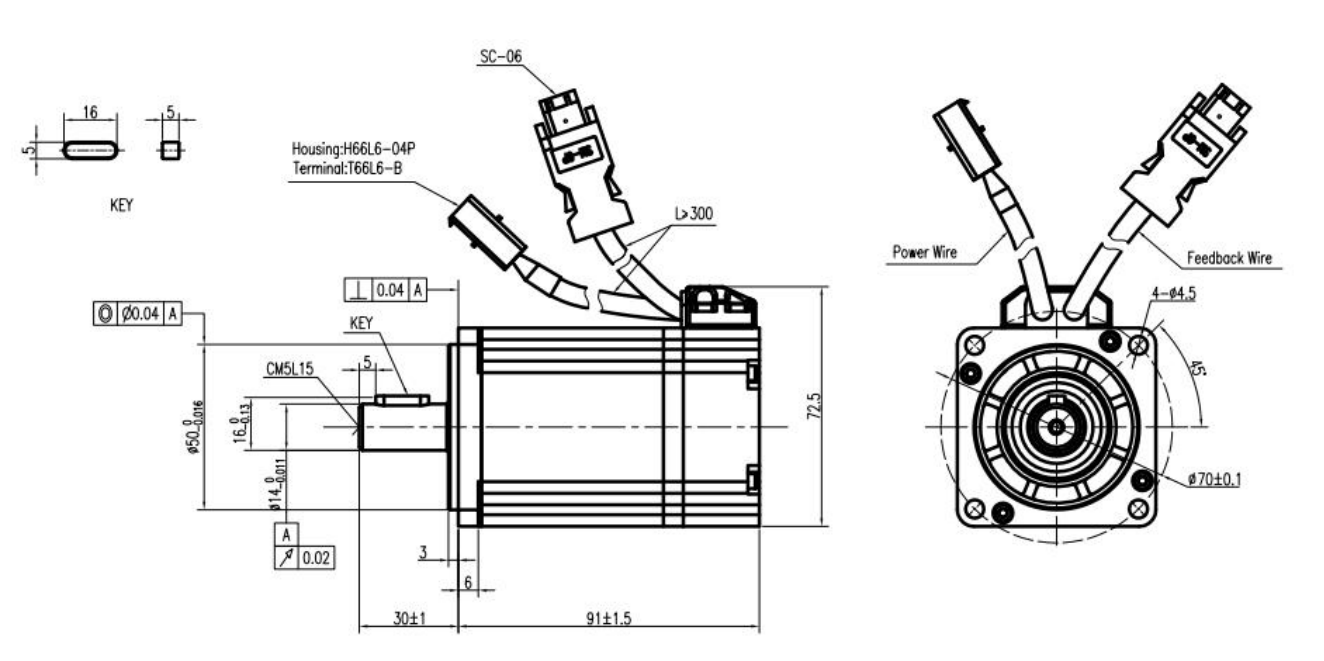

#### <span id="page-26-0"></span>1.3.7 **SMC60S-0020-30MBK-3DSU(60** 法兰,**200W**,带抱闸,磁电编码器**)**

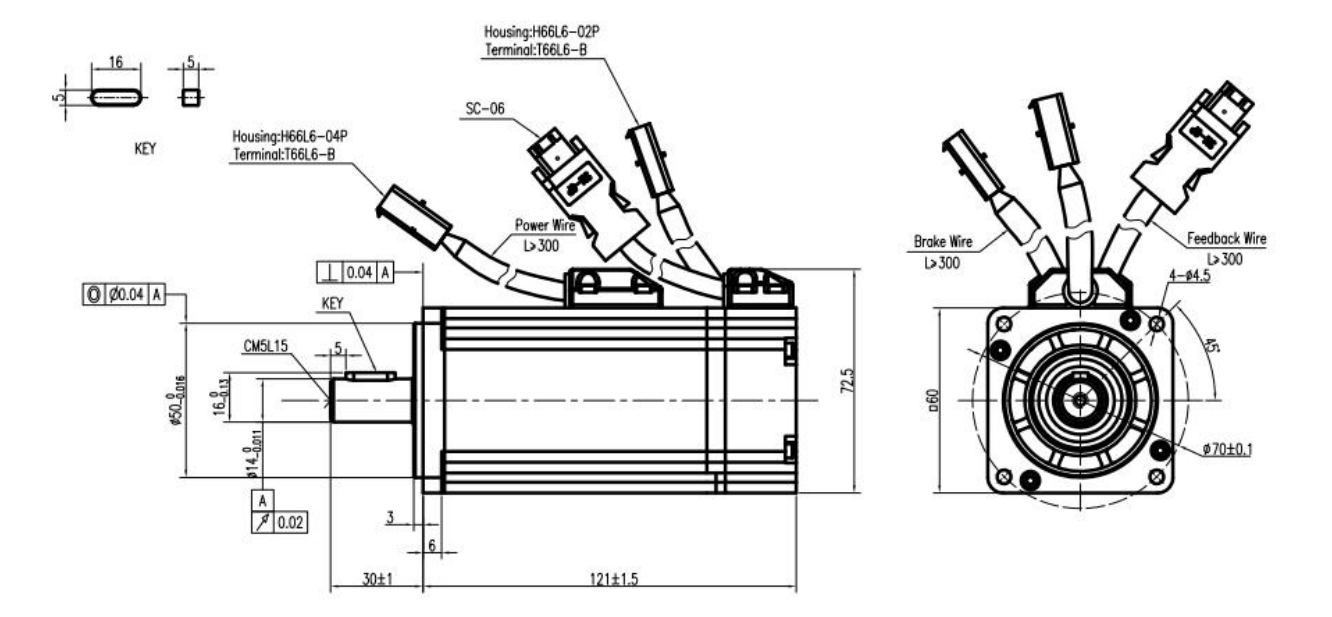

#### <span id="page-26-1"></span>1.3.8 **SMS60S-0020-30KAK-3DKU(60** 法兰,**200W**,不带抱闸,绝对值编码器**)**

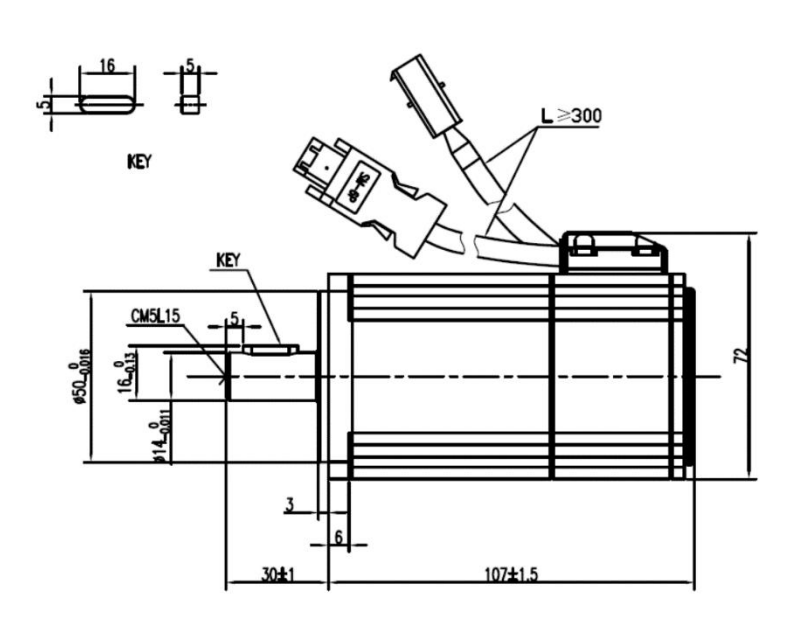

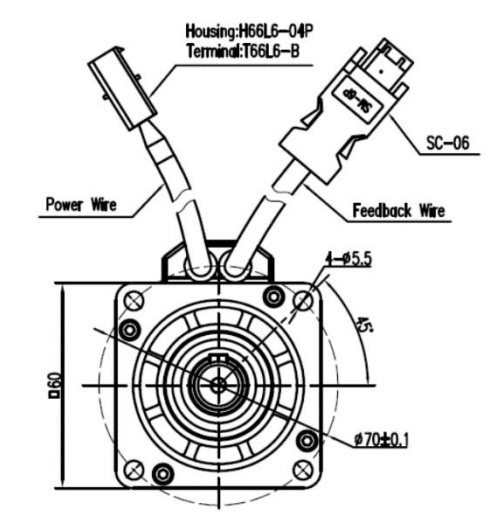

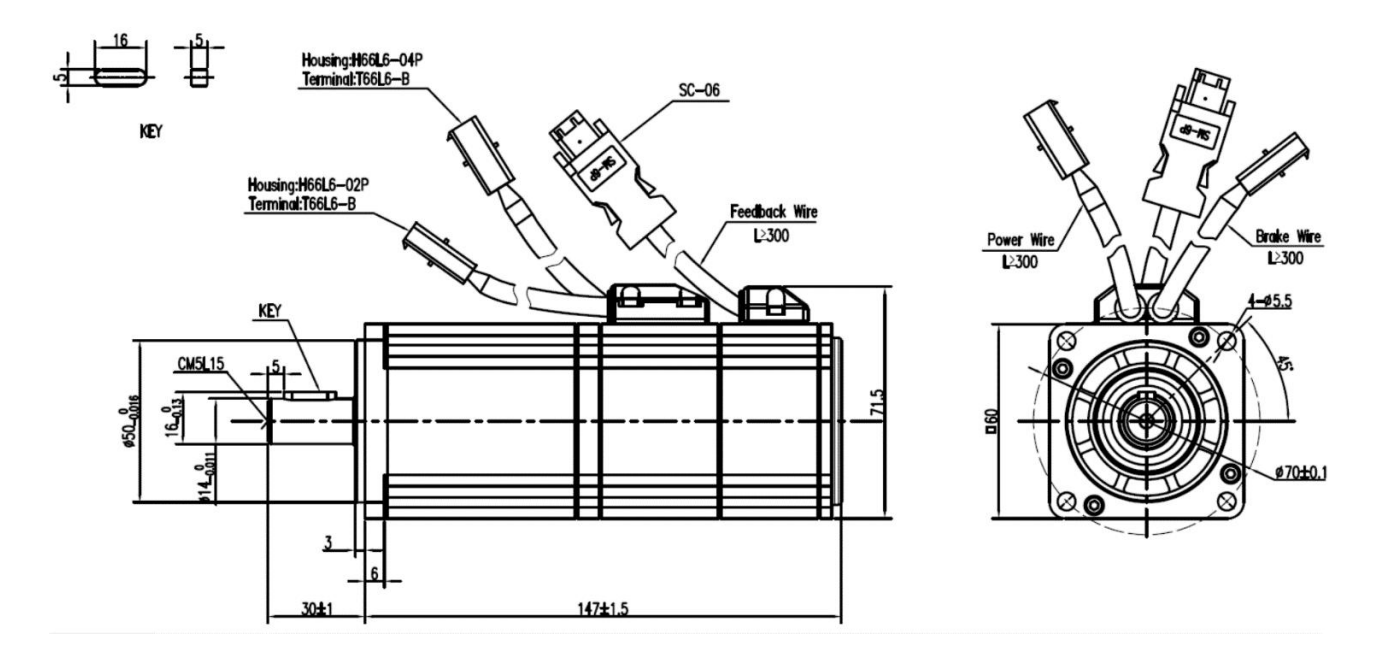

#### <span id="page-27-0"></span>1.3.9 **SMS60S-0020-30KBK-3DKU(60** 法兰,**200W**,带抱闸,绝对值编码器**)**

#### <span id="page-27-1"></span>1.3.10 **SMC60S-0040-30AAK-3DKH(60** 法兰,**400W**,不带抱闸,增量式编码器**)**

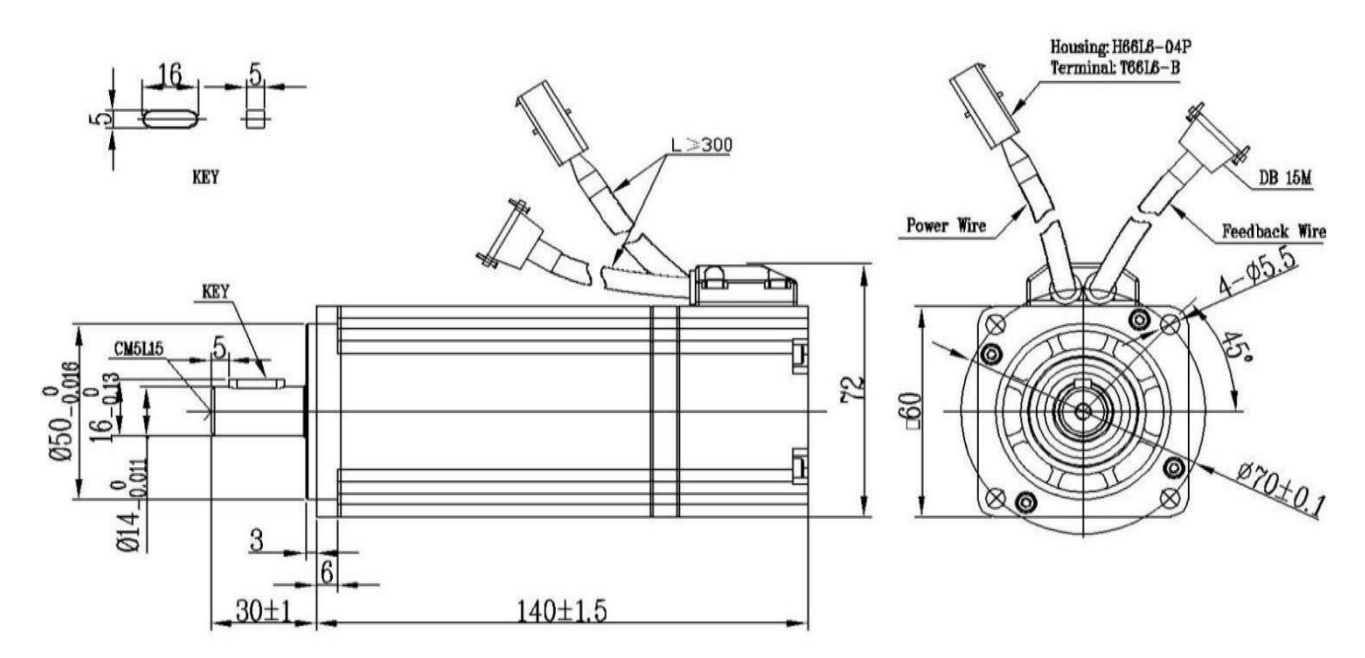

# <span id="page-28-0"></span>1.3.11 **SMC60S-0040-30ABK-3DKH(60** 法兰,**400W**,带抱闸,增量式编码器**)**

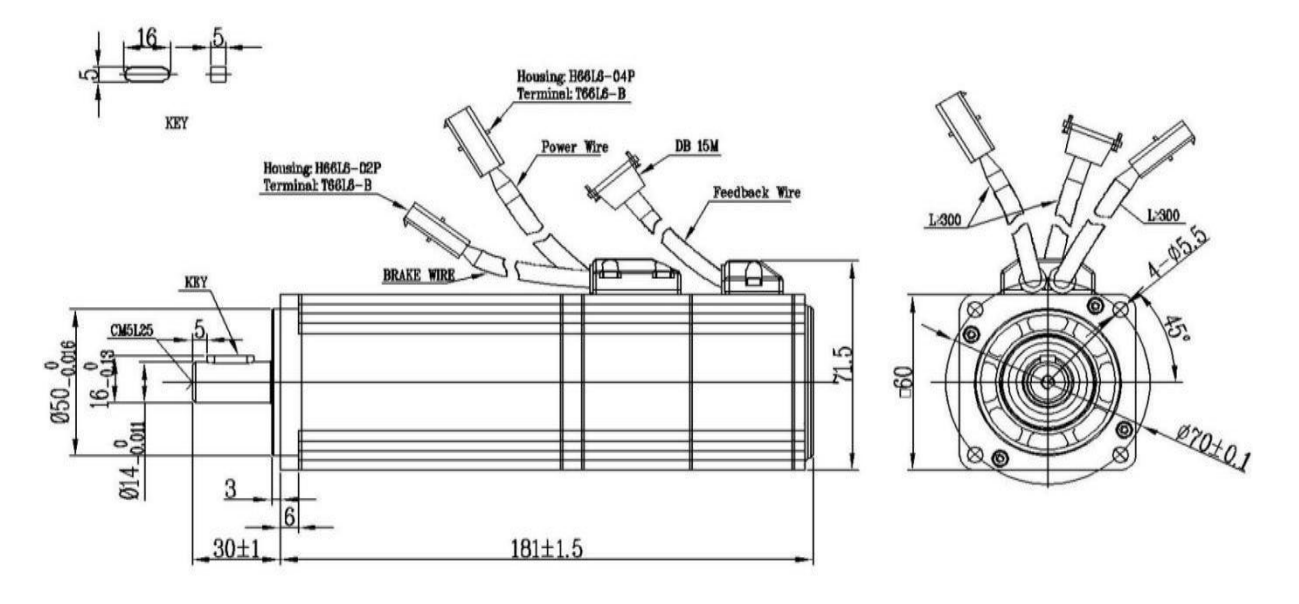

#### <span id="page-28-1"></span>1.3.12 **SMC60S-0040-30MAK-3DSU(60** 法兰,**400W**,不带抱闸,磁电编码器**)**

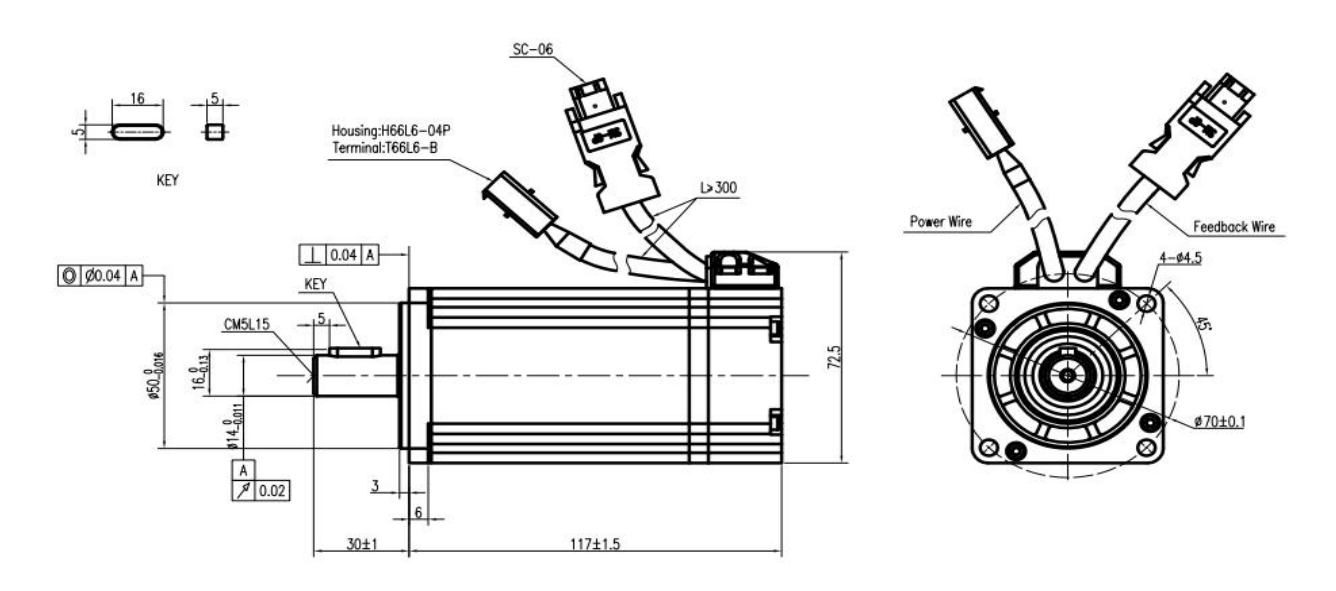

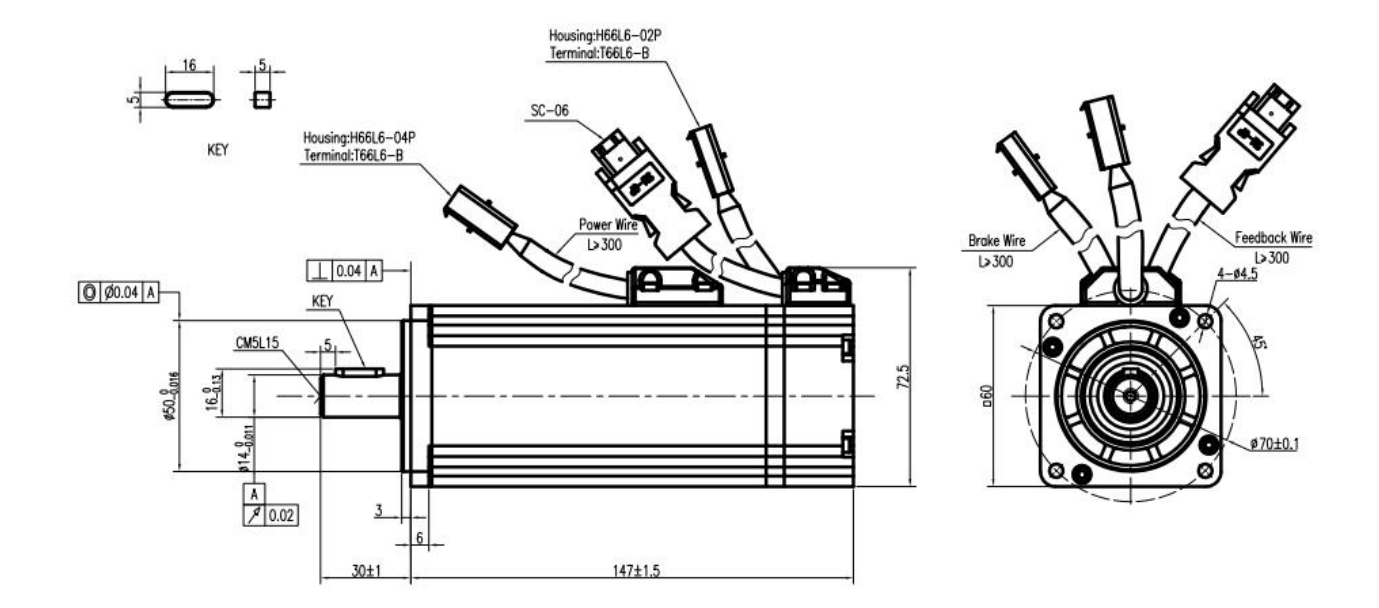

#### <span id="page-29-0"></span>1.3.13 **SMC60S-0040-30MBK-3DSU(60** 法兰,**400W**,带抱闸,磁电编码器**)**

#### <span id="page-29-1"></span>1.3.14 **SMS60S-0040-30KAK-3DKU(60** 法兰,**400W**,不带抱闸,绝对值编码器**)**

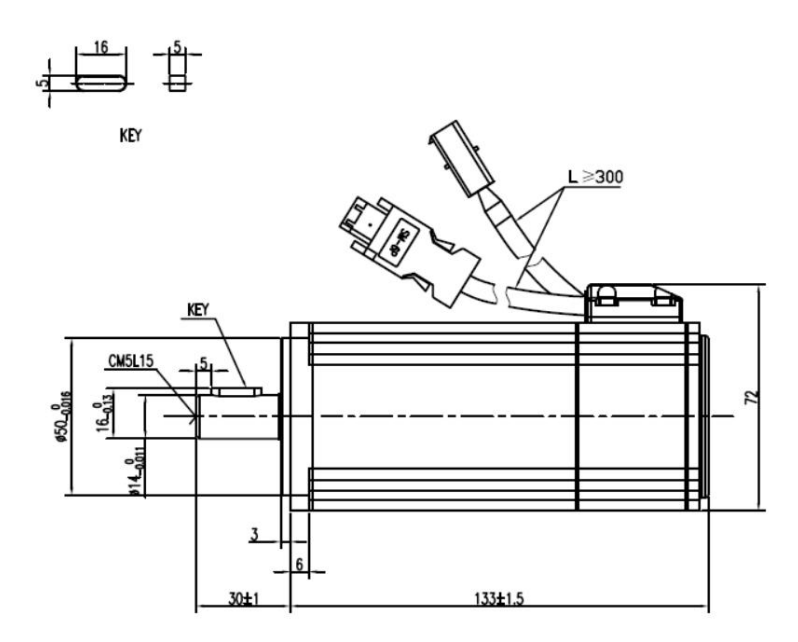

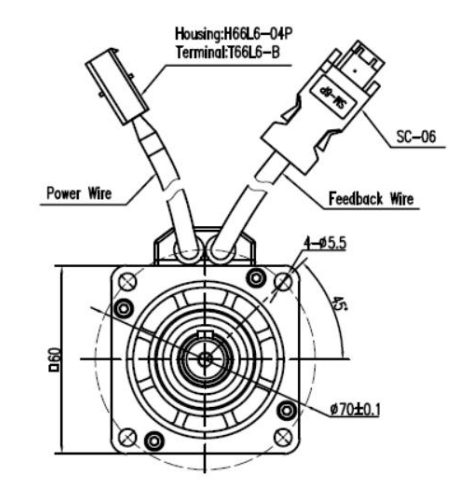

22

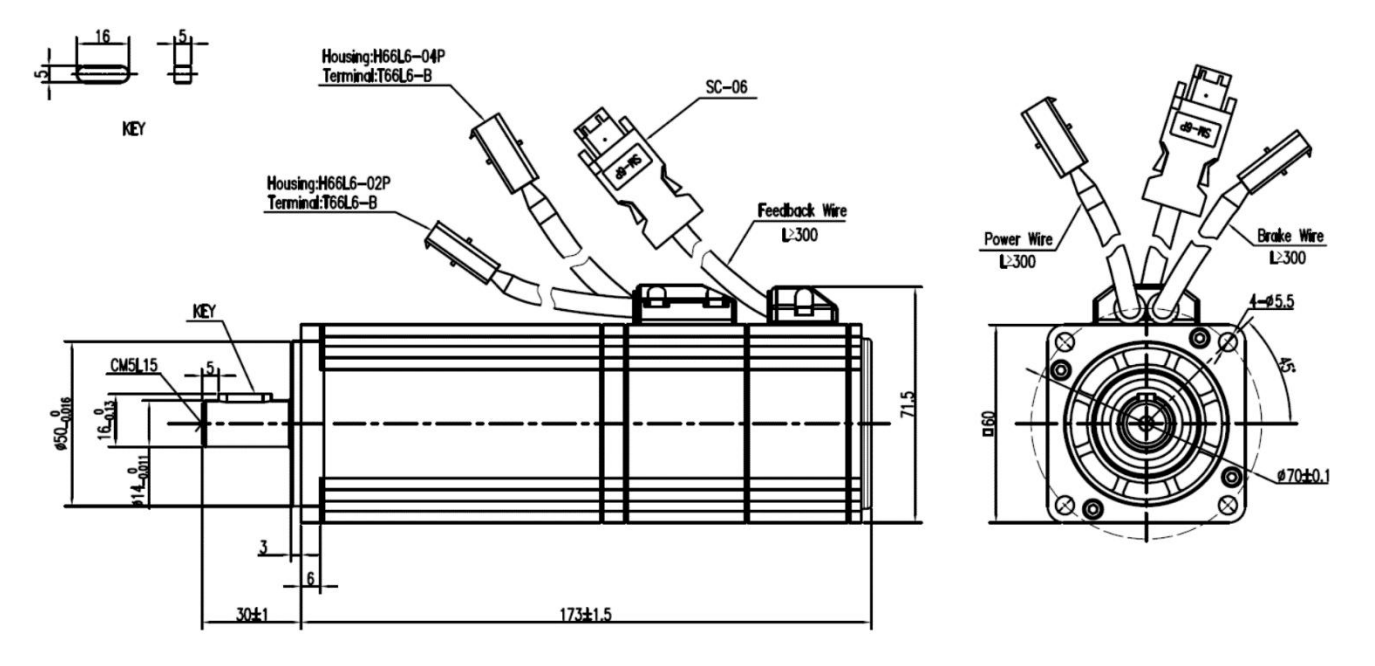

#### <span id="page-30-0"></span>1.3.15 **SMS60S-0040-30KBK-3DKU(60** 法兰,**400W**,带抱闸,绝对值编码器**)**

#### <span id="page-30-1"></span>1.3.16 **SMC80S-0040-30AAK-3DKH(80** 法兰,**400W**,不带抱闸,增量式编码器**)**

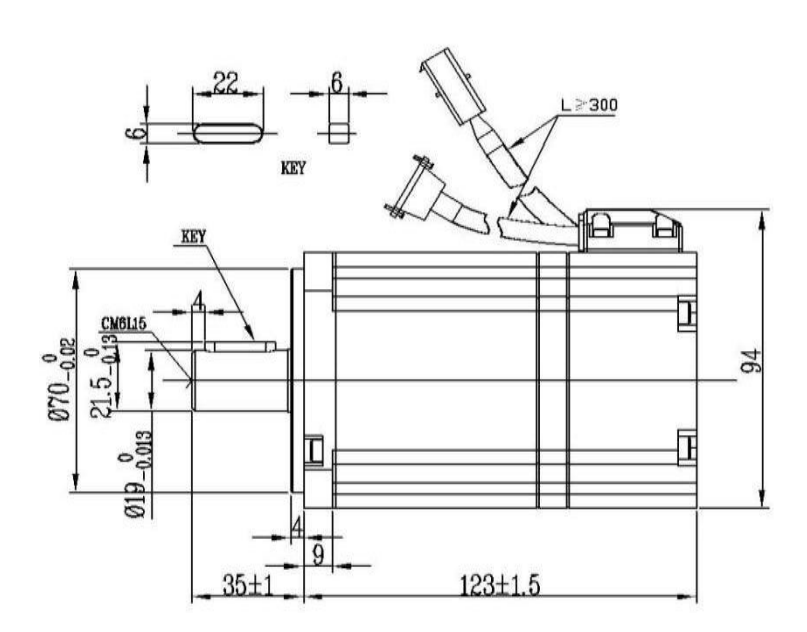

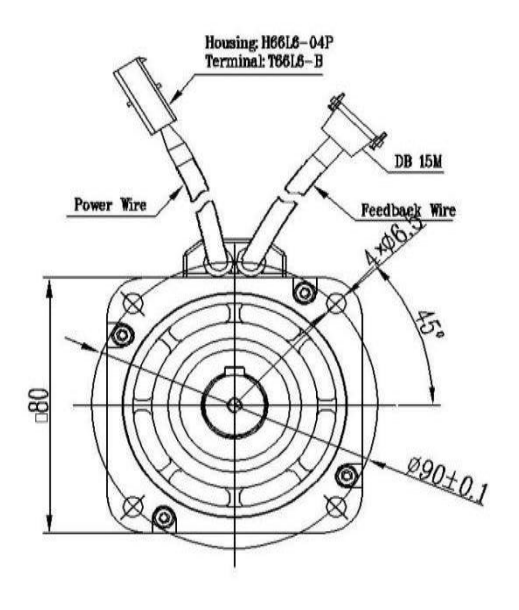

#### <span id="page-31-0"></span>1.3.17 **SMC80S-0040-30ABK-3DKH(80** 法兰,**400W**,带抱闸,增量式编码器**)**

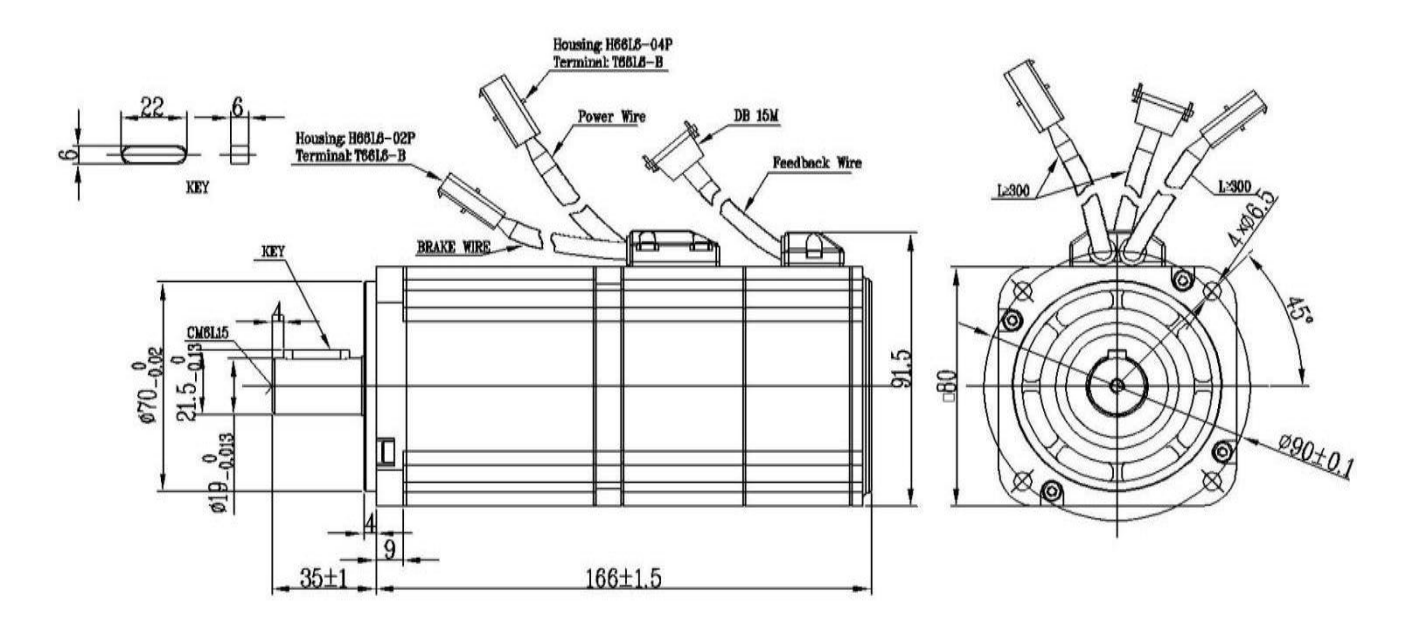

#### <span id="page-31-1"></span>1.3.18 **SMS80S-0040-30KAK-3DKU(80** 法兰,**400W**,不带抱闸,绝对值编码器**)**

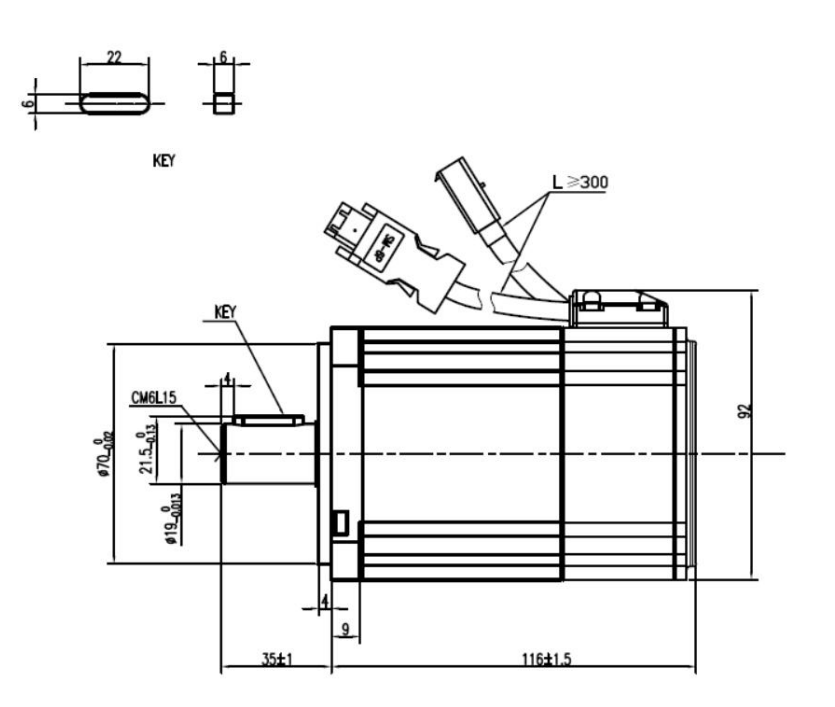

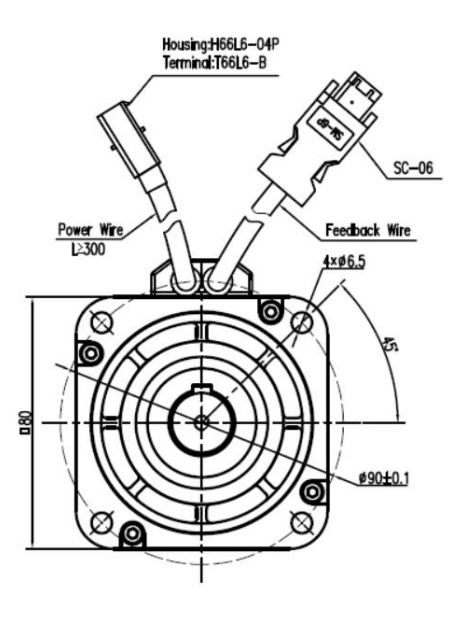

#### <span id="page-32-0"></span>1.3.19 **SMS80S-0040-30KBK-3DKU(80** 法兰,**400W**,带抱闸,绝对值编码器**)**

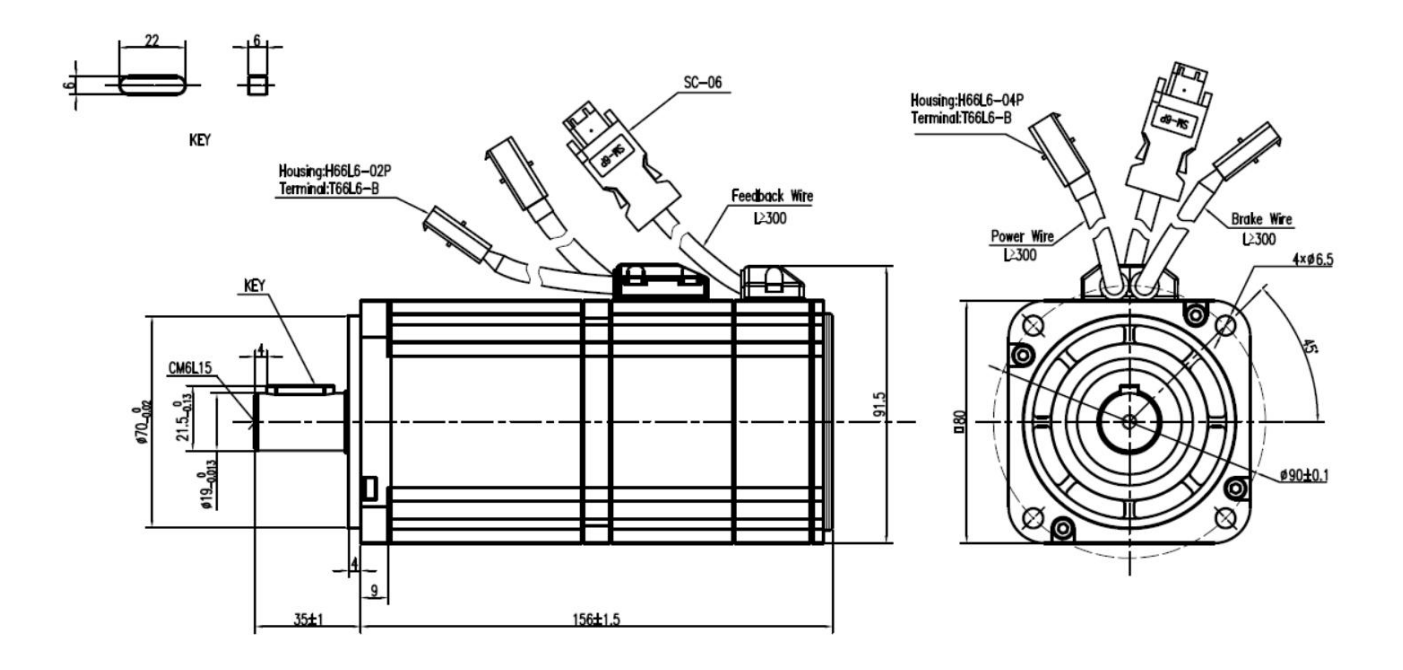

<span id="page-32-1"></span>1.3.20 **SMC80S-0075-30AAK-3DKH(80** 法兰,**750W**,不带抱闸,增量式编码器**)**

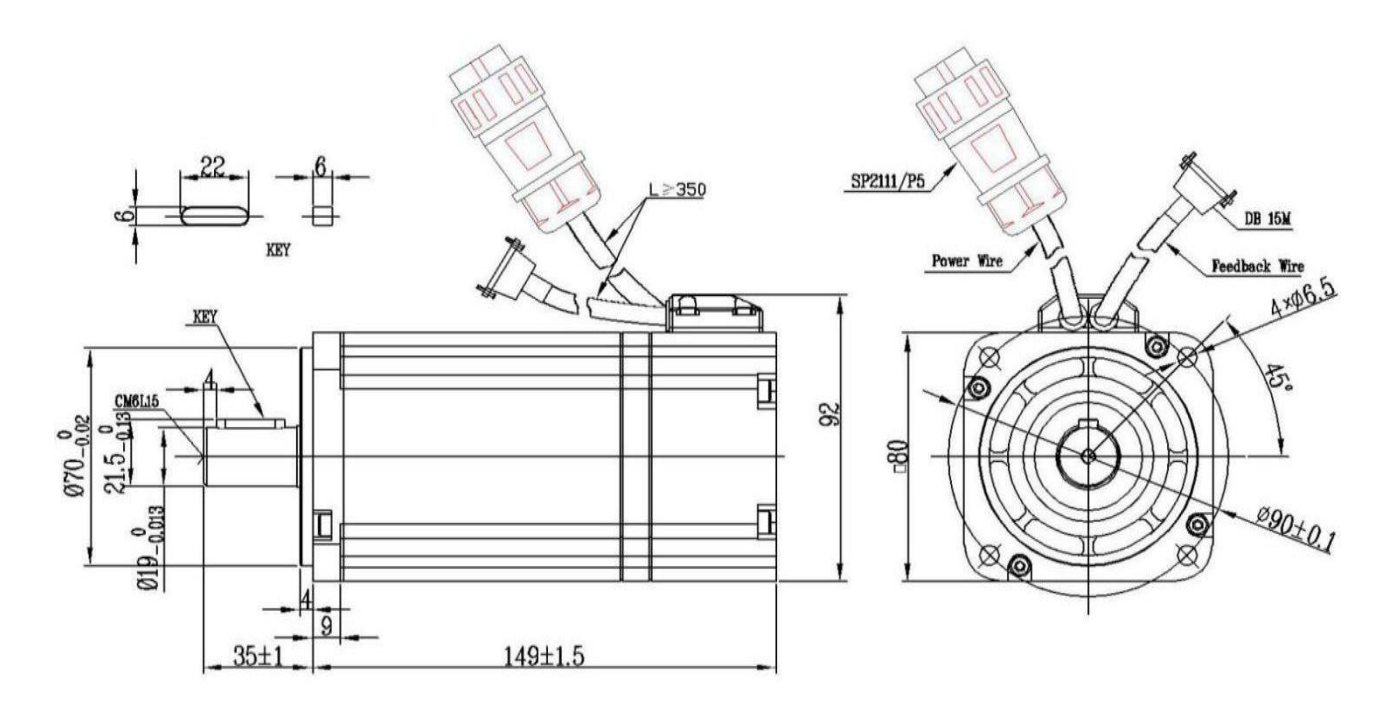

#### <span id="page-33-0"></span>1.3.21 **SMC80S-0075-30ABK-3DKH(80** 法兰,**750W**,带抱闸,增量式编码器**)**

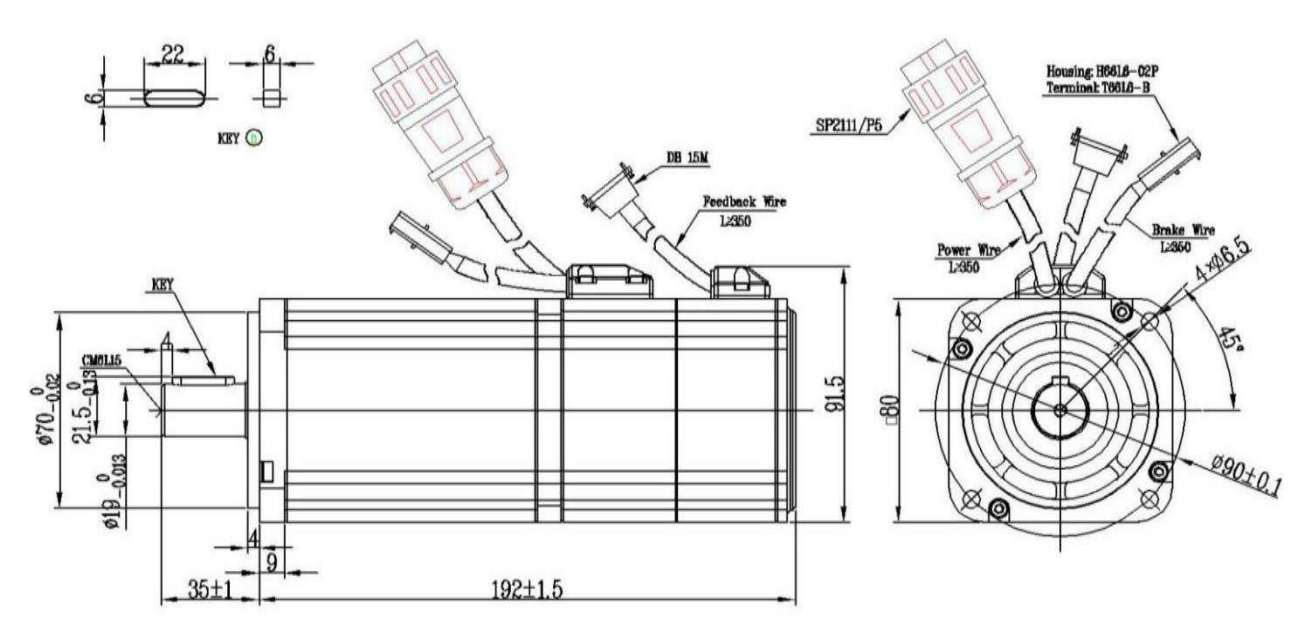

#### <span id="page-33-1"></span>1.3.22 **SMC80S-0075-30MAK-3DSU(80** 法兰,**750W**,不带抱闸,磁电编码器**)**

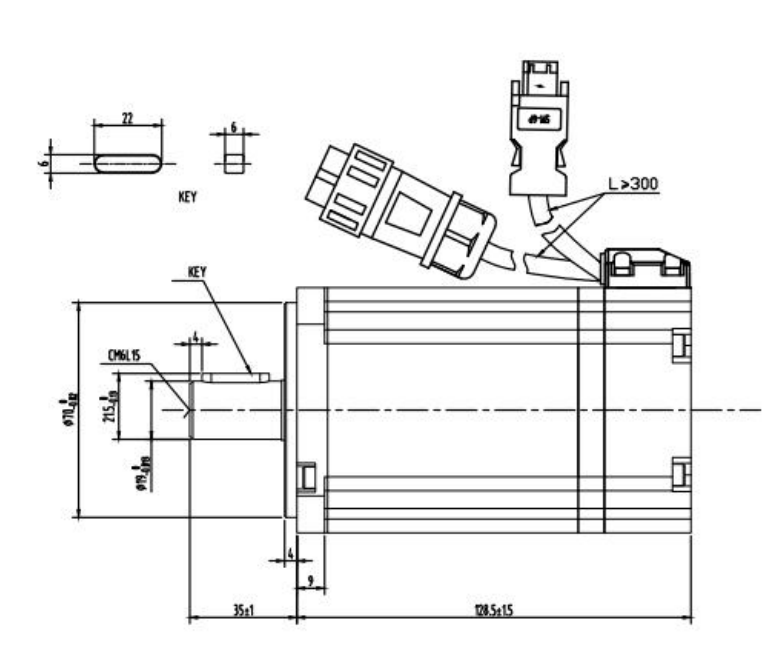

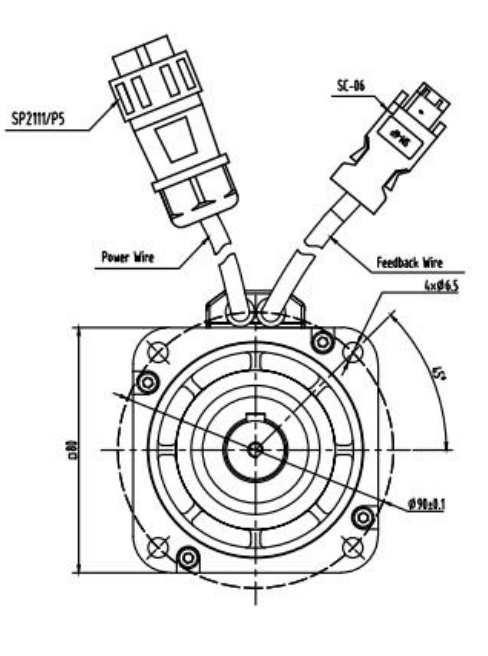

#### <span id="page-34-0"></span>1.3.23 **SMC80S-0075-30MBK-3DSU(80** 法兰,**750W**,带抱闸,磁电编码器**)**

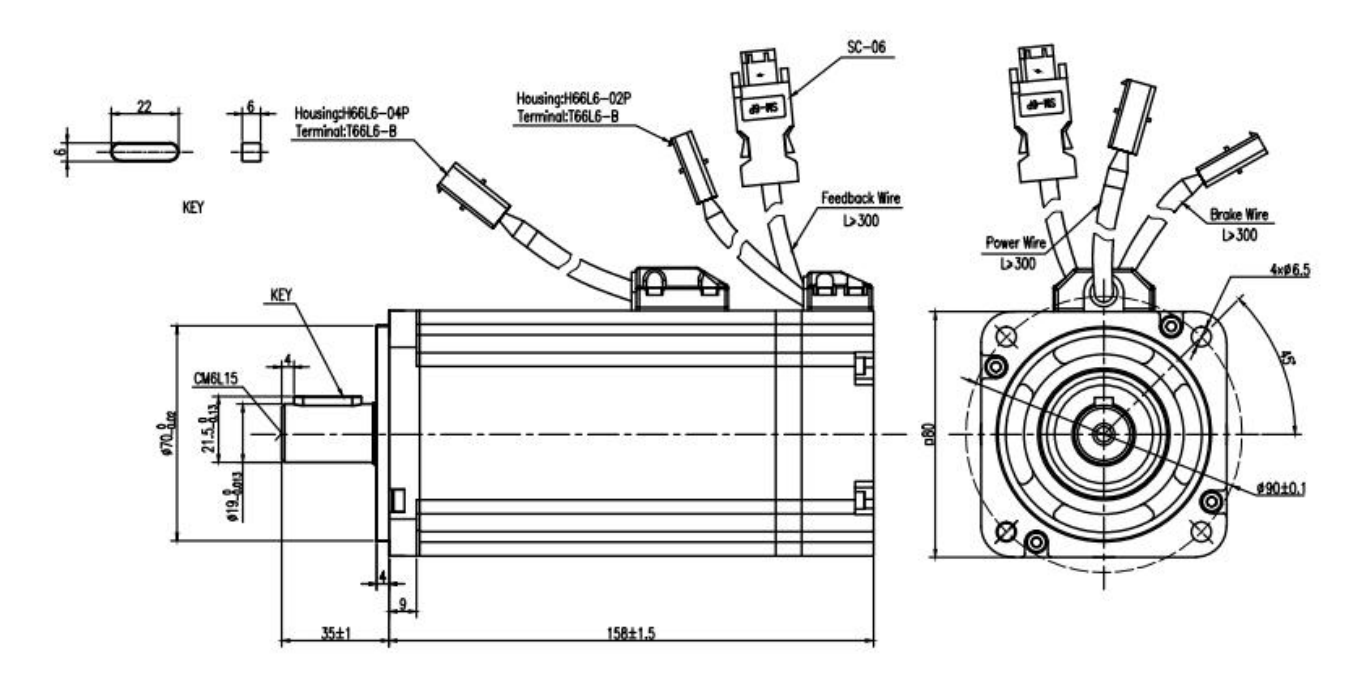

#### <span id="page-34-1"></span>1.3.24 **SMS80S-0075-30KAK-3DKU(80** 法兰,**750W**,不带抱闸,绝对值编码器**)**

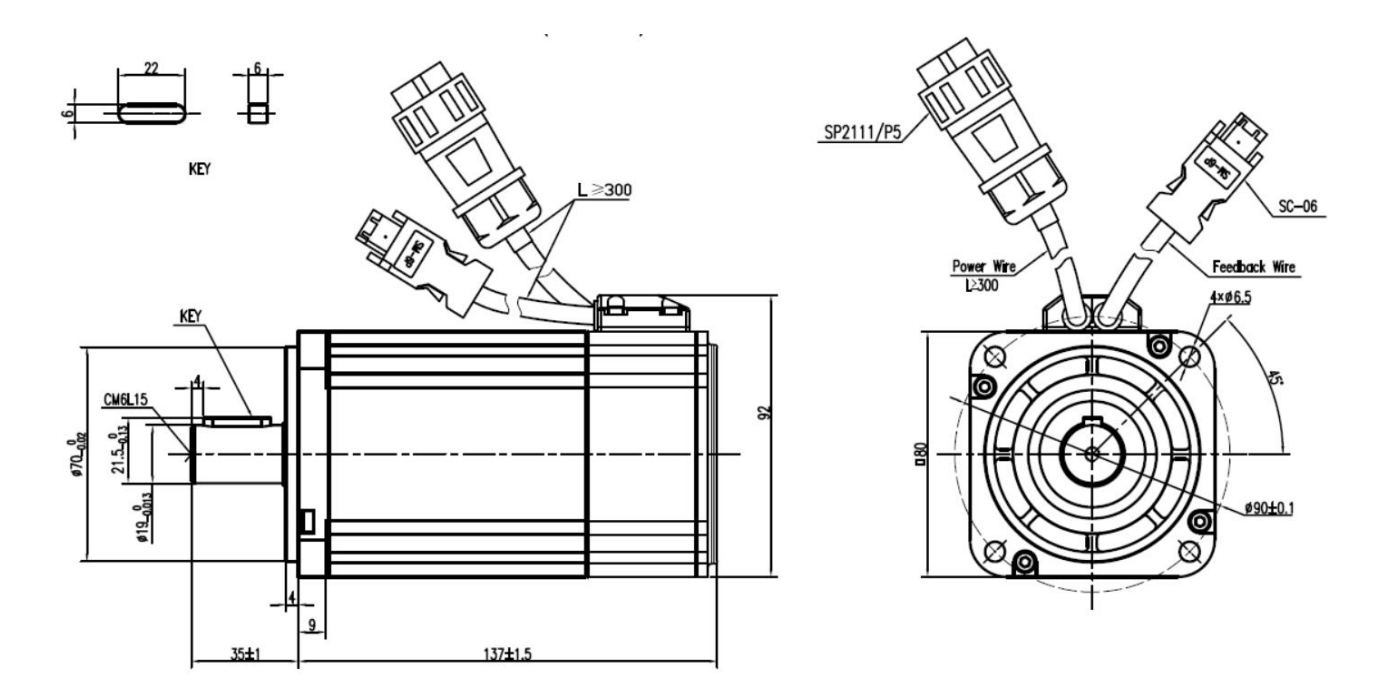

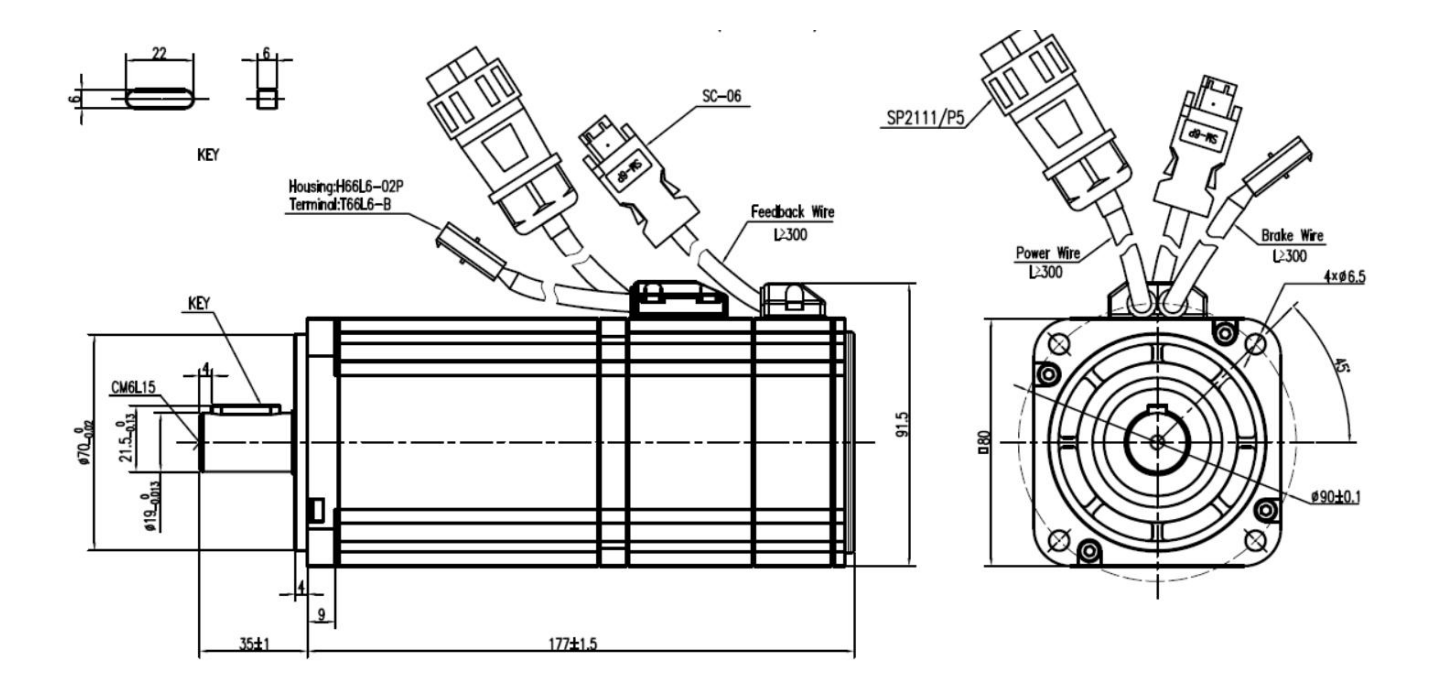

## <span id="page-35-0"></span>1.3.25 **SMS80S-0075-30KBK-3DKU(80** 法兰,**750W**,带抱闸,绝对值编码器**)**

<span id="page-35-1"></span>1.3.26 **SMH110D-0120-30AAK-4DKR(110** 法兰,**1260W**,不带抱闸,增量式编码器**)**

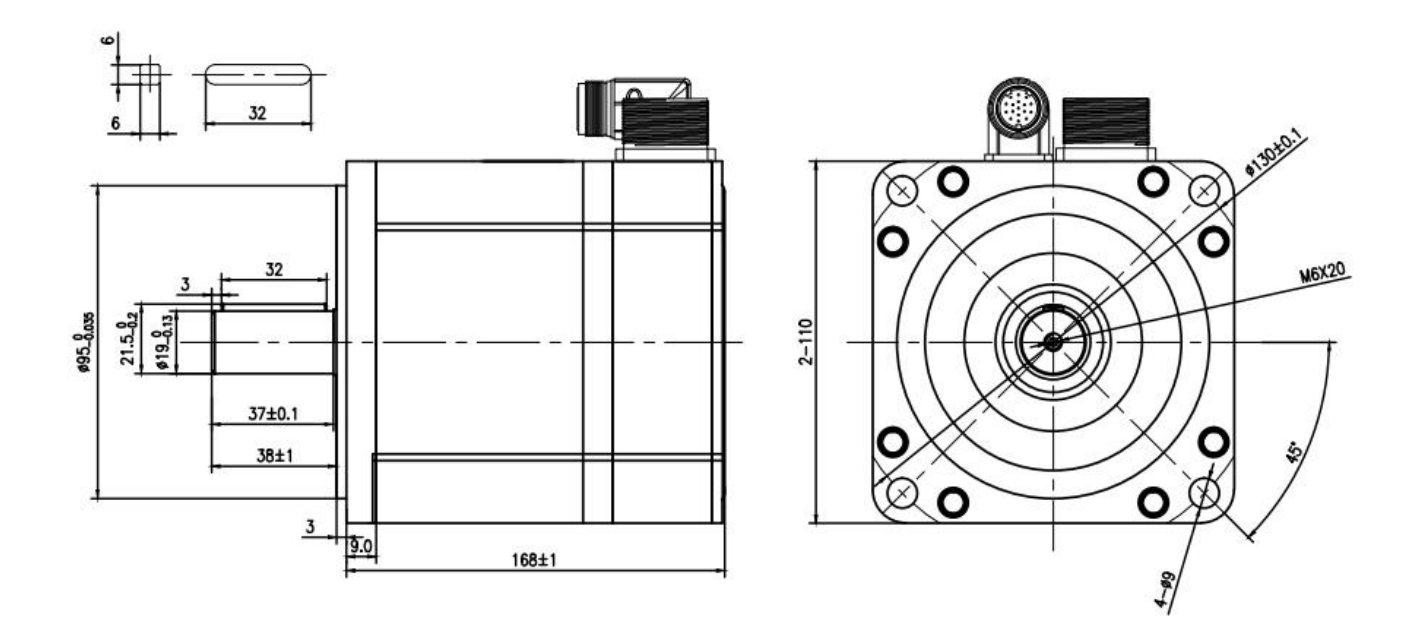
# 1.3.27 **SMH110D-0120-30ABK-4DKR(110** 法兰,**1260W**,带抱闸,增量式编码器**)**

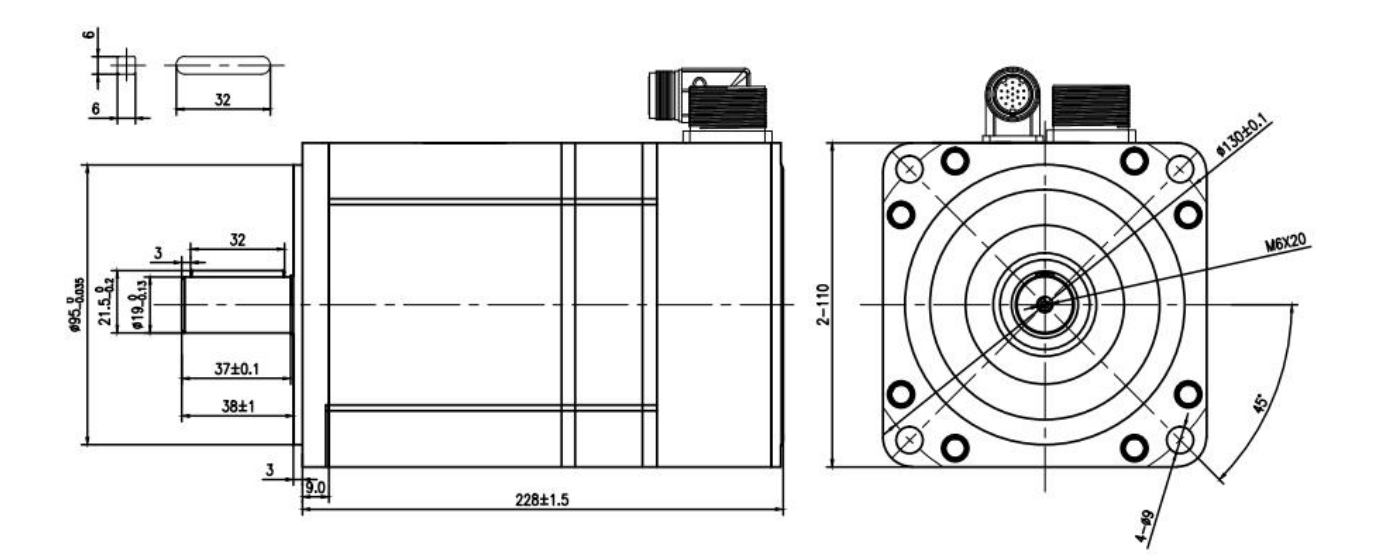

### 1.3.28 **SMC130D-0120-30AAK-4DKR(130** 法兰,**1200W**,不带抱闸,增量式编码器**)**

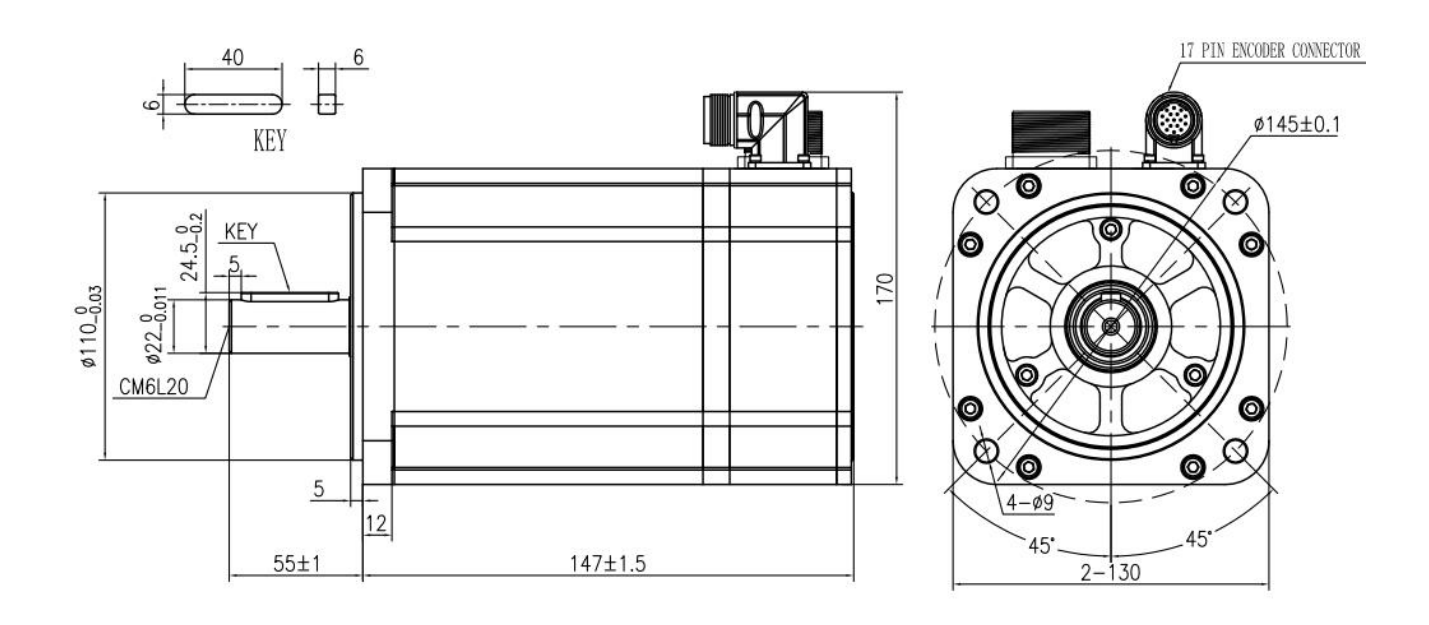

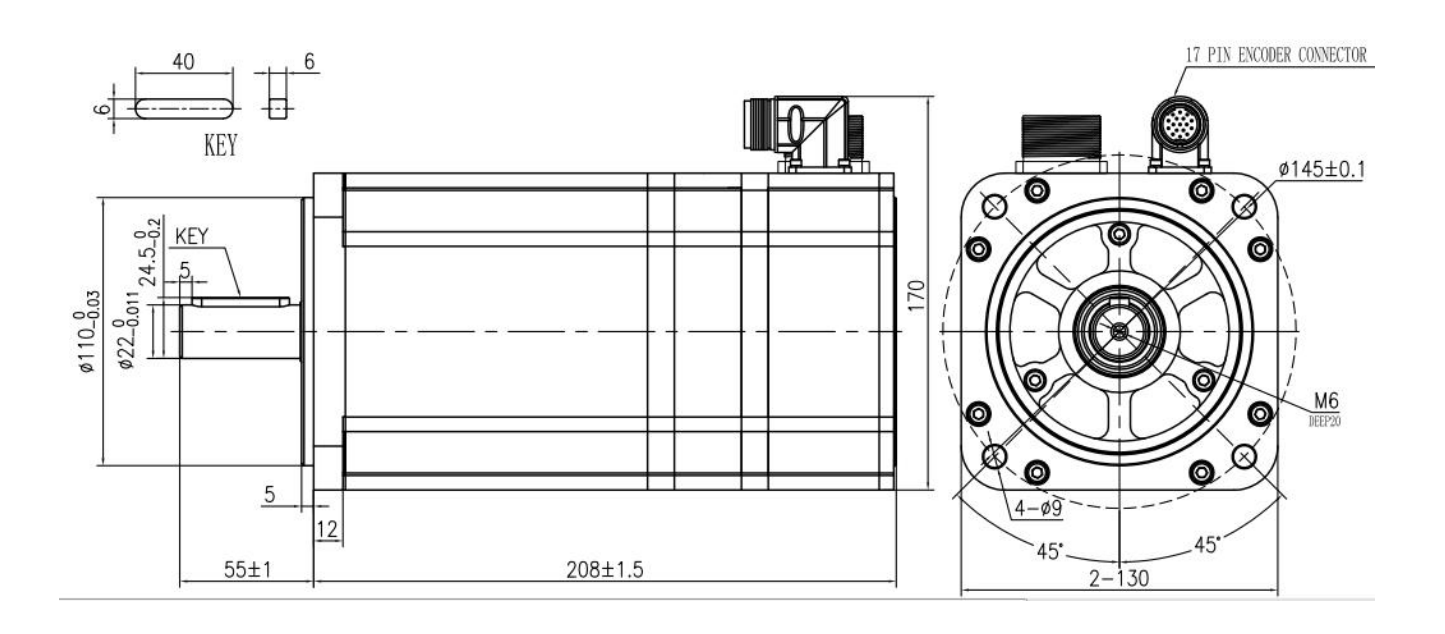

## 1.3.29 **SMC130D-0120-30ABK-4DKR(130** 法兰,**1200W**,带抱闸,增量式编码器**)**

#### 1.3.30 **SMC130D-0150-30AAK-4DKR(130** 法兰,**1.5KW**,不带抱闸,增量式编码器**)**

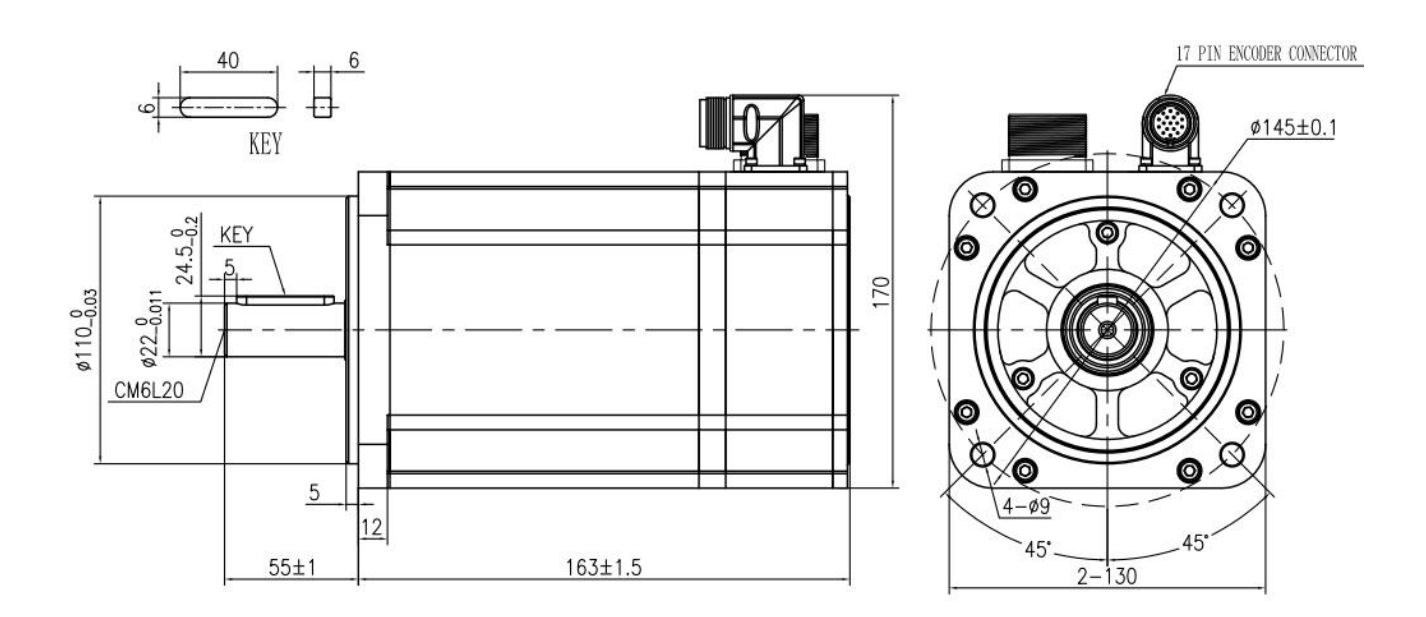

30

#### 1.3.31 **SMC130D-0150-30ABK-4DKR(130** 法兰,**1.5KW**,带抱闸,增量式编码器**)**

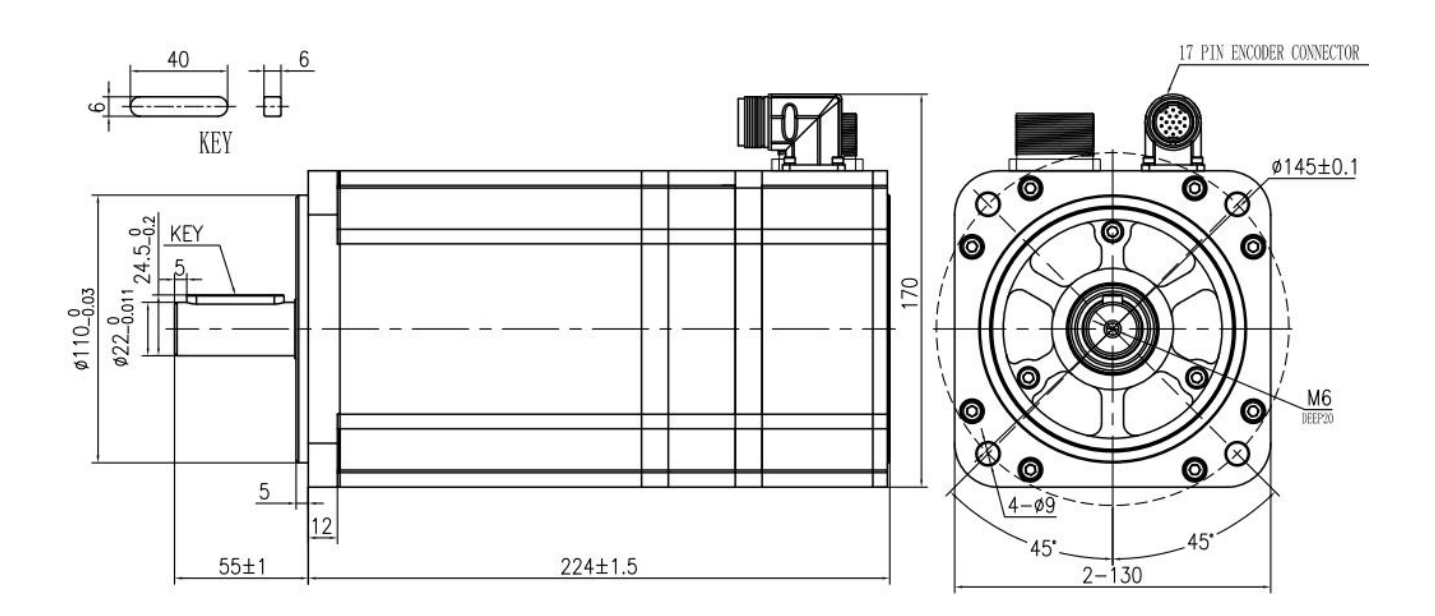

# 1.4 伺服电机矩频曲线

伺服电机具有最高三倍的过载能力,即电机的最大转矩是额定转矩的三倍,但需要注意电机无法连续过载使 用,过载的电流越大,过载时间越短。

#### 1.4.1 **50W** 伺服电机矩频曲线

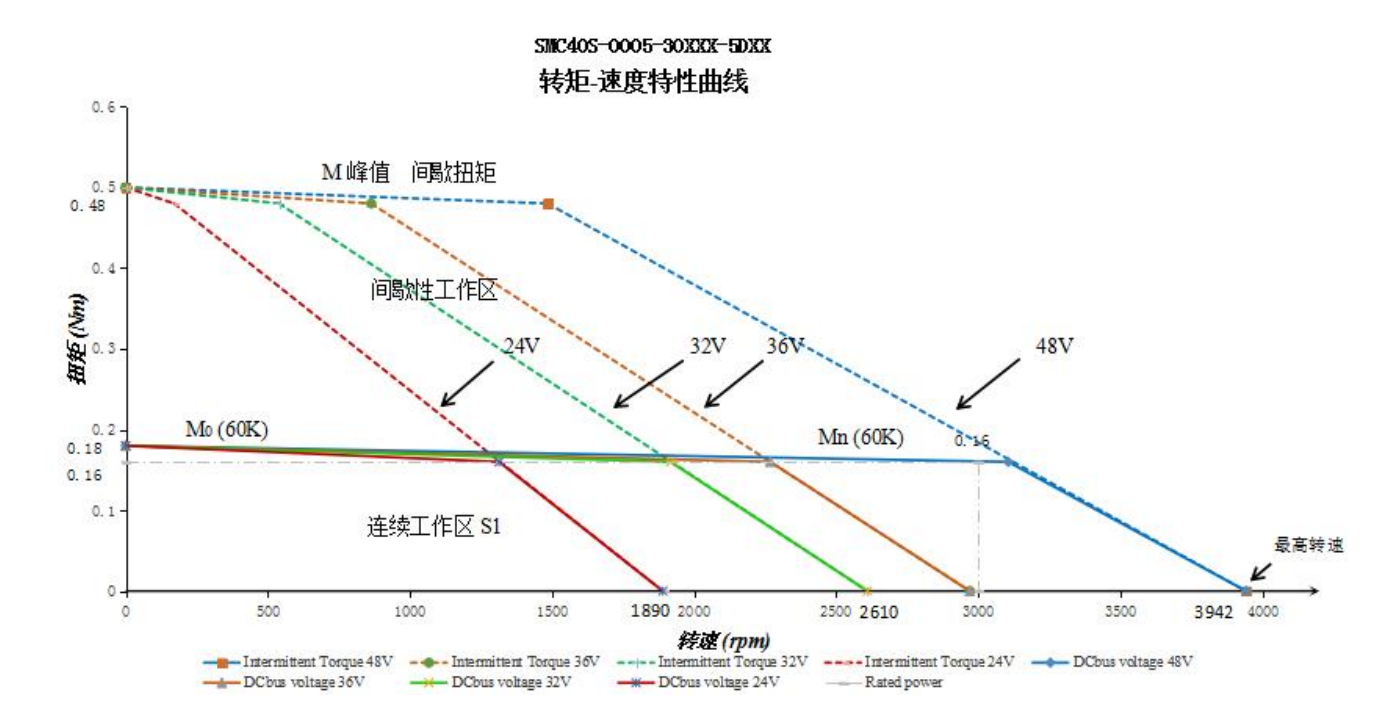

#### 1.4.2 **100W** 伺服电机矩频曲线

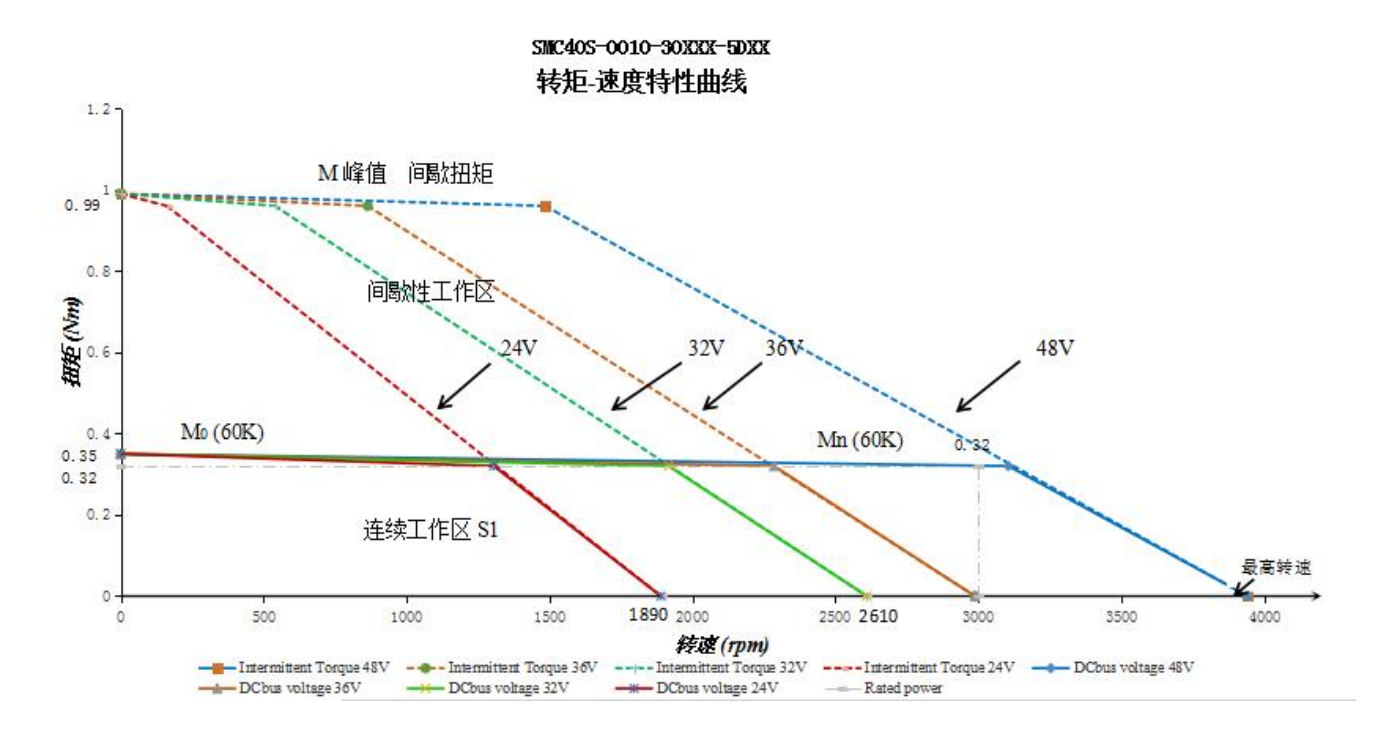

#### 1.4.3 **200W** 伺服电机矩频曲线

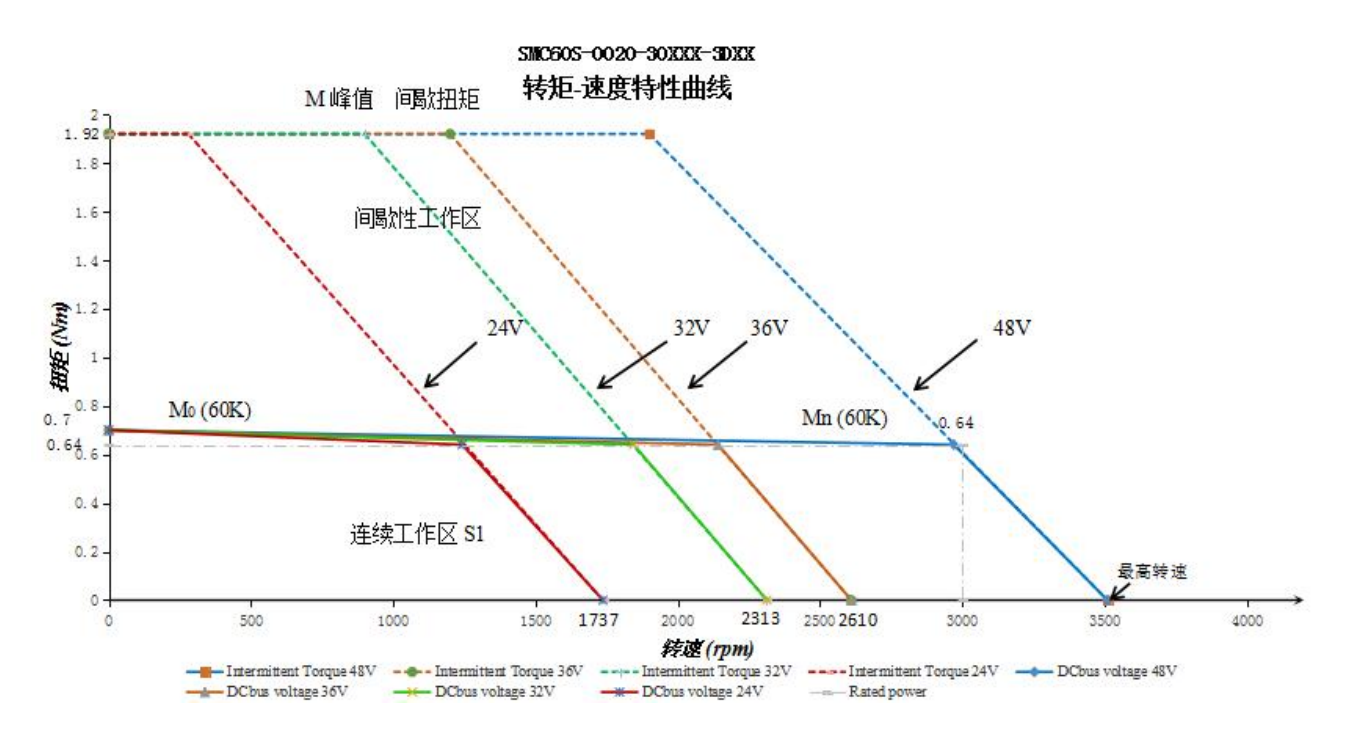

#### 1.4.4 **400W** 伺服电机矩频曲线

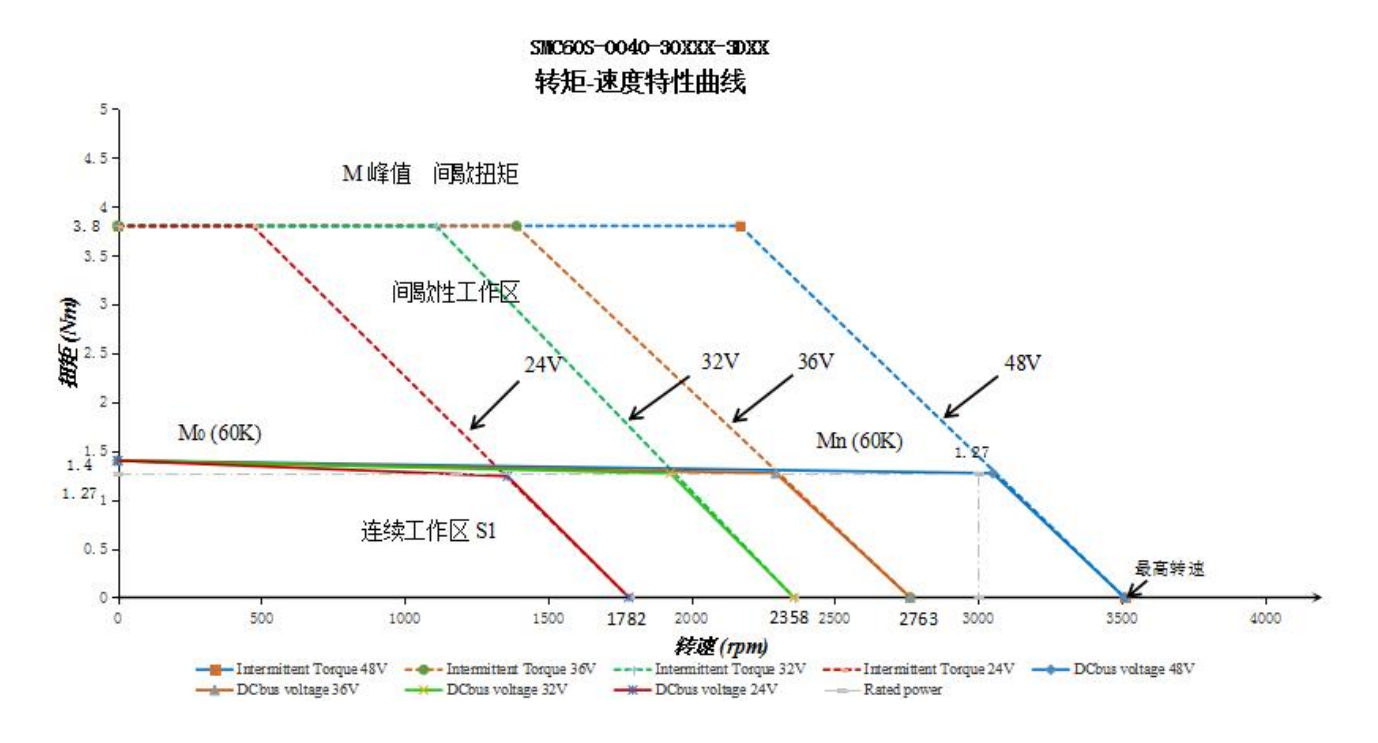

#### 1.4.5 **750W** 伺服电机矩频曲线

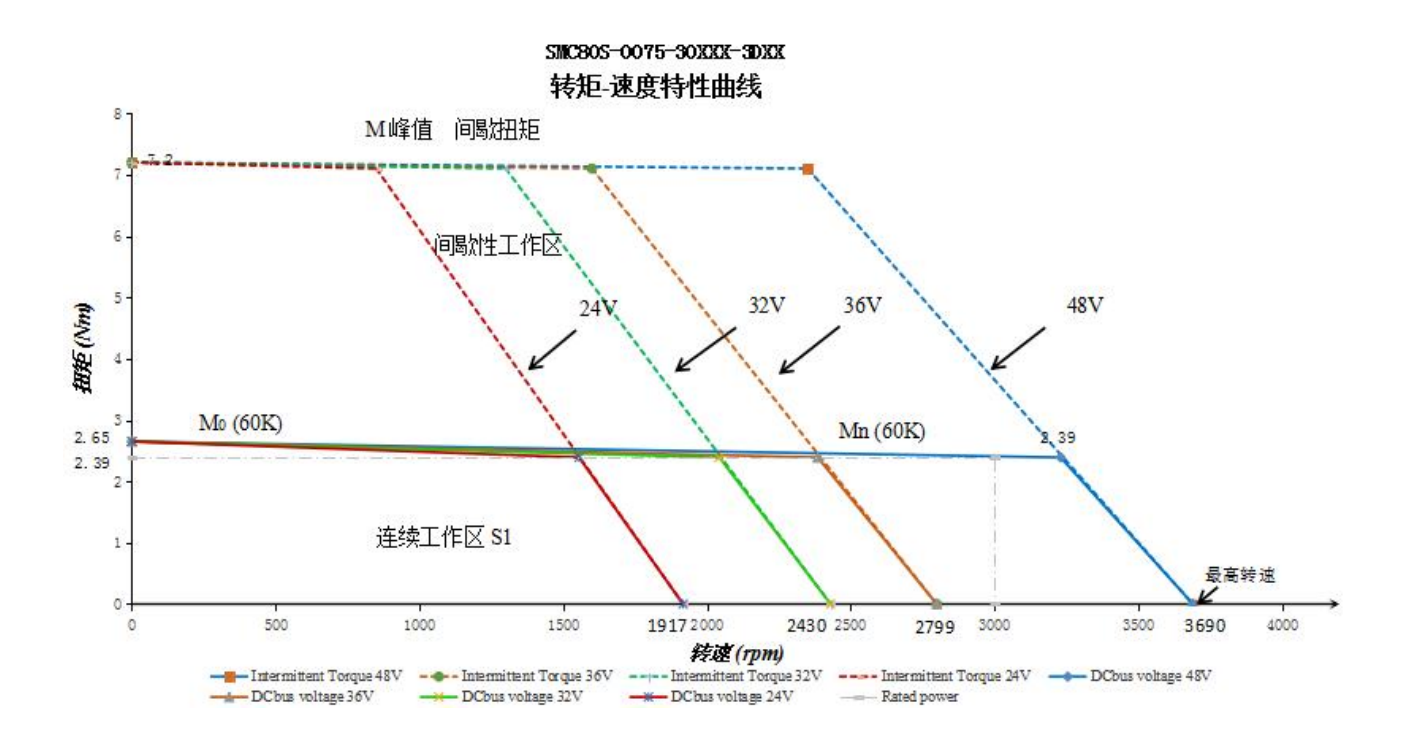

### 1.4.6 **1.2KW** 伺服电机矩频曲线

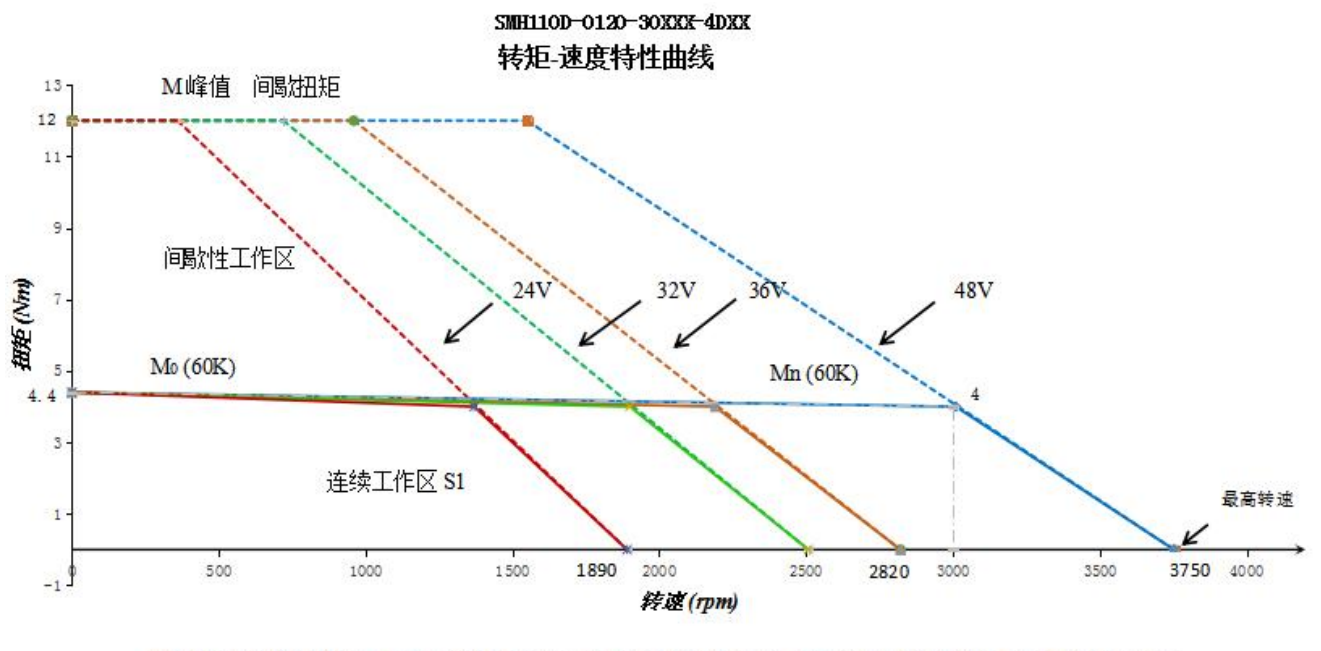

#### SMC130D-0120-30AaK-4DKR

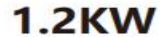

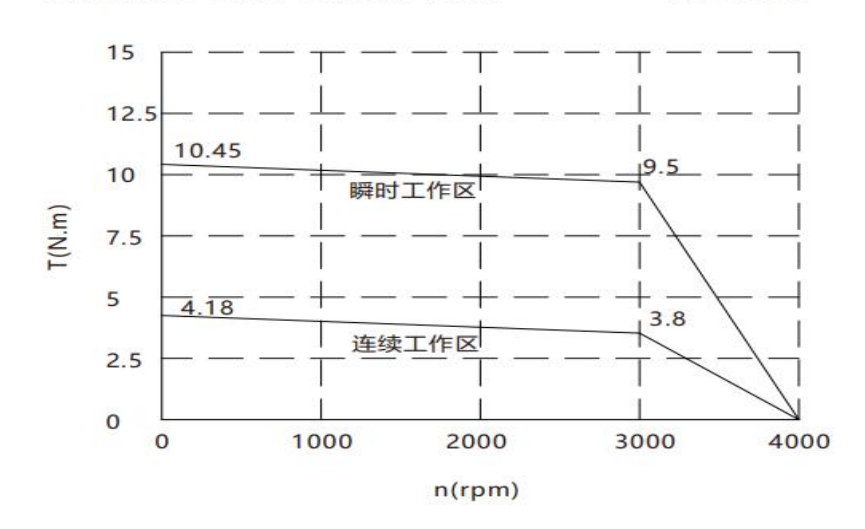

# 1.4.7 **1.5KW** 伺服电机矩频曲线

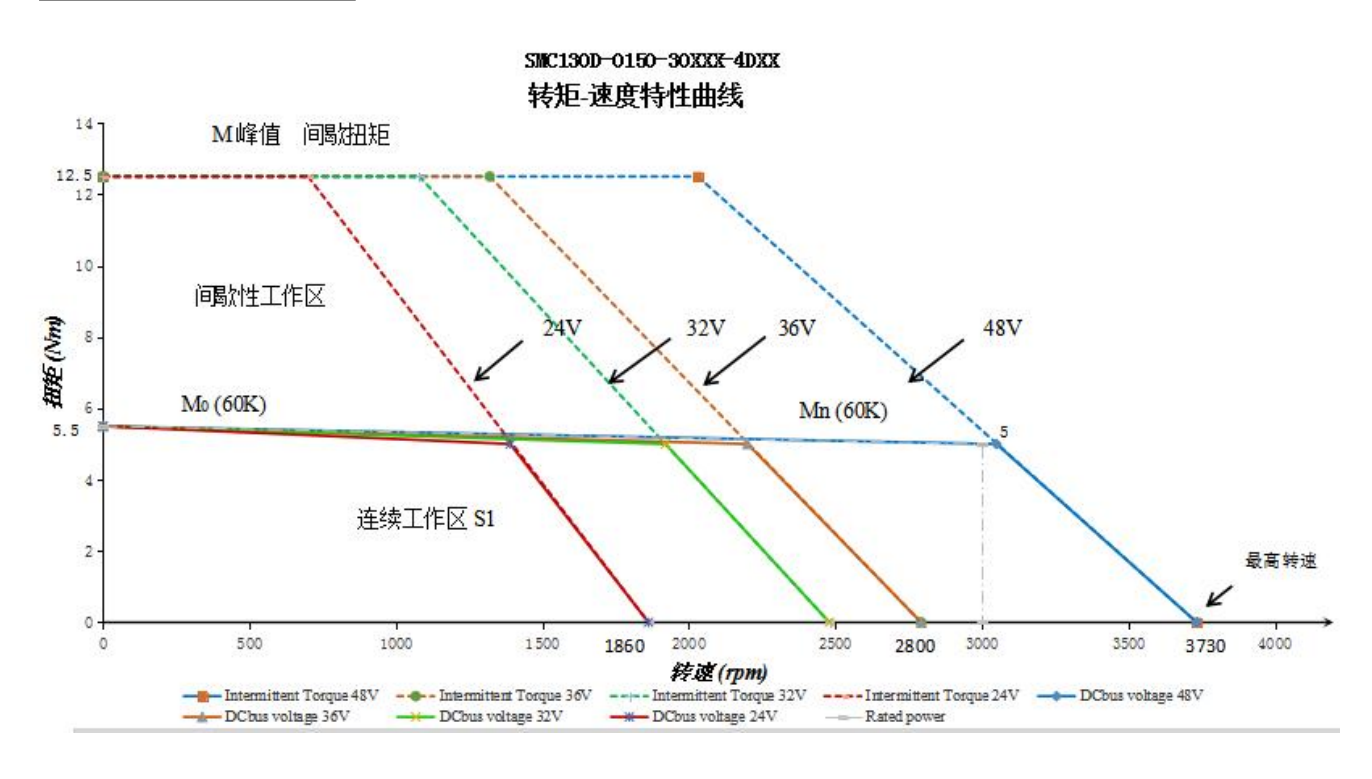

# 1.5 伺服电机安装

1.5.1 安装要求

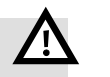

# **螫告**<br>曾日

- 请安装在无雨淋和直射阳光的室内。
- 请勿在有硫化氢、亚硫酸、氯气、氨、硫磺、氯化性气体、酸、碱、盐等腐蚀性环境及 易燃性气体环境、可燃物等附近使用本产品。
- 无磨削液、油雾、铁粉、切屑等的场所。
- 通风良好,无潮气、油、水的浸入,远离火炉等热源的场所。
- 便于检查和清扫的场所。
- 无振动的场所。
- 请勿在封闭环境中使用电机。
- 安装间距请务必遵循本手册要求,电机的使用寿命依赖于工作环境的优劣。

#### 1.5.2 环境条件

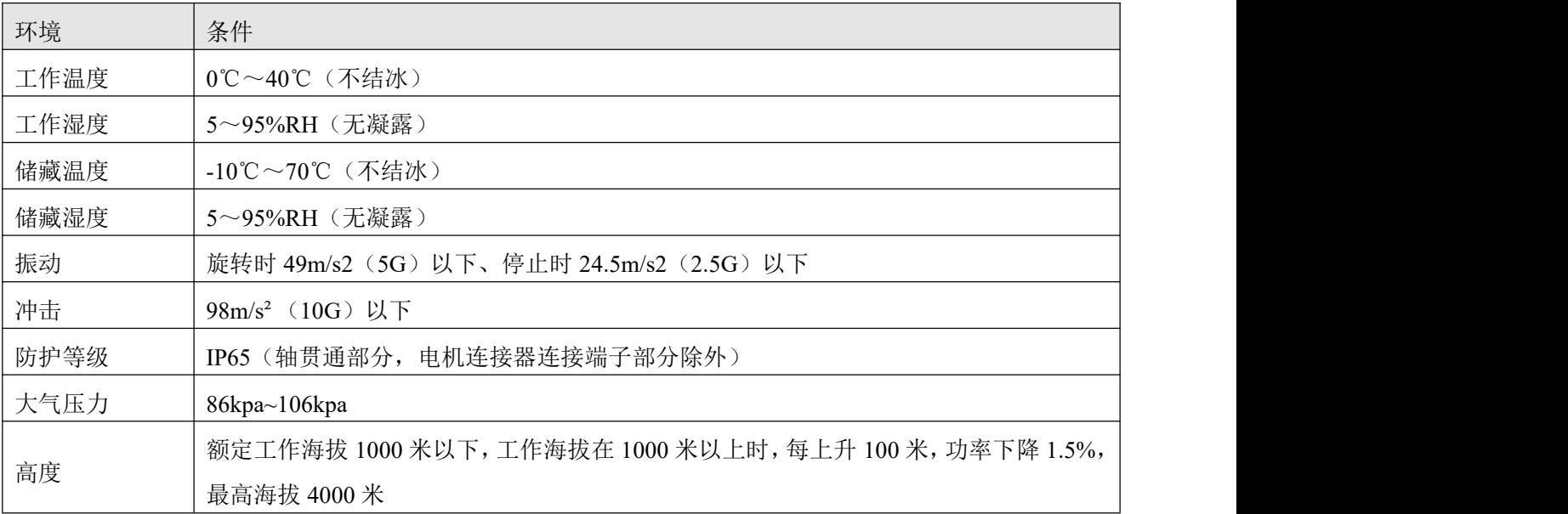

### 1.5.3 注意事项

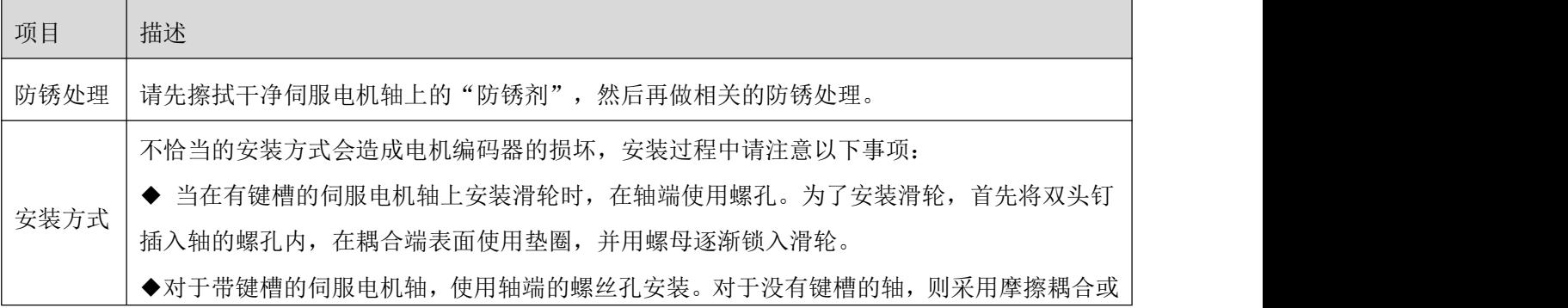

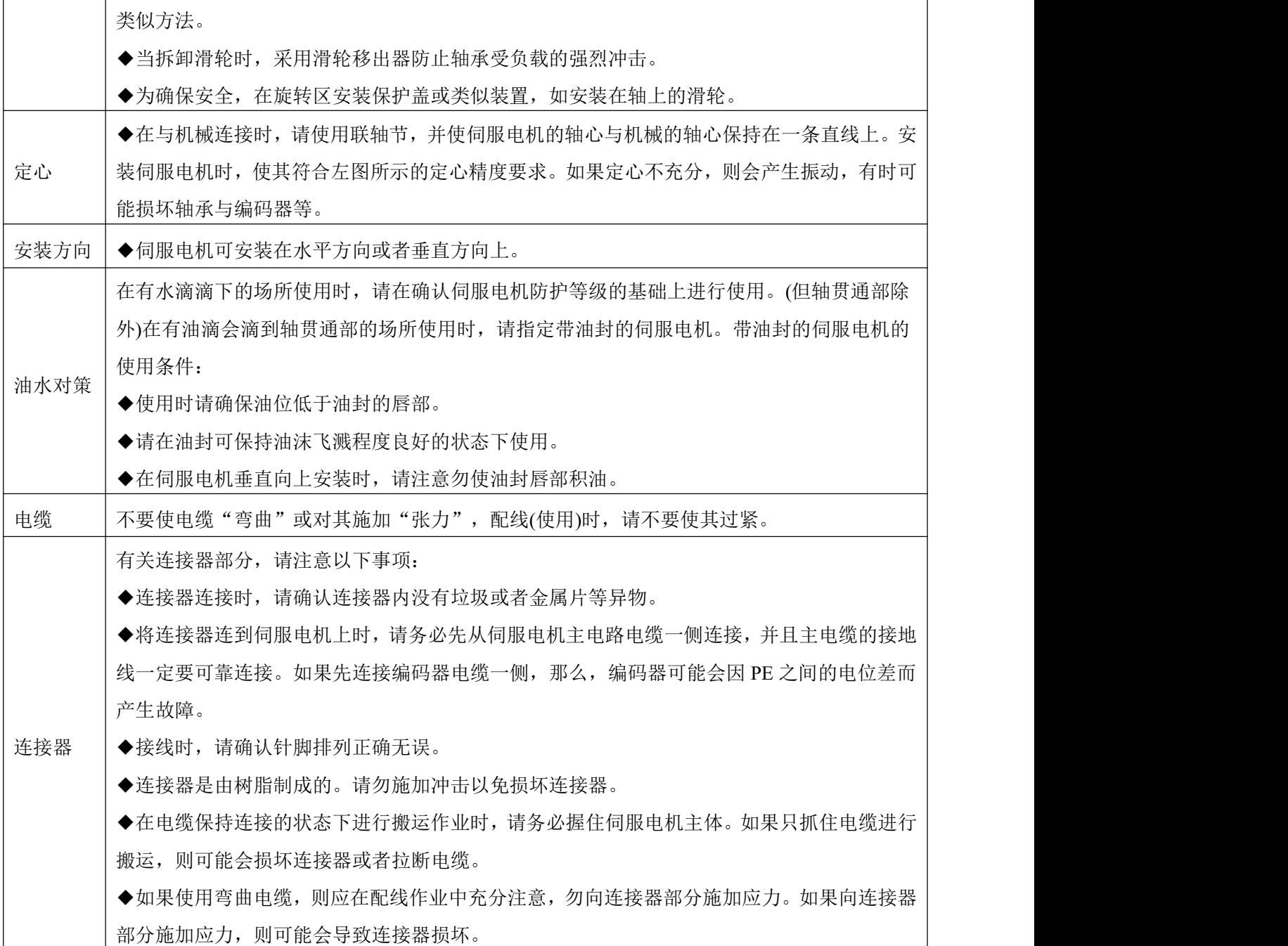

#### 1.5.4 安装油封

电机的轴承自带双面防尘效果,装配油封会增加电机的损耗,导致电机效率下降,如果不是必须装油封 的场所,不建议安装油封。在装配油封前,请确保安装孔槽与油封无碎屑,油污,灰尘等,装配时请在油封 密封唇内填满高温油脂(推荐使用长城的 HR12, 耐温 150 度的润滑脂), 以加强润滑和耐温的性能, 增加 油封的密封防水效果。注重防水防油时,油封有自紧弹簧一侧(即有凹槽一侧)朝外安装。油封安装不正确 可能会造成电机运转异常(如空载运转电流变大,电机轴端温升变高等),请按照以下步骤要求正确安装油封:

37

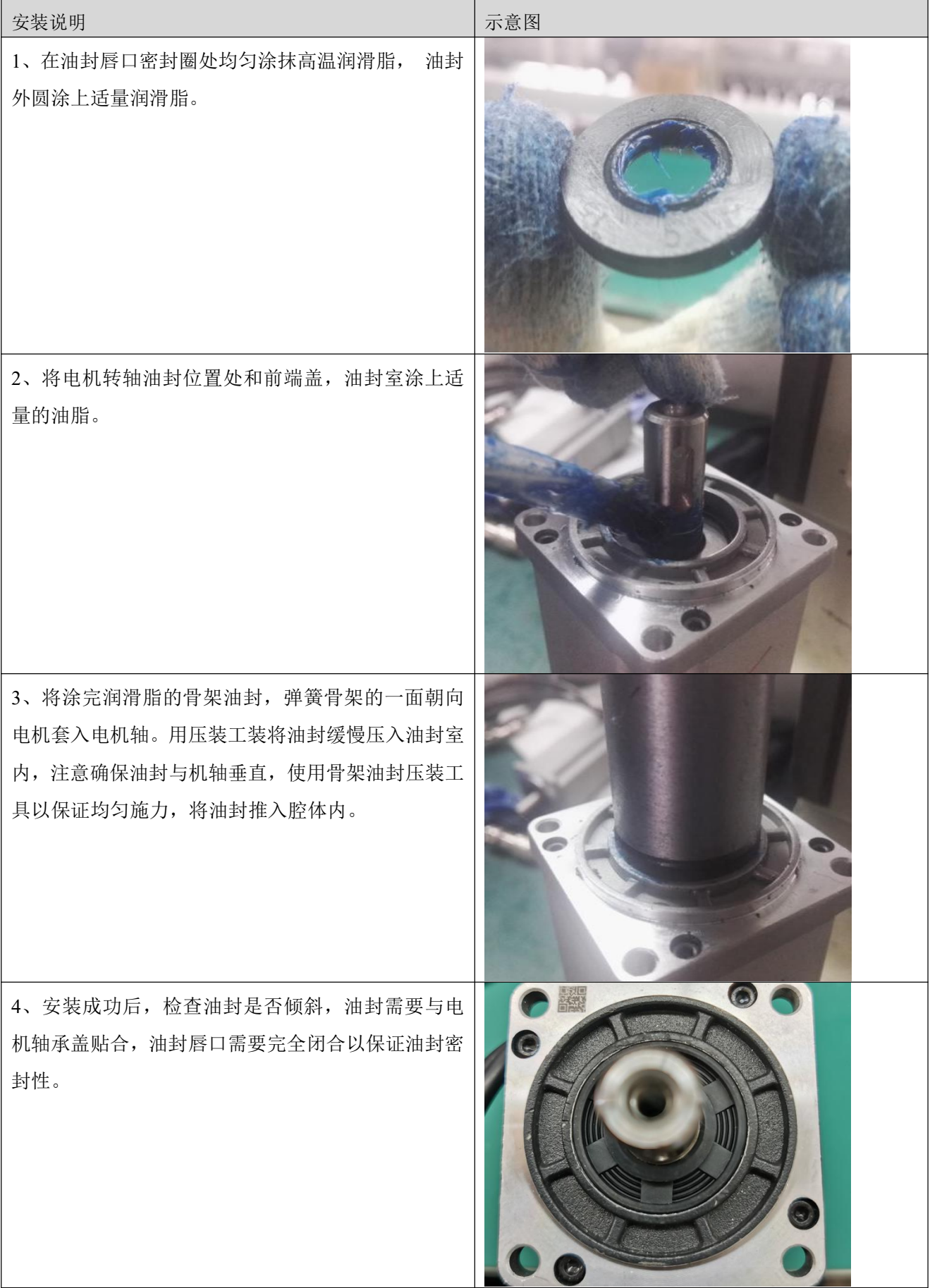

# **第 2 章** 系统接口及配线

# 2.1 驱动器各部分名称

#### 2.1.1 **FD123** 驱动器

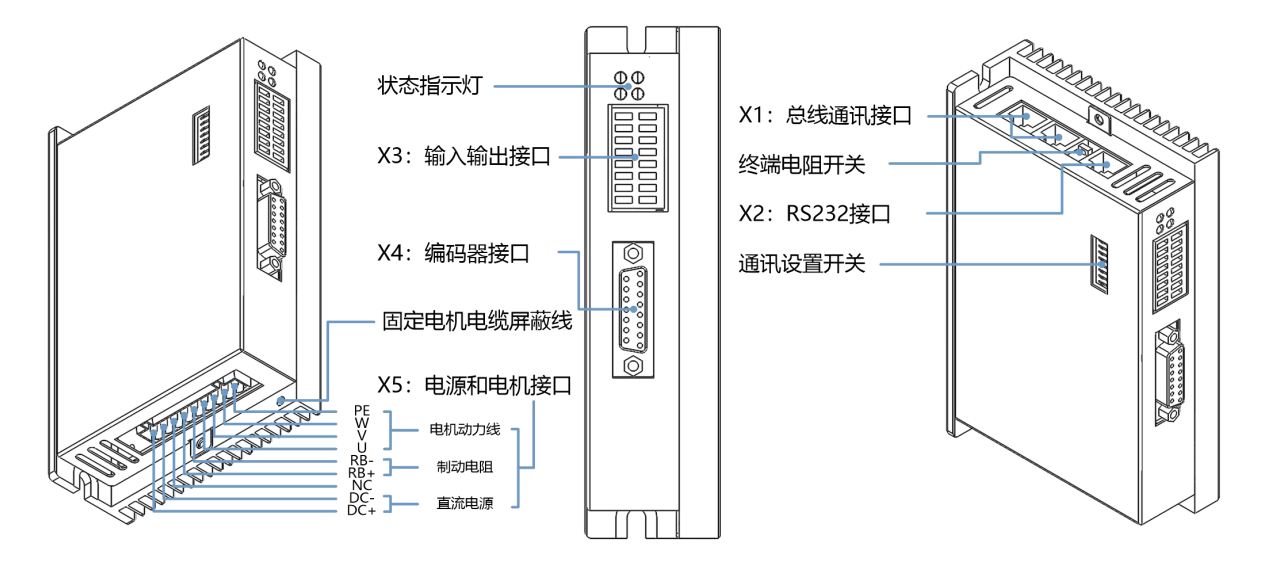

图 3-1 FD123 驱动器各部分名称

表 3-1 状态指示灯说明

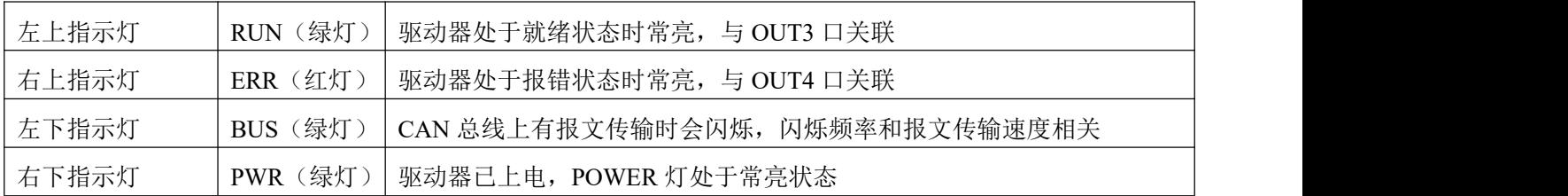

#### 表 3-2 拨码开关说明

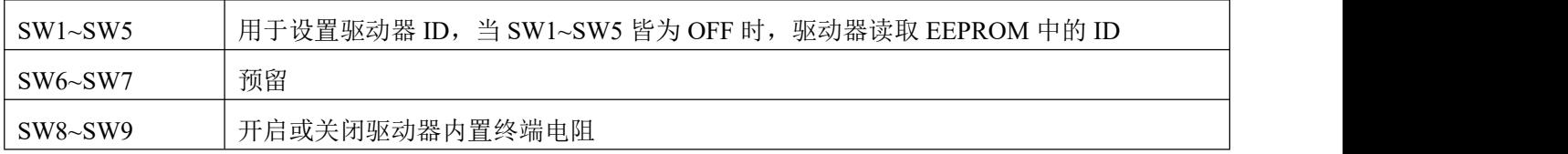

#### 2.1.2 **FD133** 驱动器

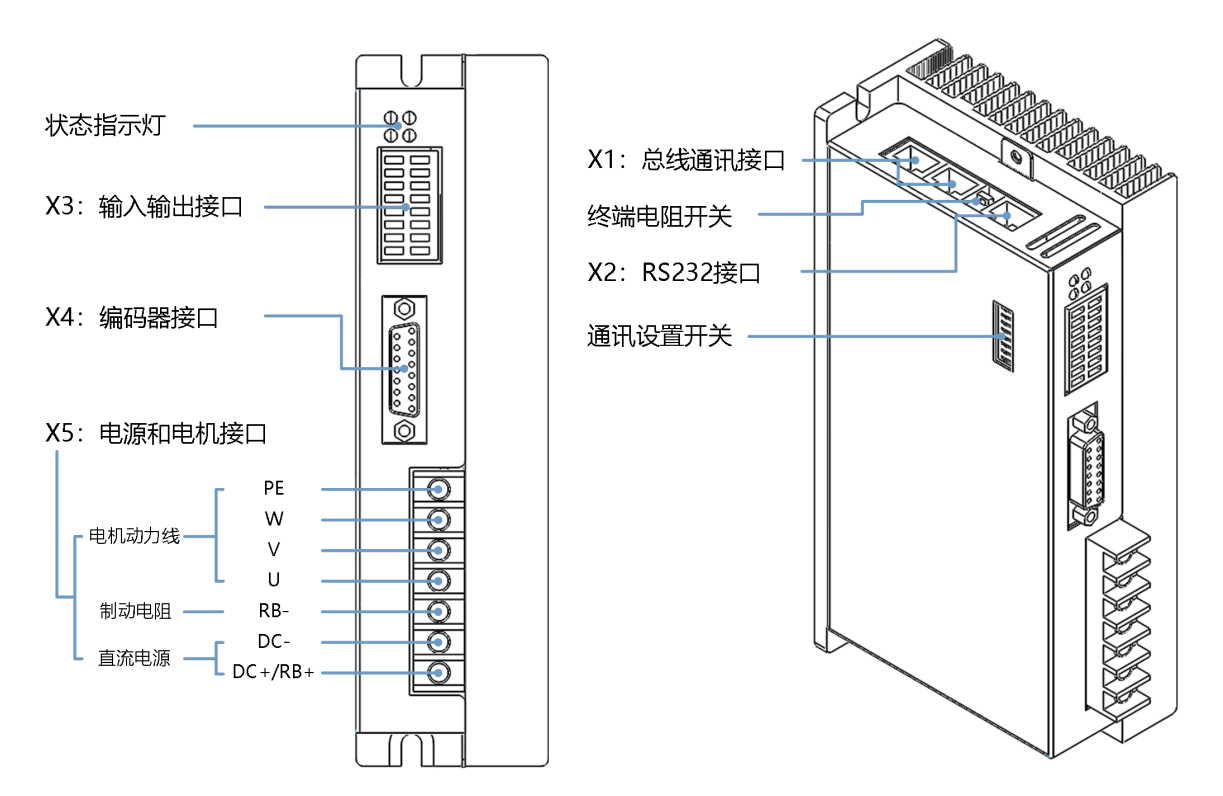

图 3-2 FD133 驱动器各部分名称

表 3-3 状态指示灯说明

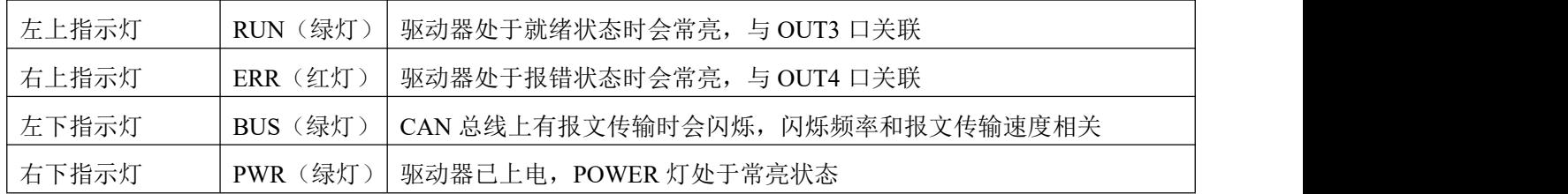

表 3-4 拨码开关说明

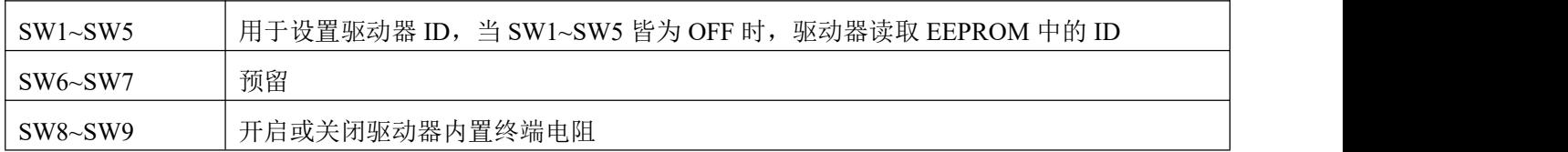

### 2.1.3 **FD114S/FD124S** 驱动器

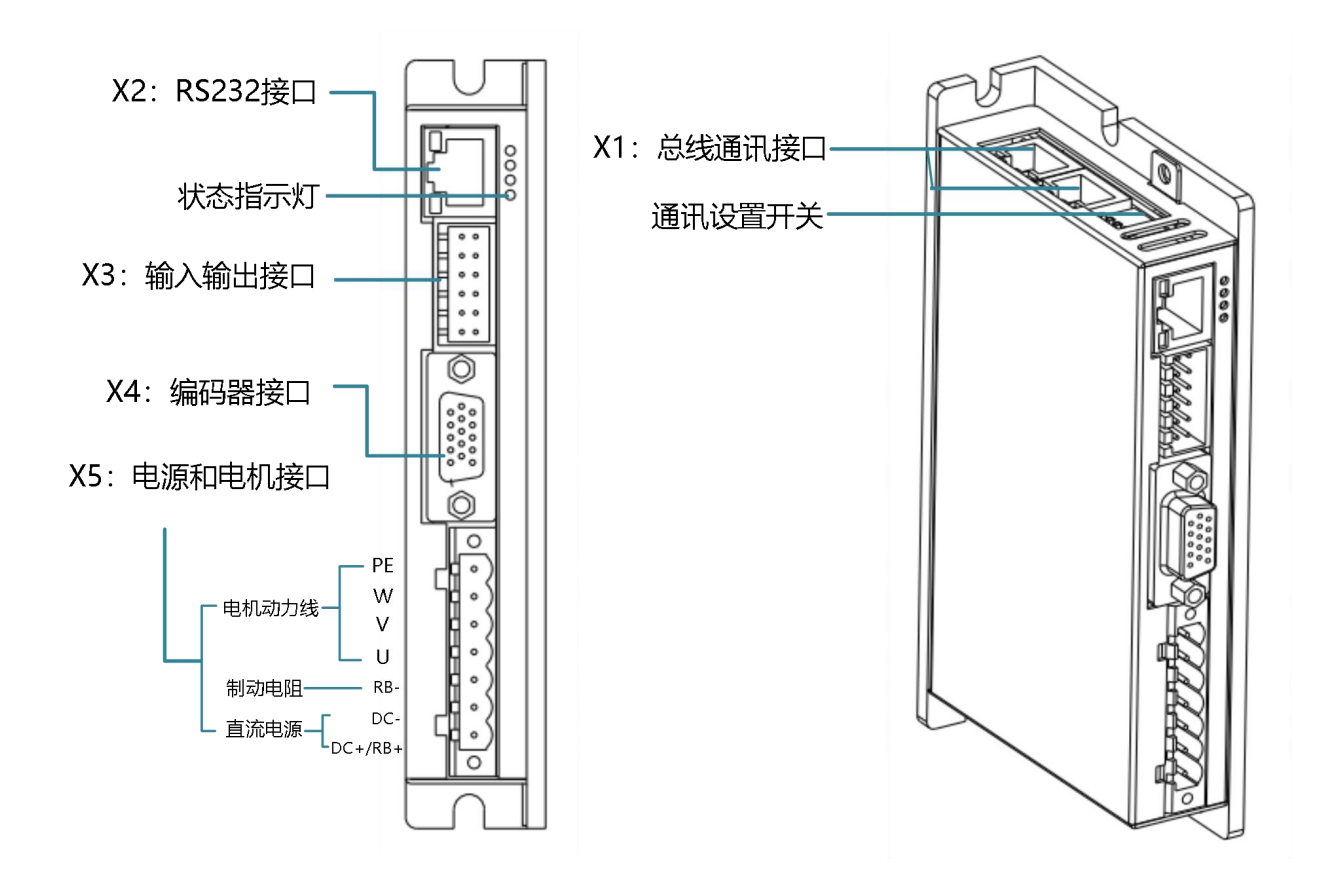

图 3-3 FD114S&FD124S 驱动器各部分名称

表 3-5 状态指示灯说明

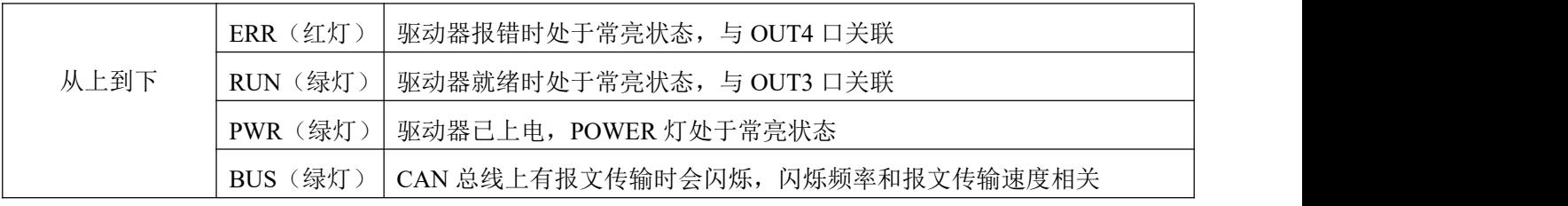

表 3-6 拨码开关说明

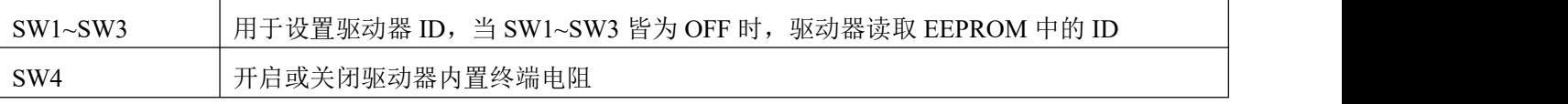

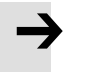

注意

FD1x4S-E□驱动器不带拨码开关。

#### 2.1.4 **FD134S/FD144S/FD164S** 驱动器

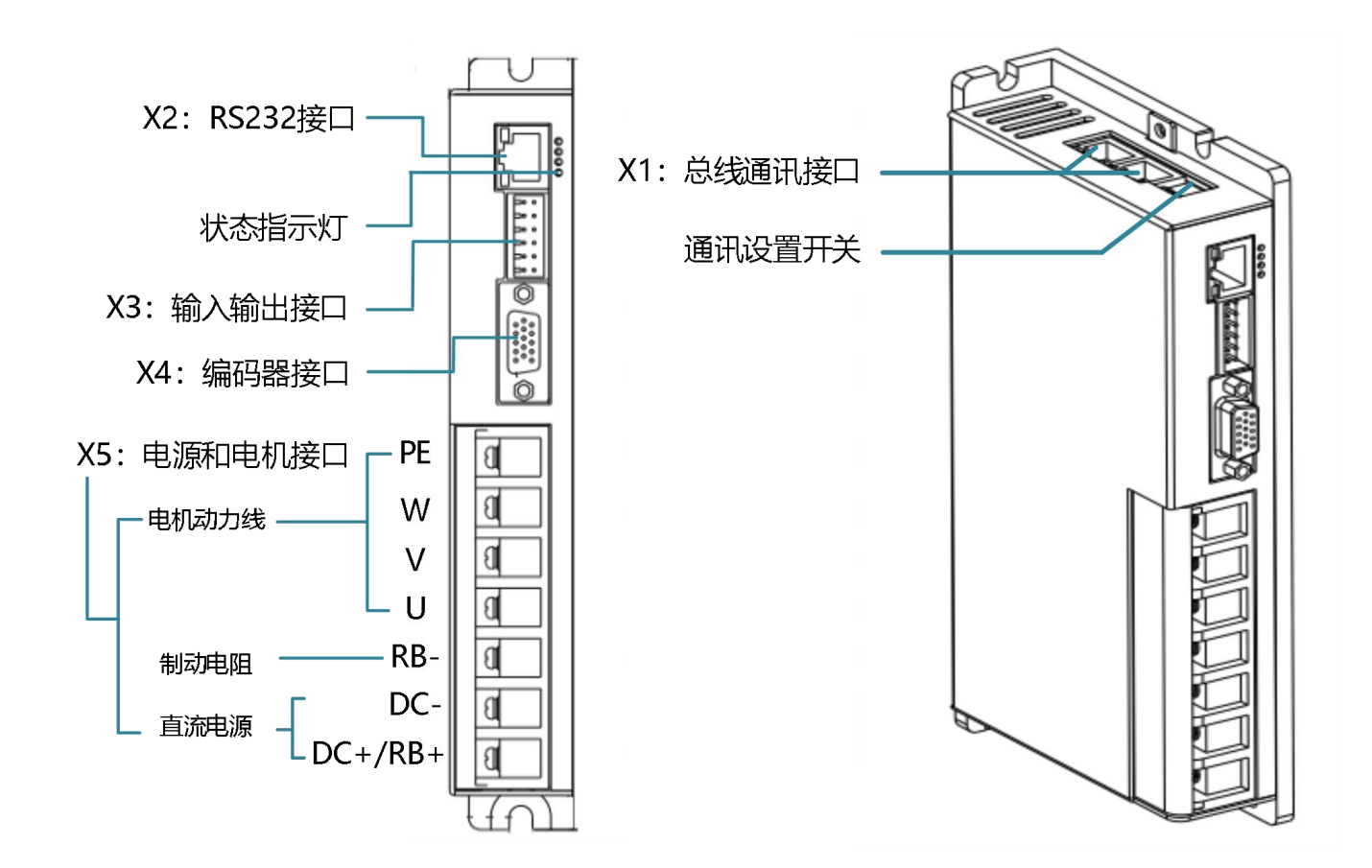

#### 图 3-4 FD134S/FD144S/FD164S 驱动器各部分名称

表 3-7 状态指示灯说明

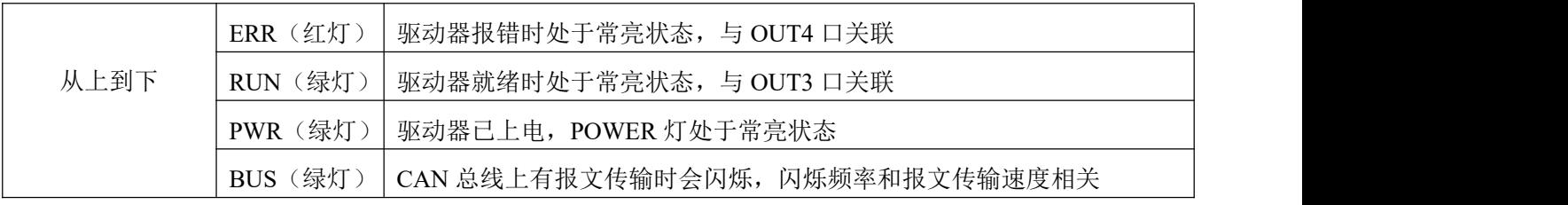

#### 表 3-8 拨码开关说明

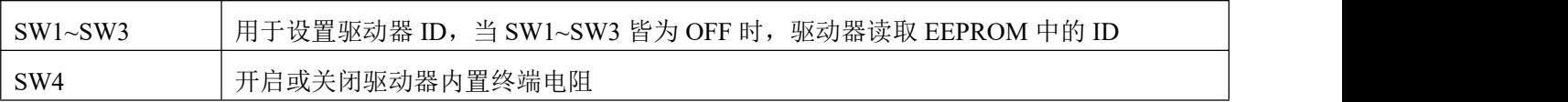

# 2.2 外部接线图

#### 2.2.1 **FD123** 驱动器外部接线图

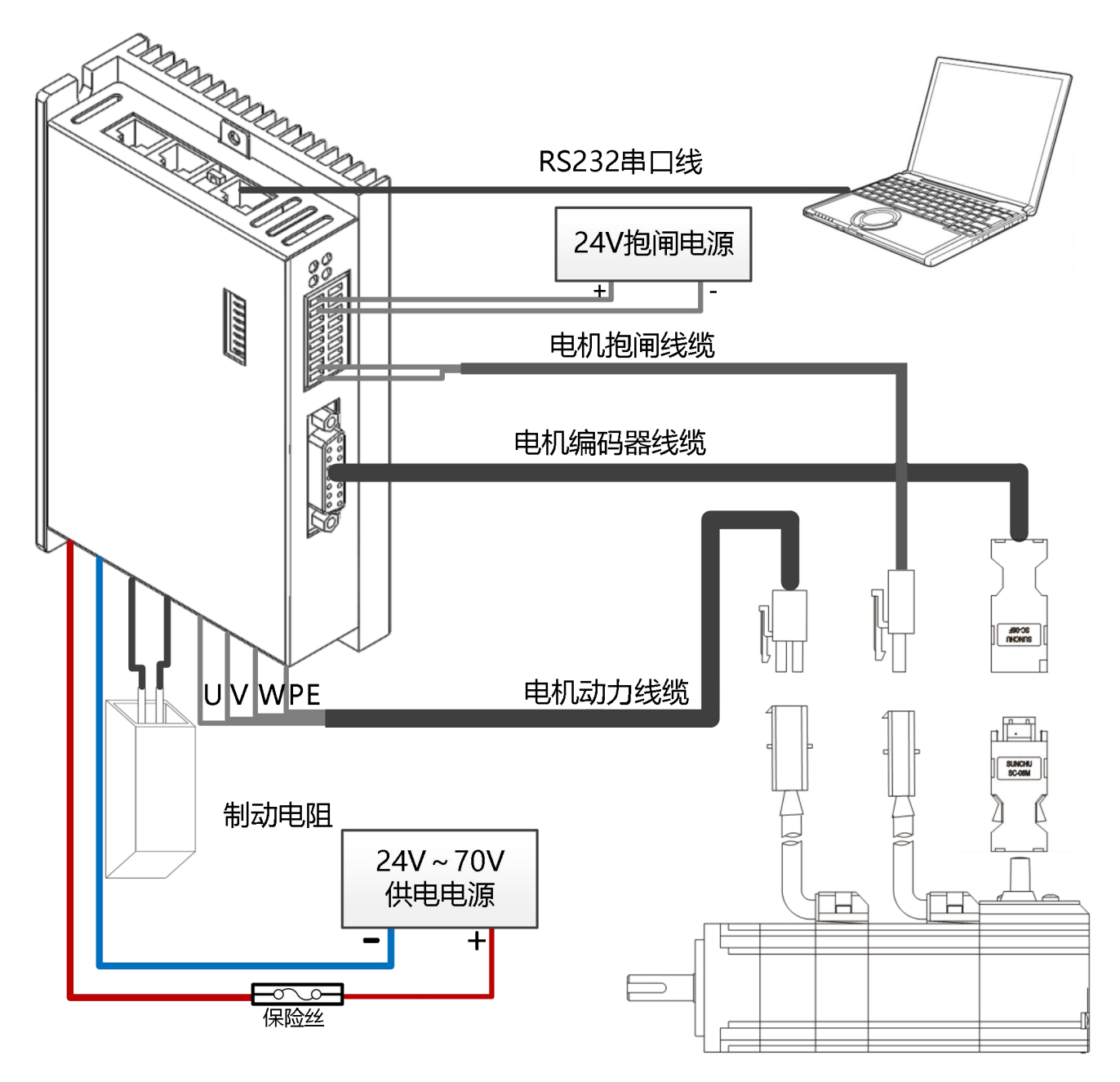

图 3-5 FD123 驱动器外部接线图

### 2.2.2 **FD133** 驱动器外部接线图

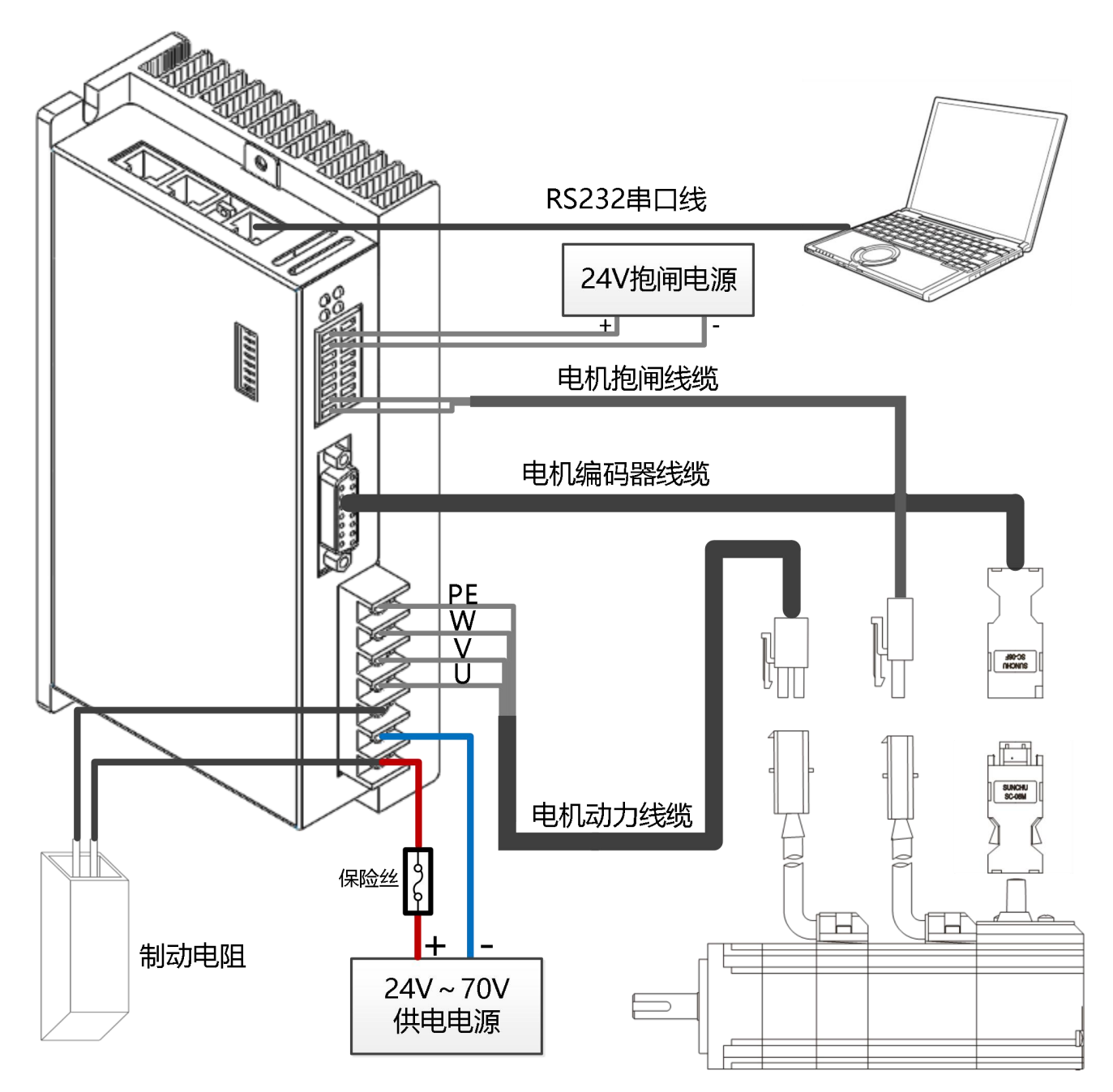

图 3-6 FD133 驱动器外部接线图

### 2.2.3 **FD114S/FD124S** 驱动器外部接线图

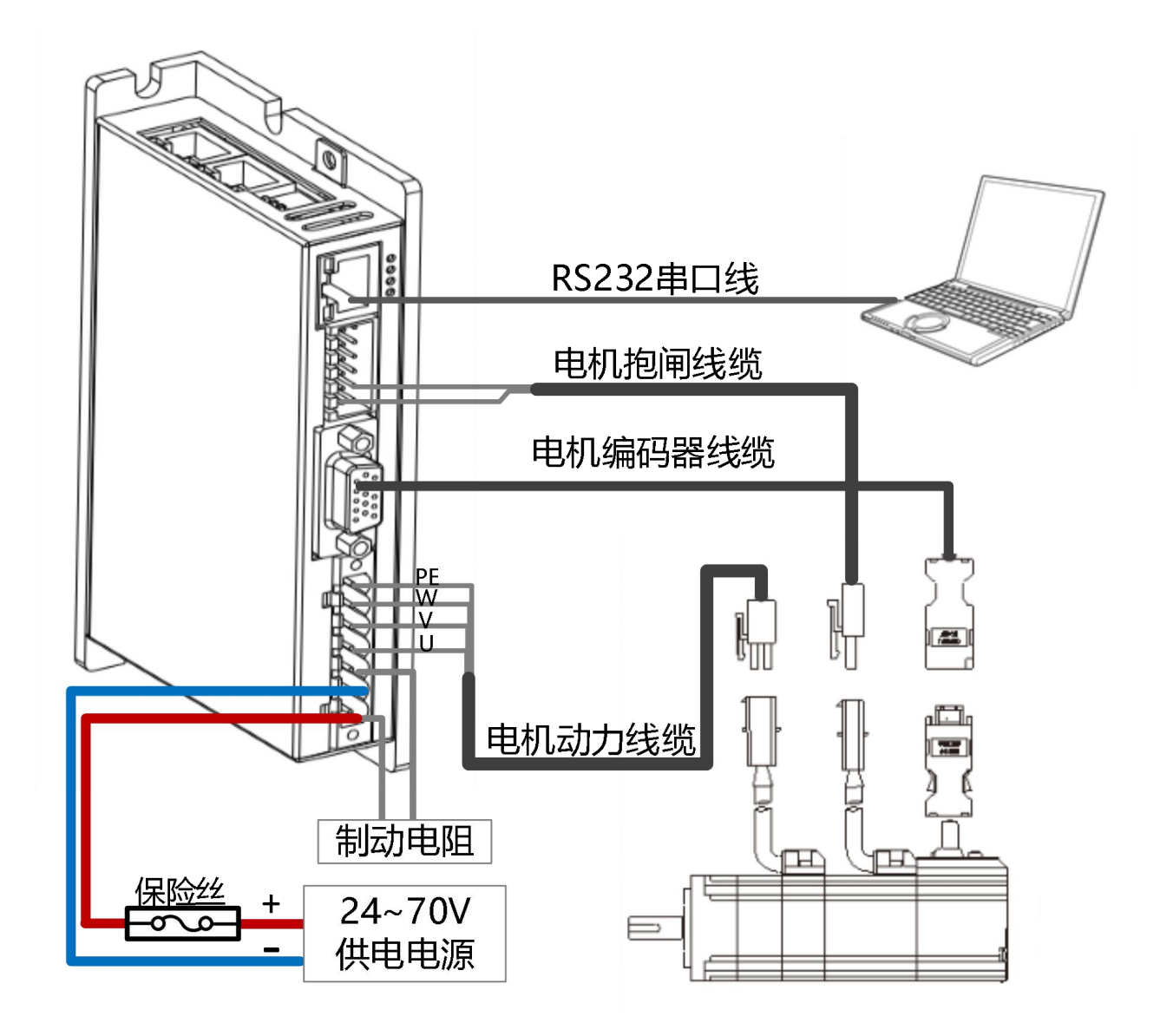

图 3-7 FD114S/FD124S 驱动器外部接线图

#### 2.2.4 **FD134S/FD144S/FD164S** 驱动器外部接线图

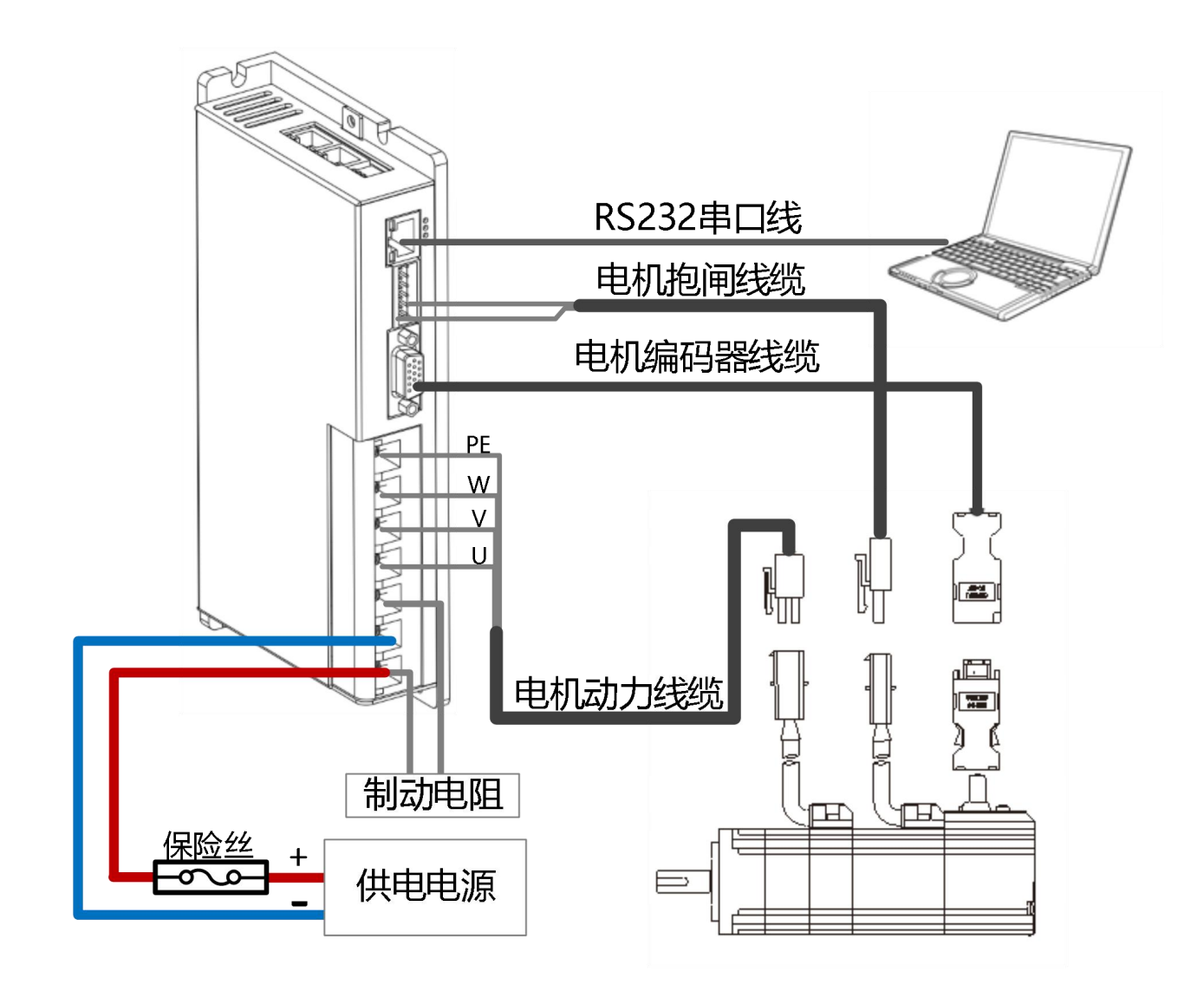

图 3-8 FD134S/FD144S/FD164S 驱动器外部接线图

#### 注意 医二氯化物 医心包的 医心包的 医心包

- 驱动器 FD134S/FD144S 的供电电源为 24~70VDC,FD164S 的供电电源为 24~60VDC。
- 若驱动器型号为 FD1x4S-□B 可直接驱动抱闸装置,X3 端口的 6 脚与 11 脚分别为 BR+ 和 BR-;若驱动器型号为 FD1x4-□A 则不可驱动抱闸装置, X3 端口的 6 脚与 11 脚分别 为 OUT2+和 IN4。
- 伺服驱动器输入电源属于二次侧供电,驱动器内部并未使用变压器等电源隔离。为了防 止伺服驱动器产生交叉触电事故,请在输入电源上使用保险丝产品。关于保险丝规格选 择,请参考附录四的说明。
- 在使用电池/超级电容等供电产品,如需在驱动器供电电源上外加缓冲电阻,缓冲电阻 阻值应不大于 5R,缓冲上升时间不大于 1S。

#### 2.2.5 辅助散热说明

FD124S、FD134S、FD144S、FD164S 输出电流分别为 15Arms、25Arms、40Arms、80Arms,是将驱动器安 装在辅助散热器长\*宽\*高为 300mm\*300mm\*10mm 的氧化黑 6063 铝板上测量所得的值。

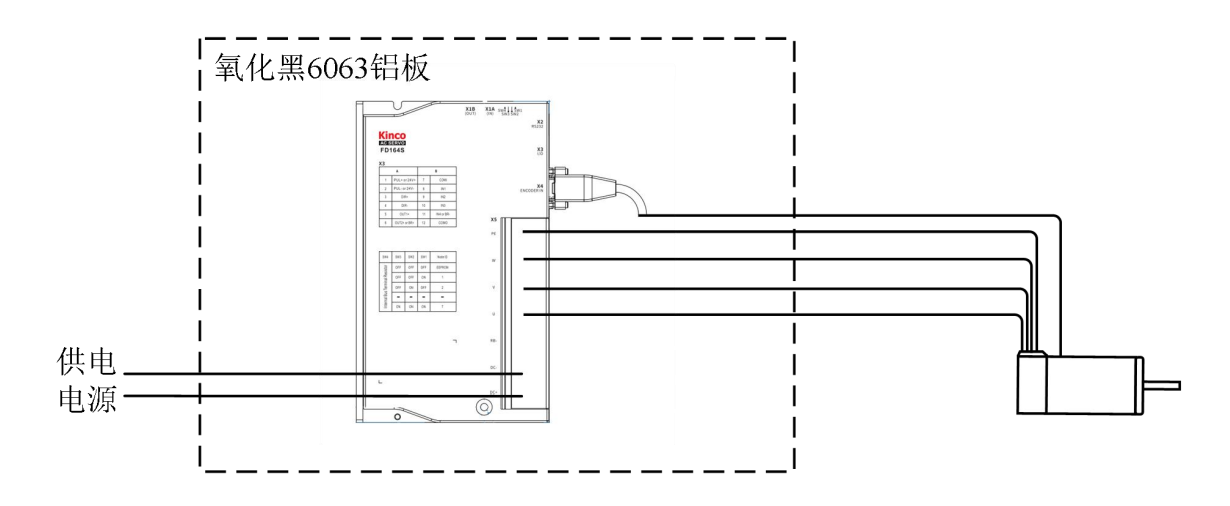

图 3-9 辅助散热安装图

### 2.2.6 配线连接说明

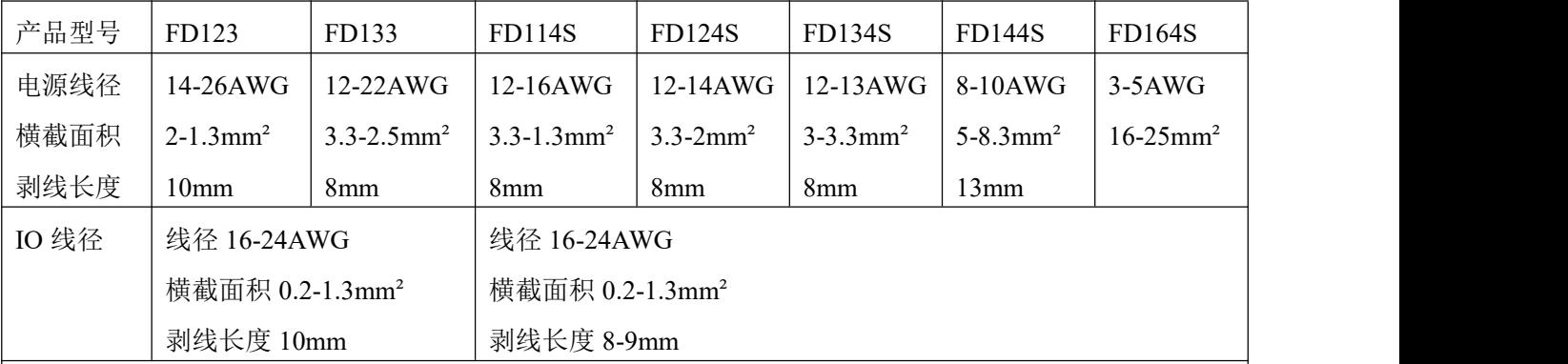

为保证产品稳定,安全的使用,在做驱动器配线连接需注意以下事项:

1、装配过程中需注意线缆的固定,请勿向连接器部分施加应力,否则可能会造成连接器损坏。

2、电机动力线以及编码器线,请使用厂家配套的电缆,算好设备连接距离,尽可能选配较短的电缆。

3、线缆的弯曲半径应在线径的 5-10 倍以上,以防止长期使用后线缆内芯断裂,线缆在使用过程中应避免 承受张力,部分拖链场合还需考虑采用柔性线缆。

4、通常根据驱动器输出电流按照 8A/mm²进行配线,电源线缆较长超过 30 米时需加大线径。

5、电源线和信号线保持 30cm 以上的间隔,尽可能避免平行铺设,请勿将电源线和信号线铺设在同一线 槽或捆绑在一起。

# 2.3 总线通讯接口(**X1**)

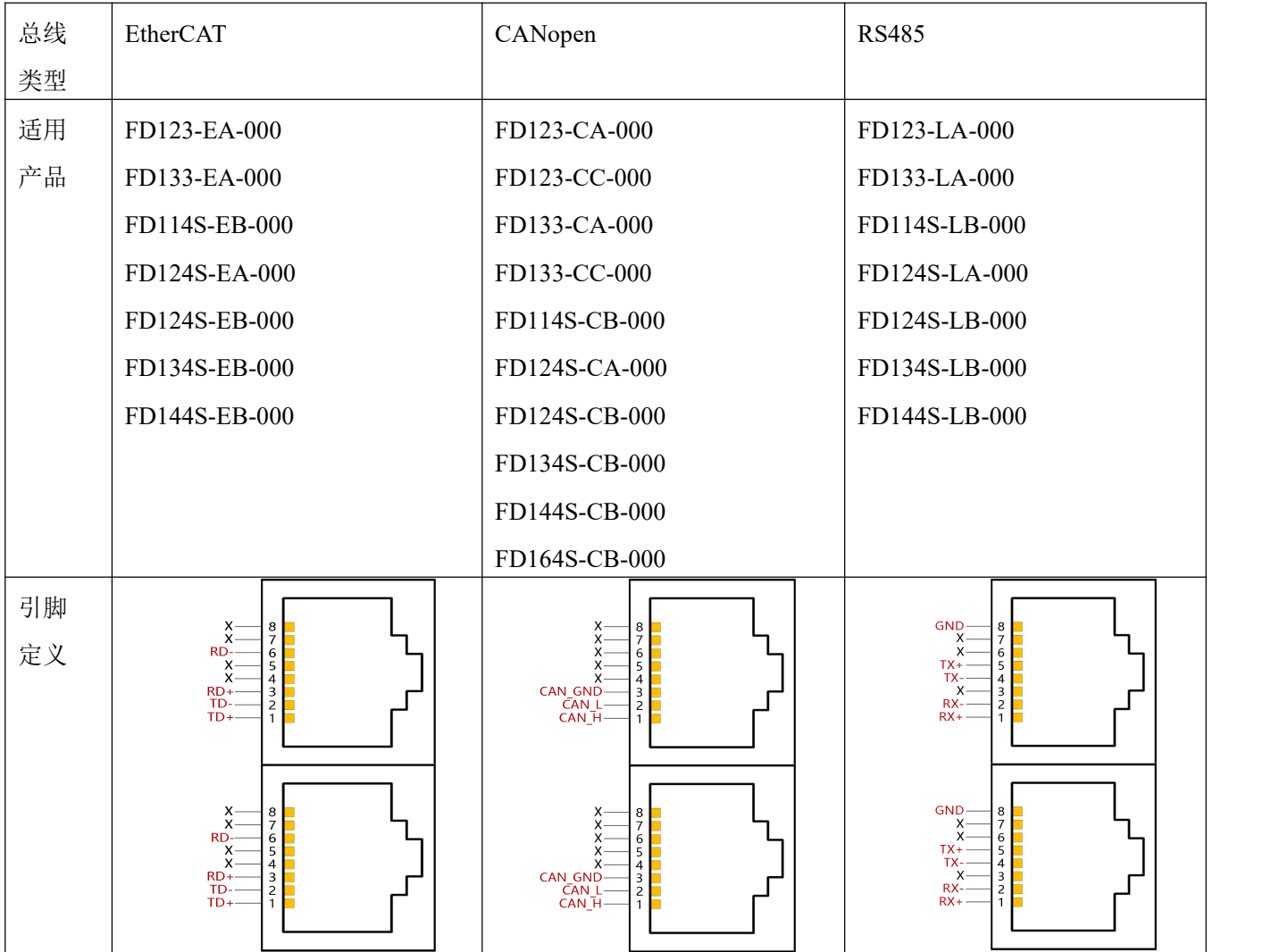

# 2.4 **RS232** 串口(**X2**)

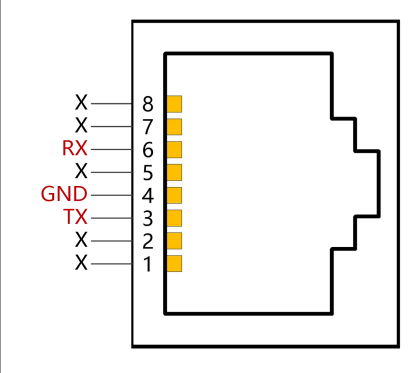

注意

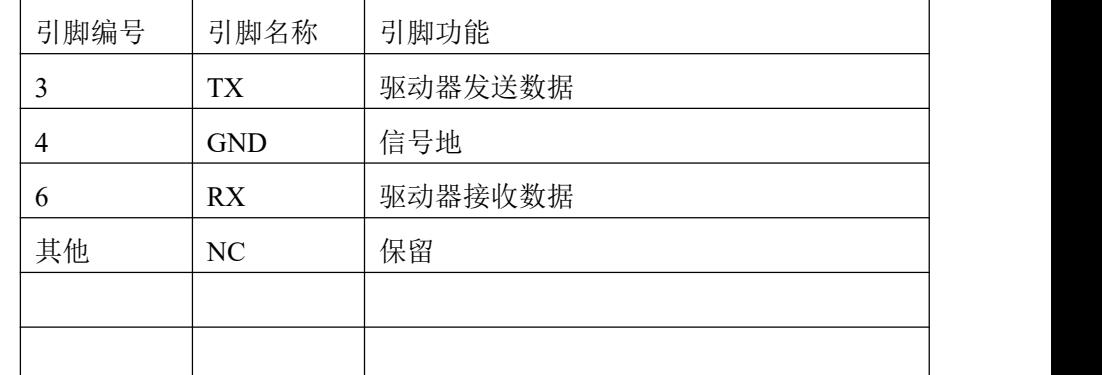

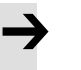

上图表示的是驱动器端的网口定义,并非通讯线缆的,请务必注意。

# 2.5 外部输入输出(**X3**)

# **2.5.1 FD123/FD133** 驱动器 **X3** 接口定义

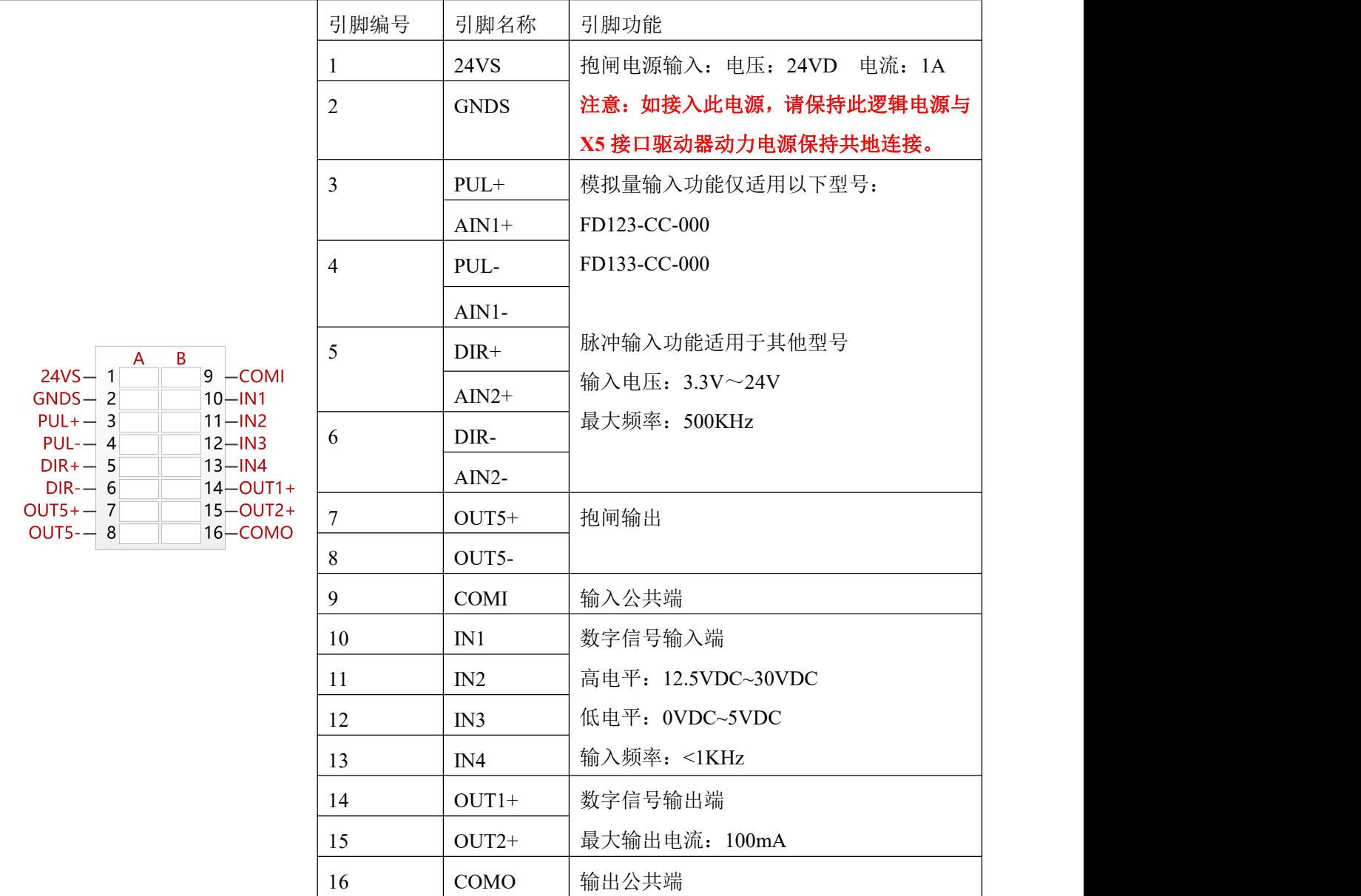

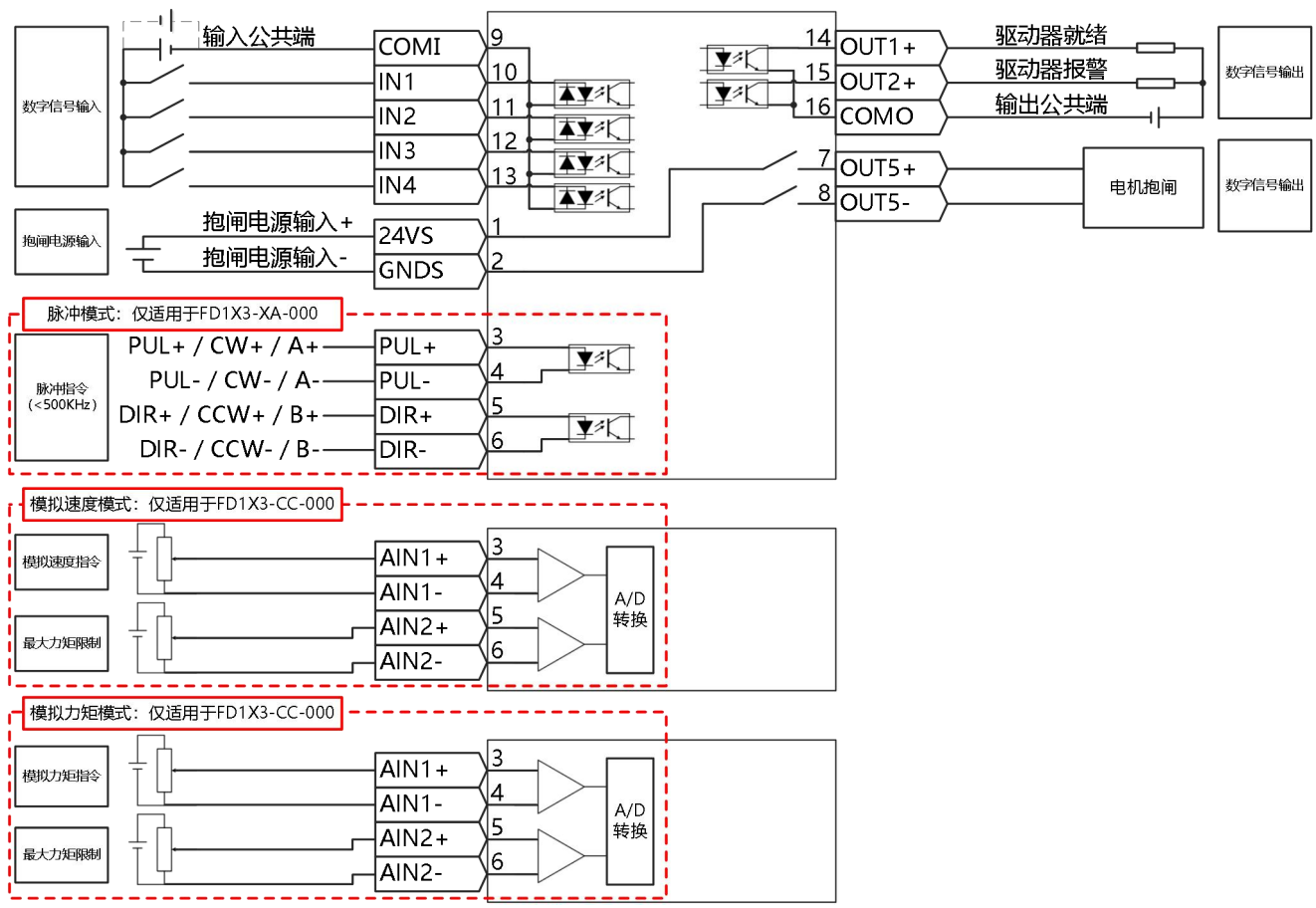

图 3-10 FD123/FD133 驱动器控制接线图

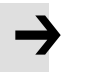

## 注意

- 图 3-8 显示了带有默认 IO 功能的接线,更多的 IO 功能可以通过上位机调试软件定义。 有关更多 IO 功能的详细信息,请参见相关章节。
- 对于数字信号输出, 图 3-10 只显示 NPN 接线, 如图 3-11 所示为 PNP 接线。

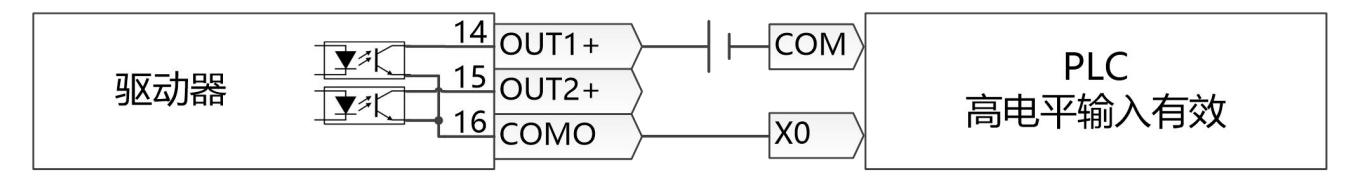

图 3-11 PNP 输入接线方式

# **2.5.2 FD1x4S** 驱动器 **X3** 接口定义

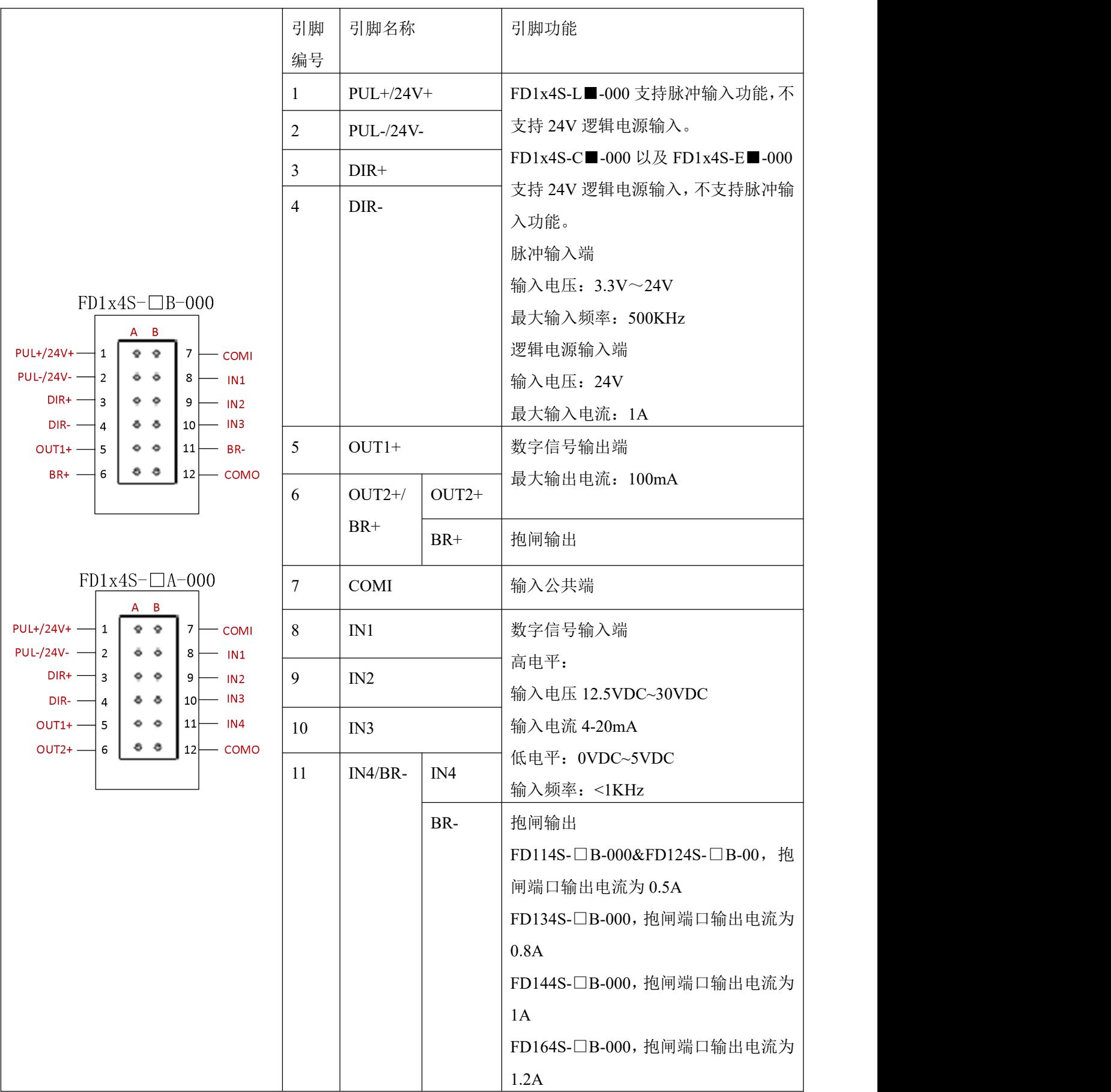

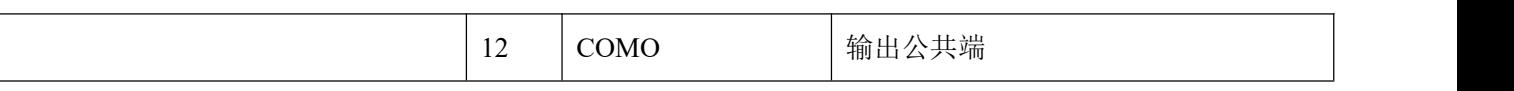

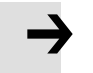

### 注意 しょうしょう しょうしょう しょうしょう

 若驱动器型号为 FD1x4S-□B 可直接驱动抱闸装置,X3 端口的 6 脚与 11 脚分别为 BR+ 和 BR-: 若驱动器型号为 FD1x4S-□A 则不可驱动抱闸装置, X3 端口的 6 脚与 11 脚分 别为 OUT2+和 IN4。

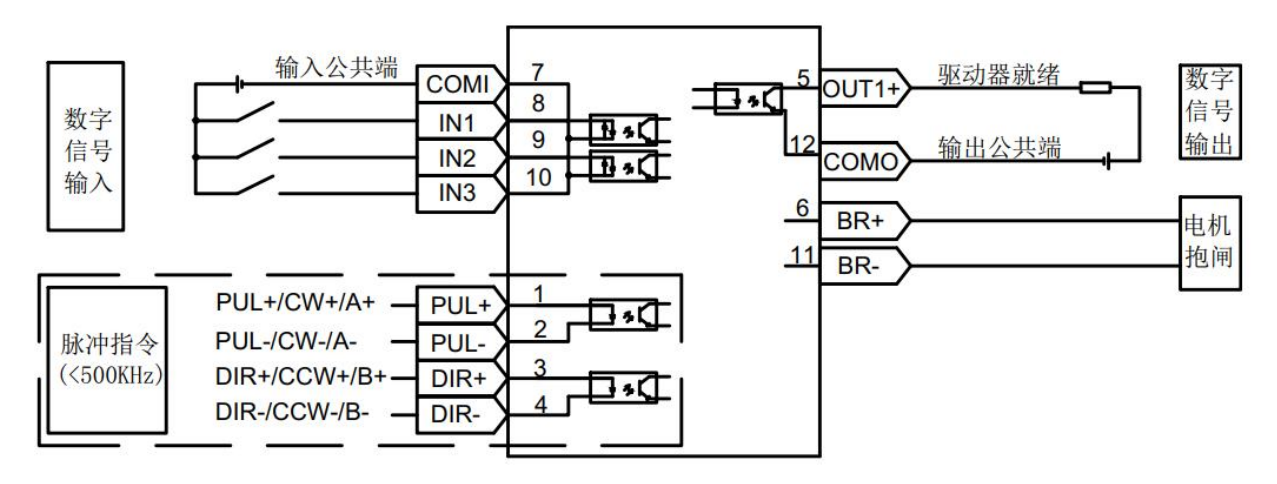

图 3–12 FD1x4S-□B-000 驱动器控制接线图

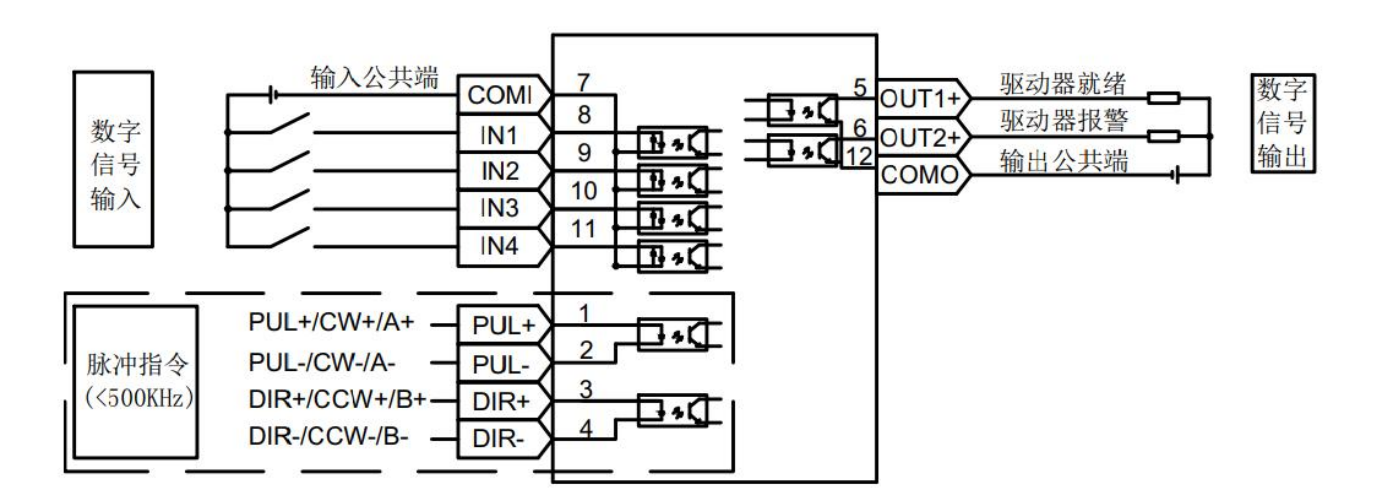

图 3-13 FD1x4S-□A-000 驱动器控制接线图

#### 注意 しょうしょう しゅうしょう しょうしょう

- 图 3-11 与图 3-12 显示了带有默认 IO 功能的接线,更多的 IO 功能可以通过上位机调试 软件定义。有关更多 IO 功能的详细信息,请参见相关章节。
- 图 3-11 与图 3-12 只显示数字信号输出 NPN 接线方式,如图 3-14 所示为 PNP 接线方式。

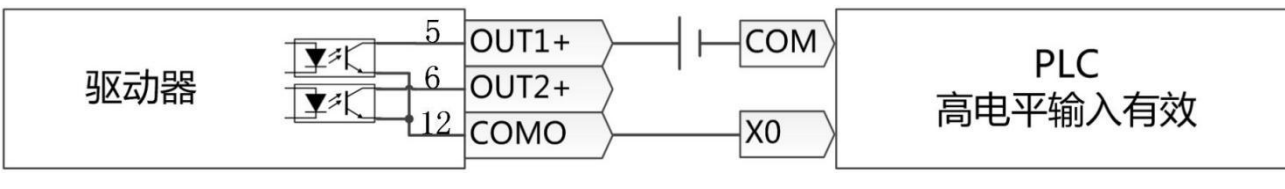

图 3–14 PNP 方式接线图

# 2.6 编码器输入(**X4**)

### **2.6.1 FD123/FD133** 驱动器 **X4** 接口定义

带增量式编码器电机的引脚定义

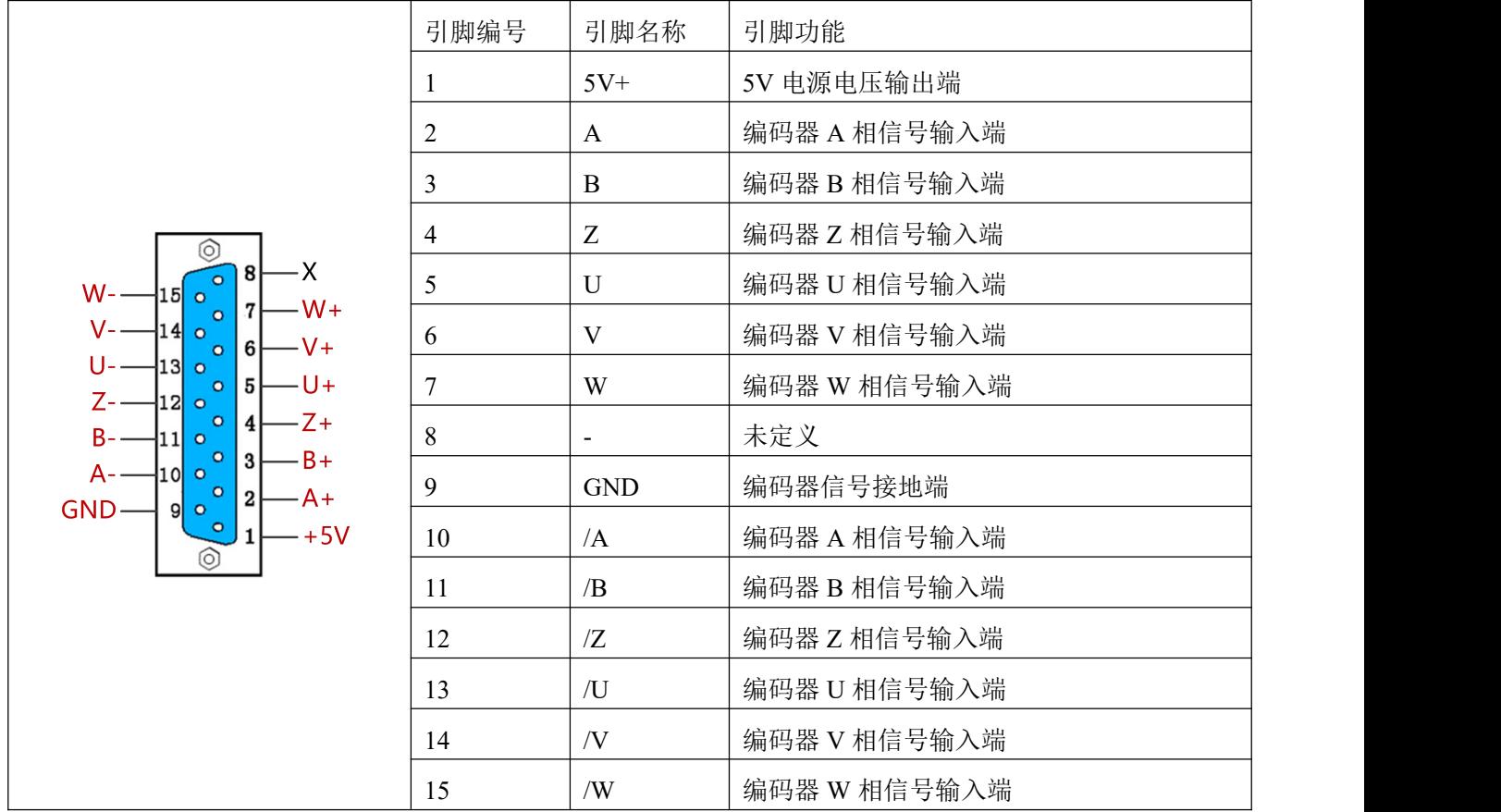

#### 带通讯式编码器电机的引脚定义

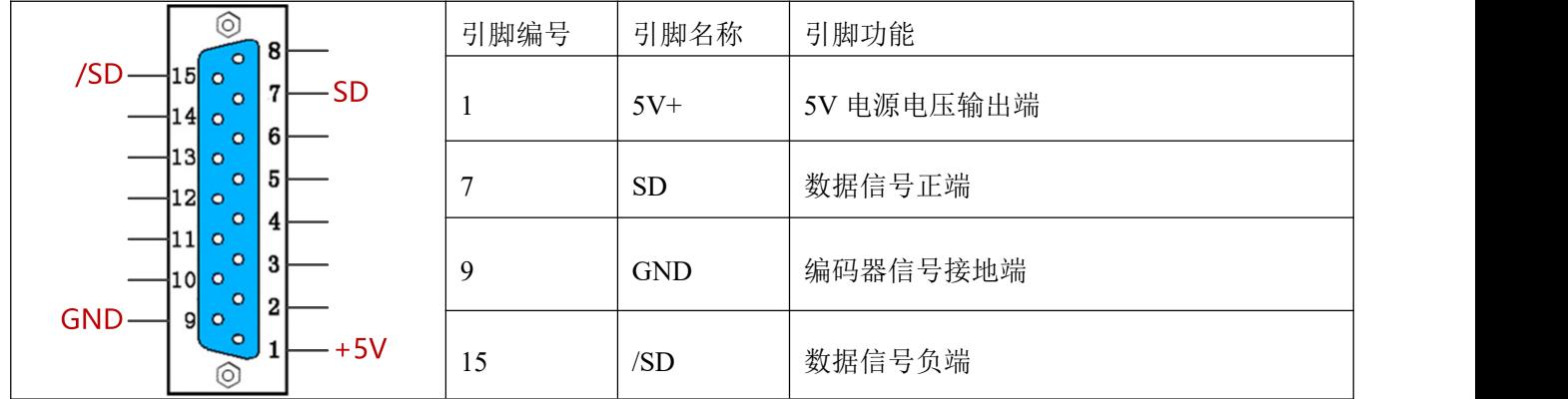

### **2.6.2 FD1X4S** 驱动器 **X4** 接口定义

# 带增量式编码器电机的引脚定义

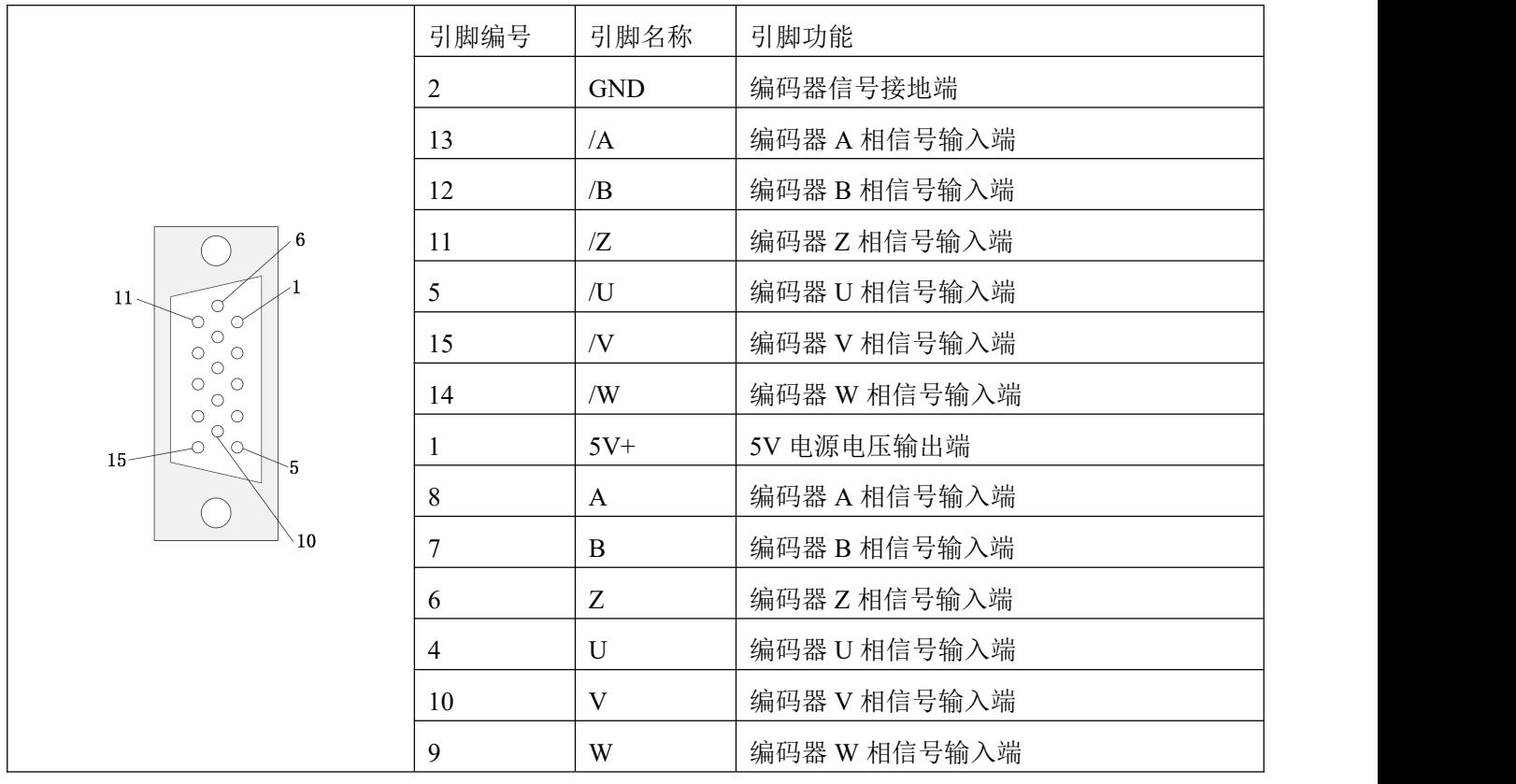

# 带通讯式磁电编码器电机的引脚定义

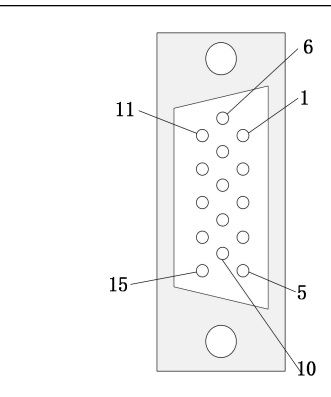

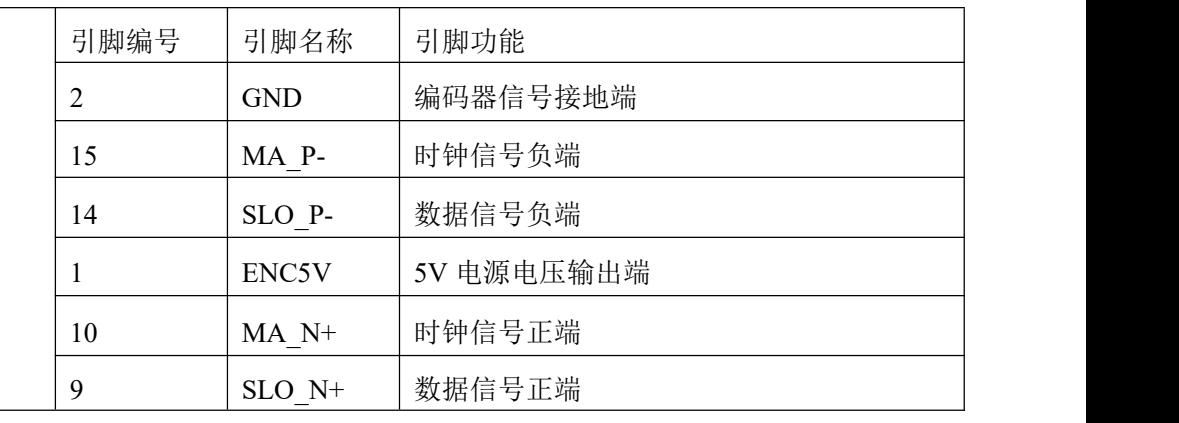

# 带通讯式多圈编码器电机的引脚定义

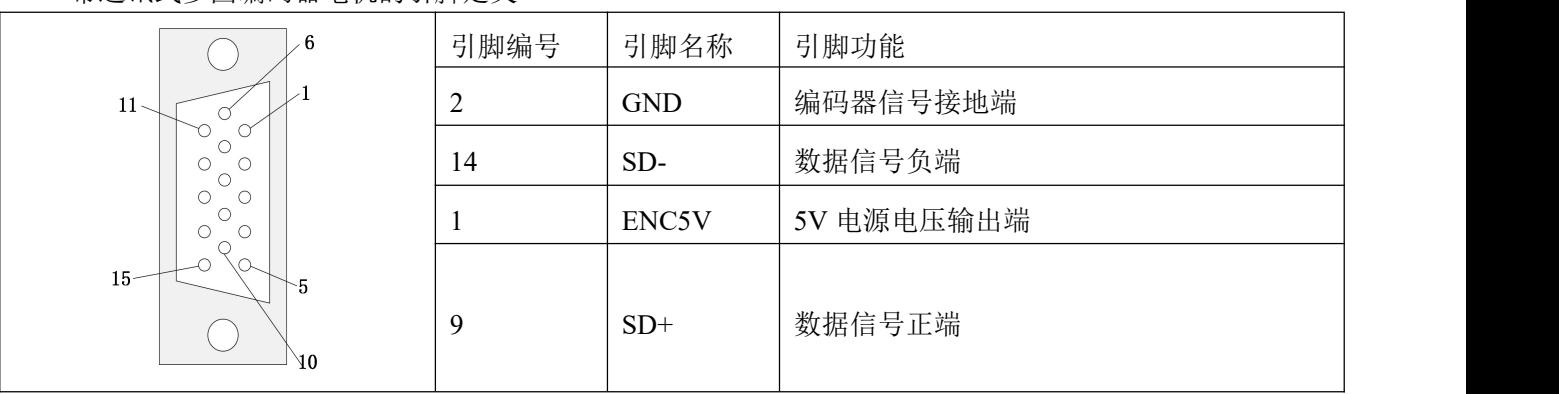

# 2.7 电源和电机接口(**X5**)

# 2.7.1 **FD123** 驱动器 **X5** 接口定义

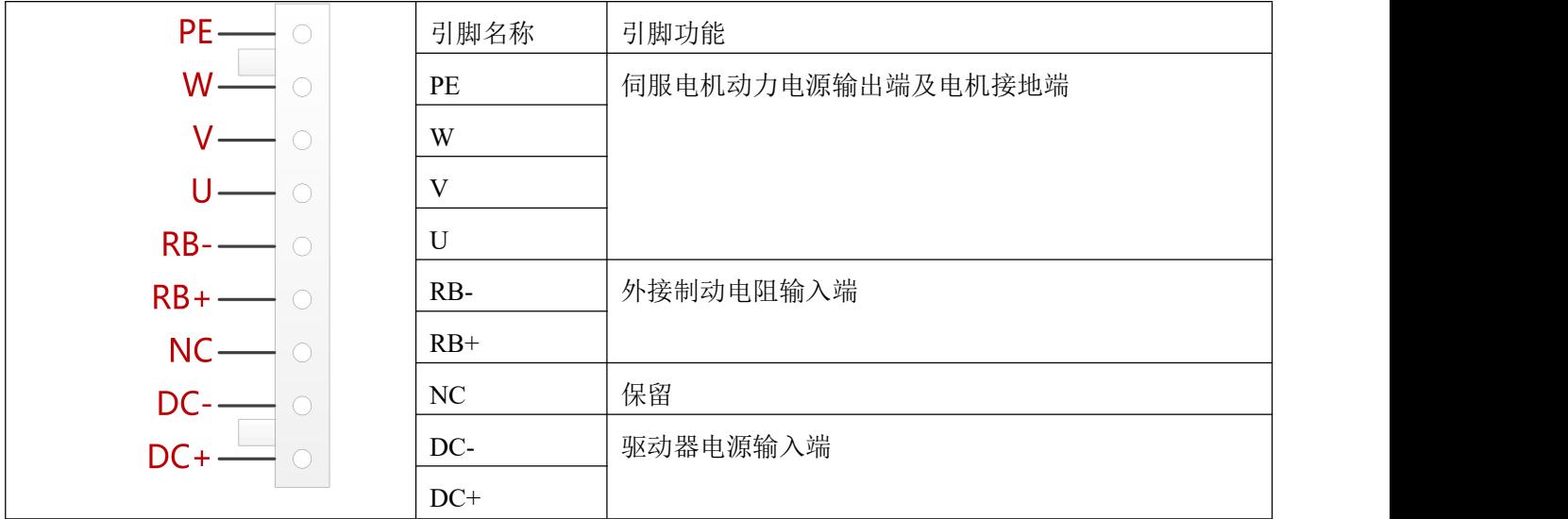

# 2.7.2 **FD133** 驱动器 **X5** 接口定义

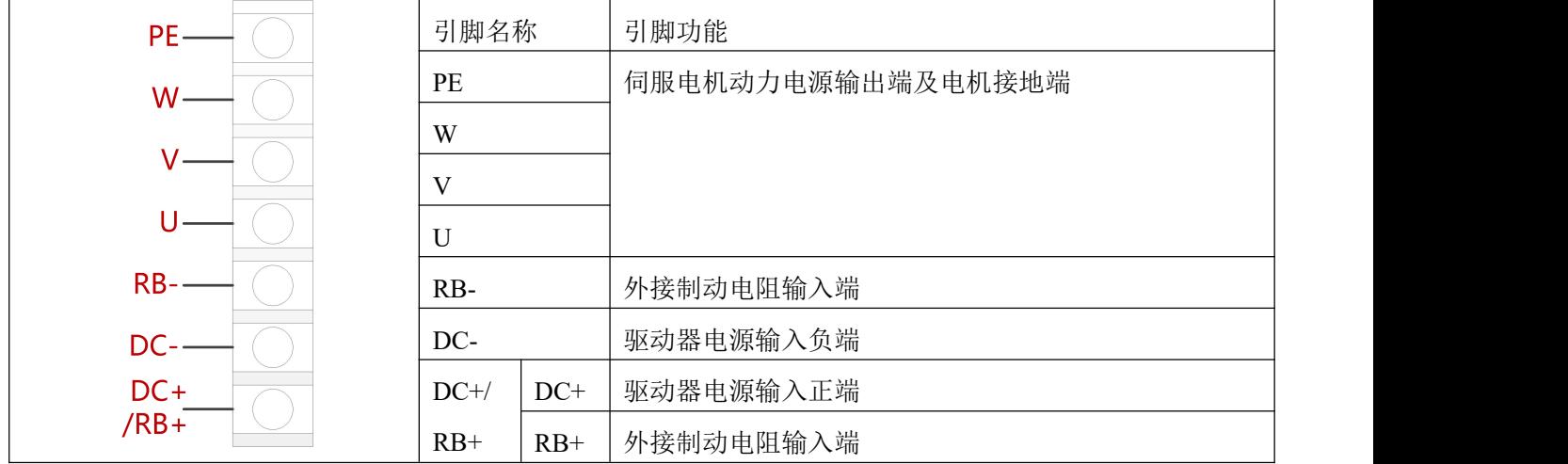

# 2.7.3 **FD114S/FD124S** 驱动器 **X5** 接口定义

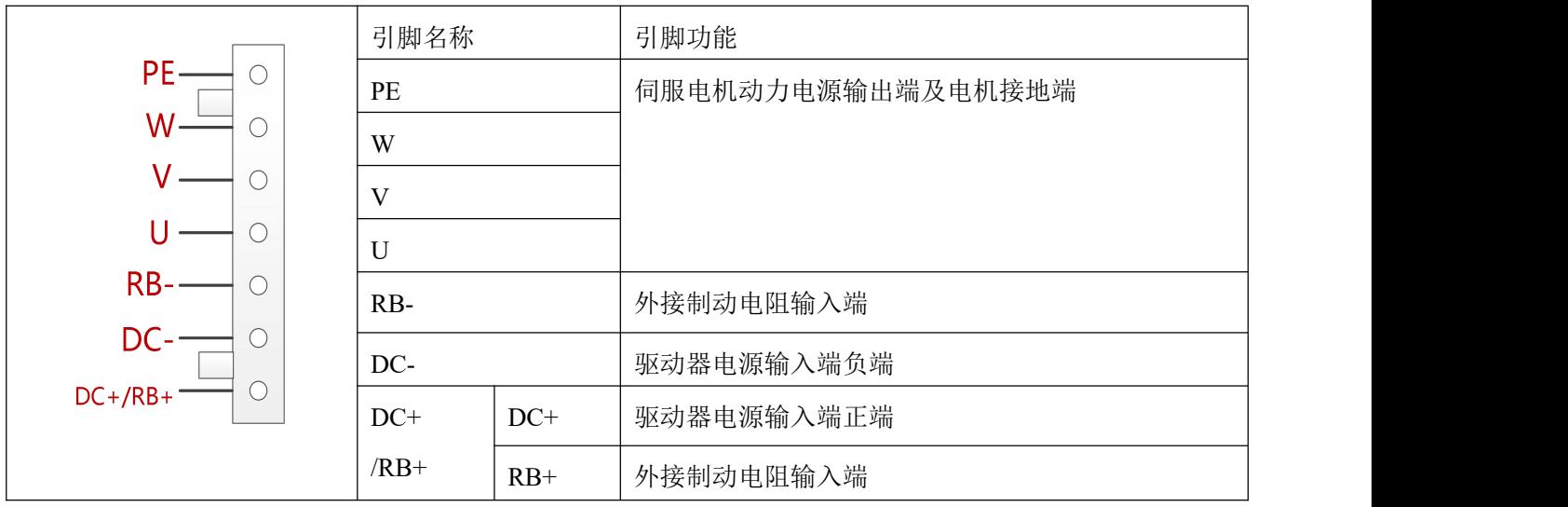

# 2.7.4 **FD134S/FD144S/FD164S** 驱动器 **X5** 接口定义

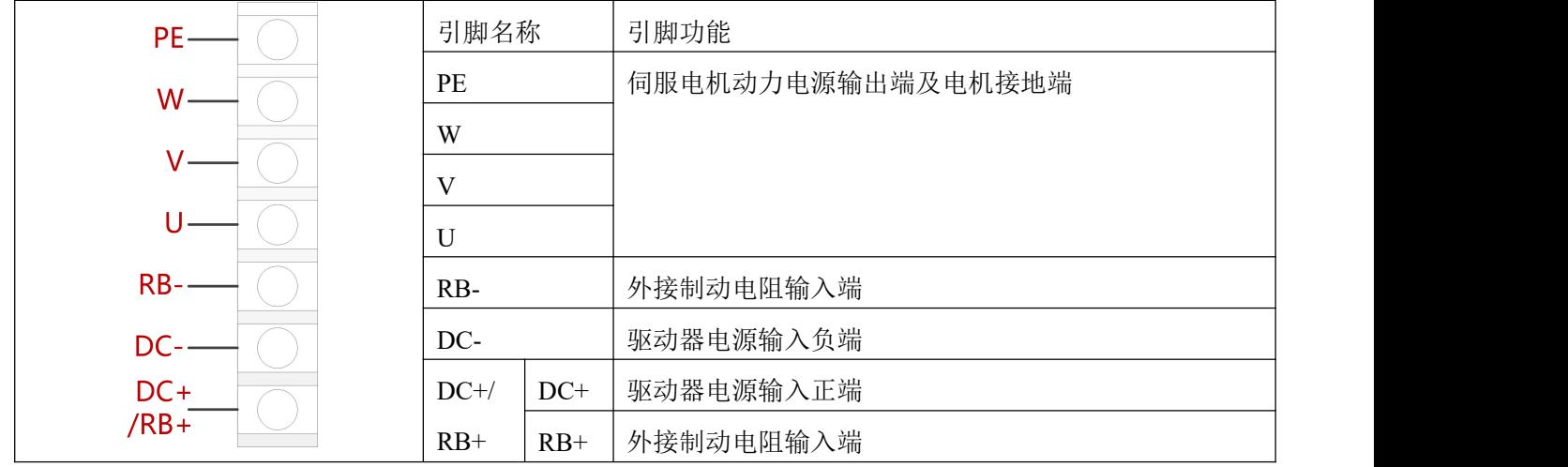

# **第 3 章 KincoServo** 上位机使用指南

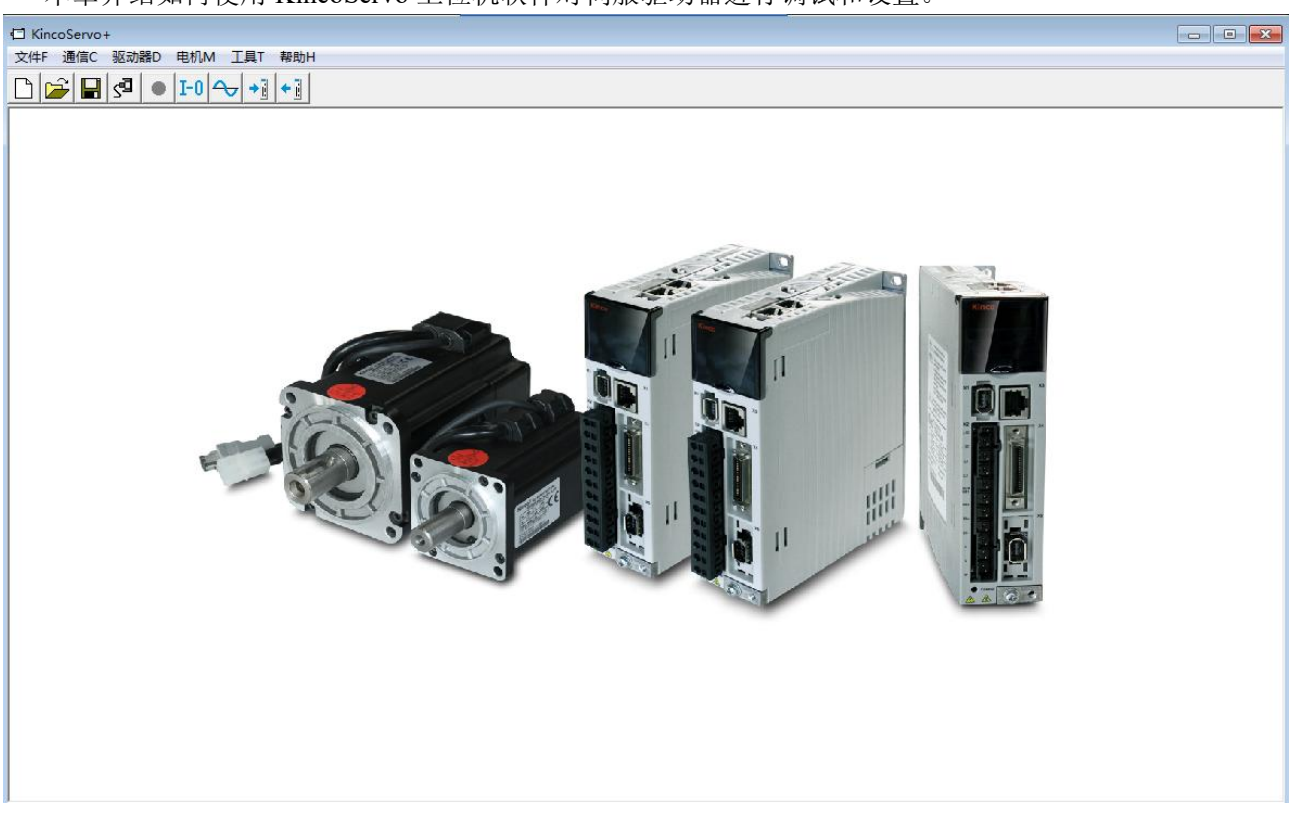

本章介绍如何使用 KincoServo 上位机软件对伺服驱动器进行调试和设置。

#### 图 4–1 上位机软件主窗口

# 3.1 快速上手

#### 3.1.1 语言设置

软件语言可以设置为英文或中文,通过菜单栏"工具"-> "语言切换"进行设置。

#### 3.1.2 打开和保存工程文件

通过菜单栏"文件"->"新建",或点击 前按钮,可以创建一个新的工程文件。 通过菜单栏"文件"-> "打开",或点击 →<br>按钮,可以打开一个已经存在的工程文件。 通过菜单栏"文件"->"保存",或点击 ■ 按钮, 可以将当前文件保存为.kpit 文件。

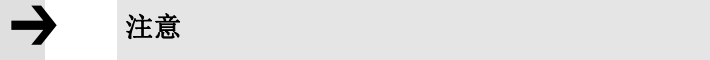

保存工程仅仅是将上位机软件中的窗口保存下来,并不能保存驱动器中的参数。

#### 3.1.3 建立连接

通过菜单栏"通信"->"通信设置"打开如下窗口:

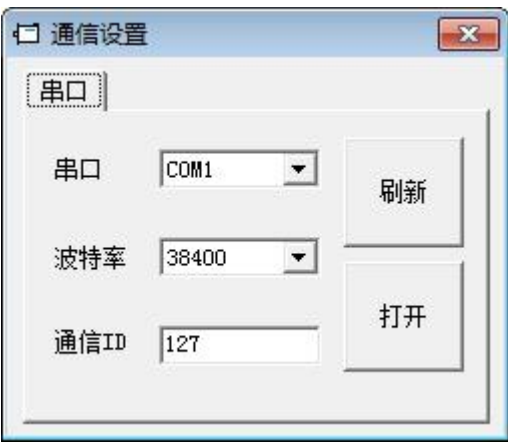

图 4–2 通信设置

选择正确的串口号(如果串口下拉菜单中没有显示,请点击"刷新"),设置正确的波特率、驱动器站 号,然后点击"打开"按钮。

上位机和驱动器的连接建立后,可以通过点击Esty 按钮打开和关闭通信。

#### 3.1.4 驱动器站号和波特率

驱动器站号可以通过驱动器上的拨码开关来设置,设置方式请参考产品上的丝印。

驱动器站号也可以通过菜单栏"驱动器"-> "驱动器属性"来设置。

表 4-1 站号及波特率设置说明

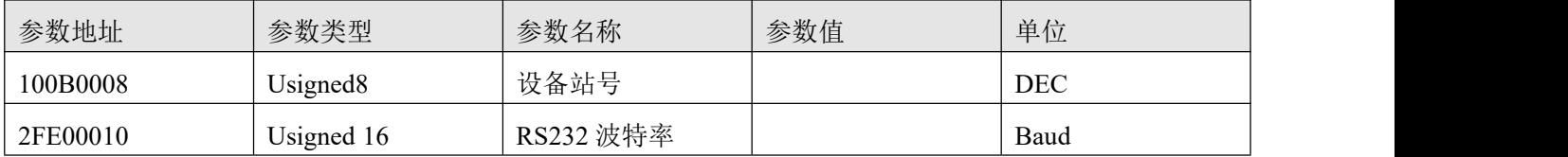

设备站号和波特率需要保存重启驱动器后才能生效。

注意 しょうしょう しゅうしょう しょうしょう

● 使用 115200 波特率连接上位机软件出现通讯不稳定时,可以降低通讯波特率重新连接 软件调试。

#### 3.1.5 对象操作 **(**添加,删除,帮助**)**

打开任何一个包含参数列表的窗口,将鼠标移动到对象上,单击右键,会弹出如下菜单:

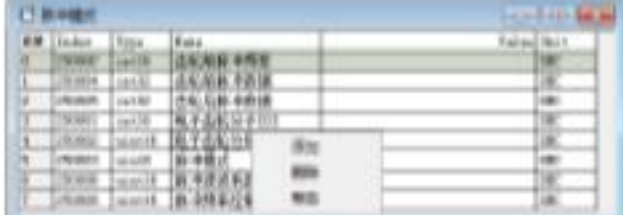

点击"添加",会弹出对象字典,双击需要添加的参数,然后对象就添加到了参数列表里。 点击"删除",选定的参数会从参数列表里删除。

点击"帮助",可以看到对象字典里关于该参数的描述。

# 3.2 初始化,保存和重启

点击菜单栏"驱动器"->"初始化/保存/重启",弹出如下窗口:

注意 しょうしょう しゅうしょう しょうしょう

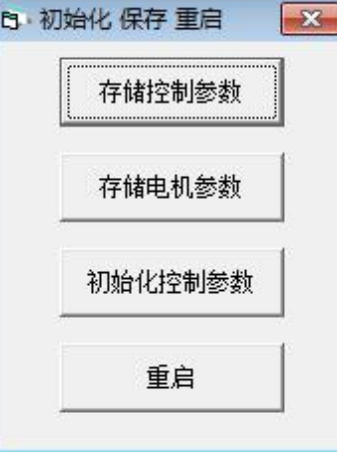

图 4–3 初始化/保存/重启

点击对应的按钮完成相应操作。

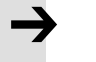

完成初始化参数操作后,需要存储控制参数才能将默认参数保存在驱动器中。

# 3.3 固件更新

一般情况下驱动器的固件总是为最新版本,但是如果因为某些原因需要更新驱动器固件,请通过菜单栏 "驱动器"->"固件下载"

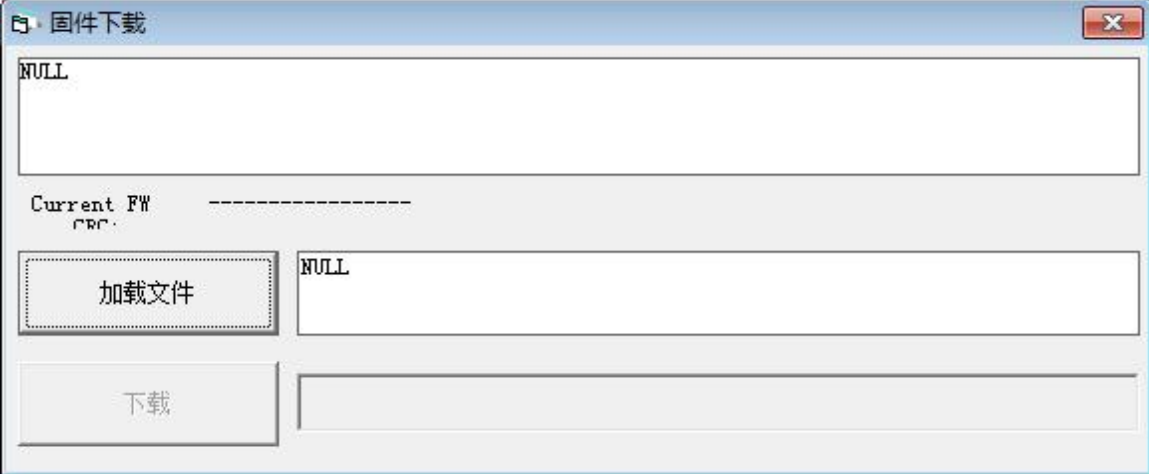

图 4–4 固件下载

点击"加载文件"来选择固件版本(.kinco),再点击"下载"开始更新驱动器固件。

#### 注意 しょうしょう しゅうしょう しょうしょう

如果下载由于某种原因中止,请首先断电,再给驱动器上电,选择固件版本并点击开始下载, 最后再打开通讯,连接上位机。

# 3.4 读写驱动器配置

对于大量相同的应用,为了避免逐个设置驱动器参数,可以使用这个功能进行驱动器配置。

#### 3.4.1 读驱动器配置

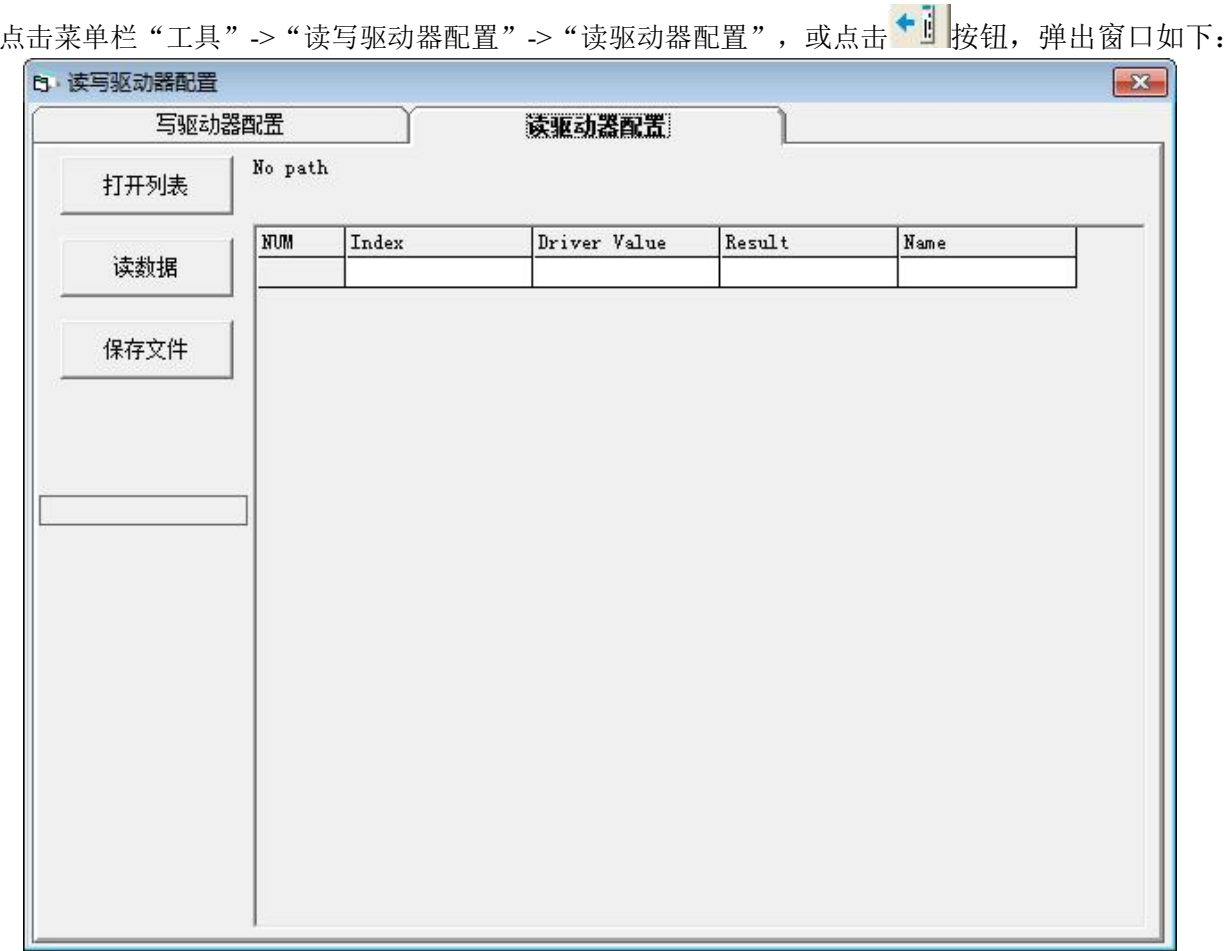

#### 图 4–5 读驱动器配置

点击"打开列表"选择参数列表文件(Kinco Settings Without Postable.cdo),参数列表会显示在右侧的 窗口中。

点击"读数据"来获取"Driver Value"和"Result",然后点击"保存文件"将导出的参数保存为.cdi 文件。

如需导出驱动器的历史故障记录,点击打开列表时选择 errlist.cdo 文件即可。需要注意, errlist 文件只能 读出历史故障记录,无法读取驱动器配置参数。

#### 3.4.2 写驱动器配置

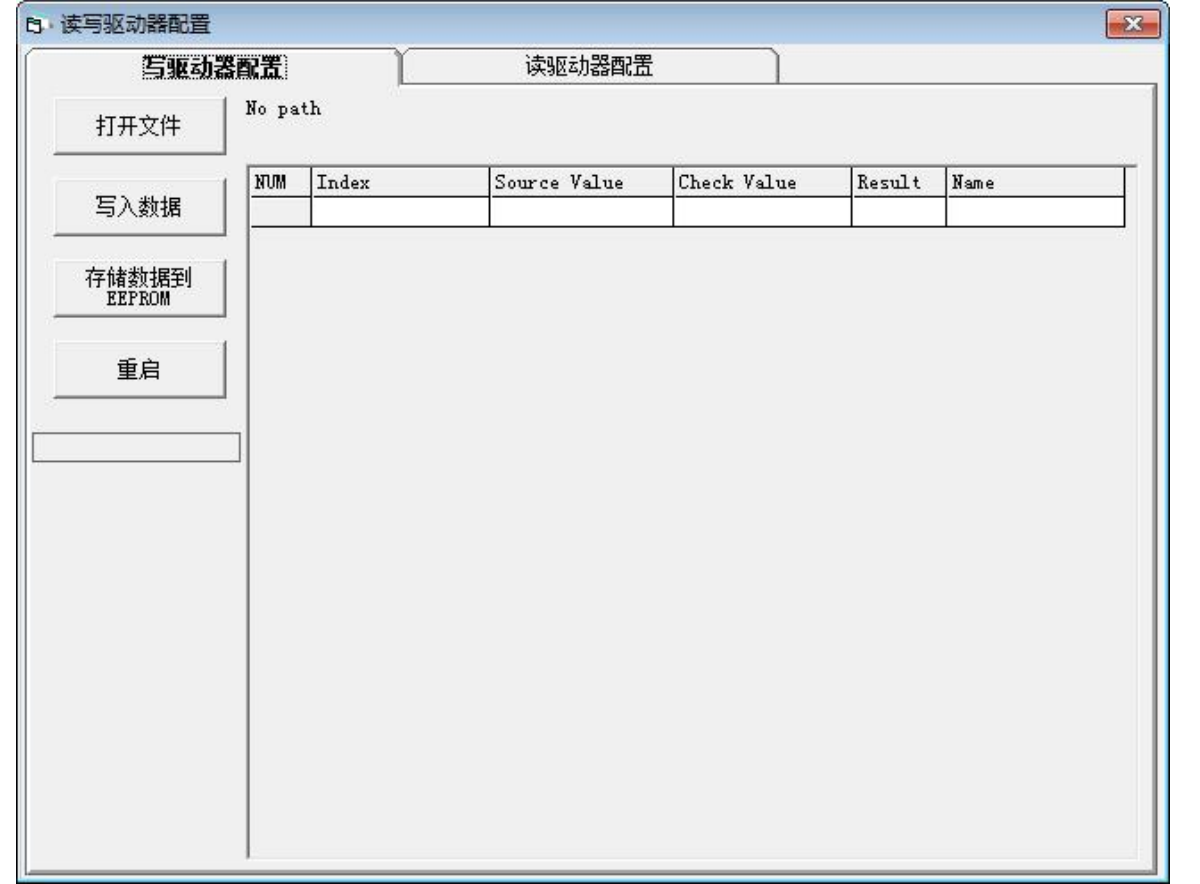

点击菜单栏"工具"->"读写驱动器配置"->"写驱动器配置",或点击 → 1 按钮,弹出窗口如下:

#### 图 4–6 写驱动器配置

点击"打开文件"来选择一个参数文件(.cdi),参数会显示在右侧的窗口中。

点击"写入数据"得到"Check Value"和"Result", "Result"为"False"表示参数写入不成功,很可 能参数并不存在于当前的驱动器中。

点击"存储数据到 EEPROM"再点击"重启"使所有参数生效。

#### → 注意 しょうしょう しょうしょう しょうしょう

- 读驱动器配置时, 如果对象不存在于驱动器中, 结果将为"False", 并会用红色标出, 只有读取结果为"Ture"的参数会被保存在.cdi 文件中。
- 在将设置写入驱动器之前,请断开 485/CAN/EtherCAT 总线并取消驱动器使能,否则可 能造成某些对象无法成功写入。

# 3.5 数字输入输出功能

点击菜单栏 "驱动器"-> "数字 IO 设置",或点击 I-O 按钮,弹出窗口如下,可以自由配置 IO 口功能。 FD1X3 伺服驱动器支持 4 路数字输入 (Din1, Din2, Din3, Din4) 和 2 路数字输出 (Dout1, Dout2)。 FD1X4-□B-000 伺服驱动器支持 3 路数字输入(Din1, Din2, Din3) 和 1 路数字输出(Dout1)。

FD1X4-□A-000 伺服驱动器支持 4 路数字输入 (Din1, Din2, Din3, Din4) 和 2 路数字输出(Dout1, Dout2)。

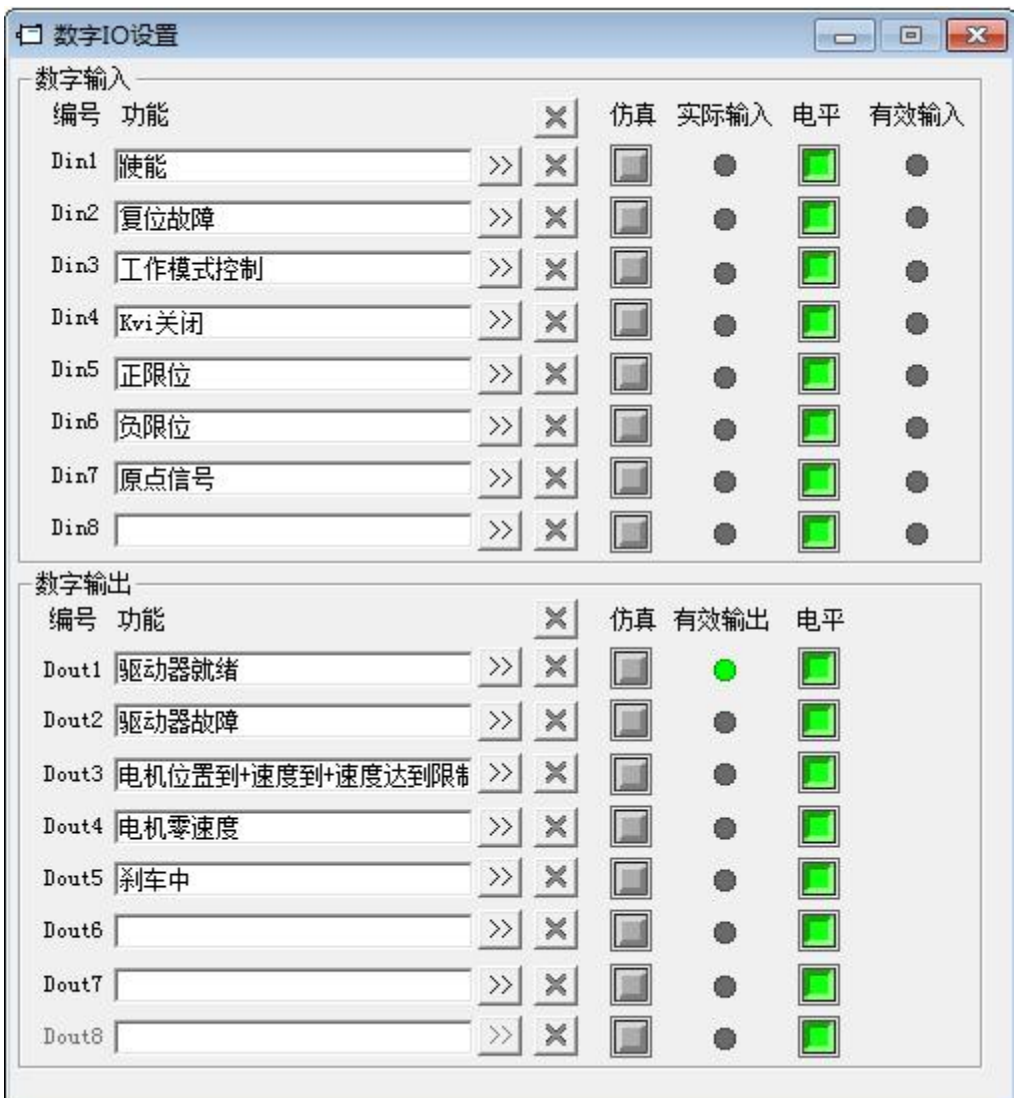

图 4–7 数字输出输出

#### 3.5.1 数字输入

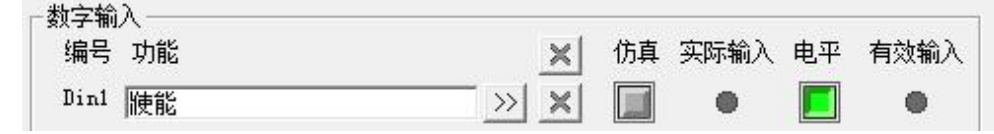

图 4–8 数字输入

功能:点击 22 按钮选择输入功能,点击 X 按钮删除输入功能

仿真:仿真数字输入信号

实际输入:显示实际数字输入状态

极性: ■表示高电平输入时, 有效输入为 1; ■表示低电平输入时, 有效输入为 1。

有效输入:仿真,实际输入和极性作用的结果; ●表示激活,对应功能的逻辑状态为 1; ●表示未激

活,对应功能逻辑状态为 0。

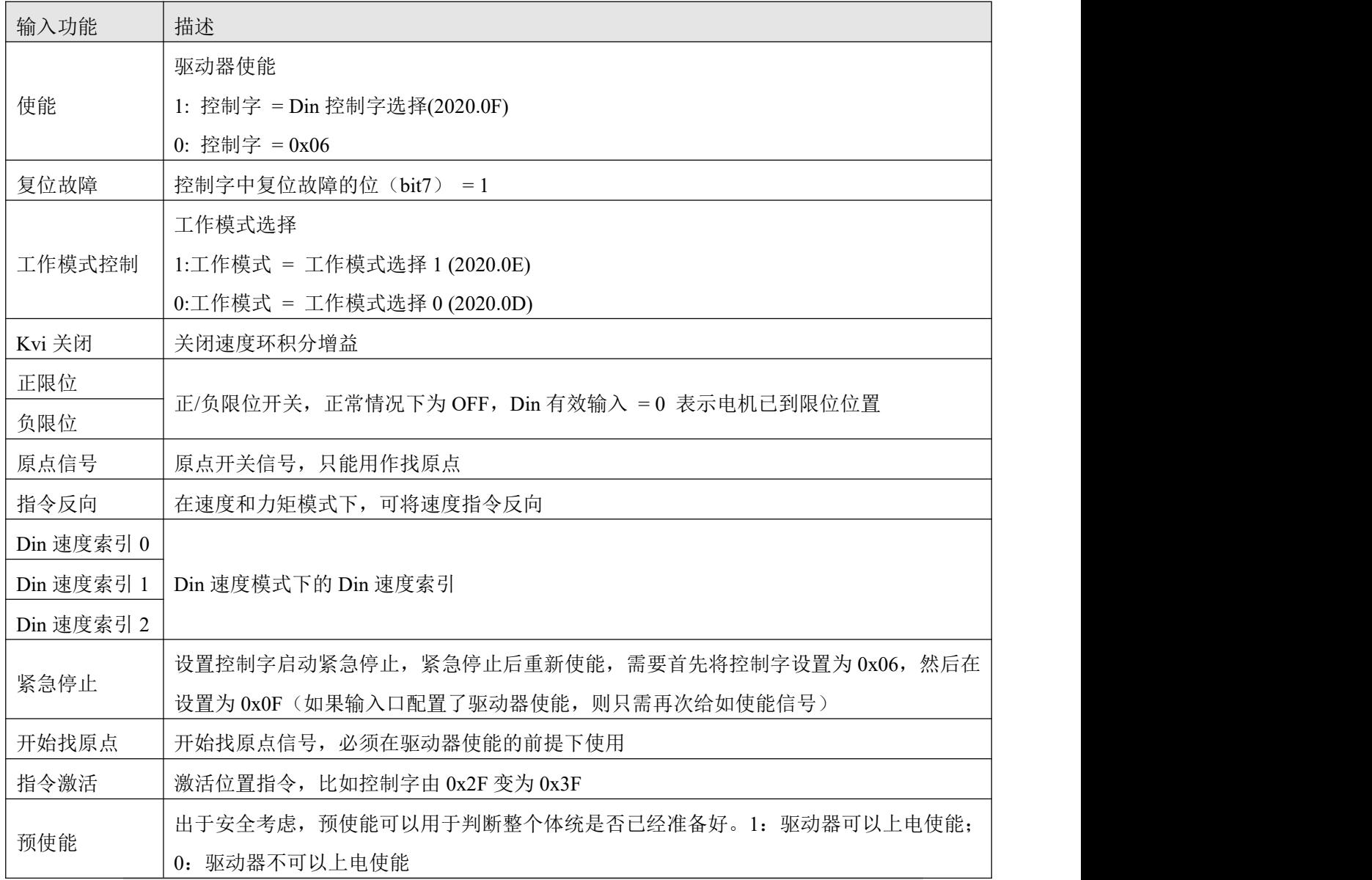

## 注意

Din 控制字选择(2020.0F)默认设置为 0x2F. 控制字定义请见第六章 6.1 节

### 3.5.2 数字输出

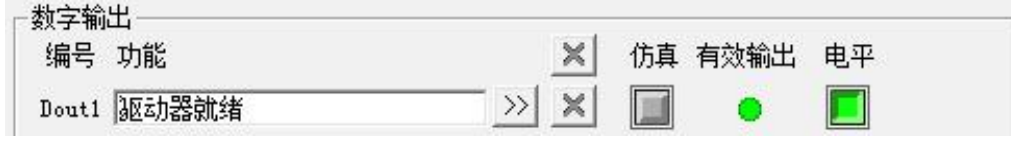

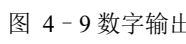

功能:点击 22 按钮选择输出功能,点击 X 按钮删除输出功能

仿真:仿真数字输出信号

实际输出:显示实际数字输出状态,是仿真、极性和逻辑状态的综合作用结果,O表示数字输出为 ON, ●表示数字输出为 OFF。

极性: ■表示逻辑状态为 1 时, 实际输出为 ON; ■表示逻辑状态为 0 时, 实际输出为 ON。

有效输入:仿真,实际输入和极性作用的结果; ●表示激活,对应功能的逻辑状态为 1; ●表示未激 活,对应功能逻辑状态为 0.

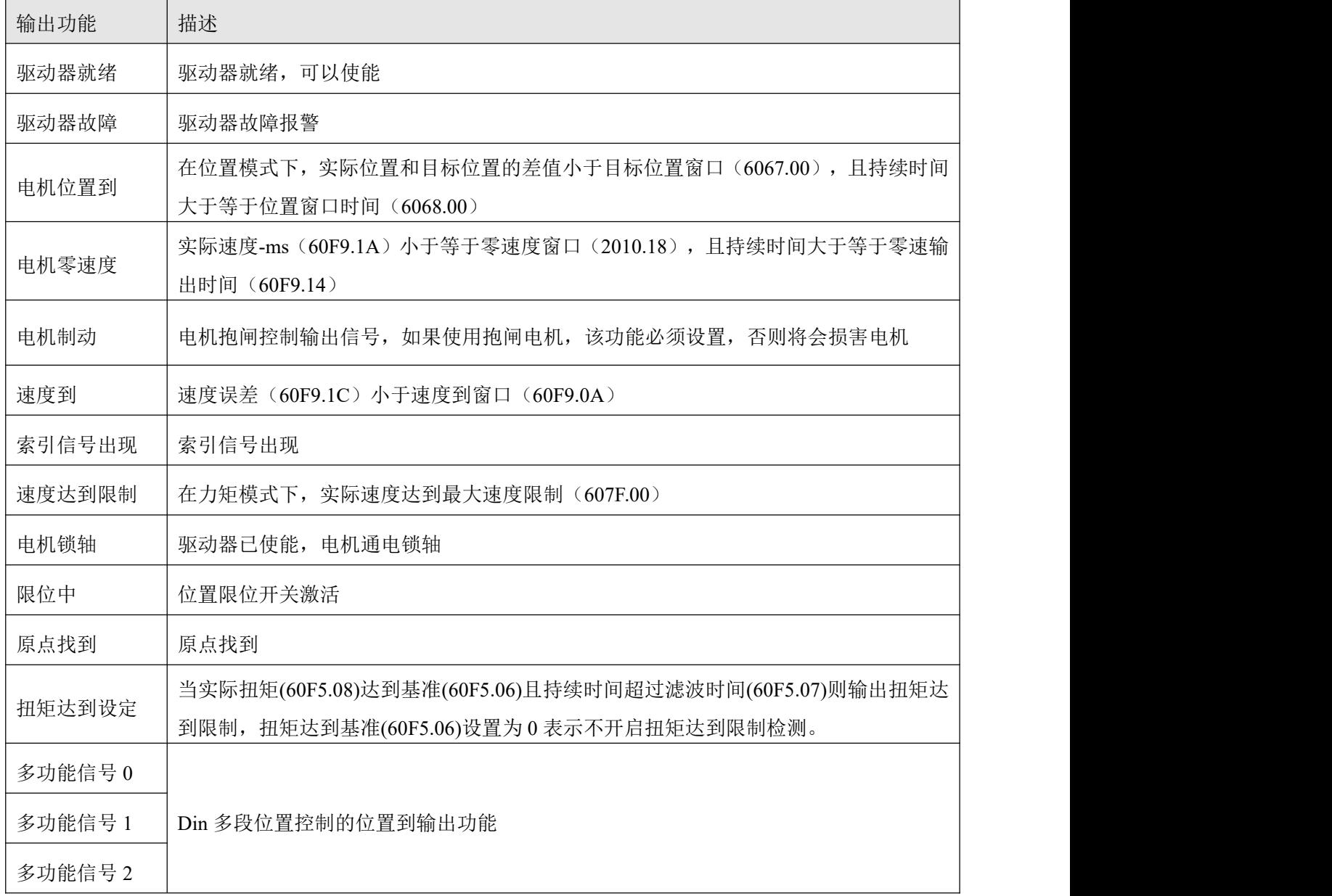

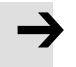

#### 注意 しょうしょう しょうしょう しょうしょう

驱动器上的 RUN 指示灯与 OUT3 口关联, 只有数字输出 OUT3 中定义驱动器就绪, 在驱动 器处于就绪状态时 RUN 指示灯显示绿灯常亮。同理,驱动器上的 ERR 指示灯与 OUT4 口关 联,只有数字输出 OUT4 中定义驱动器故障,在驱动器处于报警状态时 ERR 指示灯才会显 示红灯常亮。
### 3.6 示波器

在操作过程中,如果设备运行效果不能满足要求,或其他意外发生,可以使用示波器来分析问题。 点击软件中△▼按钮可以打开示波器。

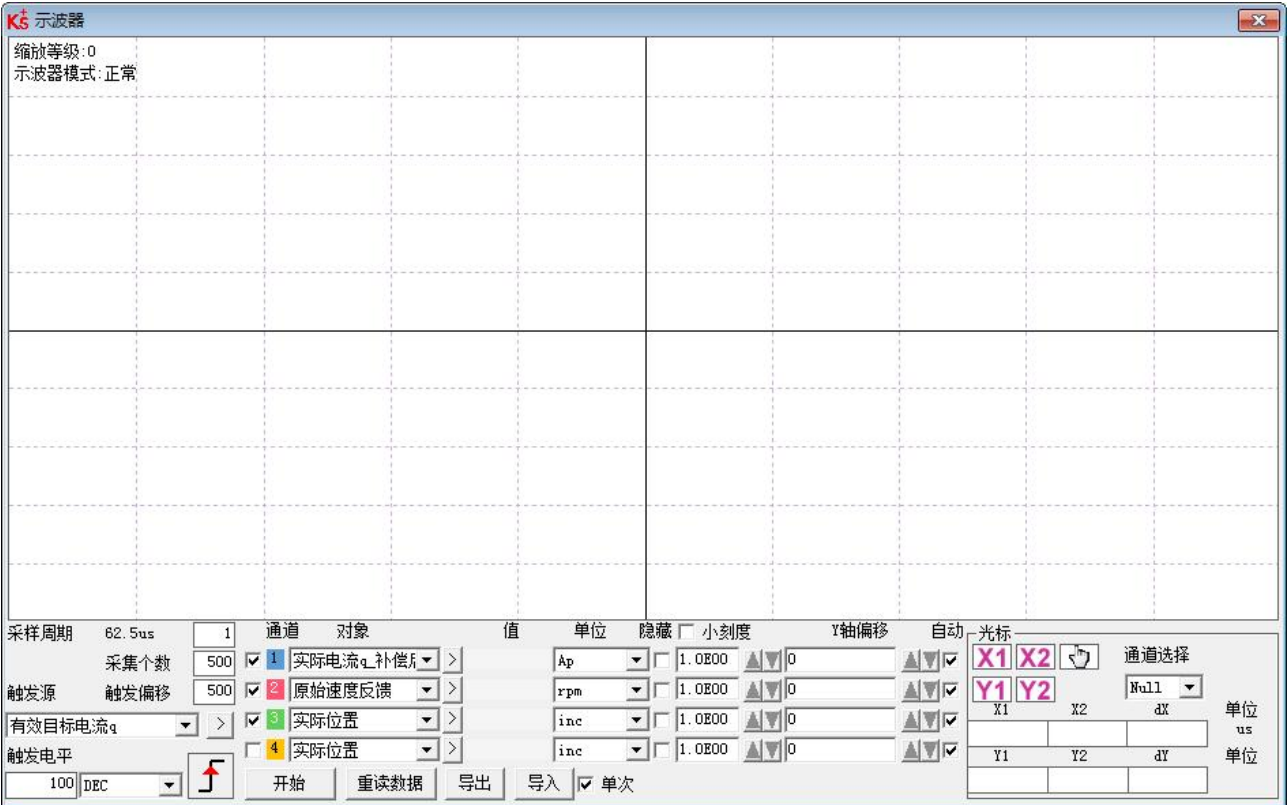

图 4-10 示波器界面

采样周期:采集数据的周期,设置为 1 表示每隔 62.5us 采集一个数据。

采集个数:表示此次采样共采多少个数据,设置为 500 表示采集 500 个数据。

触发偏移:触发源被触发前的采样个数。

触发源以及触发电平:触发的条件,图 5-13 中设置为当有效目标电流 q 在上升到 100DEC 的时候开始采 集数据, DEC 为内部单位, 可以切换为电流单位。

触发边沿: 5 点击可更改为上升沿触发 5 、下降沿触发 1 或上下沿触发 5 。

对象:同时采样的 4 个对象数据长度之和最大为 64 位, 例如, 2 个 32 位的对象, 或 4 个 16 位的对象。  $\mathbf{\hat{\mu}}$ 次:  $\mathbf{\nabla}$  单次 表示触发后只采样一次;  $\Box$  . 表示连续采样。

放大**/**缩小图像:按住鼠标右键,向右下方拖动鼠标可放大示波图,向左上方拖动鼠标可缩小示波图。

光标: 通过点击按钮 21 Y2 可以选择相应光标,光标将会在示波器上显示出来,并在"通道选择" 下拉菜单中选择需要观察的通道。

移动光标:按住鼠标左键,拖动光标来移动,采样的数据,X1X2 和 Y1Y2 的差值将显示在如下区域:

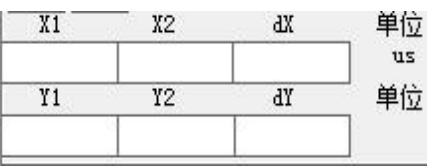

复制:将采样的数据复制到粘贴板,可打开 excel 直接黏贴数据

8动波形:按钮 < ) 图标变成黄色时表示移动生效, 可在示波图中按住鼠标左键拖动波形。

导出:将采样的数据导出到.scope 文件

导入: 将.scope 文件导入并显示示波图

重读数据: 将最近采集的数据从驱动器中读出并显示示波图

自动:如果自动下的选项框被勾选,示波图会自动选择合适的刻度和坐标轴偏移进行显示。如果自动下的选 项框没有被勾选,示波图会按以下区域的刻度和偏移进行显示

> $\sqrt{2.1E-01}$   $\sqrt{\sqrt{0.0}}$ AT

刻度和偏移的数值可以通过 4和 我 按钮进行增加或者减小,如果小刻度选项框被勾选,每按一下按钮对应的 刻度增/减量会变为原来的 10%

示波器模式:在示波器左上方会显示示波器模式为正常或者导入

-正常:示波器所有按钮都可用

-导入:示波图由.scope 文件导入, 在这种模式下开始和重读数据按钮被禁用, 可按软件提示退出导入模式。

### 3.7 错误和历史错误

错误:点击"驱动器"->"故障显示",或点击 ● 按钮(错误发生时会变为 ● ),错误窗口会弹出,

并显示最近一次的错误信息。可根据第七章报警排查方案进行故障排除。

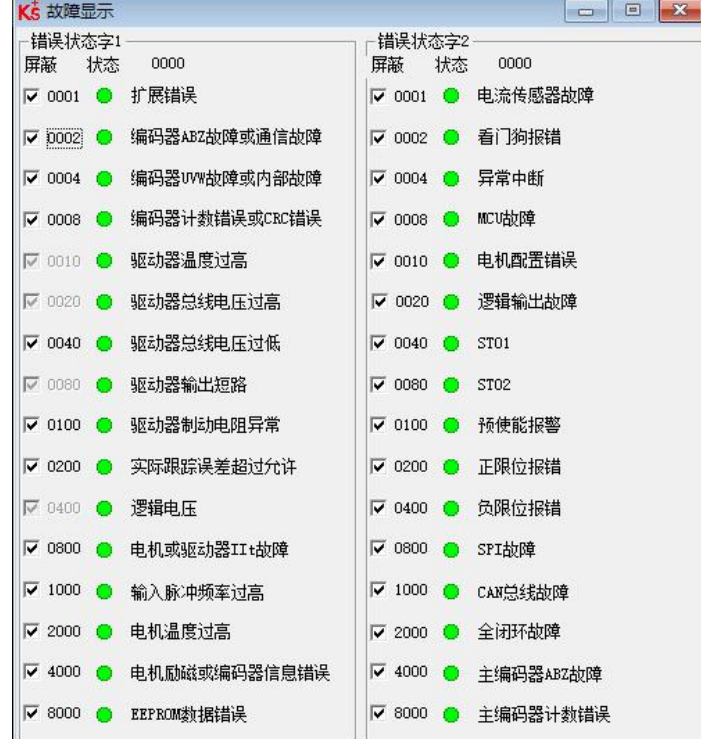

#### 图 4-11 错误显示界面

历史错误: 点击菜单栏"驱动器"-> "历史故障", 历史错误窗口会弹出, 并显示最近 8 次错误信息, 包括错误字、总线电压、速度、电流、温度、工作模式、功率管状态。最新的历史故障显示在第一行。

 $\epsilon$ 

|                         | N Code DC V RPM | Ap | C | OperationMode PWM States Time Min |  |
|-------------------------|-----------------|----|---|-----------------------------------|--|
| $\mathbf{1}$            |                 |    |   |                                   |  |
| $\overline{\mathbf{c}}$ |                 |    |   |                                   |  |
| 3                       |                 |    |   |                                   |  |
| $\overline{4}$          |                 |    |   |                                   |  |
| 5                       |                 |    |   |                                   |  |
| $6\phantom{.}6$         |                 |    |   |                                   |  |
| 7                       |                 |    |   |                                   |  |
| 8                       |                 |    |   |                                   |  |

图 4-12 历史错误显示界面

#### 表 4-2 错误状态 (2601.00)信息

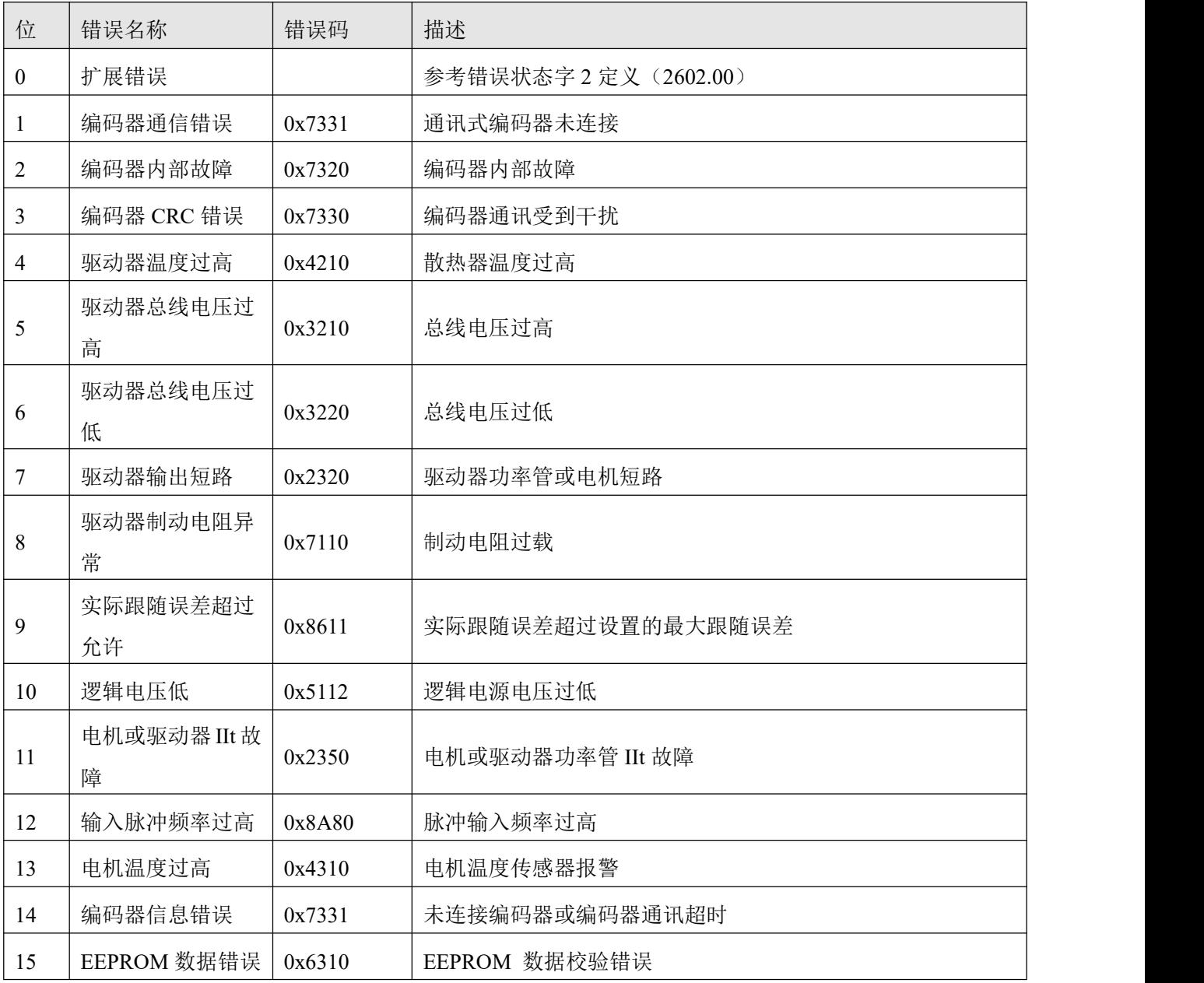

表 4-3 错误状态 2(2602.00)信息

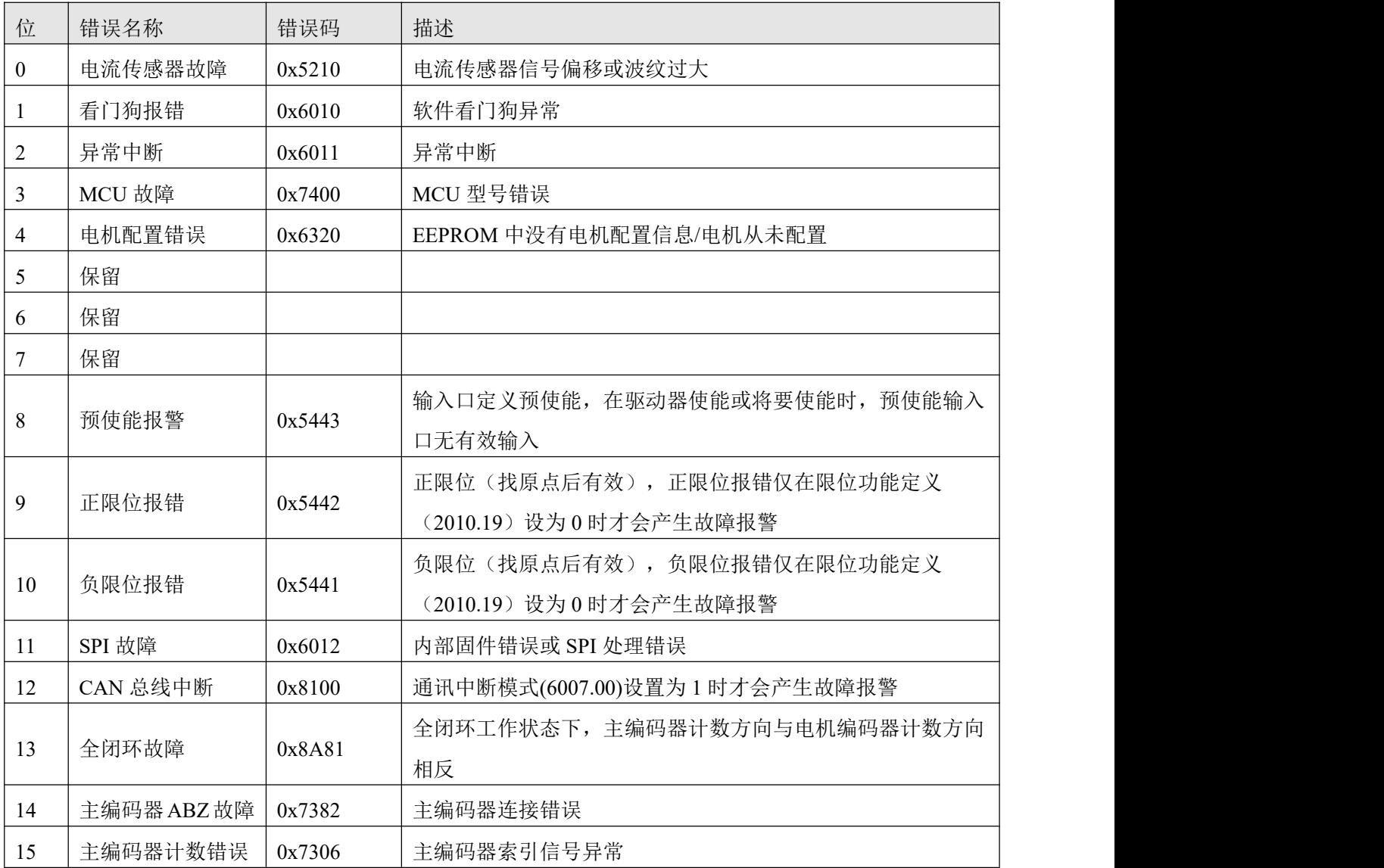

表 4-4 错误扩展(2605.07)信息

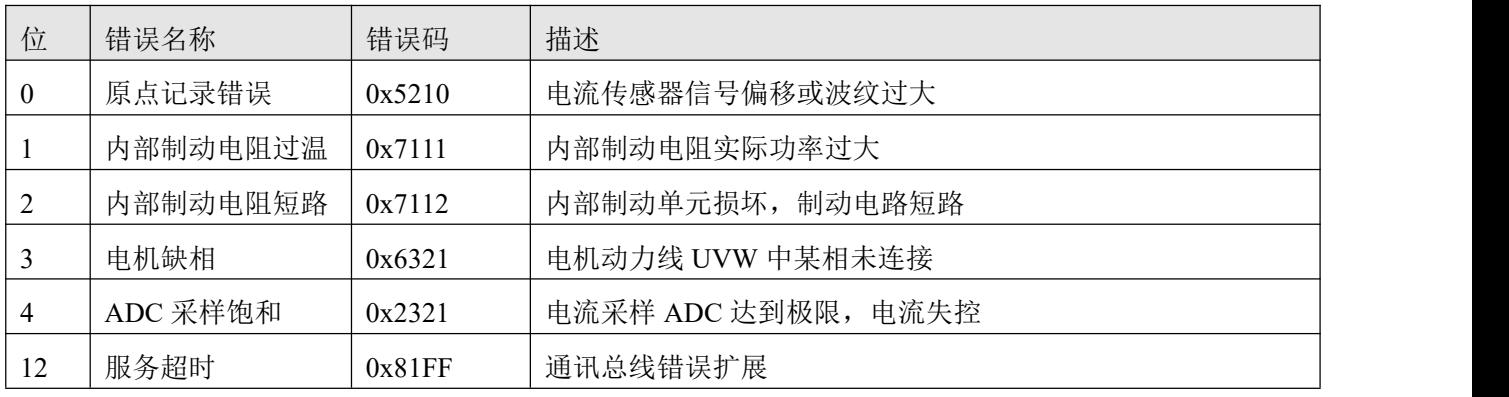

# **第 4 章** 工作模式介绍

### 4.1 速度模式 **(-3, 3)**介绍

速度模式有 3 和-3 两种模式,速度模式的控制可通过外部 I/0、内部指令写入和外部模拟输入三种方式。 表 5–1 速度模式相关参数说明

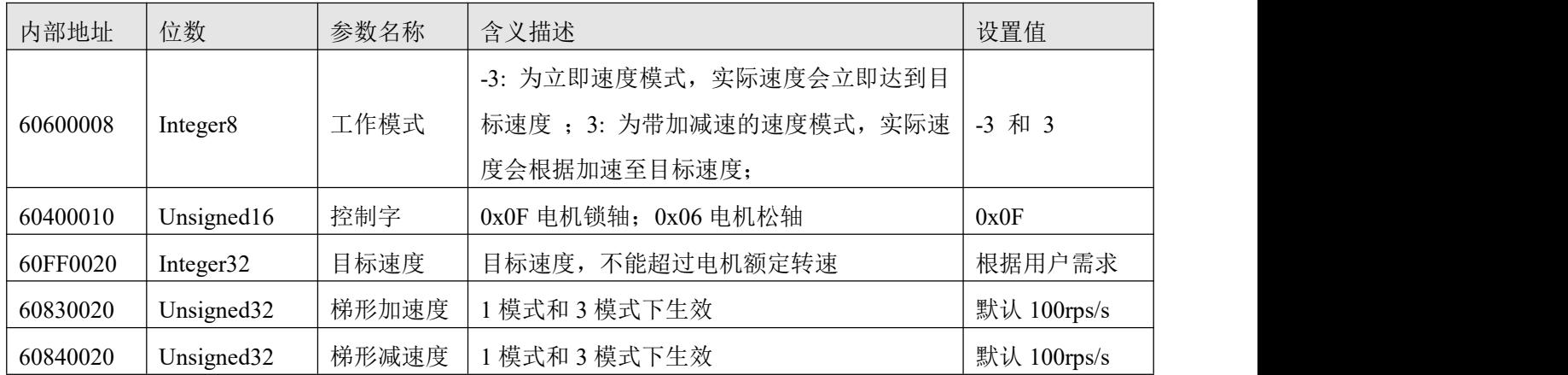

在上位机软件"基本操作"窗口中,我们可以找到这些参数并进行设置,分别在第 6,7,10,11,12 栏。

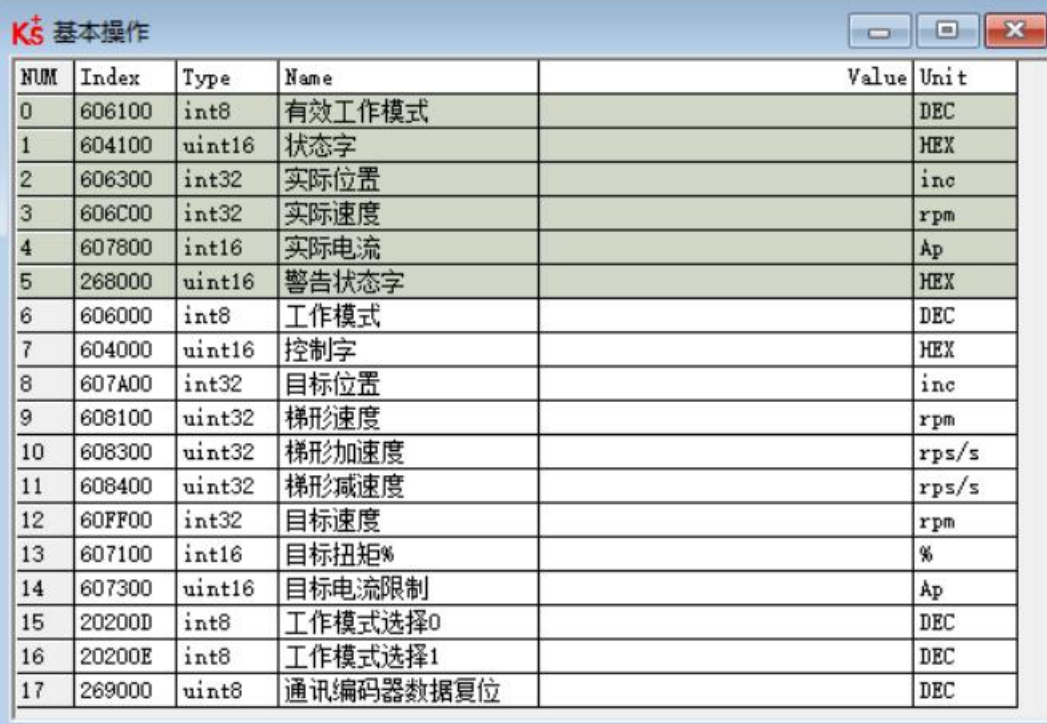

图 5-1 "基本操作"窗口

 $\overline{1}$ 

#### 4.1.1 模拟速度模式介绍

 $\overline{ }$ 

F

模拟速度模式操作界面由菜单栏驱动器**->**基本操作**->**控制模式**->**模拟速度模式进入。

表 5–2 模拟速度模式相关参数说明

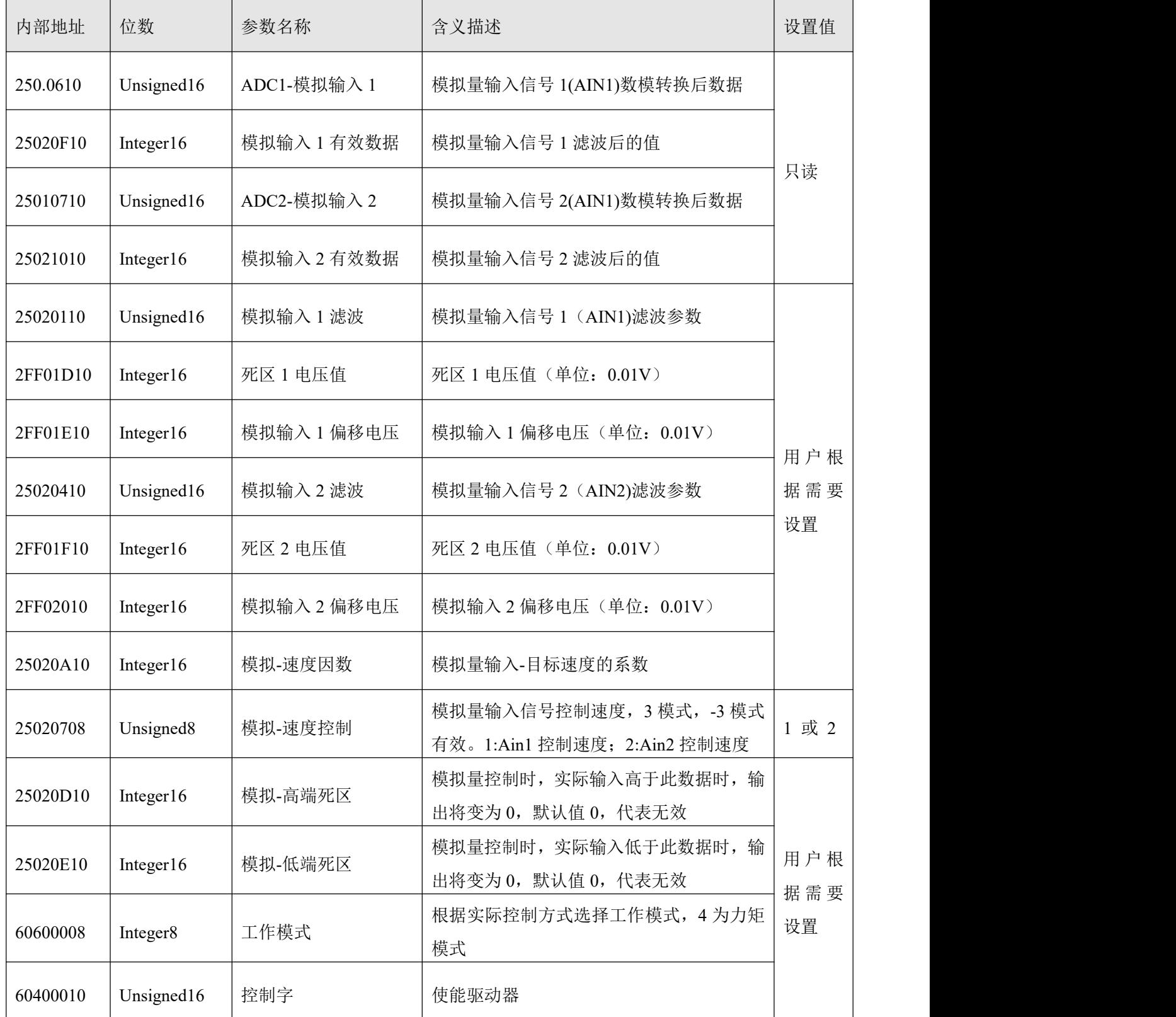

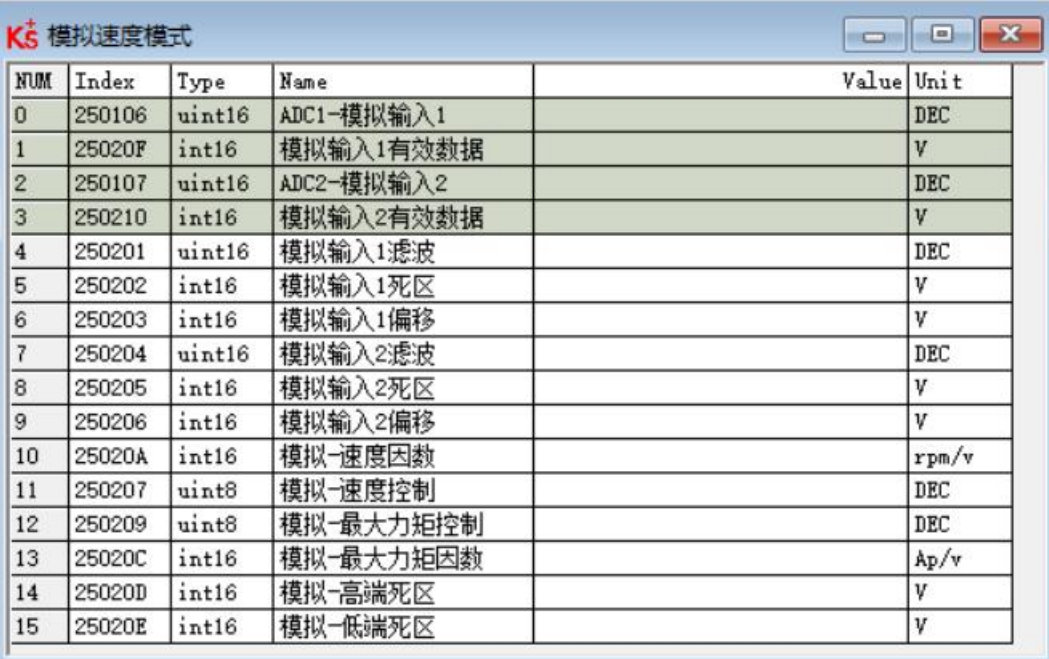

图 5-2 "模拟速度模式"窗口

为了方便起见,对计算公式中使用的一些新的对象名称作以下描述:

AIN1 in: 该参数表示经过模拟输入通道 1 的电压值经过死区和偏移再经滤波处理后得到的数值;

AIN2 in: 该参数表示经过模拟输入通道 2 的电压值经过死区和偏移再经滤波处理后得到的数值; Analog out: 该参数表示模拟输入1或者模拟输入2的有效数据, 它取决于用户的硬件接线和模拟量输入通道 的选择,该数据值是经过死区和偏移再经滤波处理最后得到的。

计算公式:

如果模拟输入有效数据的值没有被模拟-高端死区和模拟-低端死区进行限制,那么驱动器的目标速 度=模拟输入有效数据 \* 模拟速度因数;否则驱动器的目标速度为 0;

举例:

设置死区 1 电压值 = 1, 模拟输入 1 偏移电压 = 2, 模拟速度因数 = 100;

模拟-速度控制 = 1; 模拟-高端死区 = 0; 模拟低端死区 = 0;

当模拟输入通道 1 输入 5V 的电压:

AIN1 in = 5 − 2 = 3, | AIN1 in| >死区 1 电压值, 所以 模拟输入 1 有效数据 = 3 − 1 = 2;

目标速度 =  $2 * 100 = 200$  rpm.

当模拟输入通道 1 输入电压为-5V:

AIN1 in = -5 – 2 = -7, | AIN1 in| >死区 1 电压值, 所以 模拟输入 1 有效数据 = -7 + 1 = -6; 目标速度 =  $-6 * 100 = -600$  rpm.

#### 4.1.2 **DIN** 速度模式介绍

首先, 在使用 DIN 速度模式时必须在 I/O 配置中至少定义 Din 速度索引 0, Din 速度索引 1, Din 速度

索引 2 中的一个作为速度段的切换信号。

DIN 速度段的设置界面在上位机软件中的打开方式为菜单栏驱动器**->**控制模式**->DIN** 速度模式。

表 5–3 DIN 速度模式介绍

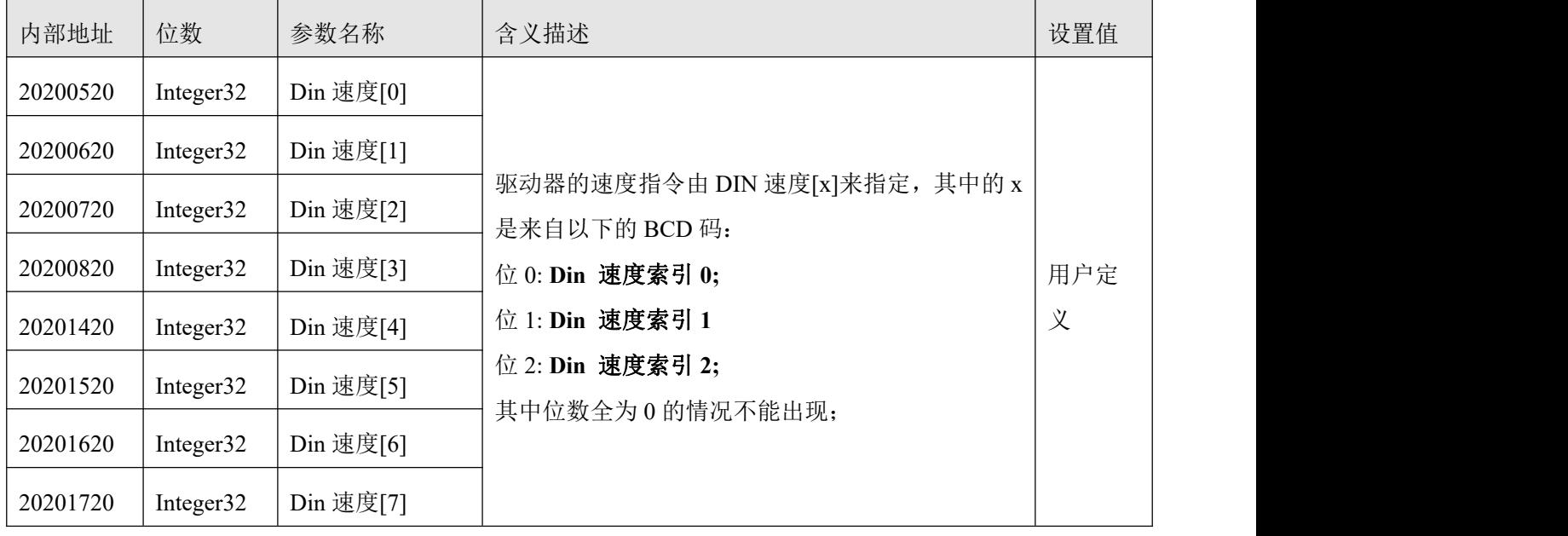

举例: フィング・シー アンディング かんしゃ かんしゃ かんしゃ かんしゅう かんしゅう しゅうしゅう

#### I/O 的配置界面: 仿真 实际输入 电平 有效输入 编号 功能  $\times$  $\Box$ Din1 使能  $\gg$   $\mathbb{X}$ 3 ۰ ۰  $\boxed{1}$ Din2 夏位故障  $\gg$   $\mid \mathbb{X} \mid$ ۰ ۰  $\Box$ Din3 工作模式控制  $\gg$   $\times$  $\bullet$  $\bullet$ 圖 Din4 Din速度索引0  $\gg$   $\times$  $\bullet$ ۰ Din5 Din速度索引1  $\gg$  $|\times|$  $\Box$  $\bullet$ . Din6 Din速度索引2 L  $\gg$  $\times$  $\bullet$ .

#### 图 5–3 IO 配置界面

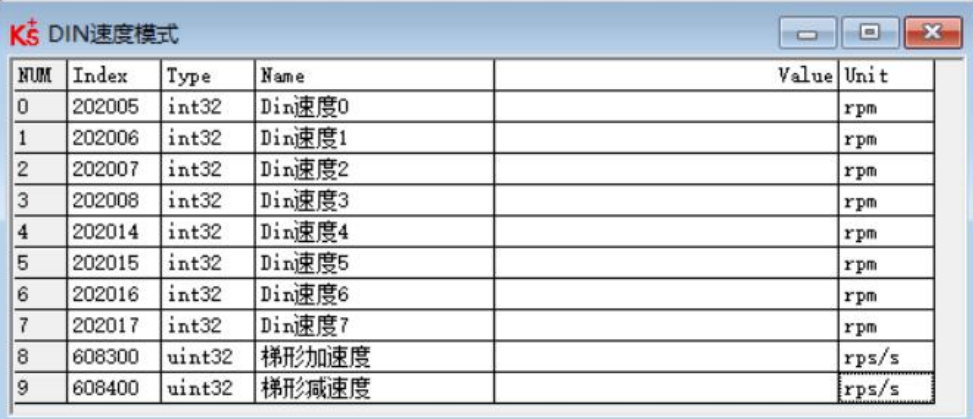

图 5-4 IO "DIN 速度模式"窗口

表 5–4 DIN 速度模式相关设置

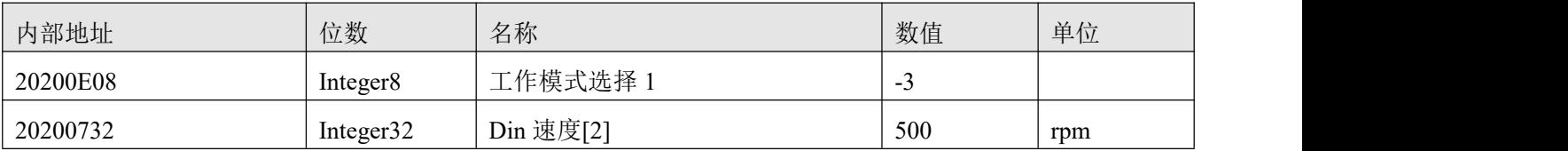

当 Din 速度索引  $0 = 0$ , Din 速度索引  $1 = 1$ , Din 速度索引  $2 = 0$ , 并且 DIN1 输入信号有效时, 驱动器 将在-3 的工作模式下,按照 500rpm 的速度运行。

## 4.2 力矩模式 **(4)**

在力矩模式下,驱动器将控制电机在运行过程中输出用户设定的扭矩大小。

表 5–5 力矩模式相关参数说明

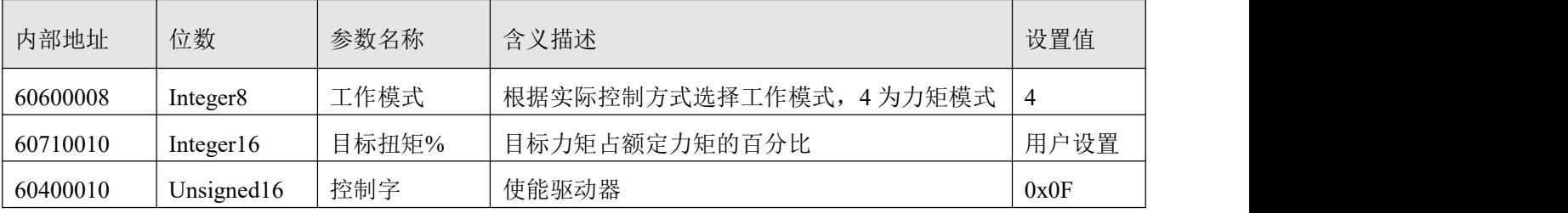

### 4.2.1 模拟力矩模式

在模拟力矩模式下,驱动器控制的电机在运行过程中的扭矩由外部输入的模拟电压来决定。 模拟力矩模式的操作界面由菜单栏驱动器**->**控制模式**->**模拟力矩模式进入。

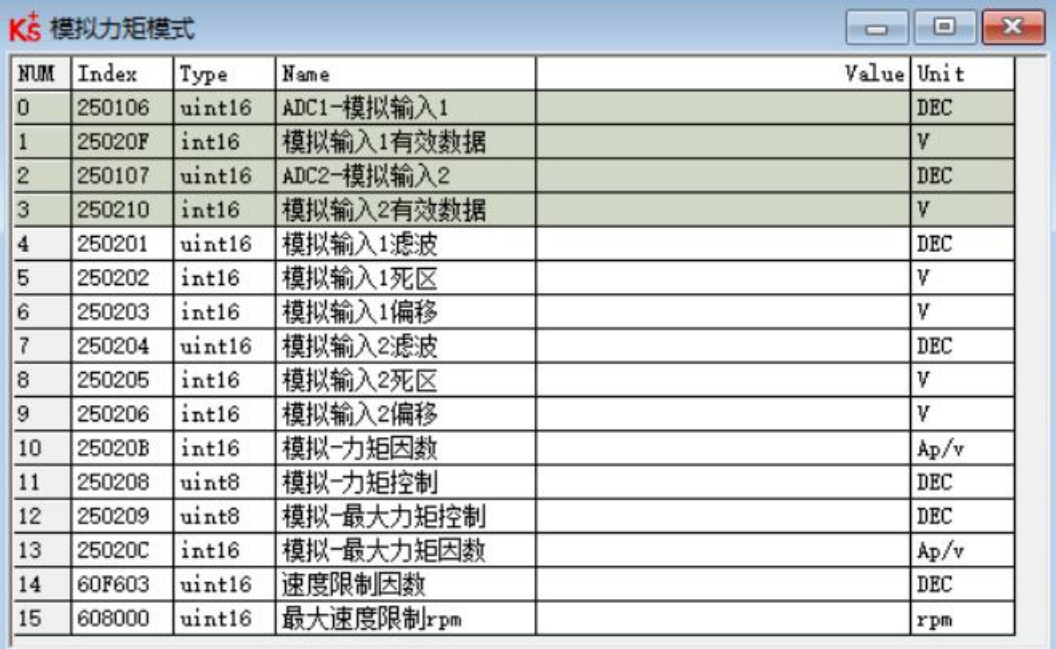

图 5–5 "模拟力矩模式"窗口

表 5–6 模拟力矩模式

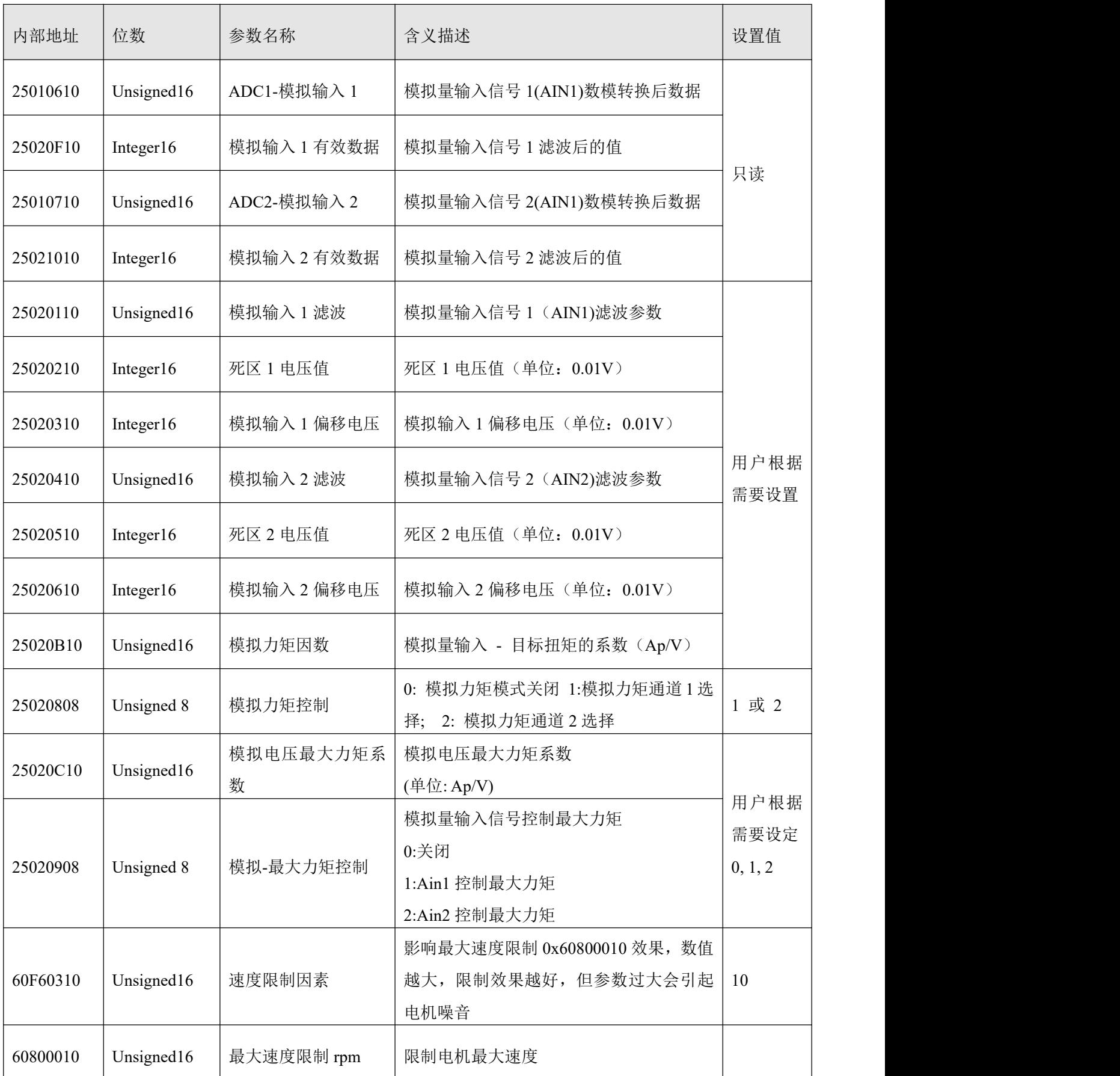

#### 注意 しょうしょう しょうしょう しょうしょう

模拟-最大力矩控制不仅作用于工作模式 4,所有工作模式都可以用模拟量输入来限制最大转 矩输出。

为了方便起见,对计算公式中使用的一些新的对象名称作以下描述:

AIN1 in: 该参数表示经过模拟输入通道 1 的电压值经过死区和偏移再经滤波处理后得到的数值;

AIN2 in: 该参数表示经过模拟输入通道 2 的电压值经过死区和偏移再经滤波处理后得到的数值; Analog out: 该参数表示模拟输入1或者模拟输入2的有效数据, 它取决于用户的硬件接线和模拟量输入通道 的选择,该数据值是经过死区和偏移再经滤波处理最后得到的。

公式结论:

如果模拟输入有效数据的值没有被模拟-高端死区和模拟-低端死区进行限制,那么驱动器的目标扭矩=模 拟输入有效数据 \* 模拟速度因数;否则驱动器的目标扭矩为 0。

### 4.3 位置模式 **(1)**

在位置模式下,驱动器控制电机可进行绝对位置定位和相对位置定位两种定位方式,速度和位置指令由 驱动器内部的目标位置、梯形速度和位置表方式来控制。

表 5–7 位置模式参数说明

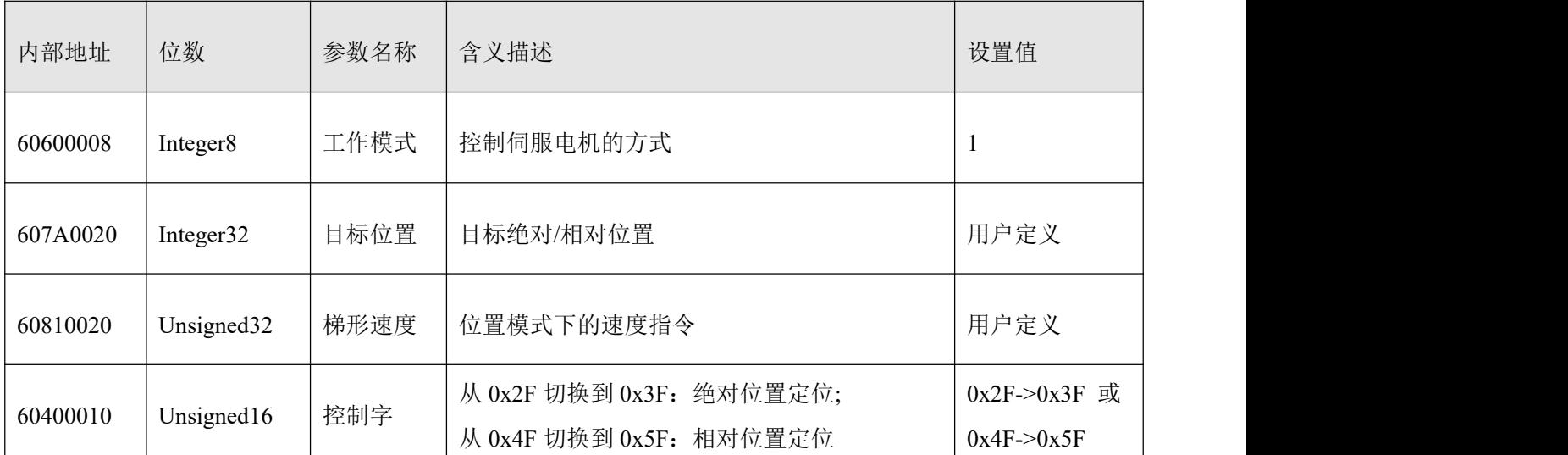

### 4.4 脉冲模式介绍**(-4)**

在脉冲模式中,目标速度指令由外部脉冲频率和电子齿轮比来决定。

表 5–8 脉冲模式相关参数介绍

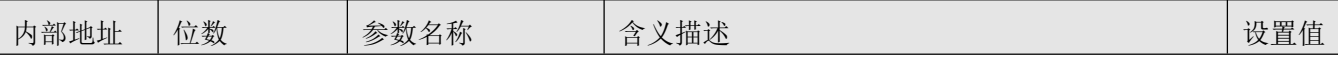

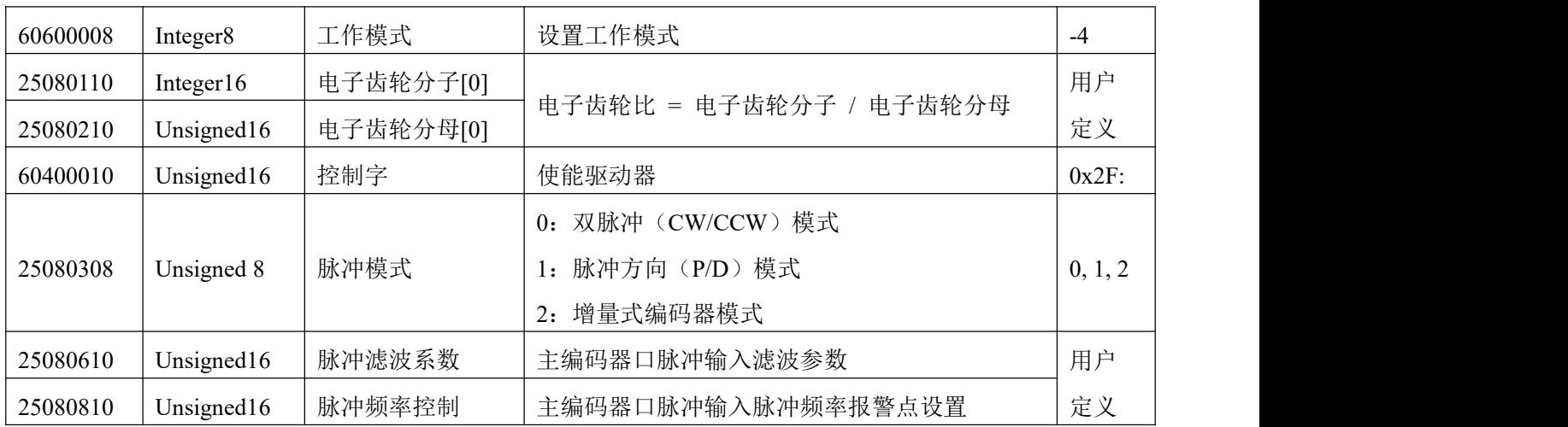

表 5–9 驱动器支持的脉冲输入

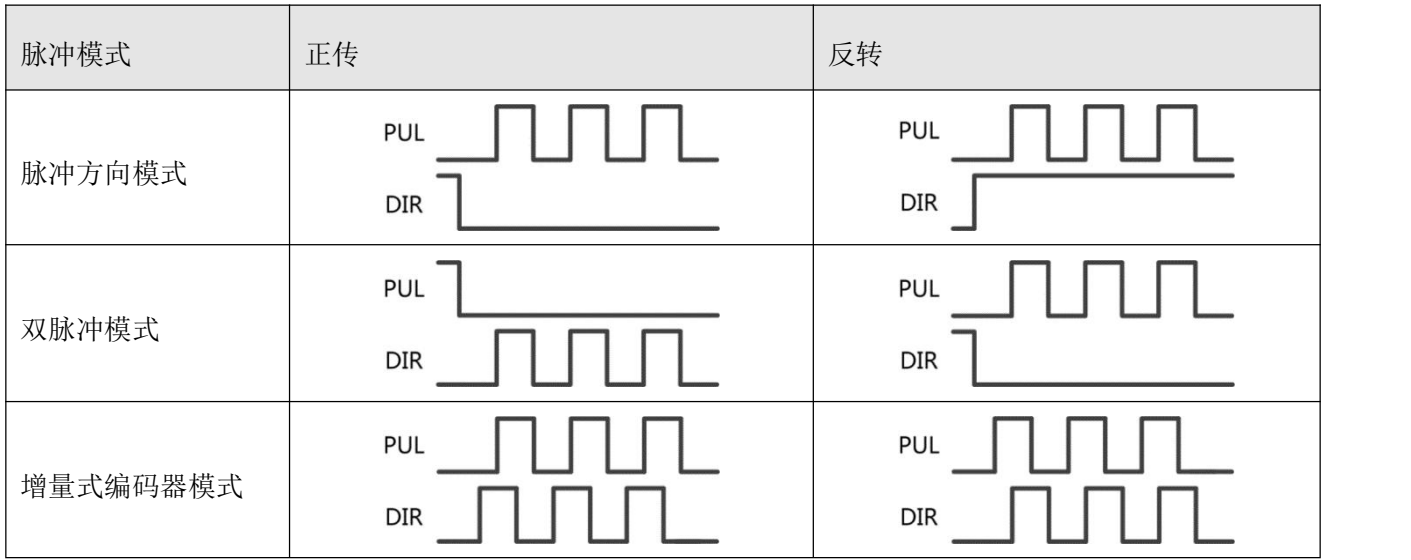

### 注意

正转表示正位置计数, 默认为 CCW 方向, 可以设置速度位置方向控制(607E.00)= 1, 反 转电机轴的方向

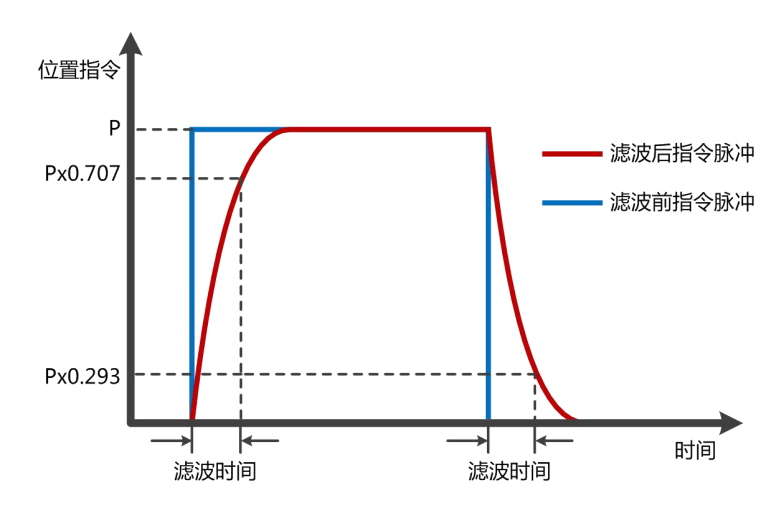

图 5–6 脉冲滤波说明

### 4.5 原点模式 **(6)**

在某些应用场合,系统需要机械负载每一次运动都从相同的位置作为起点,所以用户可通过使用原点模 式来满足需求。在原点模式中,用户可以定义一个原点或者零点从而保证机械负载每次的运行起点保证相同。 原点模式操作界面的打开方式为菜单栏**->**驱动器**->**控制模式**->**原点定义进入,打开后的操作界面如图所示:

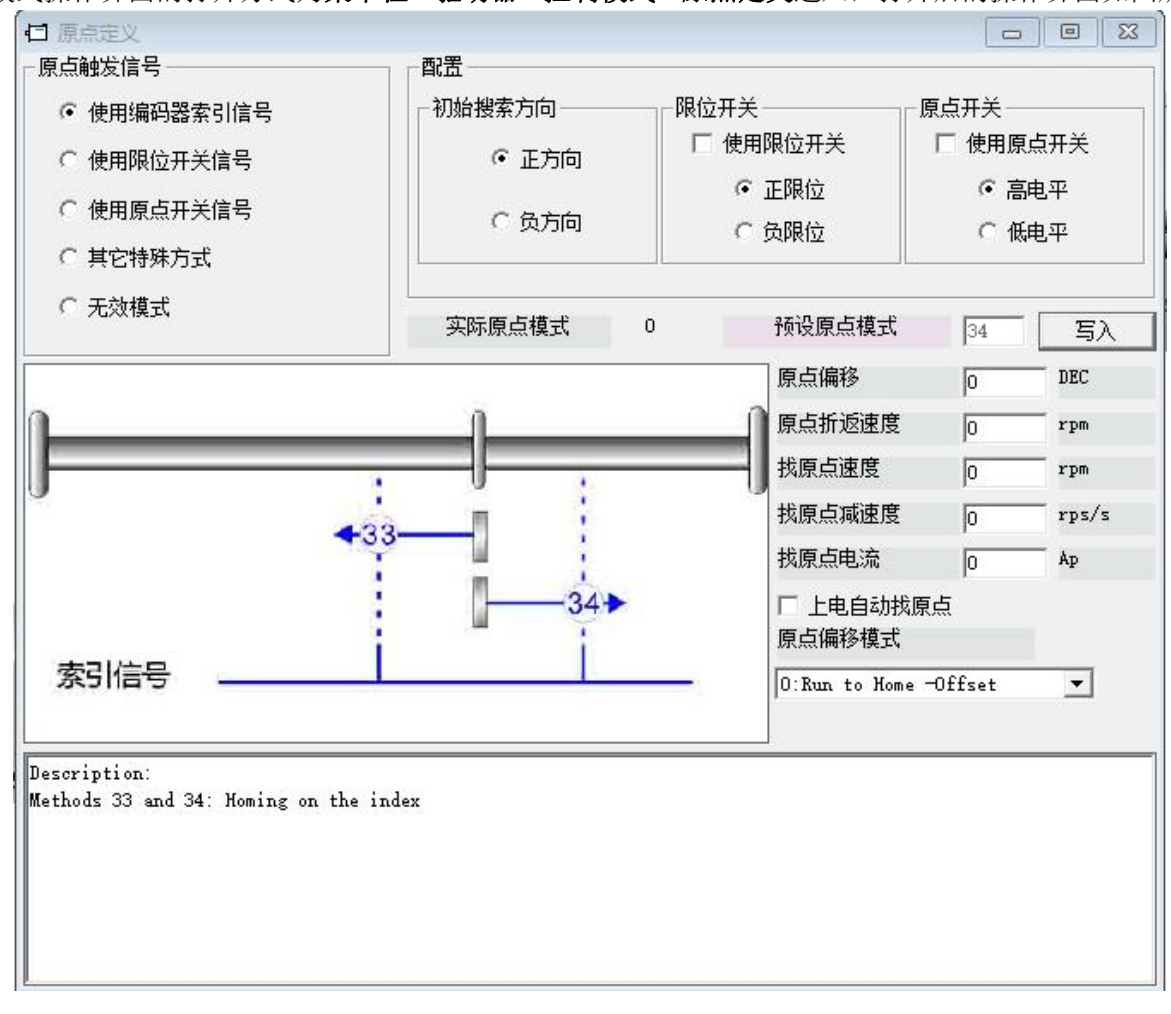

#### 图 5–7 脉冲滤波说明

在原点操作界面首先需选择一种原点触发信号方式,并且在配置栏中可对其相关参数进行设置,并根据 用户现场和硬件情况选择机械限位和原点开关相关配置。完成硬件配置选择后进行预设原点模式,若在所选 择的原点触发信号方式下不能写入预设原点模式,则可点击右侧的 **三写入 计**行直接写入预设原点模式。 每一种原点模式的图形效果在操作界面下方显示栏实时显示。

#### 表 5–10 原点模式参数说明

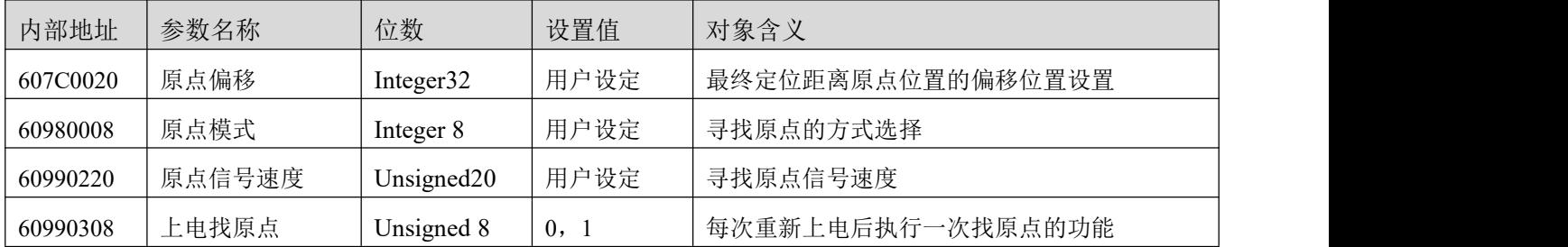

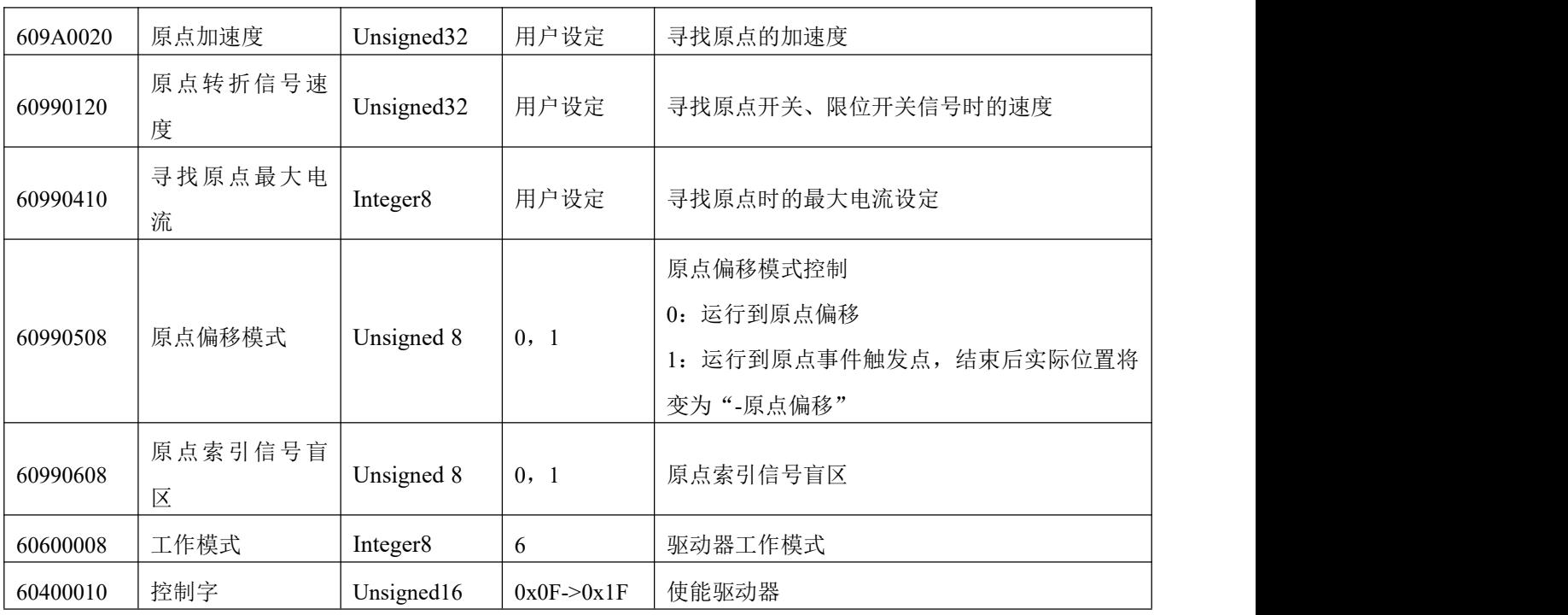

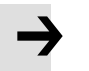

#### 注意 しょうしょう しょうしょう しょうしょう

当驱动器的上电找原点参数设置为 1 时,驱动器上电启动后会立即使能电机并开始找原点, 所以用户使用前需充分考虑到安全因素。

原点索引信号盲区:

如果使用的原点模式需要归位信号(位置限制/原点开关)和索引信号,则当索引信号非常接近归位信号 时,原点索引信号盲区可以避免相同机器归位结果不同的问题。 通过在原点回归前设置 1,驱动器将自动找 到一个合适的盲窗口。 它可以确保之后,每次找原点的结果是相同的。

在归位期间,在找到归位信号之后,在该盲窗口内部的索引信号将被忽略。原点索引信号盲区(0:0 圈, 1: 0.25 圈, 2: 0.5 圈)默认为 0: 如果其被设置为 1, 它将根据与原点信号相关的索引信号位置更改 0 或 2。此参数需要保存。 如果机械设计在此之后改变,只需将其重新设置为 1。

表 5–11 各种原点模式介绍

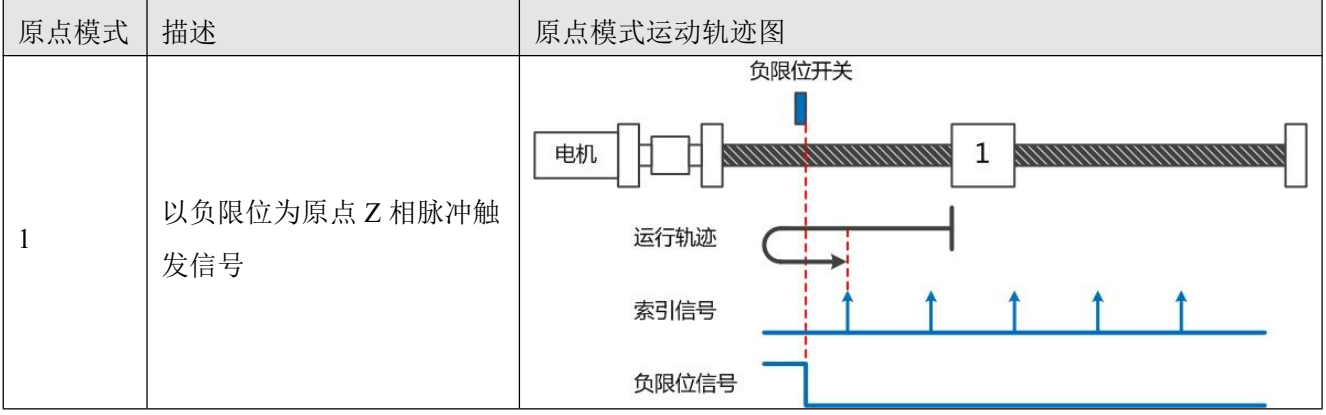

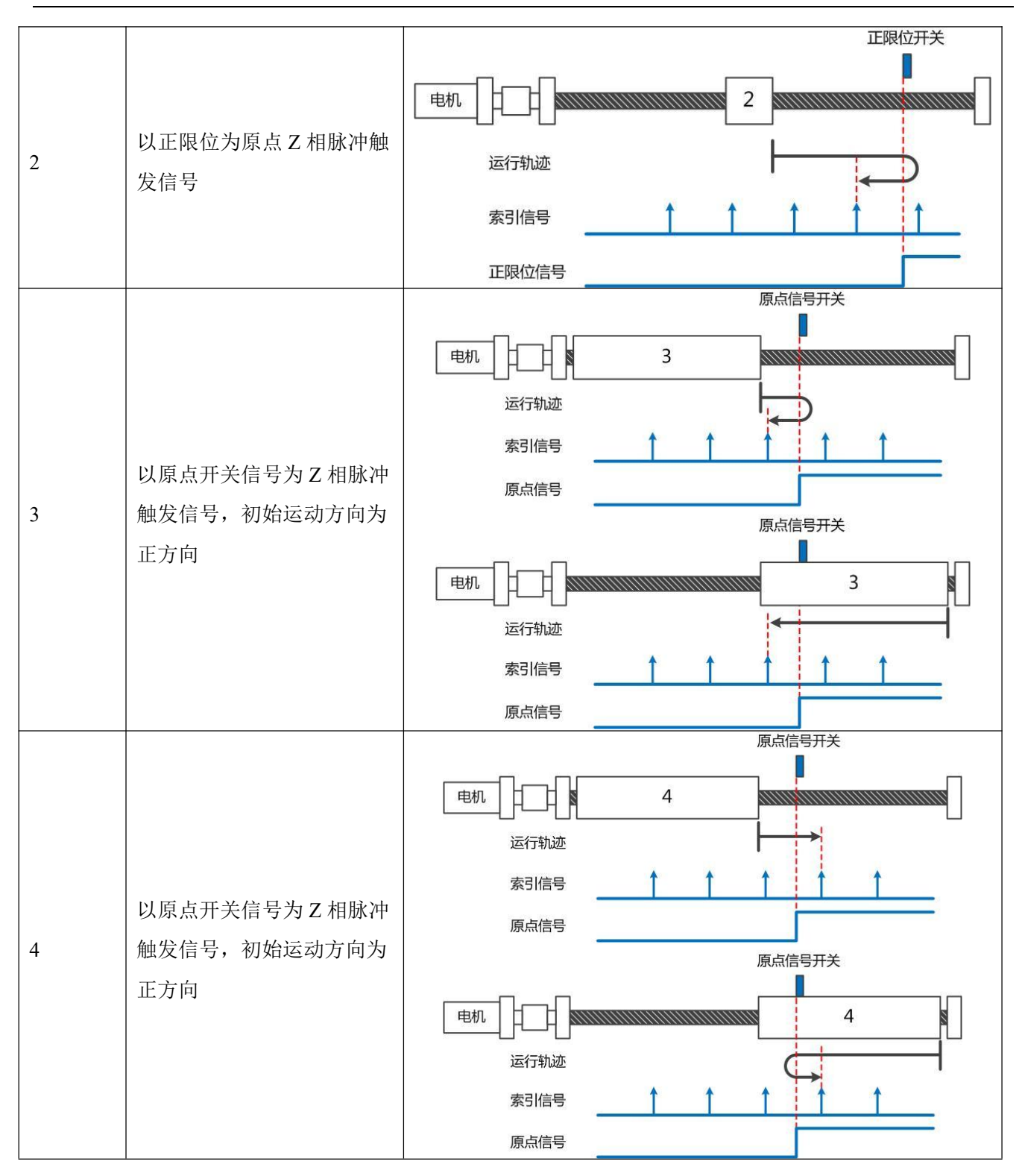

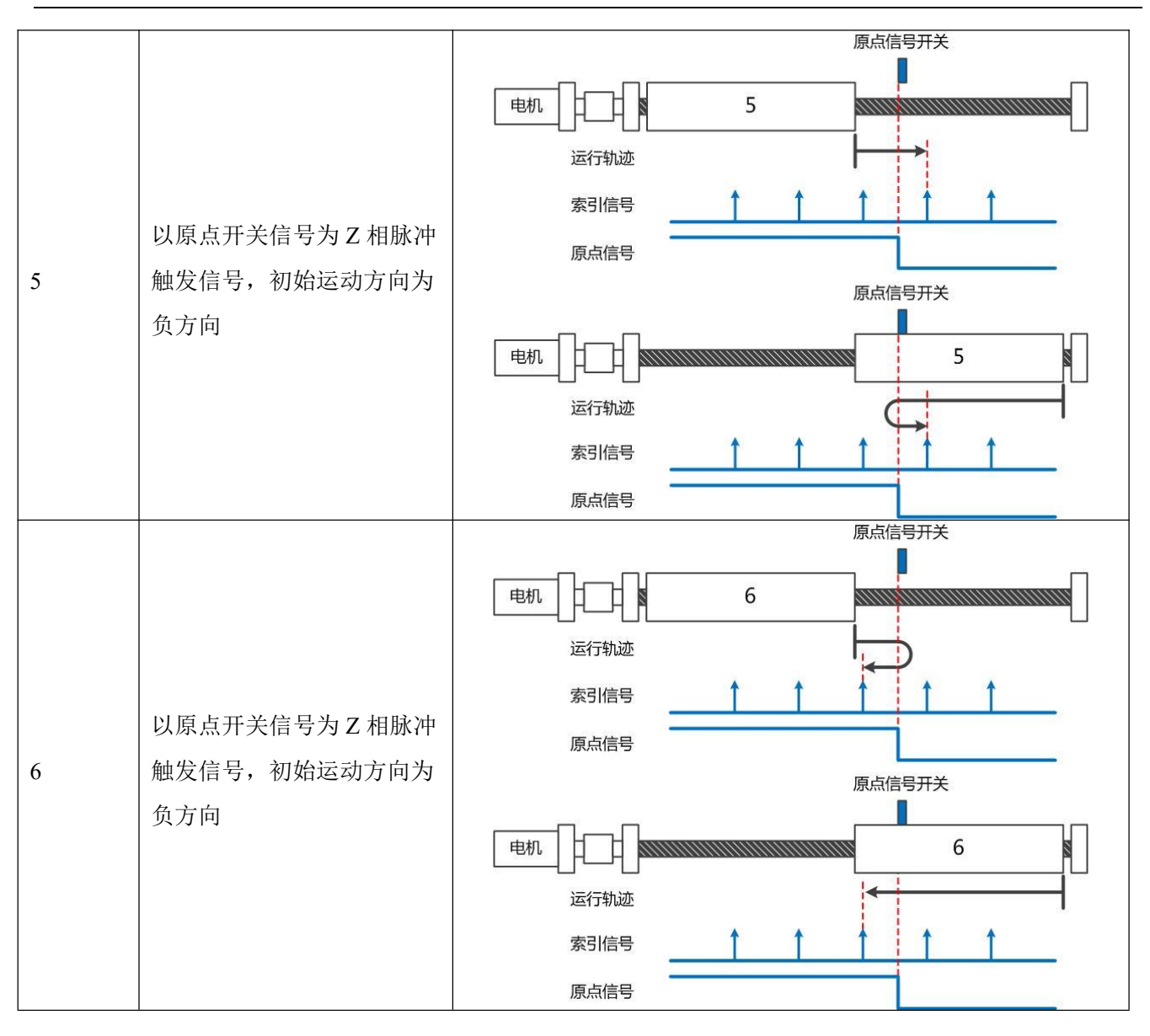

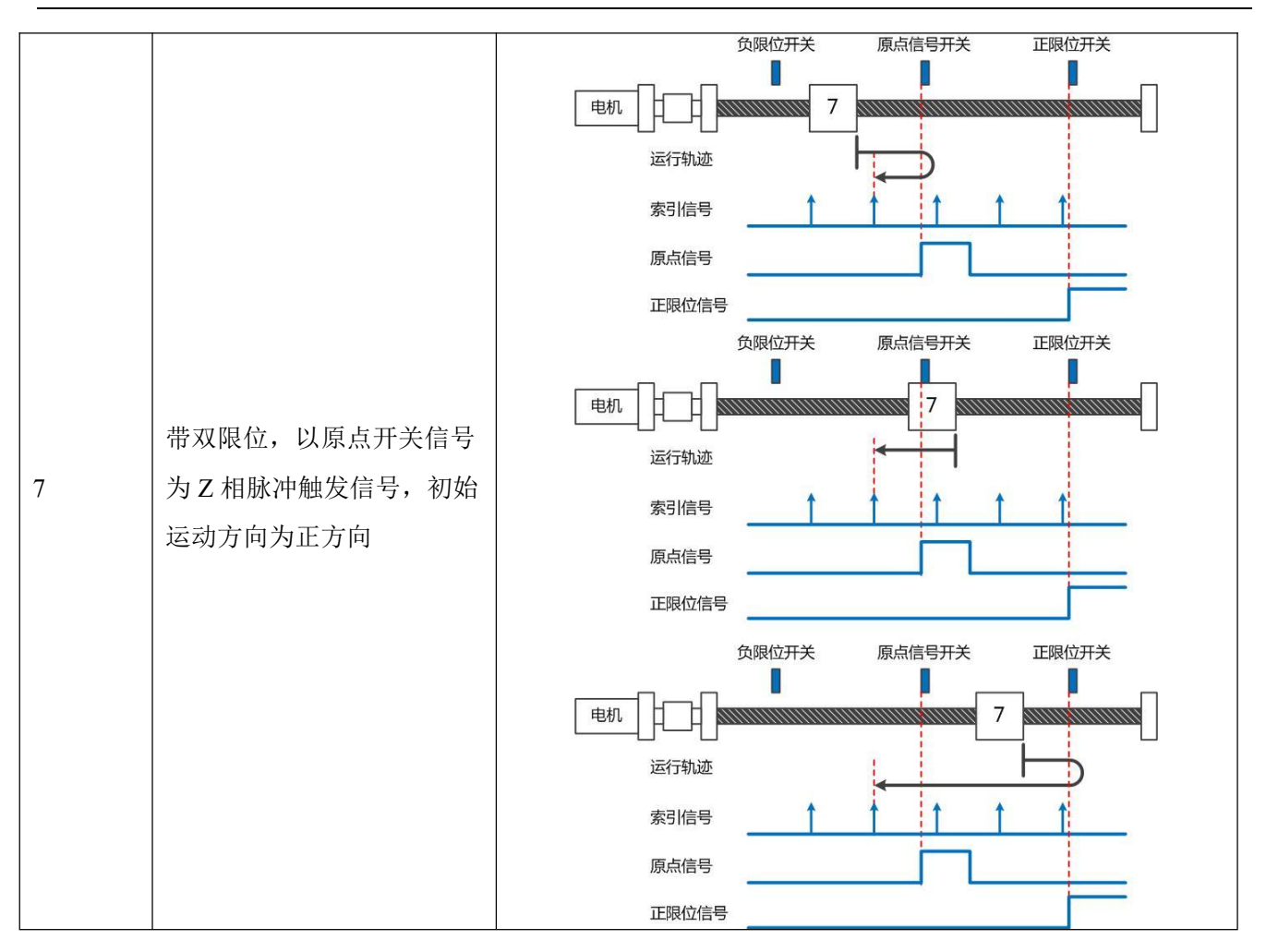

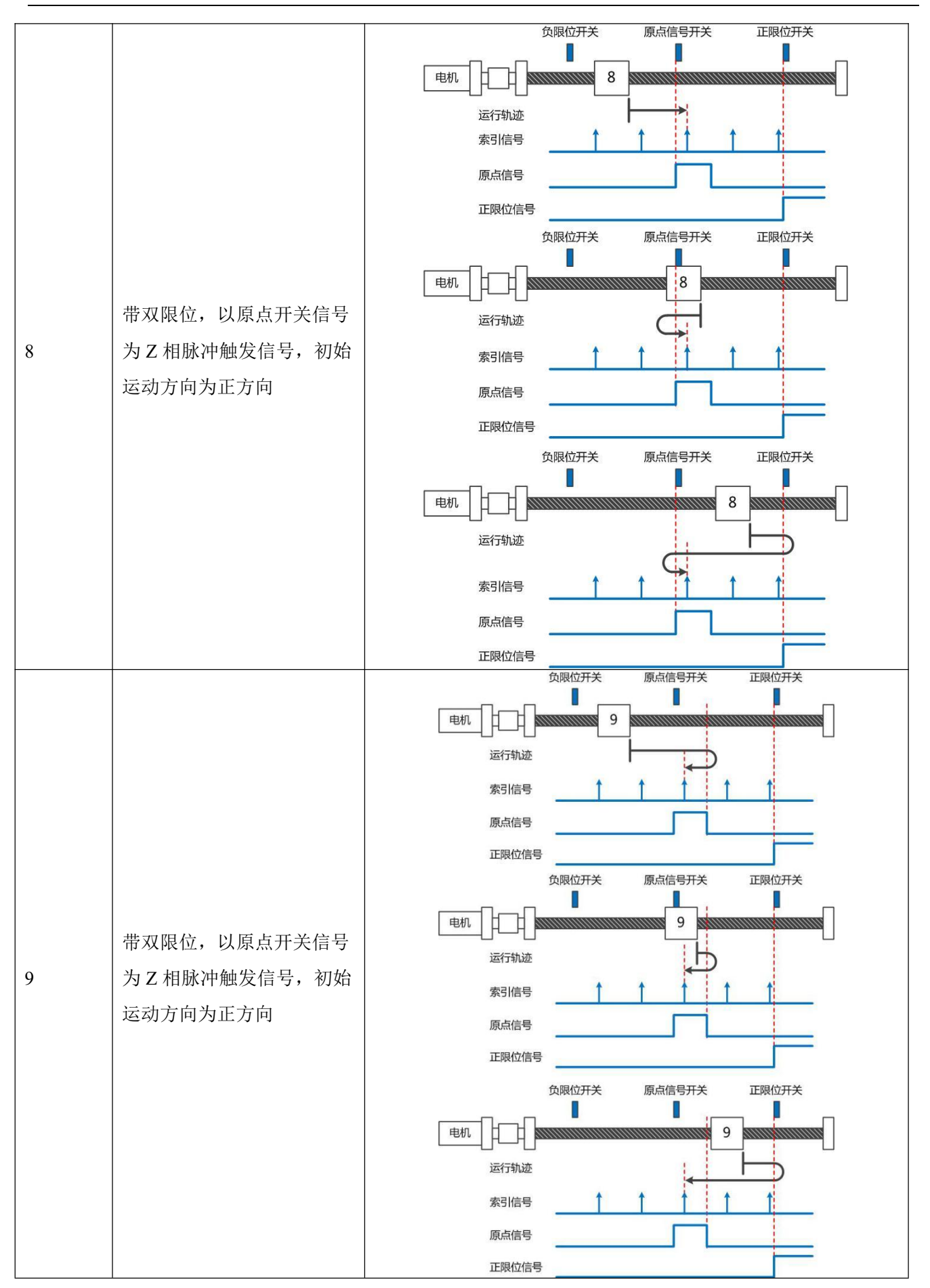

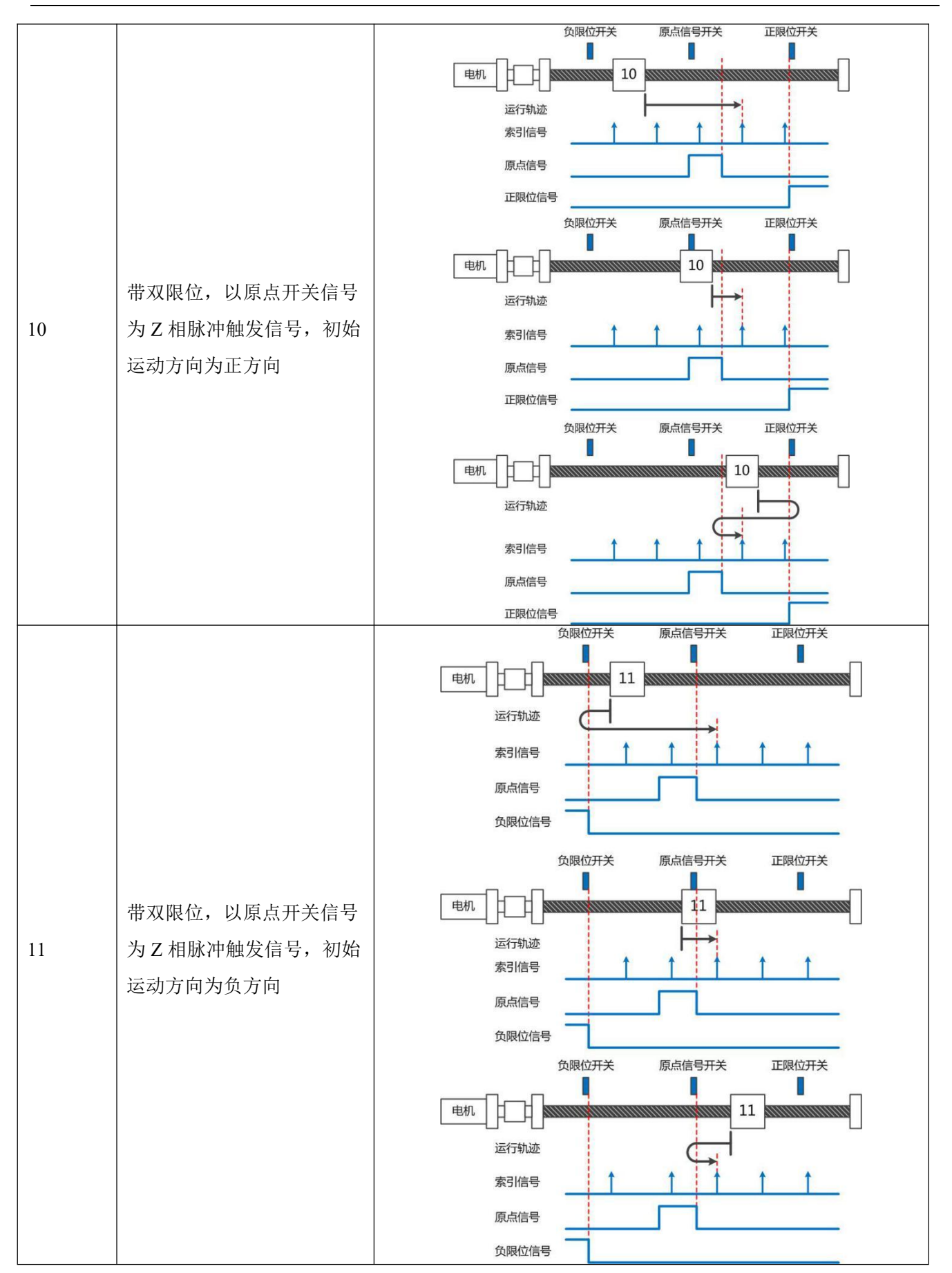

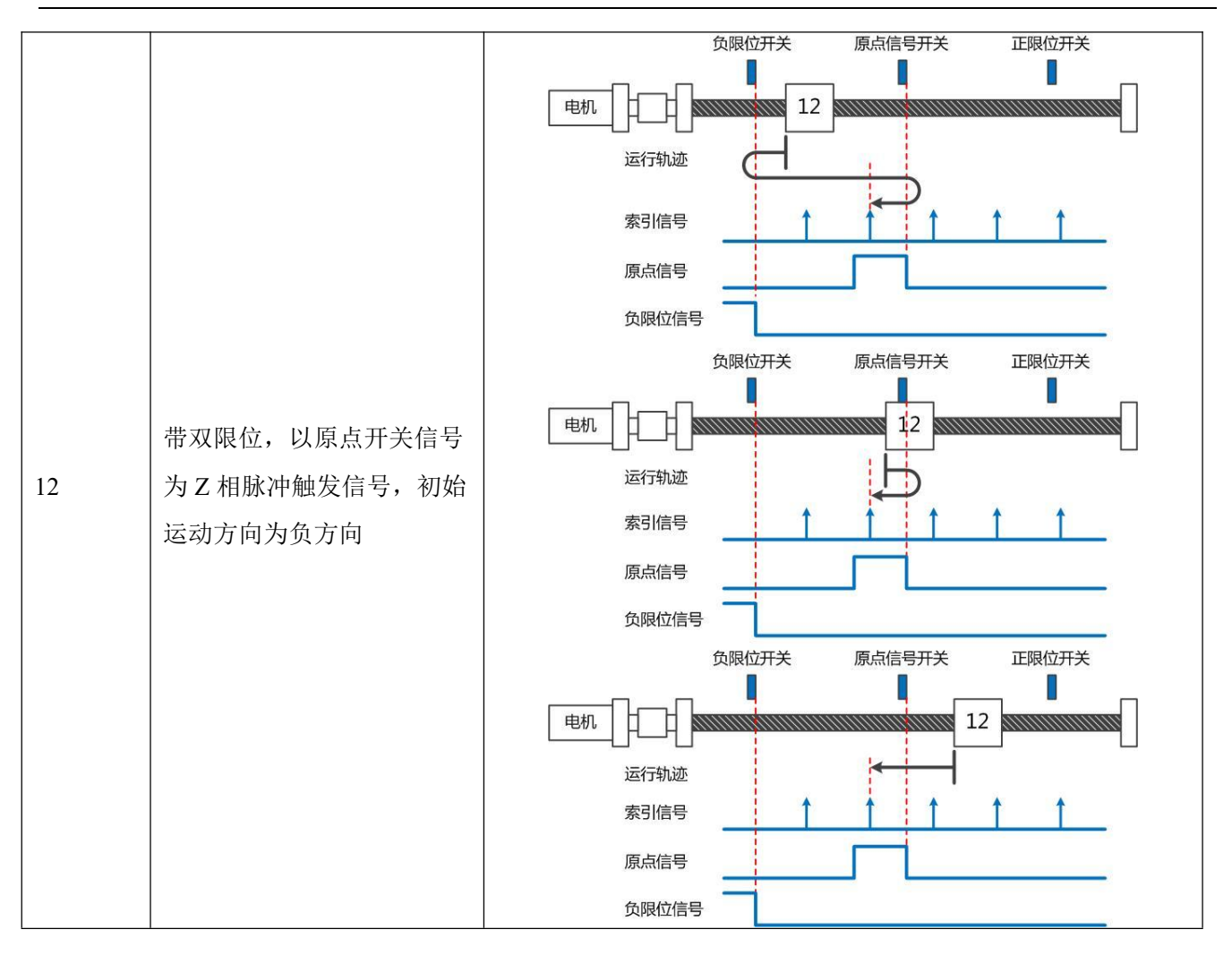

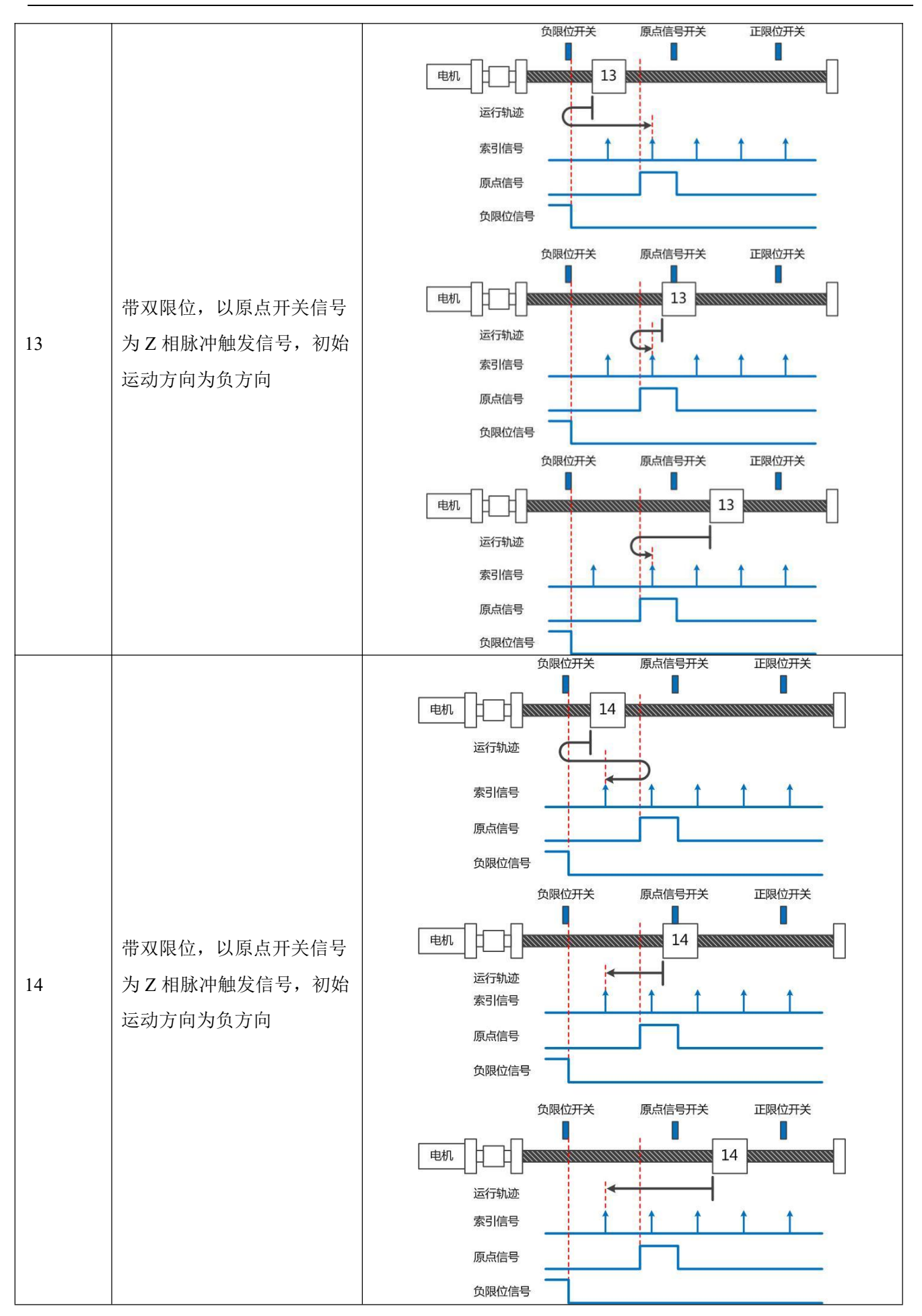

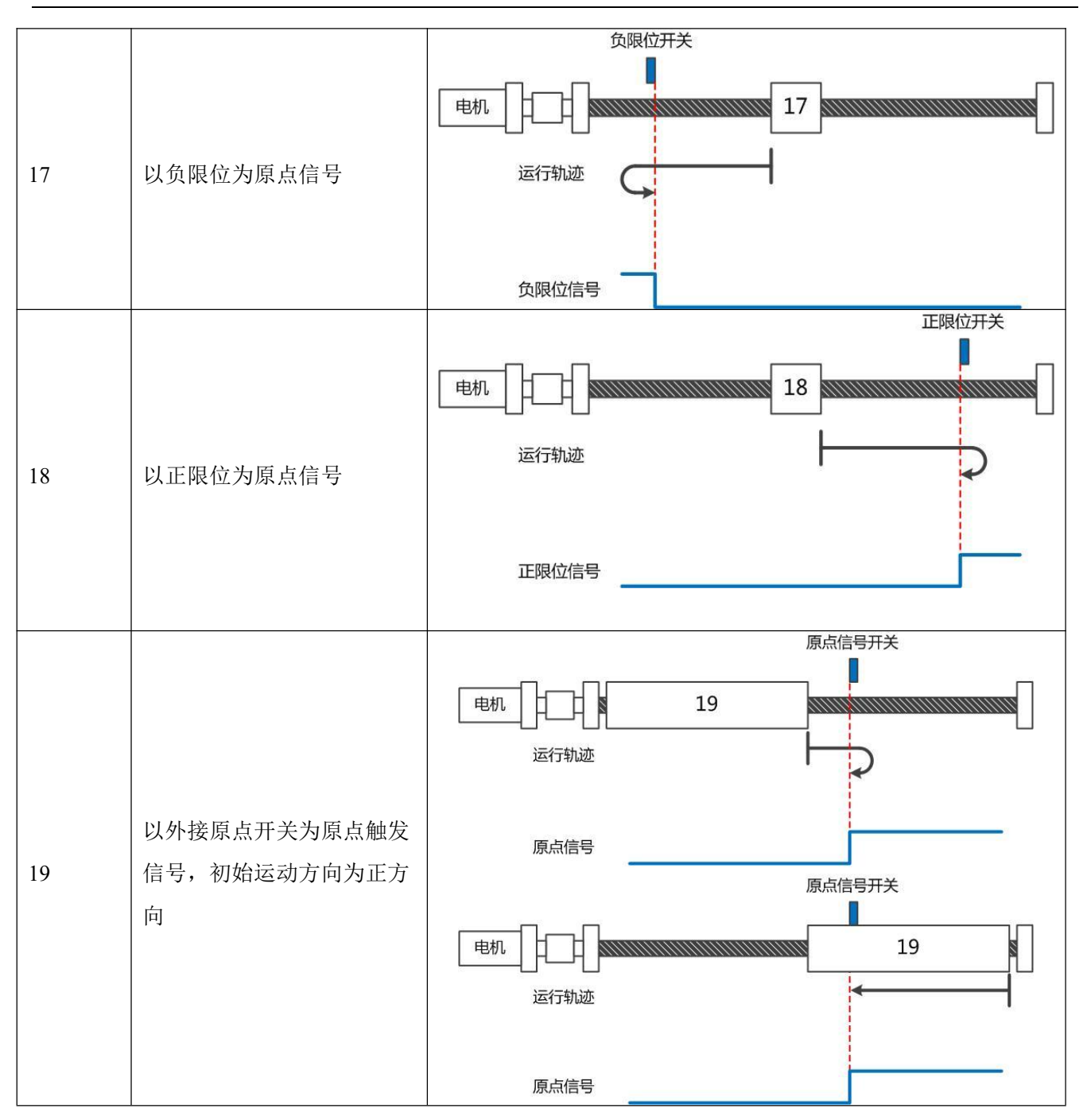

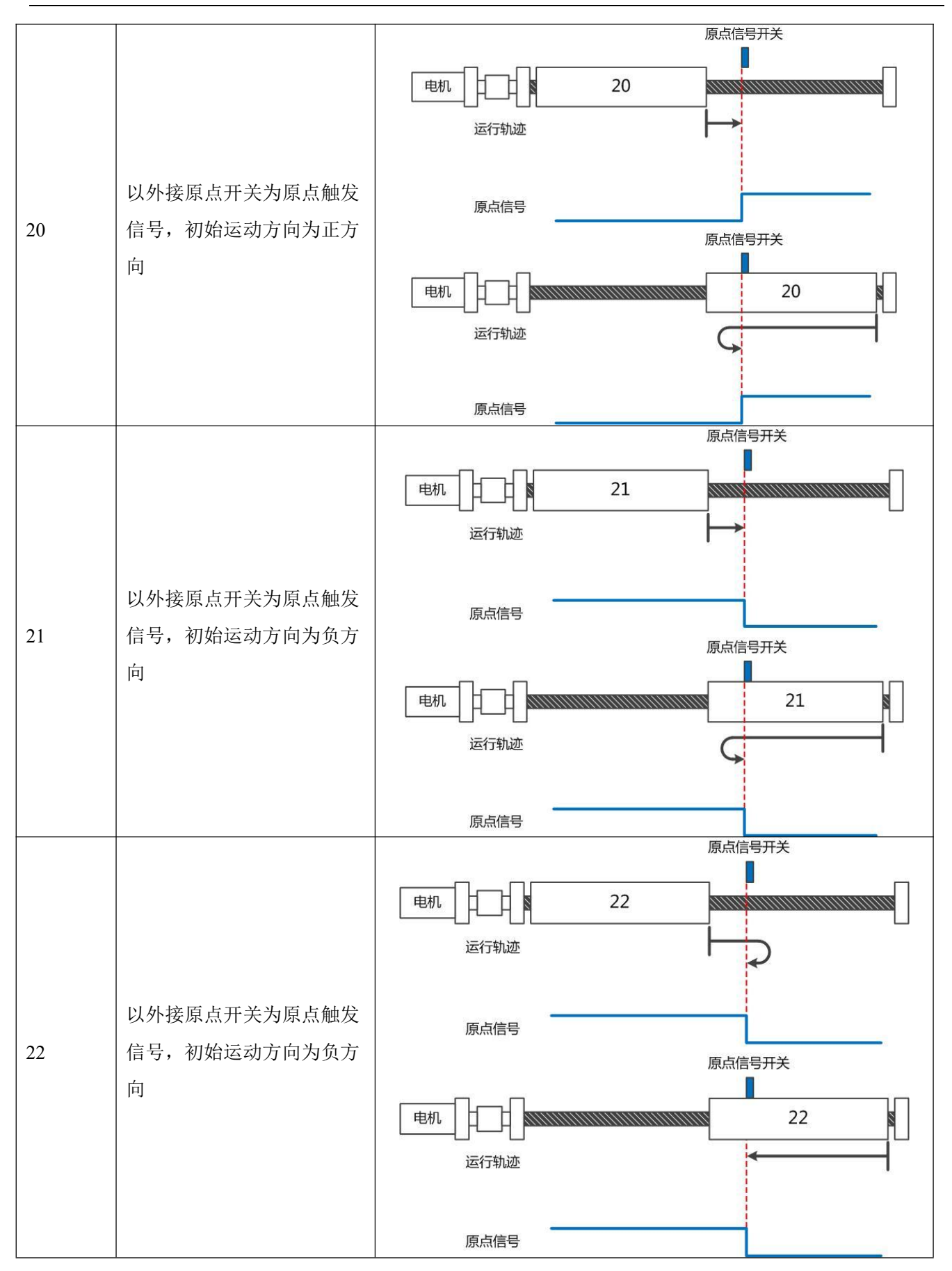

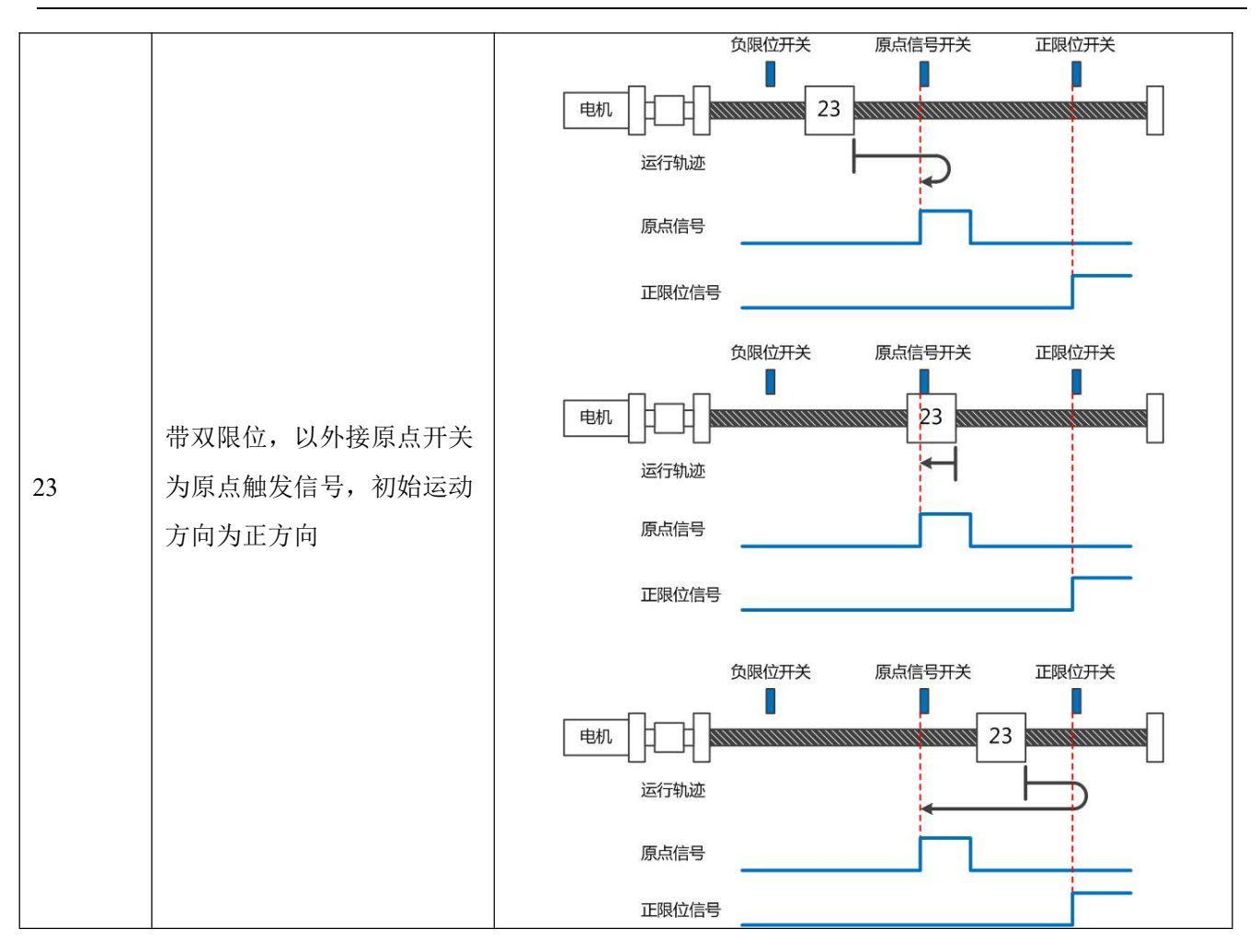

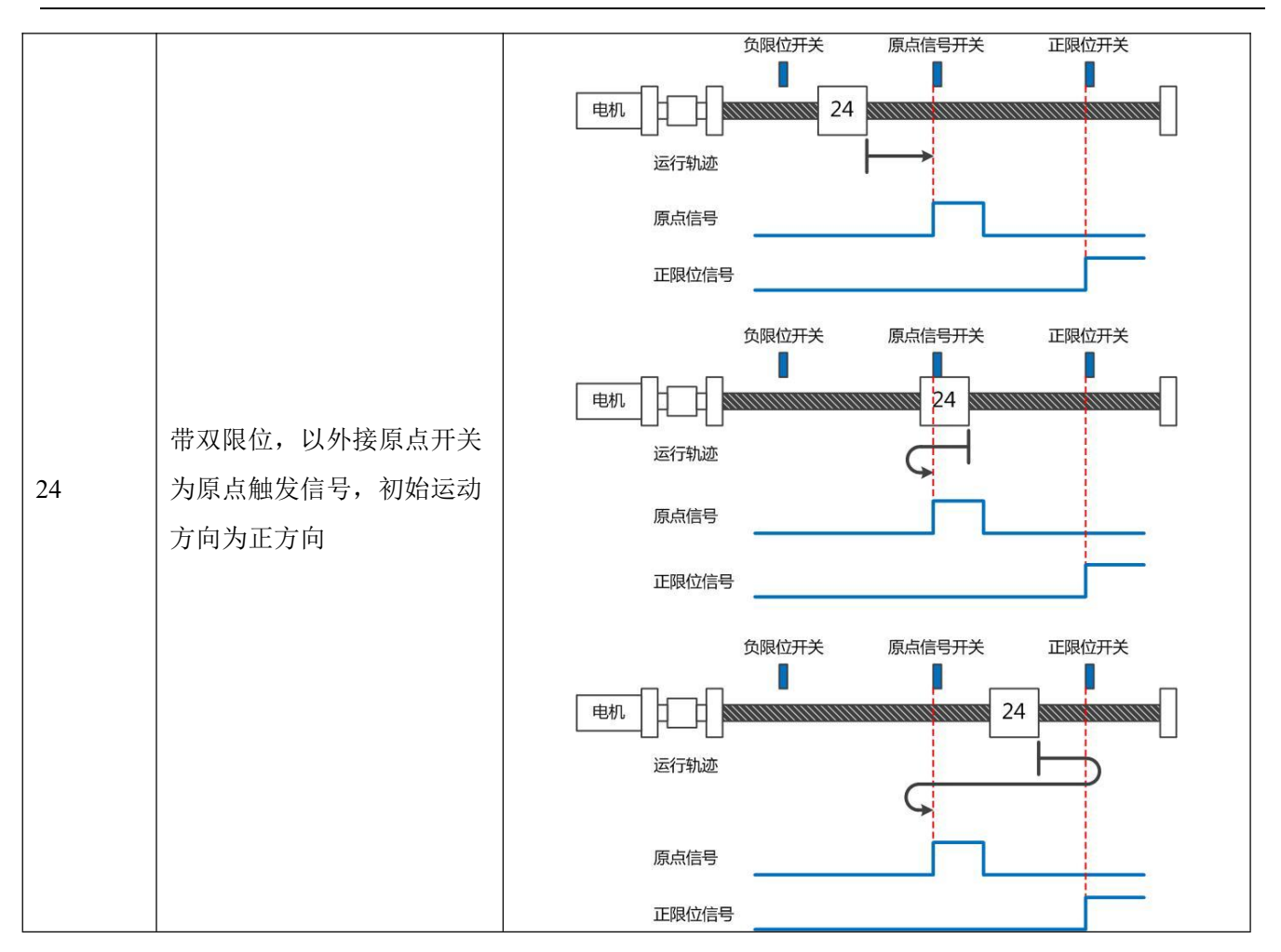

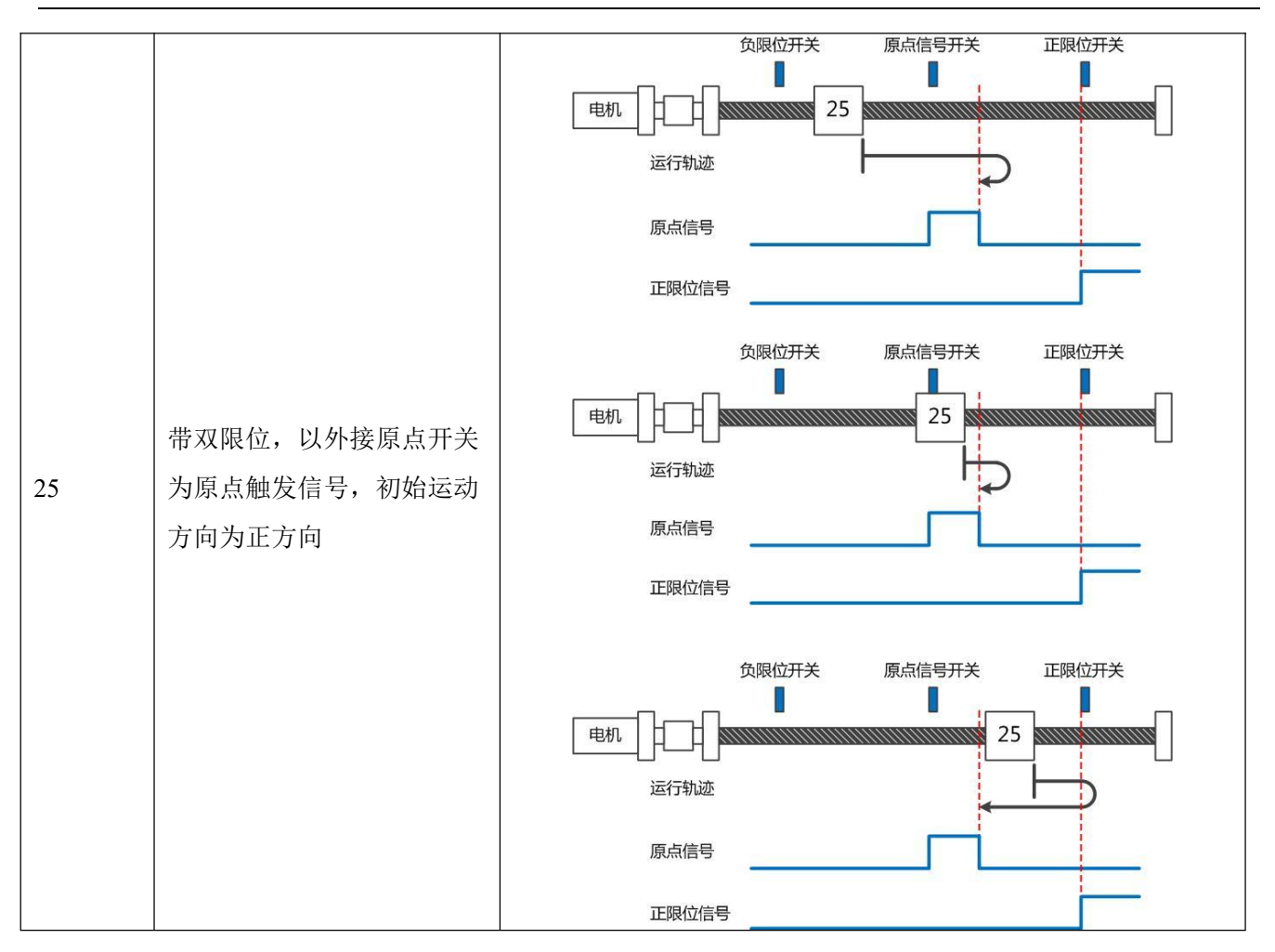

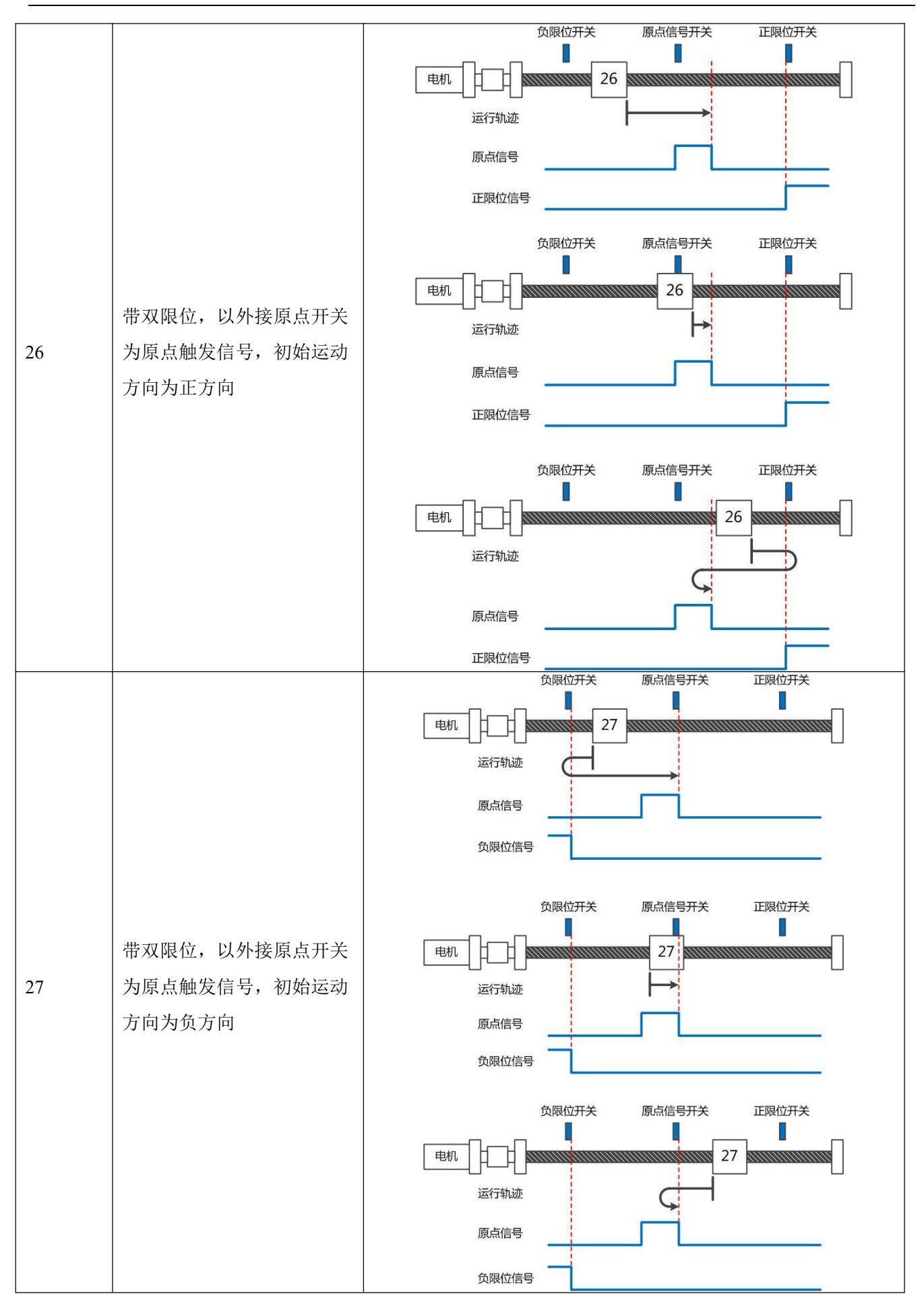

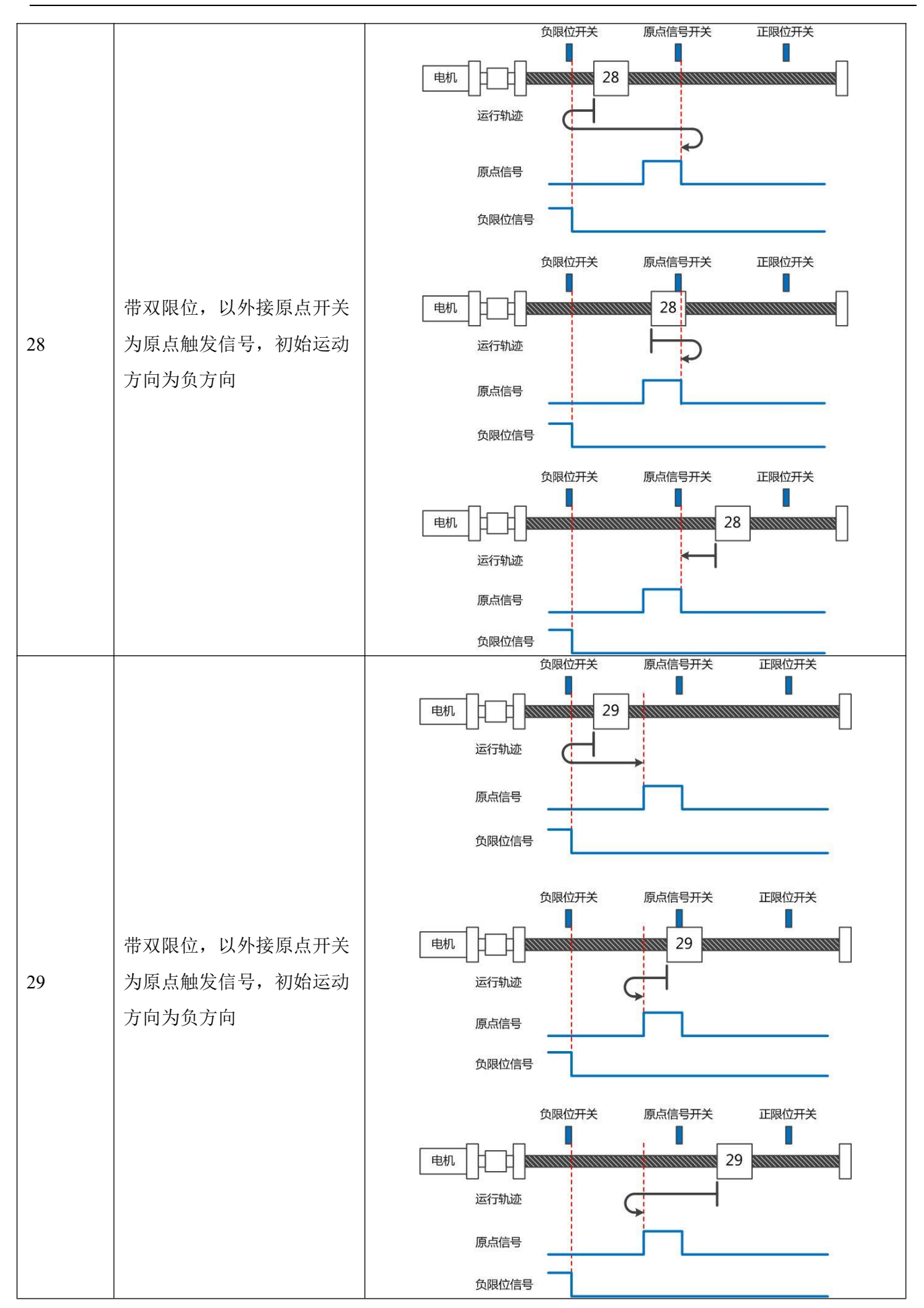

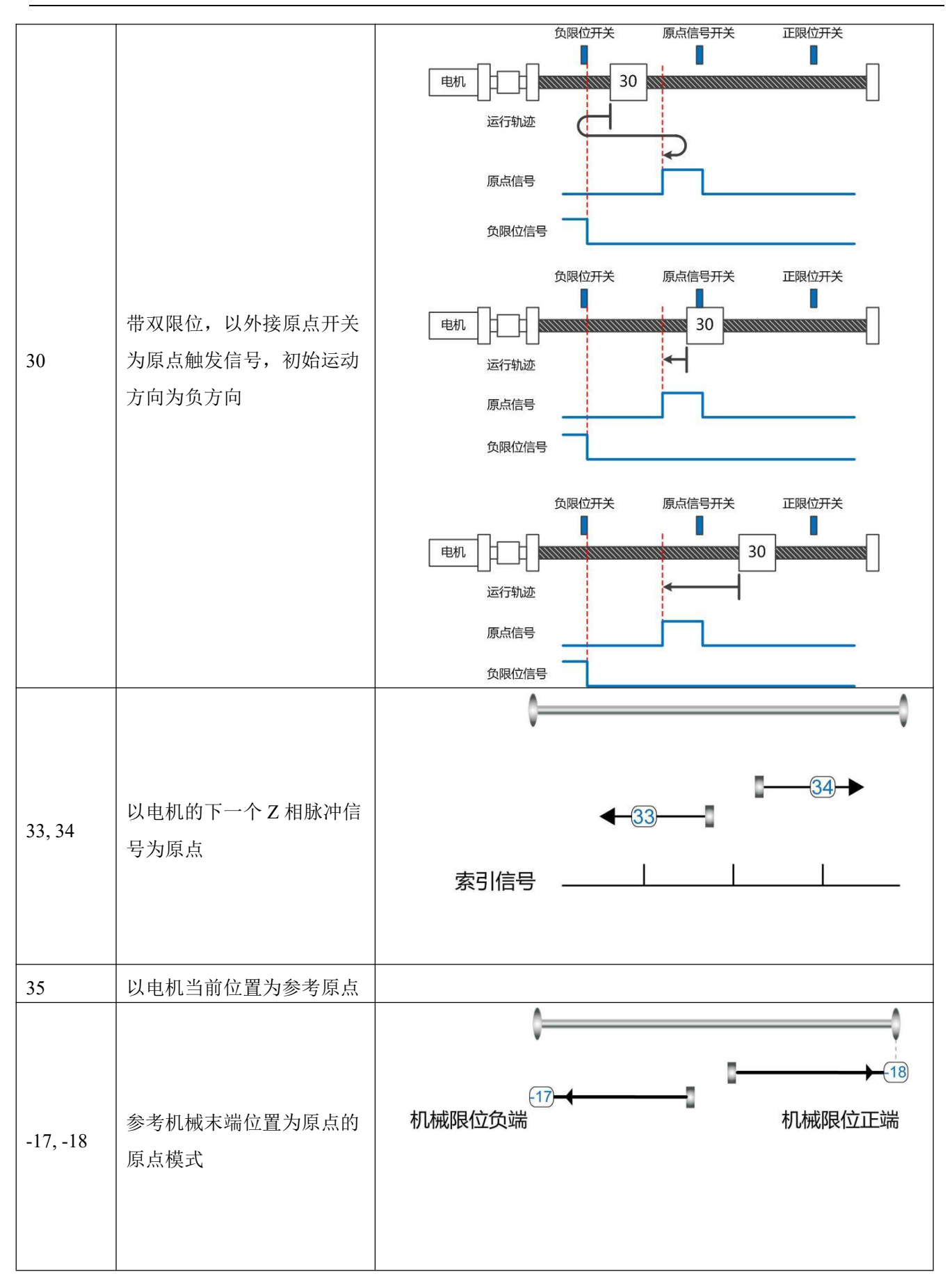

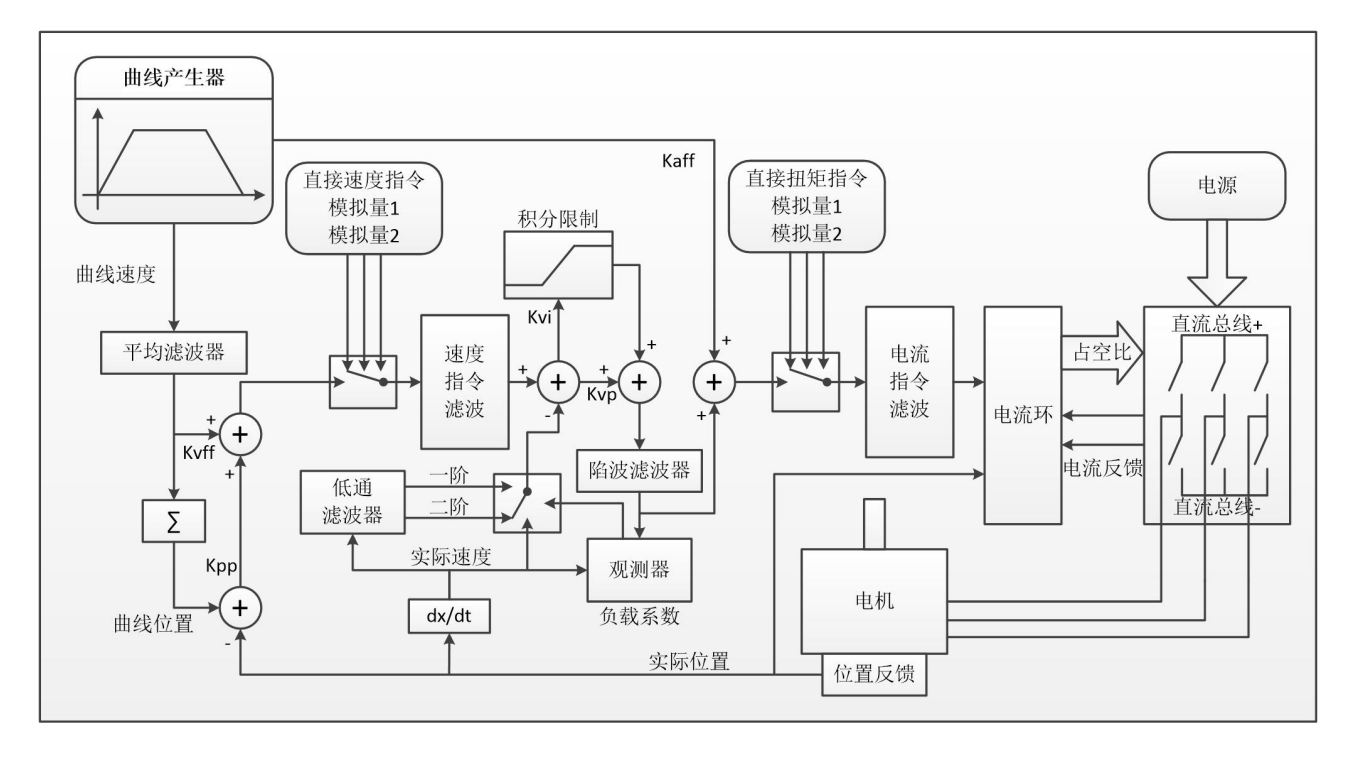

**第 5 章** 性能调节

图 6–1 伺服系统控制结构框图

图 6.1 为伺服系统控制结构框图,从图中可以看出,伺服系统一般包括电流环、速度环和位置环三个控 制环。对于伺服系统而言,好的控制环参数可以提高伺服的使用性能,能够更好的满足现场的工艺要求。所 以调节出好的控制环参数非常有必要。

调试过程中主要需调节速度环和位置环参数。速度环参数与整个机械系统折算到电机轴的负载惯量有 关。位置环是伺服系统最外面的控制环,与电机动作模式,即现场应用有关。电流环是伺服系统中最里面控 制环,电流环参数与电机参数有关。在正确配置电机后,系统将默认电流环参数为所配电机的最佳参数,故 不需要再次调节。

### 5.1 速度环整定方法

| 内部<br>地址 | 参数名称                       | 含义描述                 | 默认值 | 范围             |
|----------|----------------------------|----------------------|-----|----------------|
| 60F90110 | 速度环比例增益[0]<br>用于设定速度环的响应速度 |                      |     | $1 \sim 32767$ |
| 60F90210 | 速度环积分增益[0]                 | 用于调整速度控制补偿微小误差的时间,增大 |     | $0 - 1023$     |
|          |                            | 积分增益将导致更大的过冲。        |     |                |

表 6–1 速度环参数列表

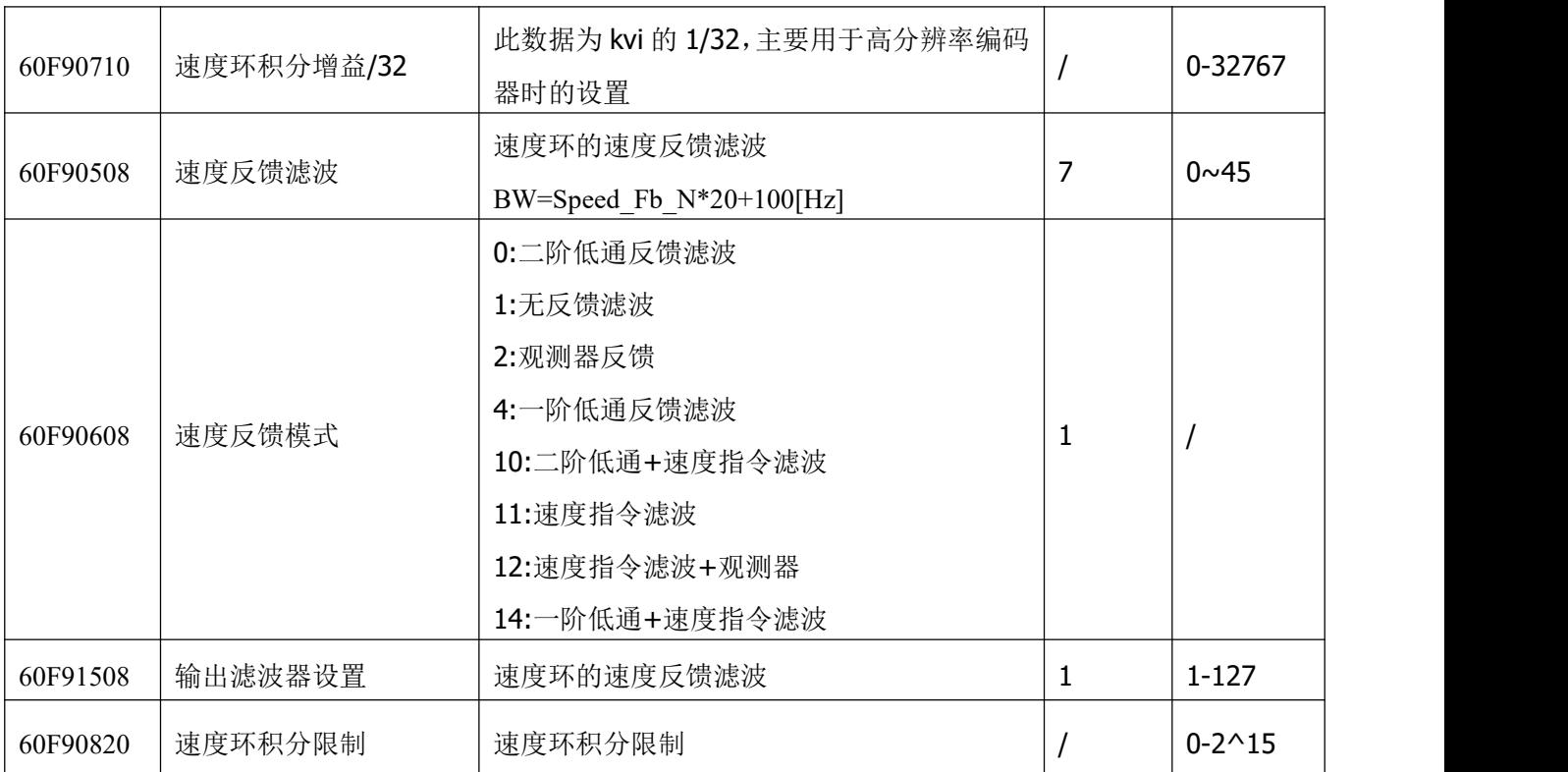

速度环整定步骤如下:

第一步: 确认速度环带宽的上限

速度环带宽限制了位置环带宽,所以调整速度环带宽尤为重要。

速度环带宽的上限可由几个方面确定:

- 通过手指和耳朵去感受电机震荡和噪音。实际上这是一种经验之谈,但确是非常有效的。用户可以通过 听和摸机器的方式,选择提高或者降低速度环带宽。
- 另一种方式是观察示波器,用户生成速度控制的阶跃曲线,并对实际速度和电流经行采样。通过比较不 同速度环带宽下的采样图形我们可以找到最优的曲线——速度曲线迅速跟随指令且没有出现震荡。

第二步: 速度反馈滤波调节

反馈滤波器可以减少来自反馈路径的噪声,例如,降低编码器分辨率噪声。

对于不同的应用,速度反馈滤波器可以通过 Speed Mode 转换为一阶和二阶。

一阶滤波器可以减少较少的噪声,但也提供较少的相移,使得速度环增益可以设置得更高。

二阶滤波器可以减少更多的噪声,但也提供更多的相移,从而可以限制速度环增益。

通常,如果机器刚性和轻,我们可以选择使用第一反馈滤波器或禁用反馈滤波器。如果机器是软的和重 的,我们可以选择二阶滤波器。

如果调节速度环增益时电机噪声过大,则可以适当减小速度环反馈滤波器参数 Speed Fb\_N。然而,速度 环反馈滤波器带宽 F 必须大于速度环带宽的 2 倍。否则,可能会导致振荡。速度环反馈滤波器带宽 F = Speed Fb  $N * 20 + 100$  [Hz].

第三步: 输出滤波器调节

输出滤波器是一阶扭矩滤波器。 它可以降低速度控制回路输出高频扭矩,可以激发整个系统的共振。

用户可以尝试将 Output Filter N 从小调整到大, 以减少噪声。

滤波器带宽可以通过以下公式计算:

$$
\frac{1}{2} \frac{\ln\left(1 - \frac{1}{Output\_Filter\_N}\right)}{Ts \pi}, Ts = 62.5 us
$$

第四步: 速度环带宽计算

要计算速度环路带宽,请参考以下公式:

$$
kvp = \frac{1.85335808010^5 J\pi^2 Fbw}{I_{Mox} k \cdot tencoder}
$$

Kt——电机转矩常数,单位 N.m/Arms\*100

J---系统转动惯量, 单位 kg\*m^2\*10^6

 $F$ bw ——速度环带宽,单位 Hz

Imax——对象 0x651003 的值,单位 DEC

Encoder——编码器分辨率

第五步: 速度环积分增益调节

积分增益旨在消除静态误差。 它可以加强速度环低频增益,更大的积分增益可以降低低频干扰响应。

通常,如果机器具有大的摩擦,则积分增益(kvi)应设置得更大。

如果整个系统需要快速响应,则积分应设置为小或甚至为 0,并使用增益开关。

第六步: 速度环积分限制调节

通常默认值很好。如果应用系统具有较大的延伸力,则应添加此参数,如果输出电流容易饱和,且饱 和输出电流将引起一些低频振荡,则应减小此参数。

### 5.2 位置环整定方法

| 内部地址     | 参数名称       | 含义描述                    | 默认值   | 范围           |
|----------|------------|-------------------------|-------|--------------|
| 60FB0110 | 位置环比例增益[0] | 设定位置环响应带宽, 单位: 0.01Hz   | 10    | $0 \sim 327$ |
| 60FB0210 | 位置环速度前馈    | 0 表示没有前馈, 100 表示 100%前馈 | 100   | $0 \sim 100$ |
|          |            | 在惯量比正确设置的前提下,才能设置这个参    |       |              |
| 60FB0310 | 位置环加速度前馈   | 数,如不知道惯量比,请直接设置位置环加速    |       | 0-32767      |
|          |            | 度前馈 (0x60FB03)          |       |              |
| 60FB0510 | 平滑滤波       | 平滑加速和减速过程,需要在电机松轴状态下    |       | $1 - 255$    |
|          |            | 设置                      |       |              |
| 60650020 | 最大跟随误差     | 最大允许误差, 超过改值会报警 020.0   | 10000 |              |

表 6–2 位置环参数列表

位置环整定步骤如下:

第一步: 位置环比例增益调节

增加位置环比例增益可以提高位置环带宽,从而减少定位时间,减少跟随误差,但设置过大会导致噪声 甚至振荡, 必须根据负载条件进行设置。Kpp = 103 \* Pc\_Loop\_BW, Pc\_Loop\_BW 是位置环带宽。位置环路 带宽不能超过速度环路带宽,建议 Pc Loop\_BW <Vc\_Loop\_BW / 4, Vc\_Loop\_BW 是速度环路带宽。

第二步:位置环速度前馈调节

增加位置环速度前馈可以减少位置跟随误差,但可能导致更大的过冲。 当位置命令信号不平滑时,减 小位置环速度前馈可以减少电机振荡。

速度前馈功能可以视为上控制器(例如 PLC)有机会直接控制位置操作模式下的速度。 实际上该功能 会消耗部分速度环响应能力,因此如果设置不能匹配位置环比例增益和速度环带宽,则会发生过冲。

此外,前馈到速度环的速度可能不平滑,并且在内部有一些噪声信号,因此大速度前馈值也将放大噪声。

第三步:位置环加速度前馈调节

不建议用户调整此参数。当需要非常高的位置环增益时,可以适当地调整加速度前馈 K\_Acc\_FF 以改善 性能。

加速度前馈功能可以视为上控制器(例如 PLC)有机会直接控制位置操作模式中的扭矩。实际上这个功 能会消耗部分电流回路响应能力,因此如果设置不能匹配位置环比例增益和速度环带宽,则会发生过冲。

此外,前馈到速度环的速度可能不平滑,并且在内部有一些噪声信号,因此大速度前馈值也将放大噪声。 加速度前馈可以通过以下公式计算:

ACC  $%= 6746518$  / K Acc FF / [30400710] \* 100

ACC\_%——这意味着将使用多少百分比用于加速度前馈。

K\_Acc\_FF——OD 0x60FB03,计算前馈的最终内部因子。

[30400710]——从自动调谐或右惯量比输入计算的负载系数。

#### $\rightarrow$ 注意 しょうしょう しょうしょう しょうしょう

K Acc FF 参数值越小,位置环加速度前馈越大。

第四步:平滑滤波调节

平滑滤波是移动平均滤波器。 它过滤来自速度发生器的速度命令,使速度和位置命令更平滑。 成本是 速度命令会在驱动程序中延迟。所以对于一些应用程序,如 CNC,最好不要使用这个过滤器,而是在 CNC 控制器中进行平滑。

平滑滤波器可以通过平滑命令来减少机器影响。 参数 Pos\_Filter\_N 以 ms 为单位定义该过滤器的时间常 数。正常情况下,如果机器系统在启动和停止时振动,建议使用较大的 Pos\_Filter\_N。

第五步: 陷波滤波器调节

陷波滤波器可以通过减小谐振频率附近的增益来抑制谐振。

反谐振频率= Notch  $N * 10 + 100$ 

注意,将 Notch On 设置为 1 可打开陷波滤波器。 如果谐振频率未知,用户可以将 d2.14 电流指令的最

大值设置得较小,使系统振荡幅度在 accep 范围内,然后尝试调节 Notch N 观察谐振是否消失。 当在软件示波器上发生共振时,可以根据 Iq 曲线粗略地测量谐振频率。

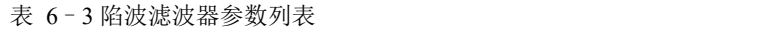

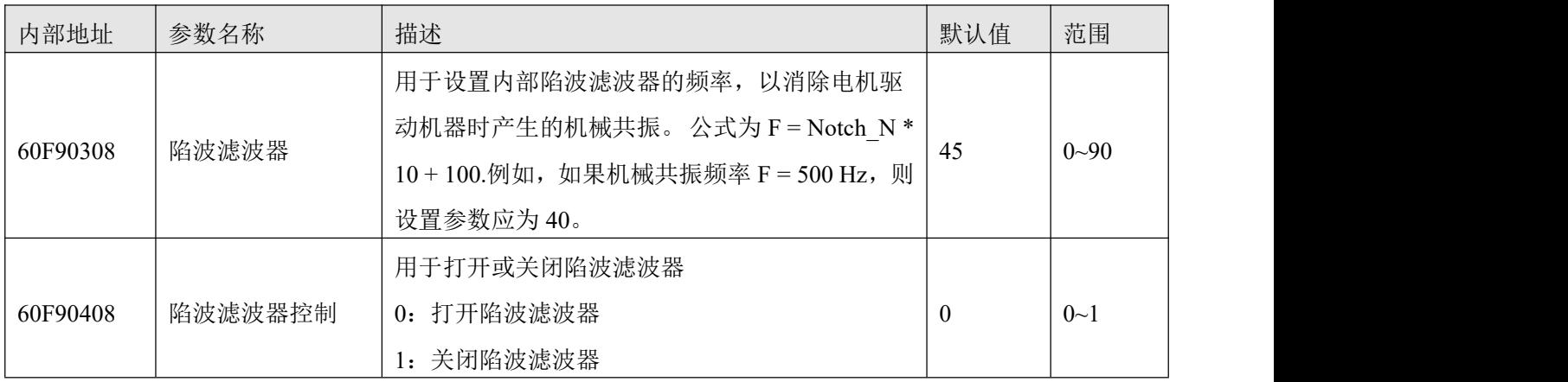

## 5.3 其他会影响性能的因素

由上控制器(例如 PLC)创建的控制命令。

- 控制命令应尽可能平滑,并且必须正确。例如,控制命令不应创建电机不能提供的加速命令(位置命令 内)。
- 控制命令应该遵循控制回路的带宽限制。

#### 机械设计

在应用中,性能通常受机器限制。 齿轮中的间隙,皮带的柔性连接,运行中的摩擦,系统中的共振, 都会影响最终控制性能。 控制性能将影响机器的最终性能,如精度,响应性和稳定性。

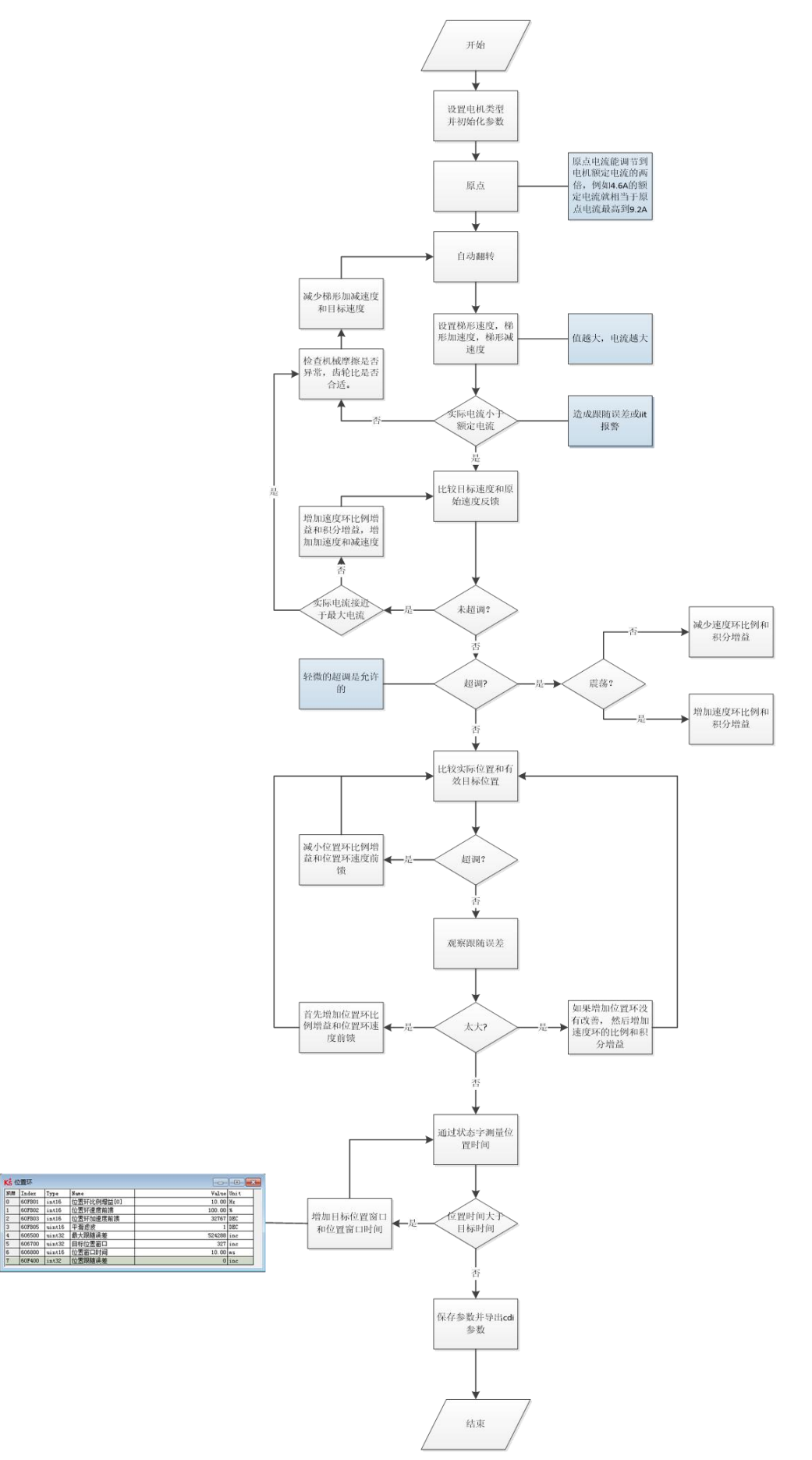

图 6-1 调试流程

# **第 6 章** 报警排除

当驱动器报警时,驱动器红色 ERR 灯将会常亮。

如果想查询更详细的错误信息和错误历史记录,请用 RS232 串口通讯线将驱动器连接到电脑上位机查 看。

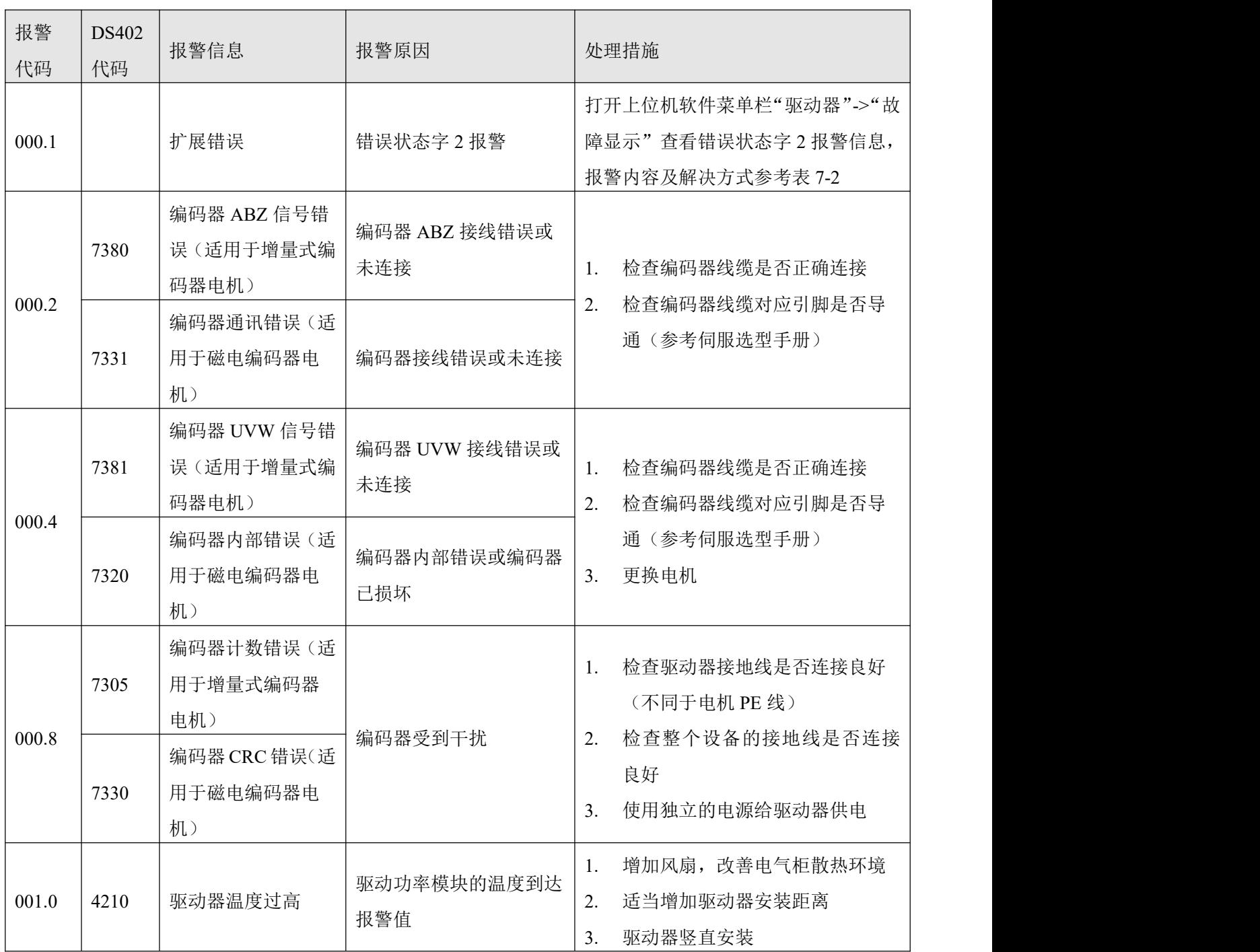

表 7–1 错误状态字 1 报警代码
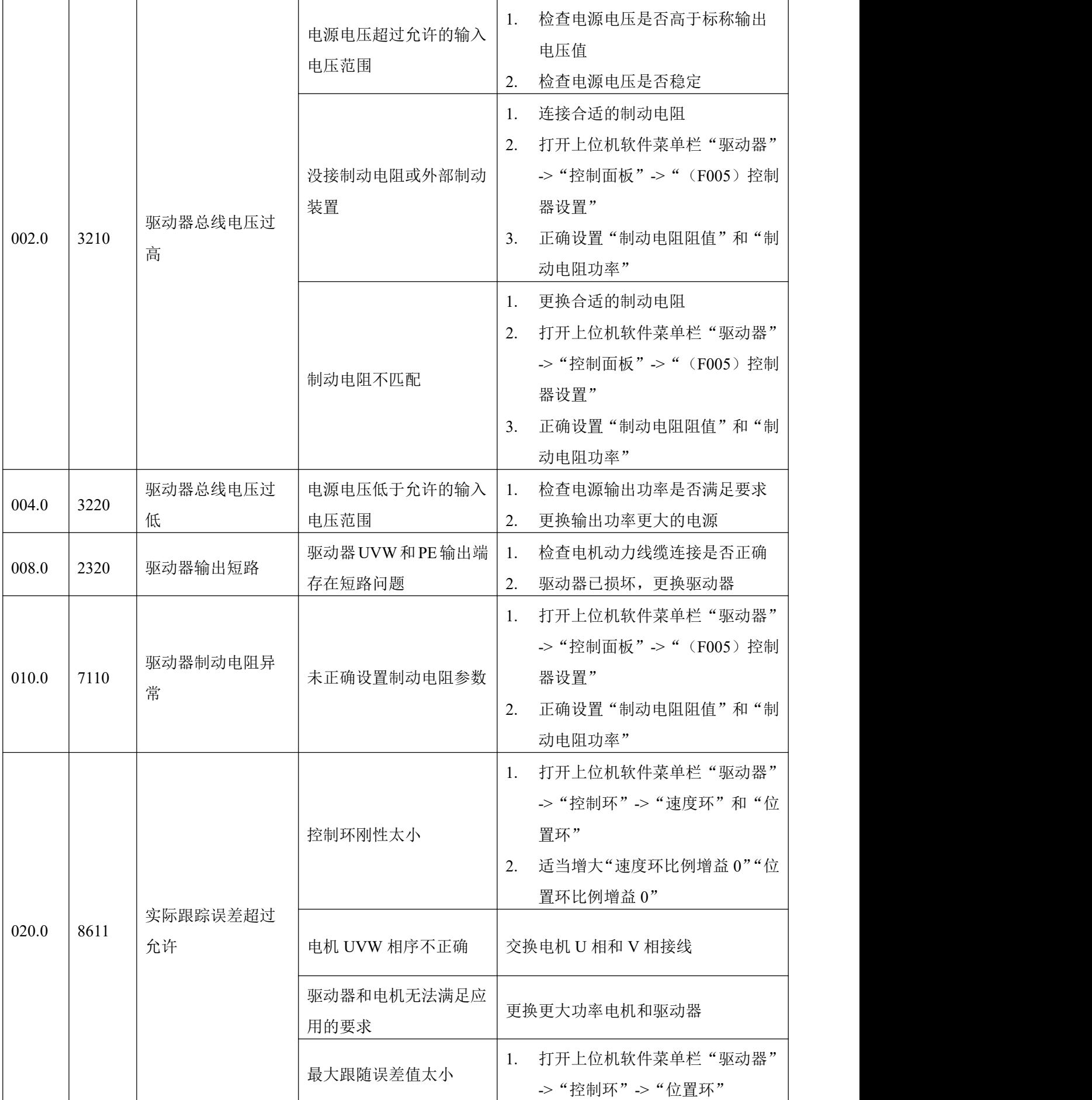

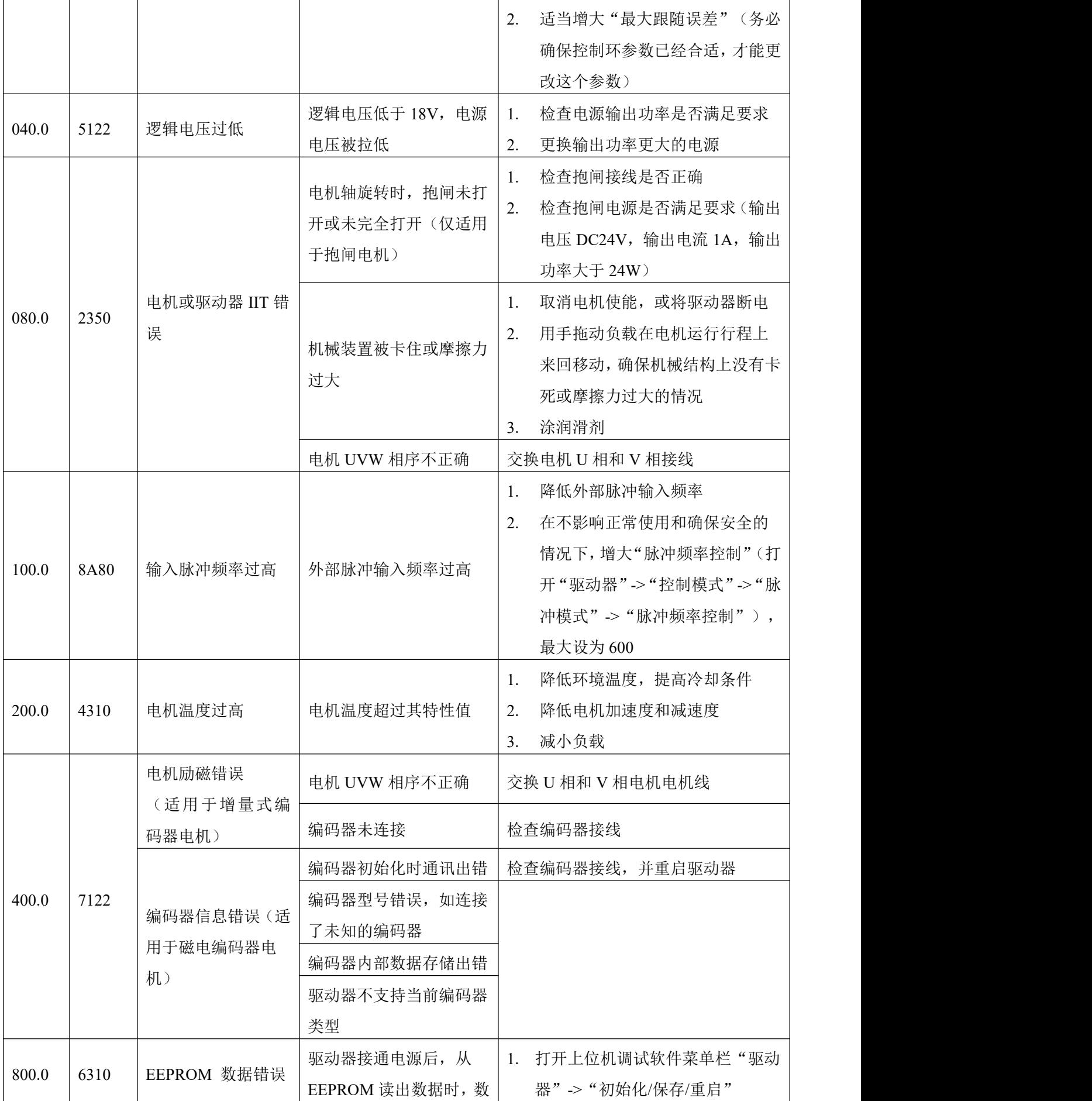

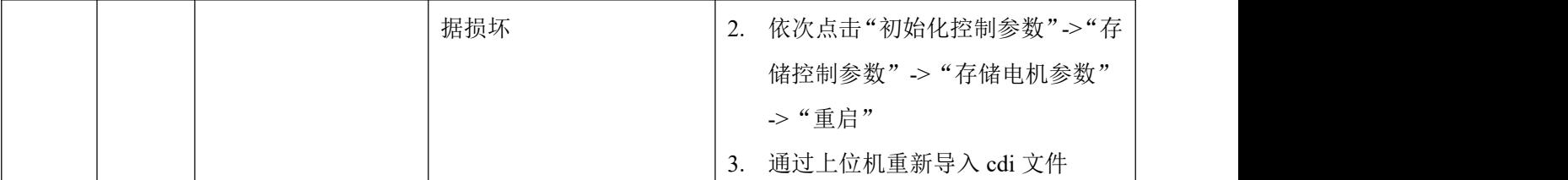

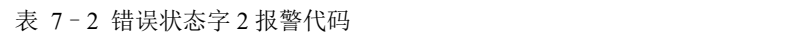

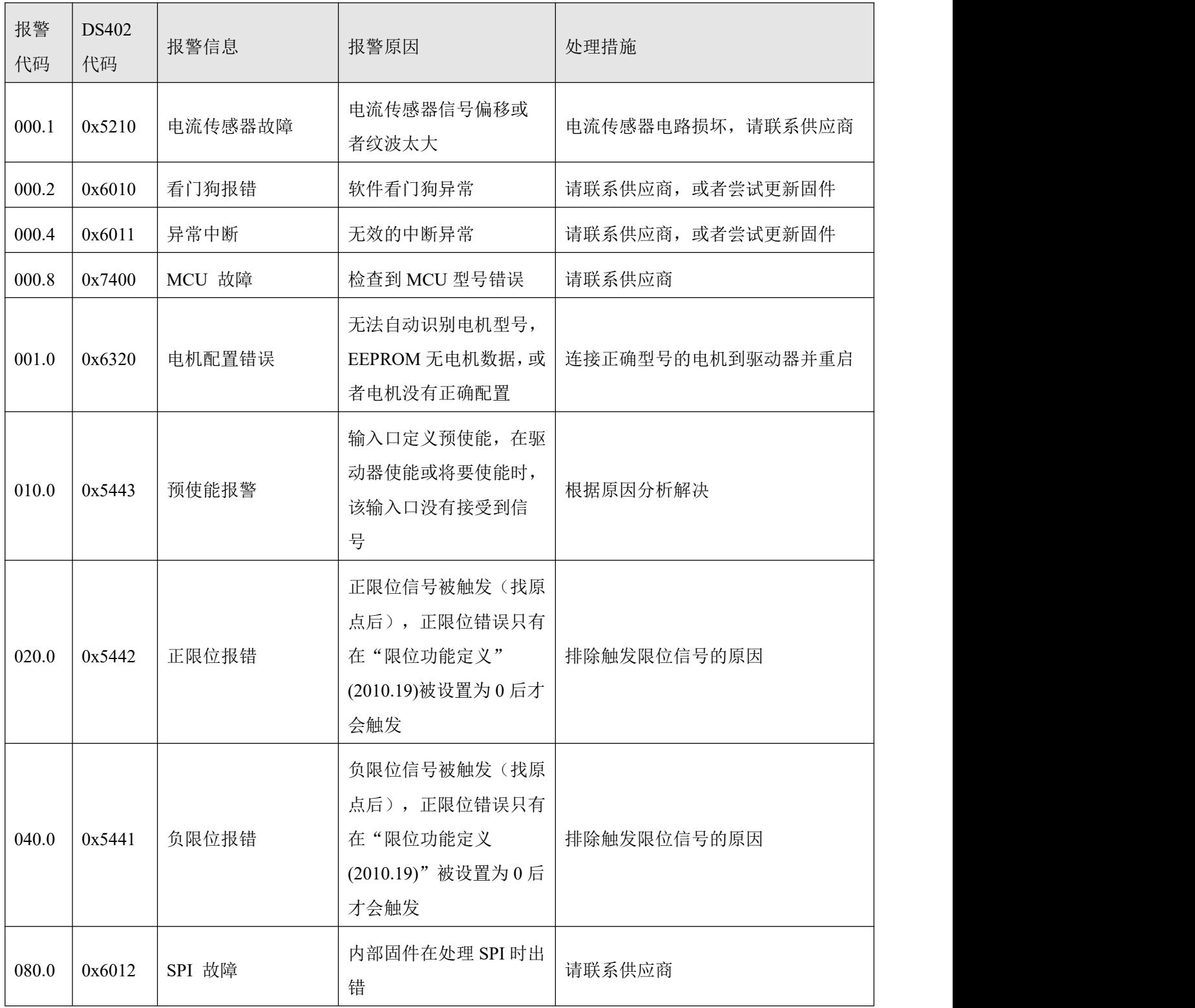

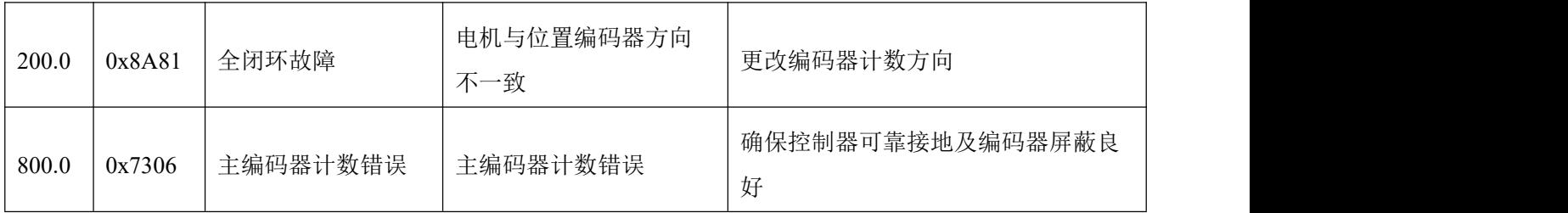

# **第 7 章** 常用对象列表

### 注意 しょうしょう しょうしょう しょうしょう

CANopen 地址和 232 通讯地址相同:

- 用 Index(16 位地址)、Subindex(8 位子地址)形式表示寄存器寻址,
- 位数 0x08 表示此寄存器将存放的数据长度为 1 个 Byte, 位数 0x10 表示存放的数据长 度为 2 个 Byte, 位数 0x20 表示存放的数据长度为 4 个 Byte,
- **●** R: 可读, W: 可写, S:可保存, M: 可映射,
- 一个完整的 CANopen 地址格式为: 60400010 (控制字), Modbus 地址为 4 位 16 进制数,
- 一个完整的 Modbus 地址格式为:3100(控制字)。

# 7.1 模式及控制(**0x6040**)

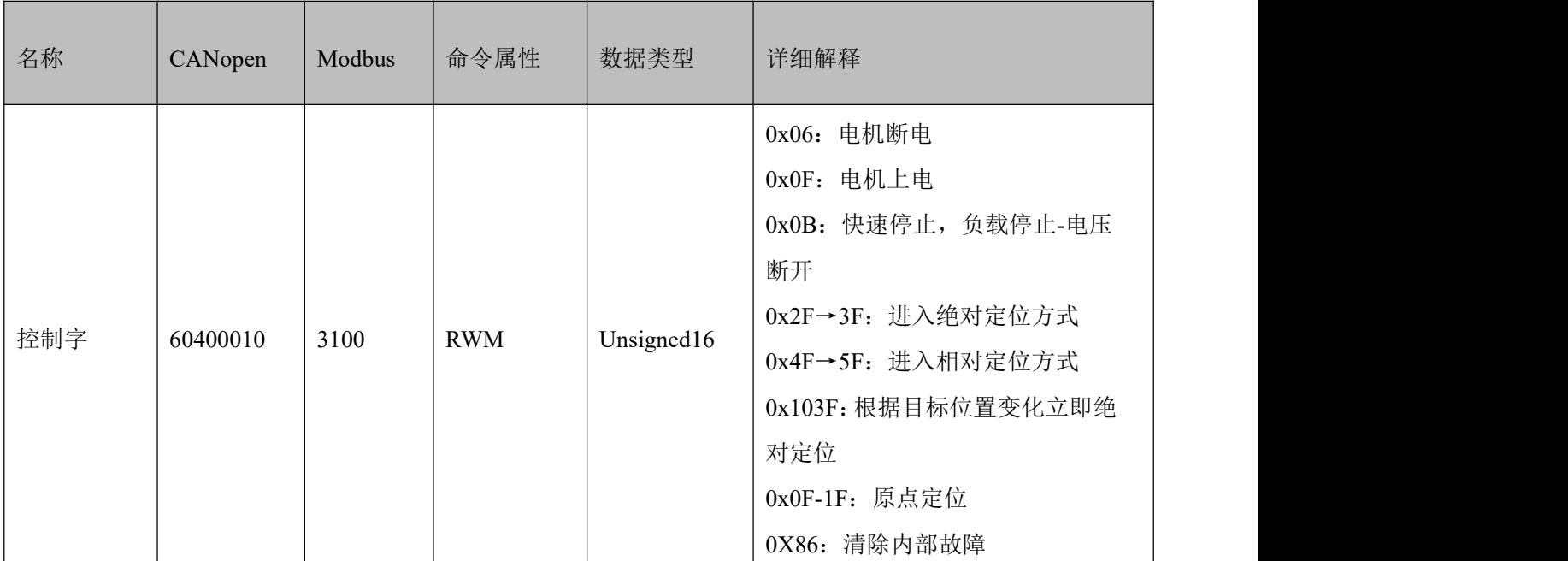

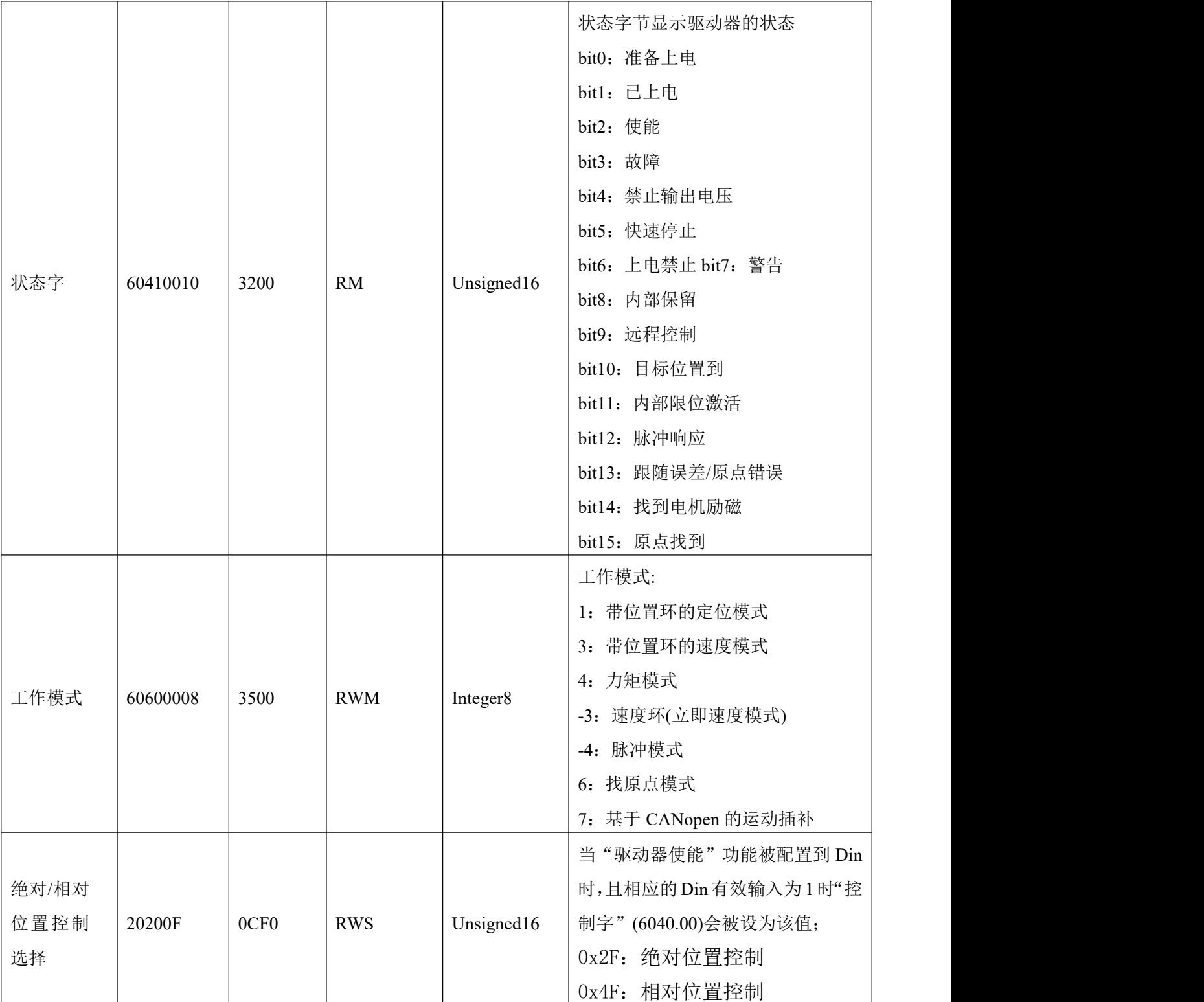

# 7.2 测量数据

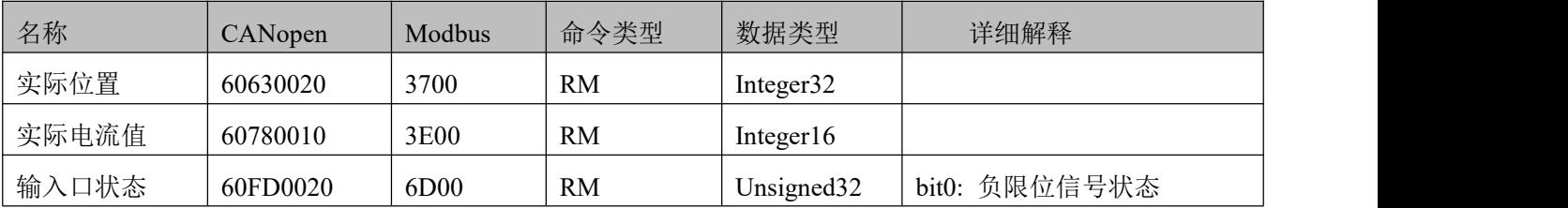

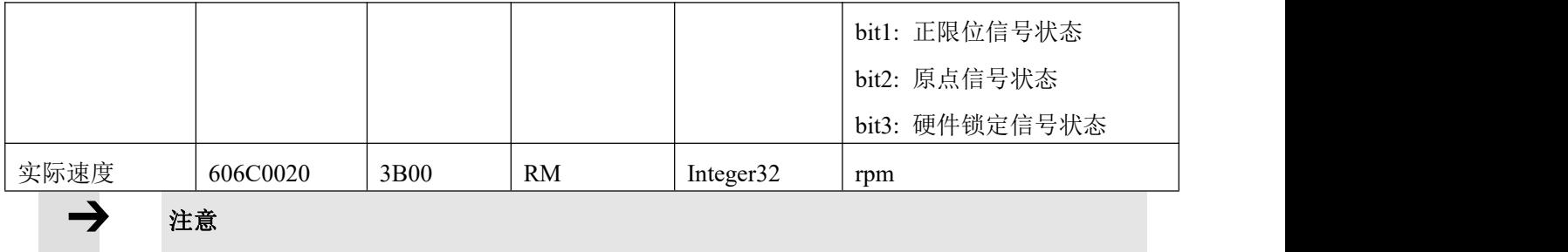

0x606C0020,单位换算关系为 DEC=[(RPM\*512\*编码器分辨率)/1875]

# 7.3 目标对象(**0x607A**)

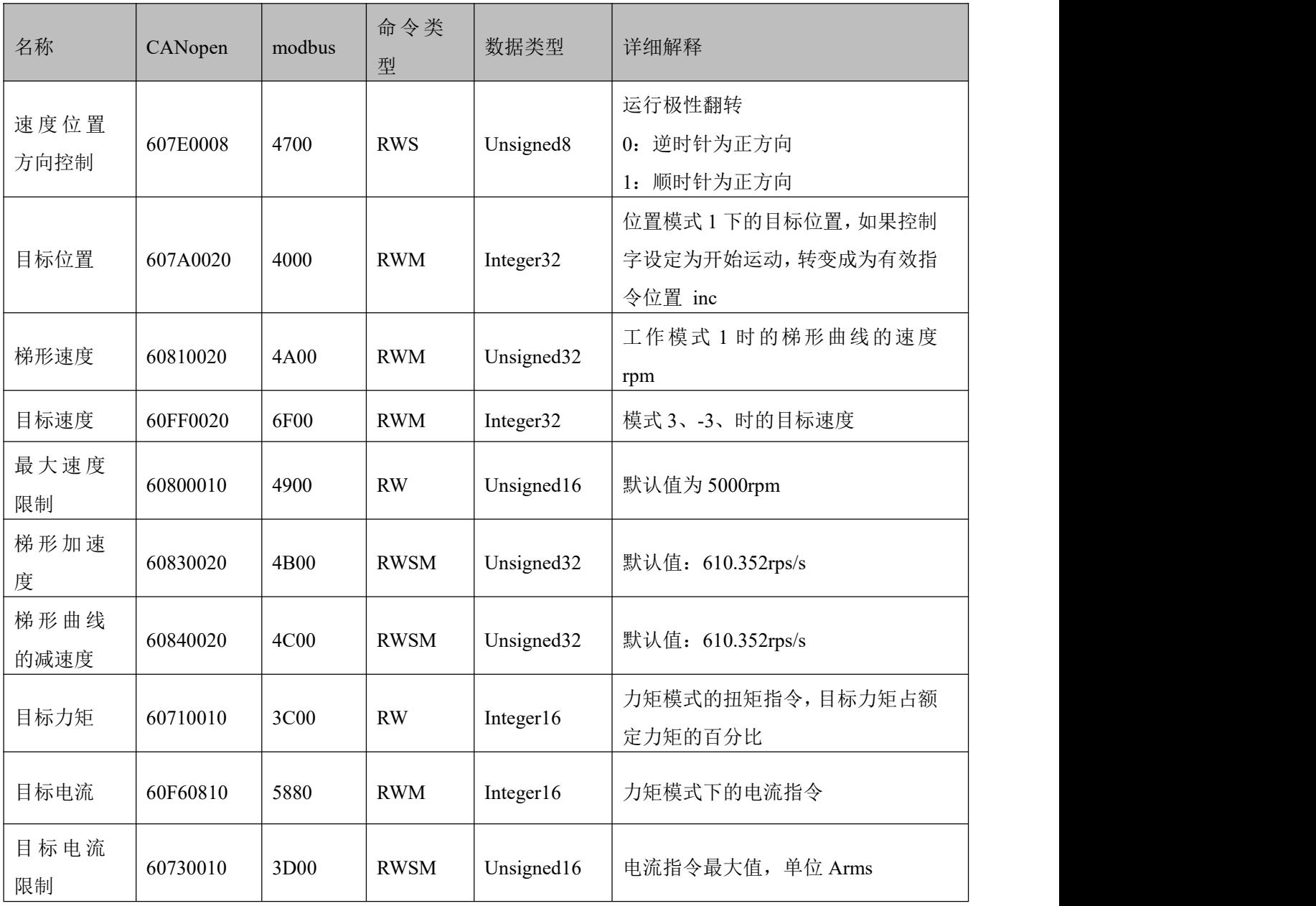

### 注意

速度地址: 0x60810020, 0x60800020, 0x60FF0020 单位换算关系为 DEC=[(rpm\*512\*编码器分辨率)/1875] 加减速度地址:60830020,60840020, 单位换算关系为 DEC=[(rps/s\*65536\*编码器分辨率)/4000000] 电流地址:60710010,60730010 单位换算关系为 1Arms=[2048/(Ipeak/1.414)]DEC 其中 Ipeak 为驱动器峰值电流

# 7.4 多段位置**/**多段速度(**0x2020**)

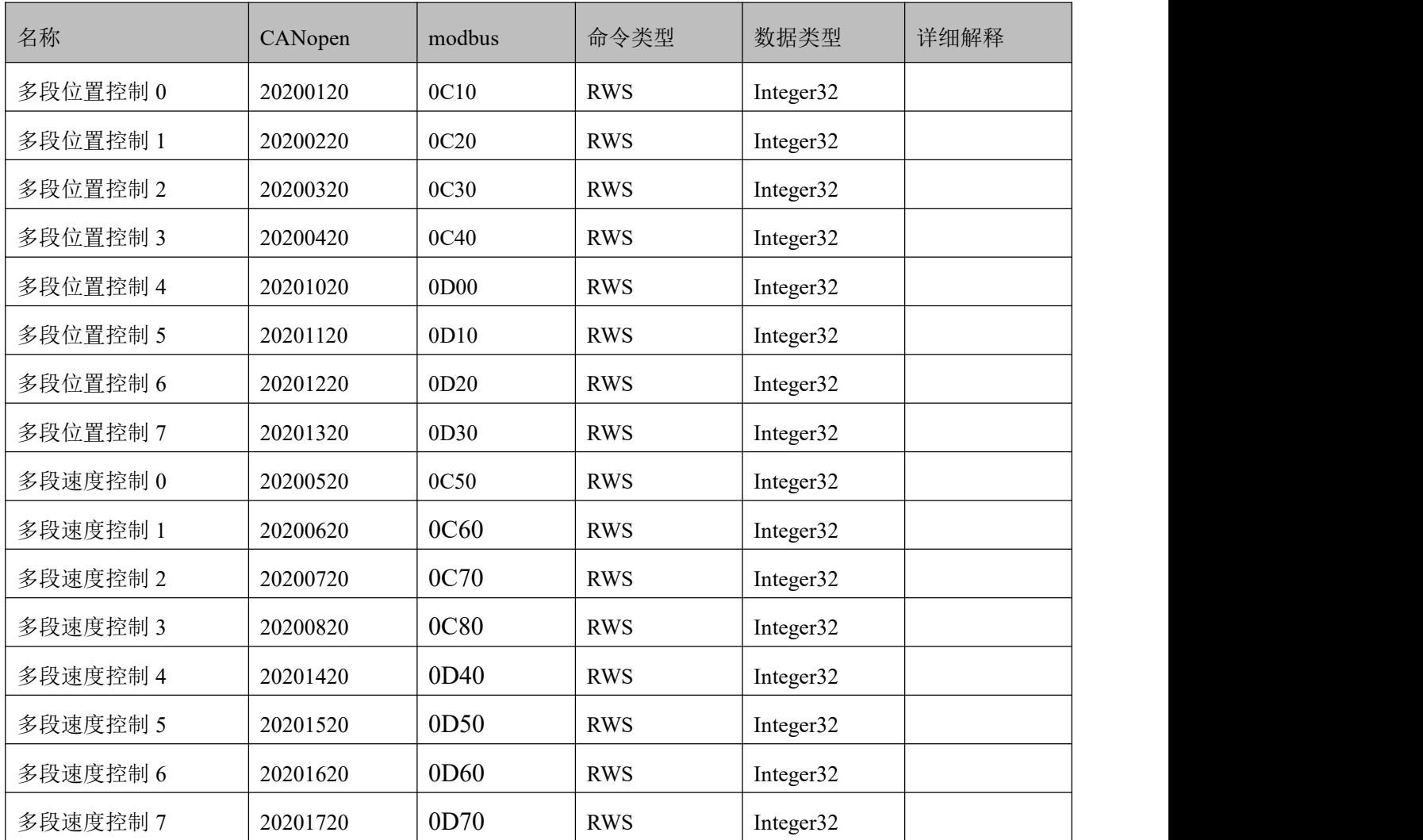

# 7.5 性能对象(**0x6065**)

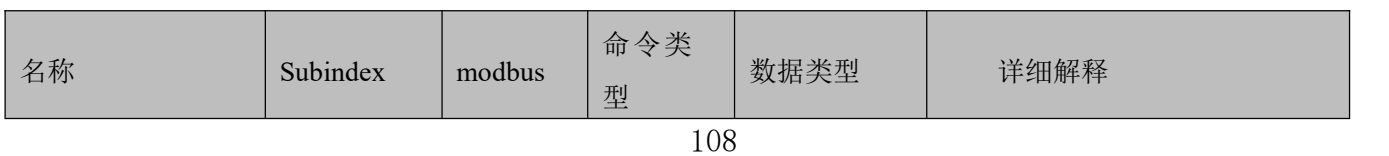

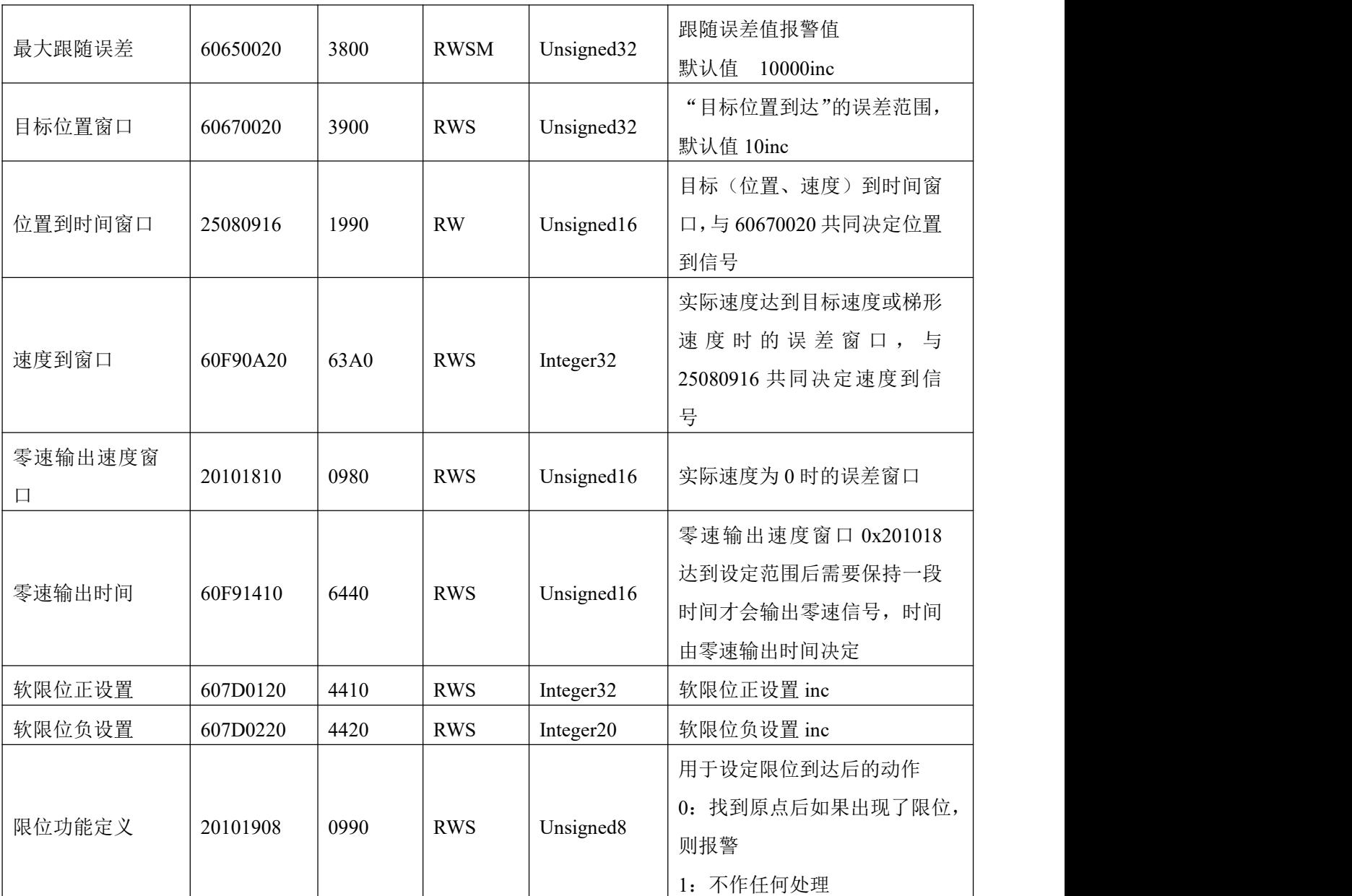

# 7.6 原点控制(**0x6098**)

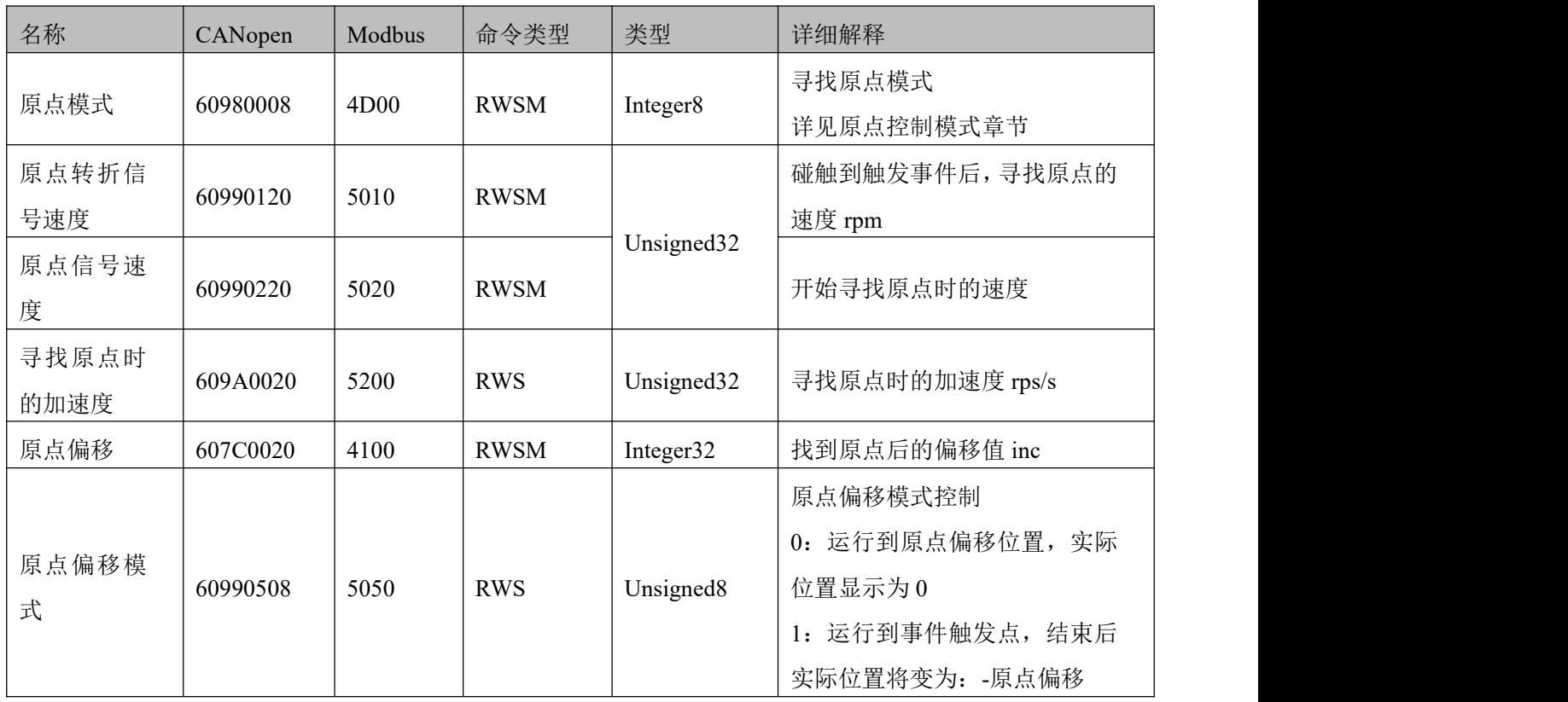

# 7.7 速度环参数(**0x60F9**)

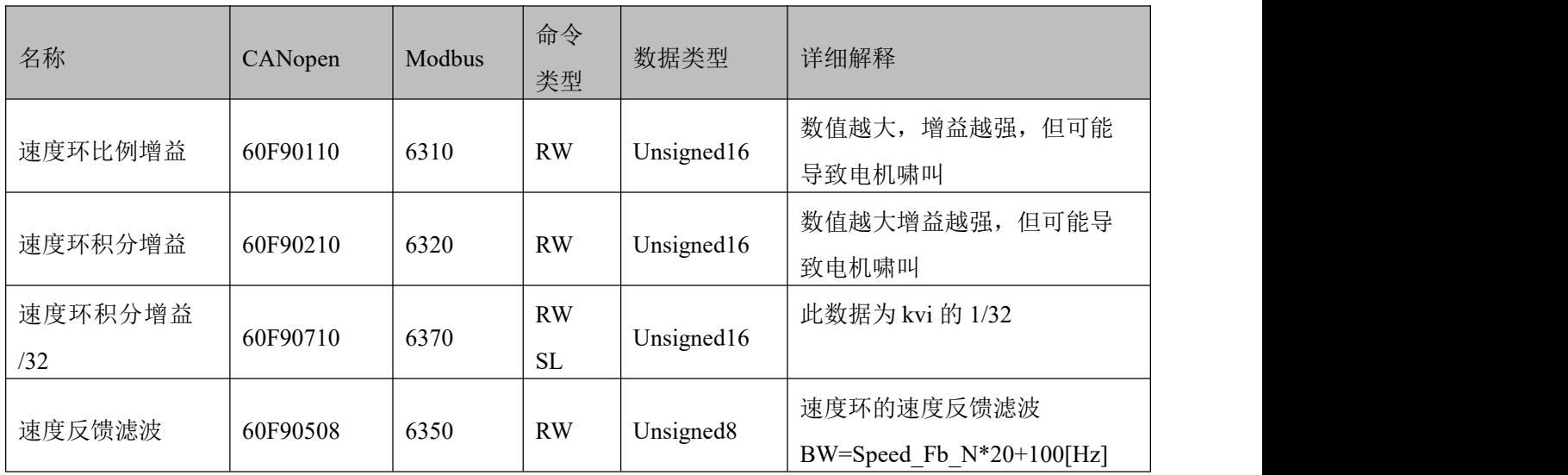

# 7.8 位置环参数(**0x60FB**)

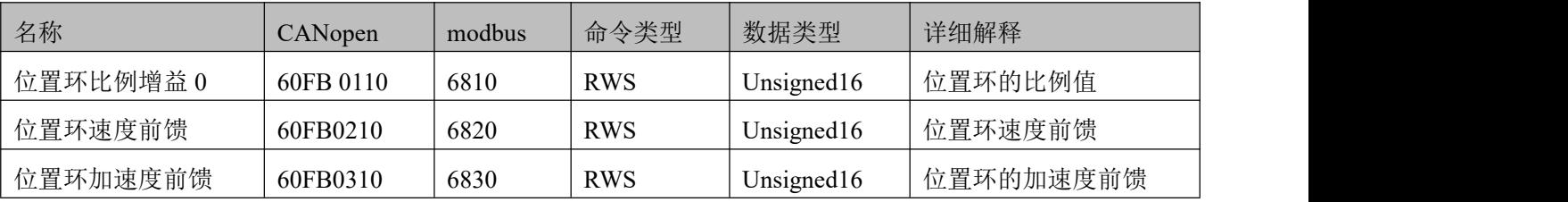

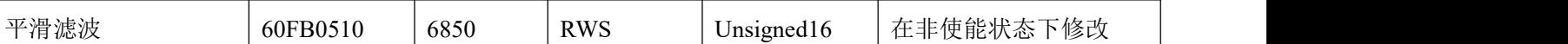

# 7.9 输入输出口参数(**0x2010**)

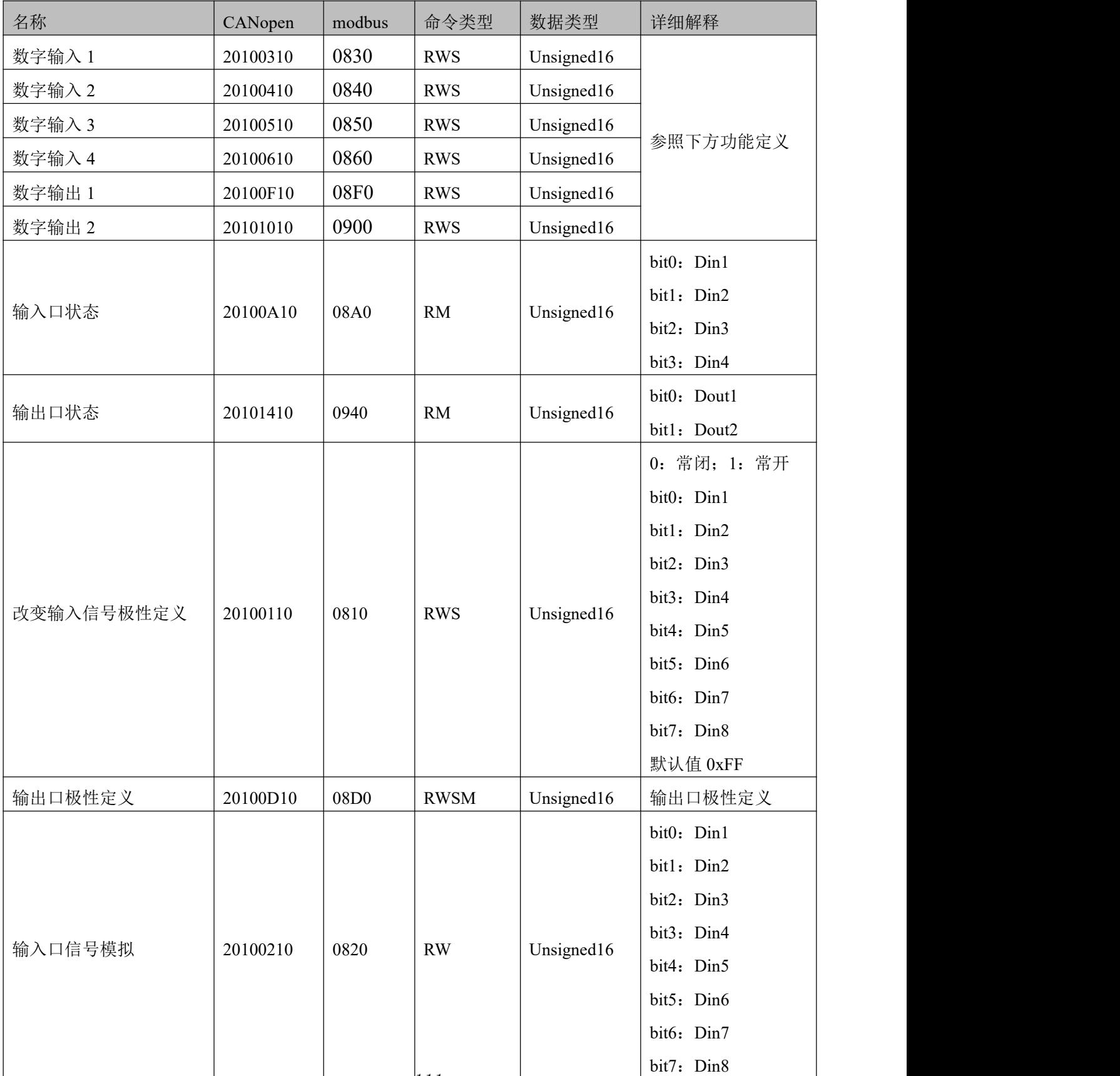

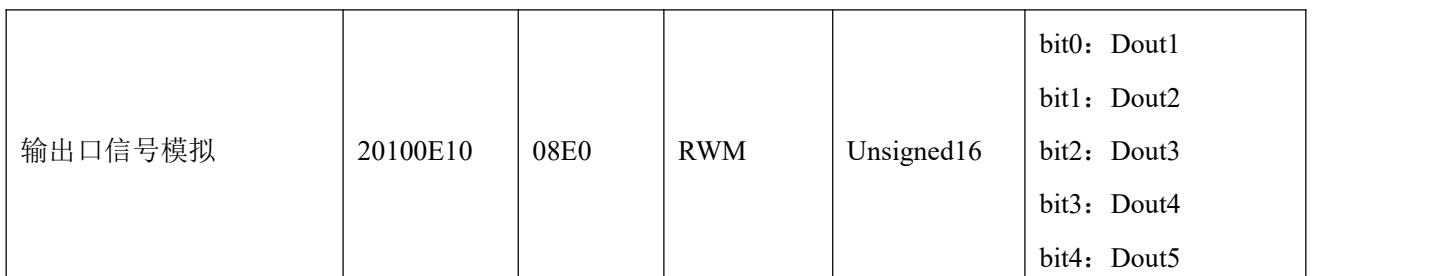

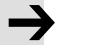

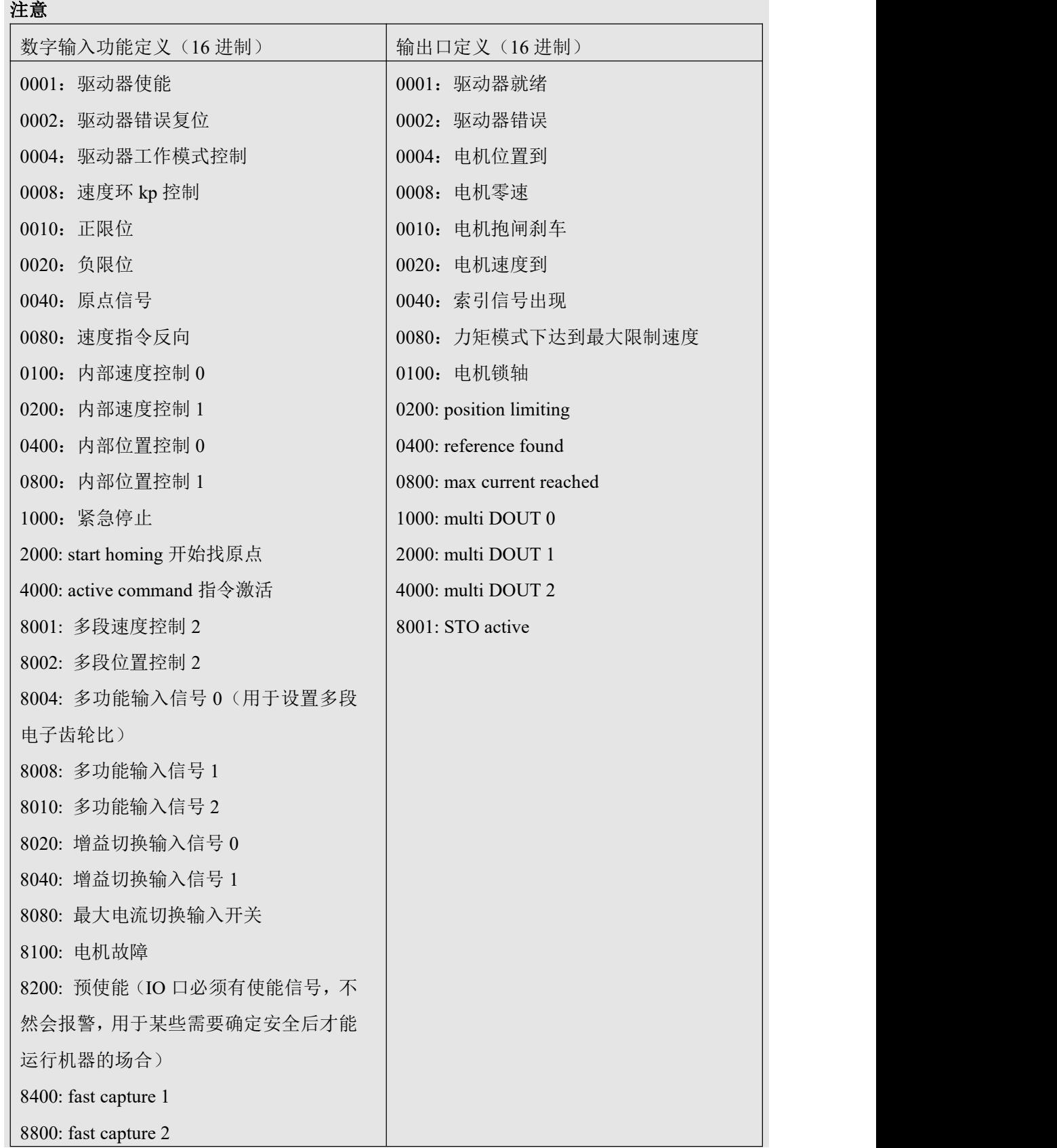

# 7.10 脉冲输入参数(**0x2508**)

 $\overline{\phantom{a}}$ 

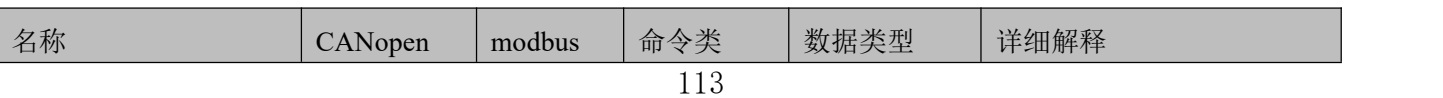

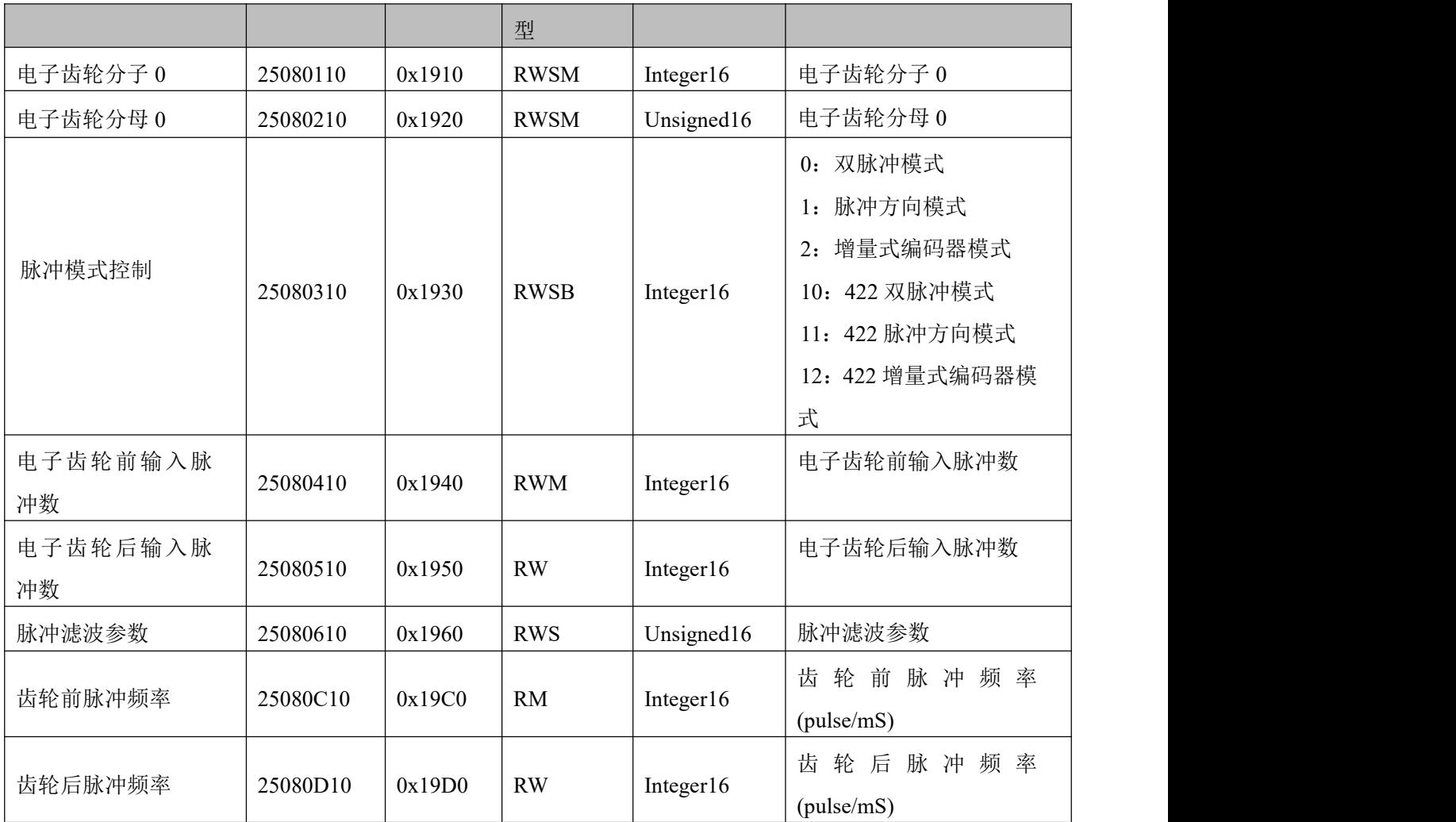

### 8.11 用于存储的参数(0x2FF0)

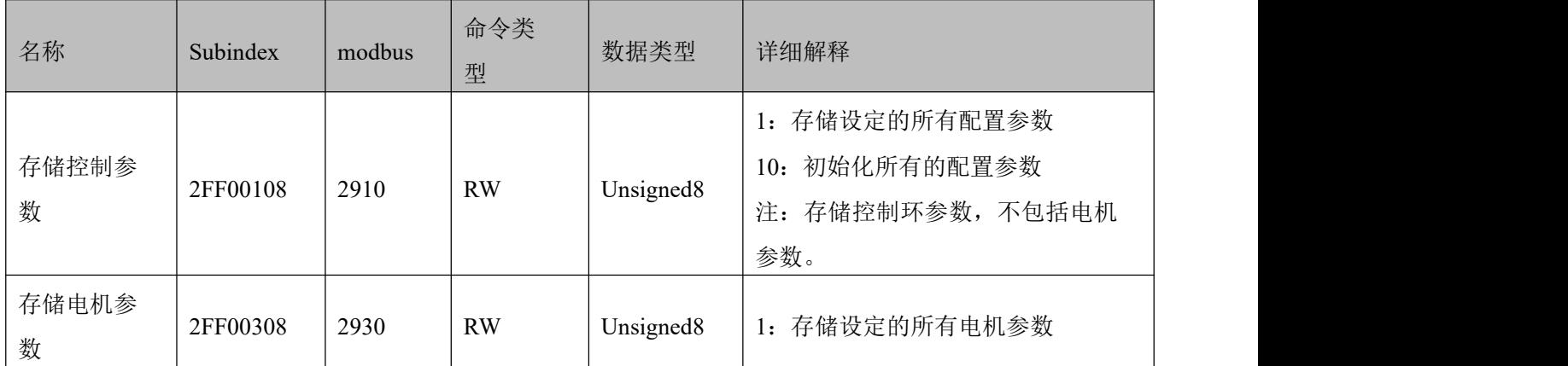

# 7.11 错误代码(**0x2601**)

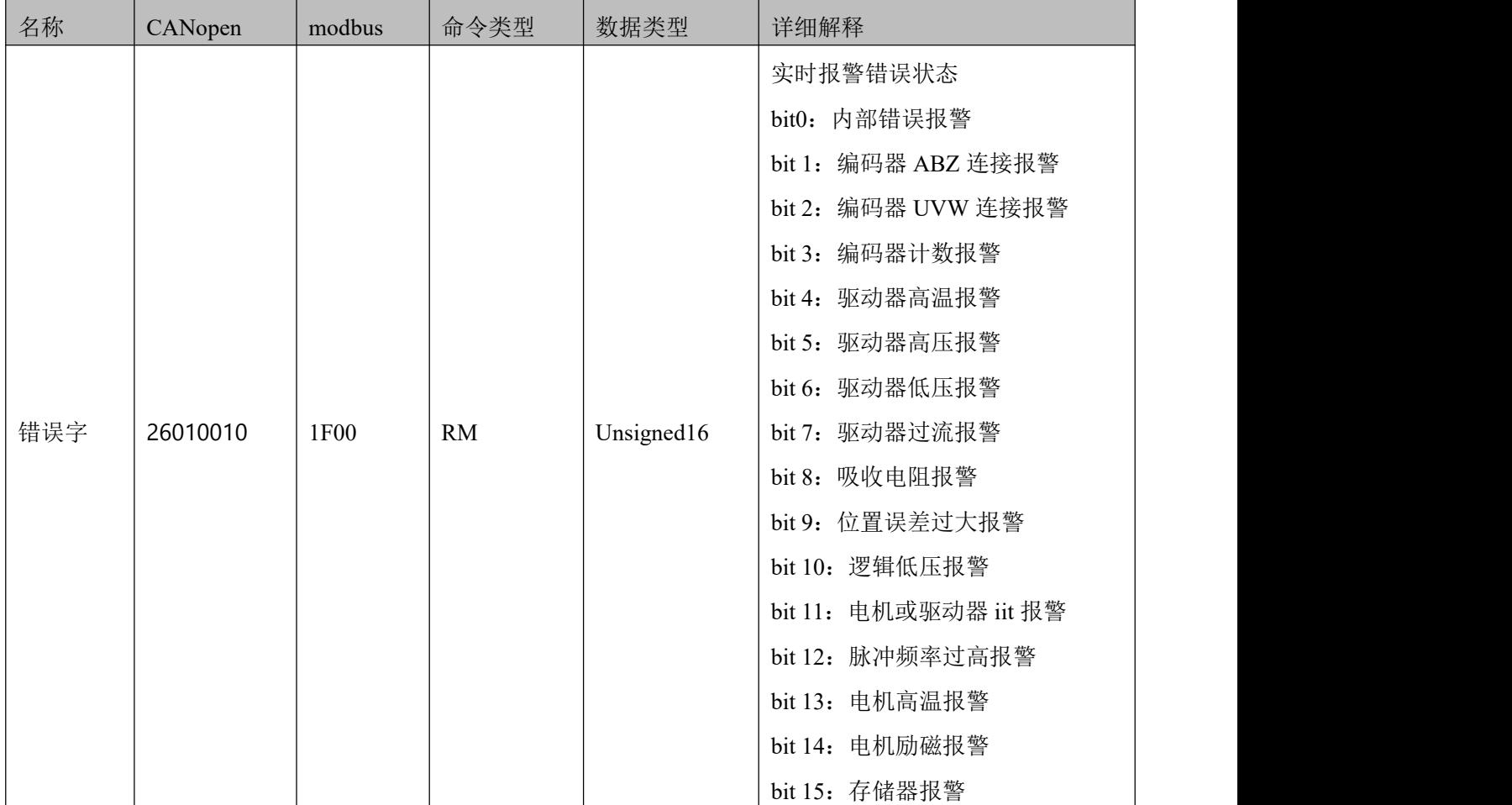

# 7.12 停止模式

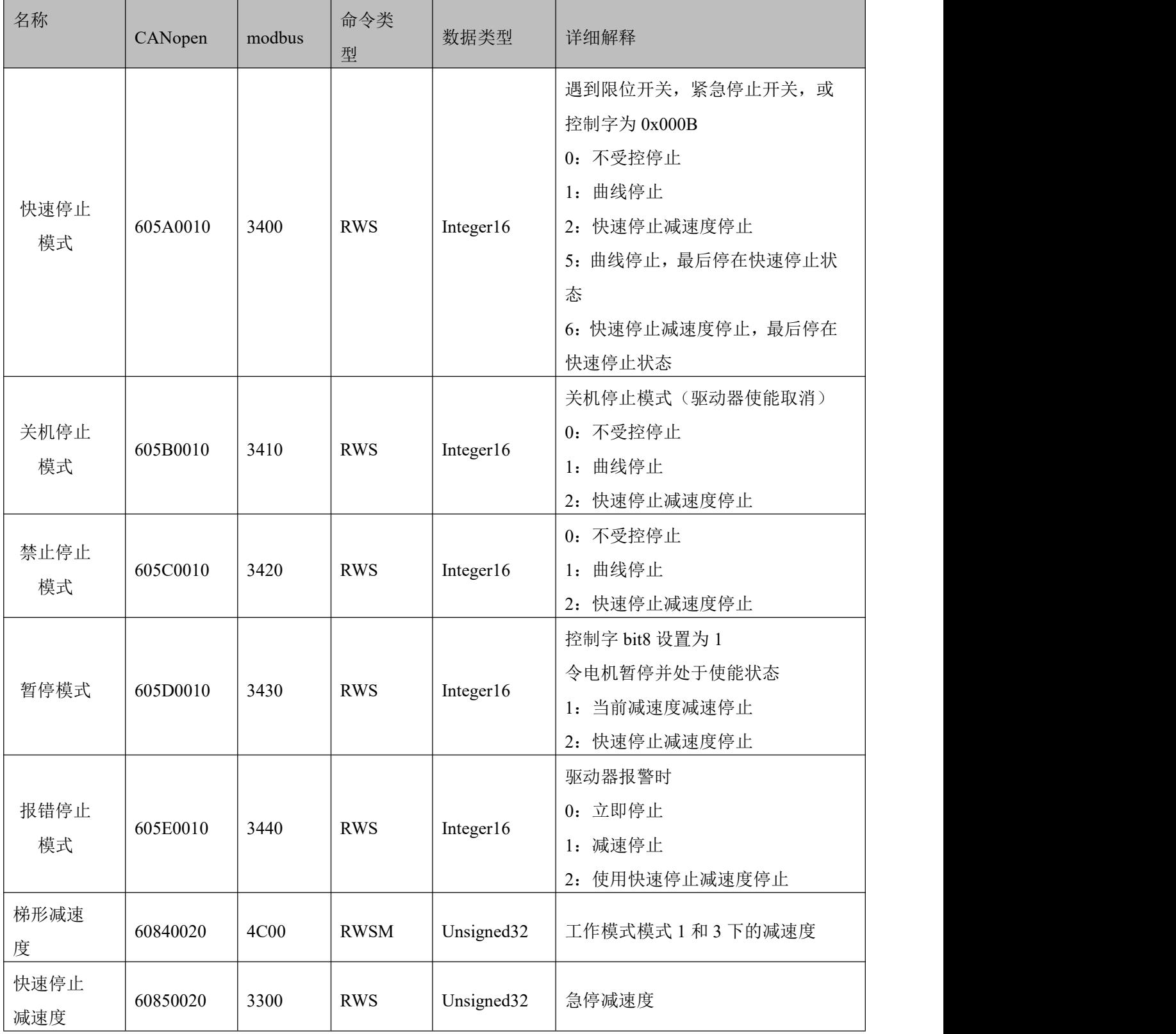

# **第 8 章 RS232** 通讯

驱动器可以通过 RS232 接口 (X3) 连接用于配置参数和调试, 具体接口定义和通信协议如下描述:

### 8.1 **RS232** 接线定义

如果 PLC 或者其他控制器是 RS485 接口,需要一个 RS485 转 RS232 模块转换后才可连接。

Console配置线为驱动器与电脑的转接线,一头接电脑的RS232(DB9针头接口),另一边接驱动器的RS232 (RJ45 接口)。实物图片如下图:

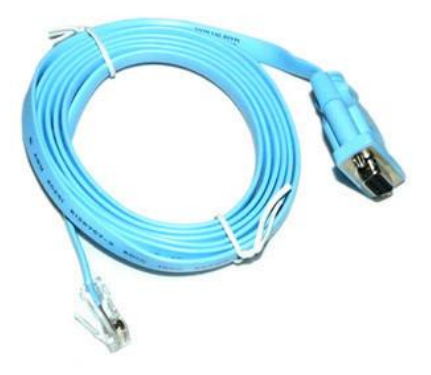

图 9-1 串口转 RJ45 线

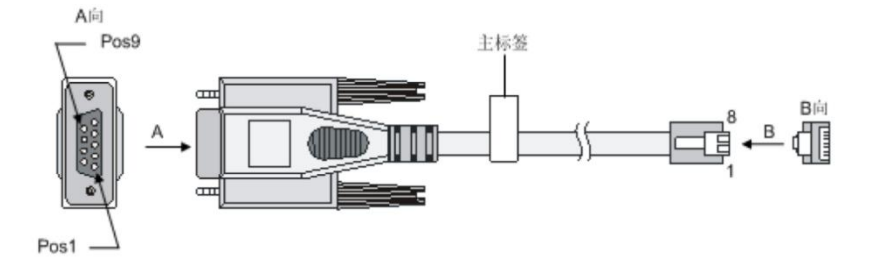

图 9-2 USB 转串口

### 8.1.1 引脚定义

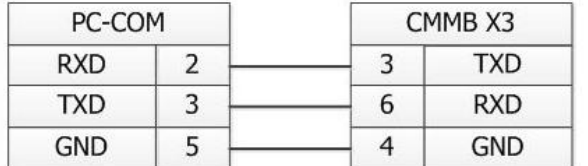

图 9–3 电脑 DSub 9 针串口头和驱动器 X3 接口接线图

#### 8.1.2 多机级联接线定义

驱动器通讯协议支持一对多控制方式,电脑主机作为主站,多台驱动器作为从站(驱动器需要设置 RS232 级联通讯(d5.15)为 1,并保存重启才能生效)。驱动器的 RS232 接线方式需要改成如下图所示的连接方式:

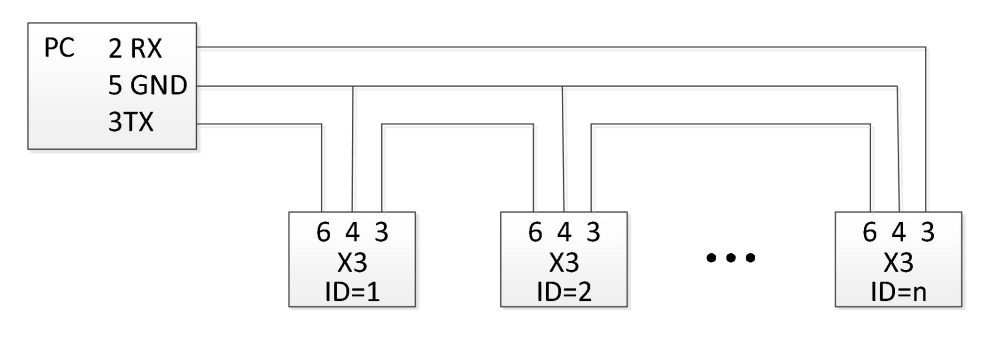

图 9–4 多机级联接线方式

### 8.2 传输协议

驱动器的 RS232 通讯遵循主从站协议。主机发送数据给驱动器,驱动器会检查数据校验码和 ID 号是否 匹配,若匹配处理数据并回复。驱动器的默认通讯参数设置如下:

波特率:38400bps

数据位: 8

停止位:1

无校验

可以通过对象 RS232 波特率(d5.02)修改驱动器的通讯波特率。改完后需要保存重启启动器才能生效。 驱动器 ID 号可以通过对象设备站号(d5.01)设置。改完后需要保存重启启动器才能生效。

RS232 使用的传输协议采用固定的十字节数据包格式:

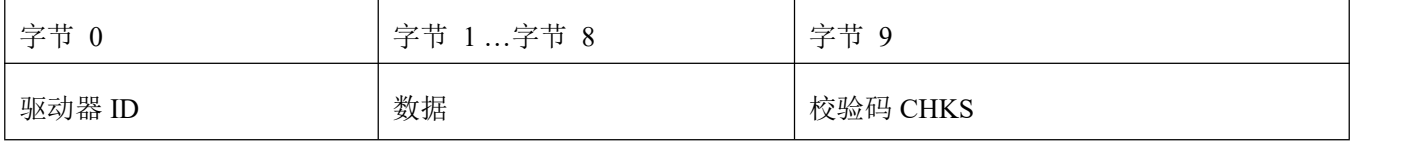

 $CHKS = -SUM(byte 0 ... byte 8)$ 

#### 8.2.1 一对一通讯协议

一个主站和一个驱动器通讯, (驱动器的 RS232 级联通讯 (D5.15)设置为 0)

主站发送:

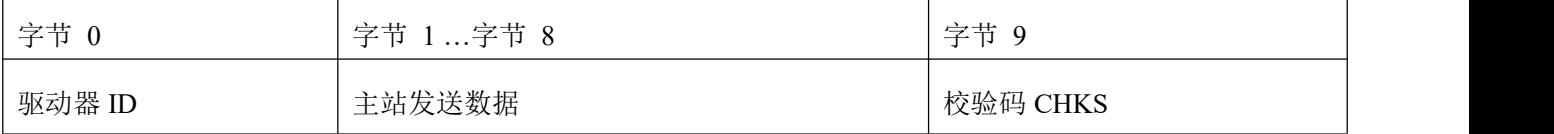

从站发送/主站接收

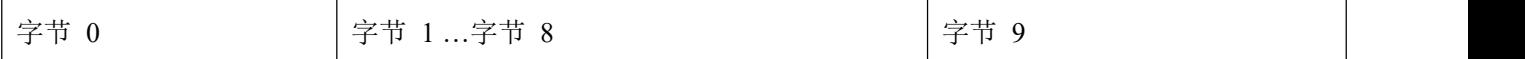

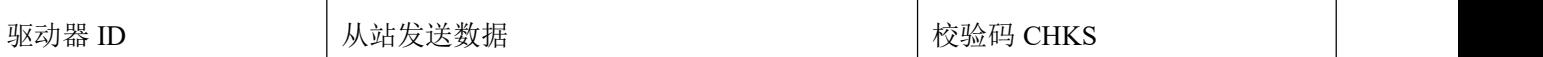

驱动器会检查数据帧中和驱动器 ID 匹配的数据帧的校验码 CHKS, 如果校验码不匹配驱动器不对这帧 数据回复且丢弃这帧数据。

#### 8.2.2 多点级联协议

一个主机通过级联方式同时连接多台驱动器时,驱动器的数据对象 RS232 级联通讯 (0x65100B08) 需 要设置为 1。

主机发送数据格式:

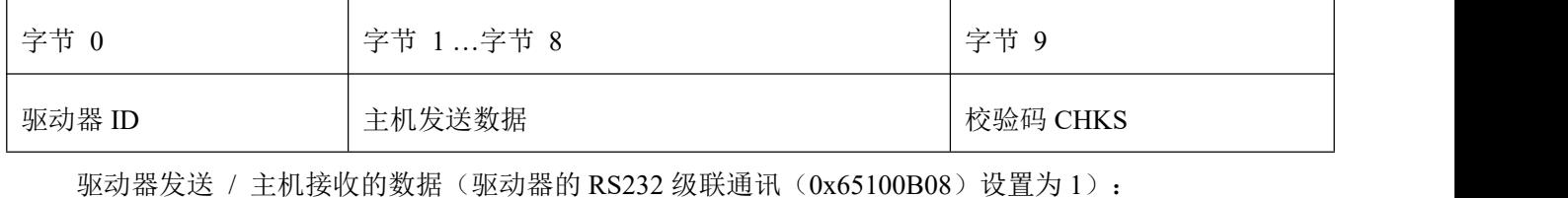

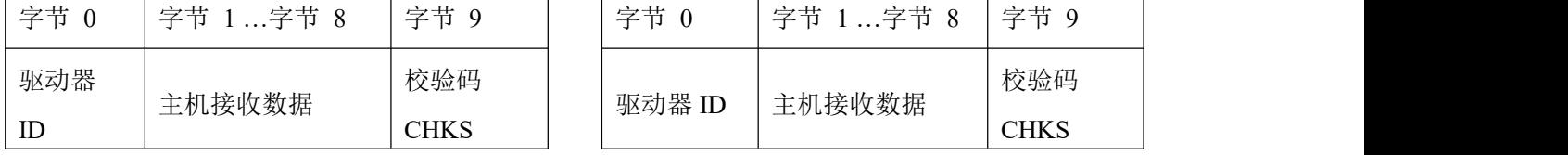

如果主机发送了一帧 ID 没有被用到的数据帧,每个在总线上的驱动器都不会回复。每台驱动器会检查 数据帧中和驱动器 ID 匹配的数据帧的校验码 CHKS, 如果校验码不匹配驱动器不对这帧数据回复且丢弃这 帧数据,不会再传递给下一个驱动器。

### 8.3 数据协议

数据协议指的是传输数据帧中字节 1 到字节 8 的数据的协议,共有 8 个字节。FD1X3 系列伺服驱动器 RS232 数据协议符合 CANopenSDO 的协议标准,内部数据对象结构也符合 CANopen 标准。所有数据对象通 过一个 24 位的数据地址指定,数据地址由 16 位的索引地址和 8 位的子索引构成。

### 8.3.1 写入(主站到从站)

写入指的是主站发送命令给从站对象写值,如果写入到一个不存在的对象中,从站将会产生一个错误。

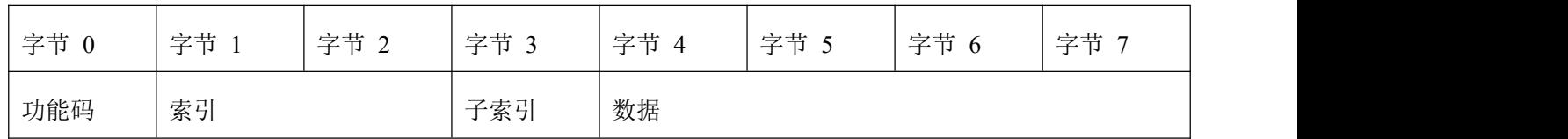

主站发送数据格式:

 $\rightarrow$ 

注意 しょうしょう しゅうしょう しょうしょう 功能码: 指定数据传送的方向和大小。 23(hex)发送 4 个字节数据(bytes 4...7 包含 32 bits) 2b (hex)发送 2 个字节数据(bytes 4...5 包含 16 bits) 2f (hex) 发送 1 个字节数据(bytes 4 包含 8 bits) 索引:发送的数据对象地址,16位 子索引: 发送的数据对象子地址,8 位 数据:要发送的数据,8 位、16 位或 32 位

从站回复数据格式:

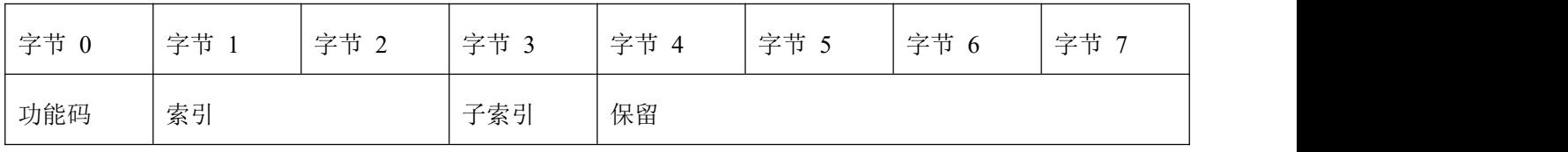

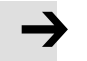

功能码: 表示从站的回应 60(hex)数据发送成功 80(hex)错误,字节 4 到字节 7 中包含错误代码 索引:发送的数据对象地址,16位,和主站发送的一样 子索引: 发送的数据对象地址, 8位, 和主站发送的一样 保留:保留备用

注意 しょうしょう しゅうしょう しょうしょう

### 8.3.2 读取(从站到主站)

读取指主站发送命令读取从站数据对象的数值。如果读取到一个不存在的对象中,从站将会产生一个错 误。

主站发送数据格式:

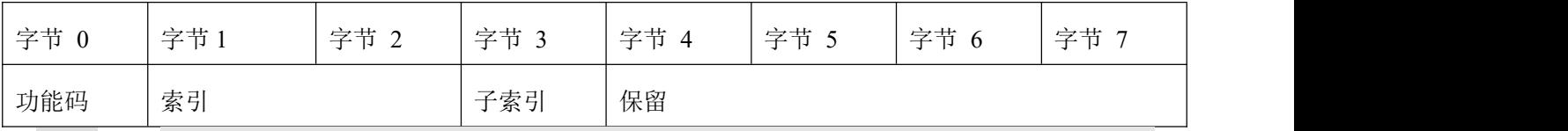

功能码: 指定数据传送的方向和大小。 40 (hex) 读数据, 任何长度的 索引:读取的数据对象地址,16位 子索引: 读取的数据对象地址,8 位 保留:字节 4 到字节 7 保留

注意 しょうしょう しょうしょう しょうしょう

从站回复数据格式:

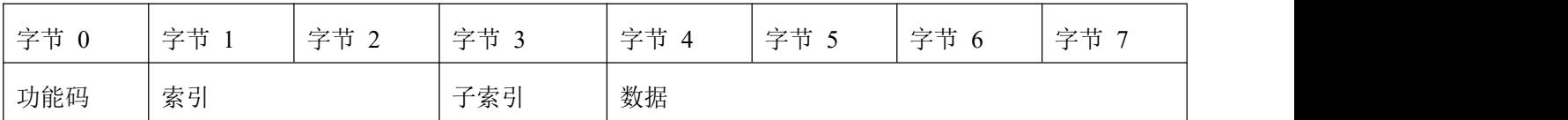

注意

# $\rightarrow$

功能码: 表示从站的回应 43 (hex) 数据长度为 32 位, 包含在字节 4 到字节 7 中 4b (hex) 数据长度为 16 位, 包含在字节 4 到字节 5 中 4f (hex) 数据长度为 8 位, 包含在字节 4 中 80(hex)错误,字节 4 到字节 7 中包含错误代码 索引: 读取的数据对象地址, 16 位, 和主站发送的一样 子索引: 读取的数据对象地址, 8位, 和主站发送的一样 数据: 读取的数据或者是错误代码,可以根据功能码判断

### 8.4 **RS232** 通讯例子

以下是 RS232 通讯例子:

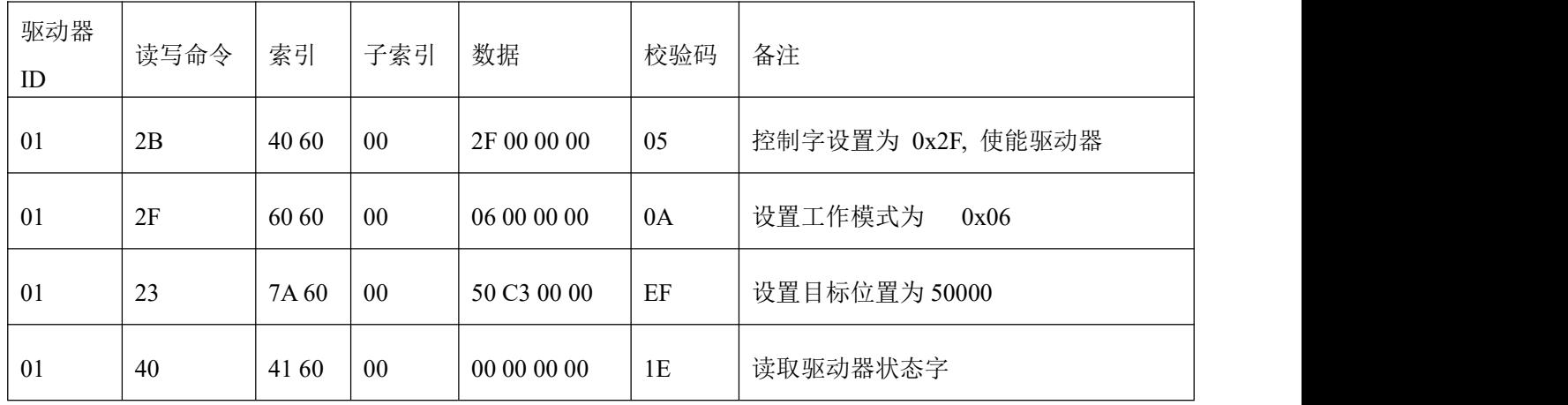

以下是各种模式发送报文,全部以站号为 1 举例。

原点控制模式(控制字先 F 后 1F)

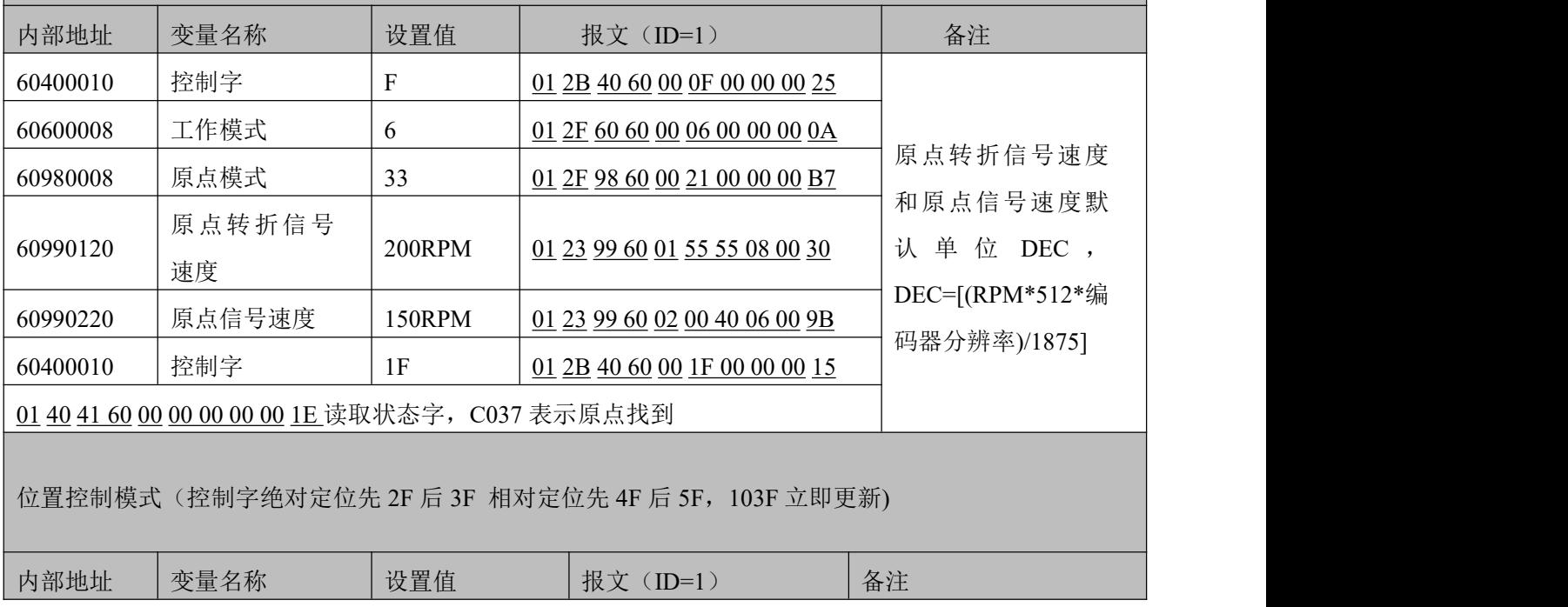

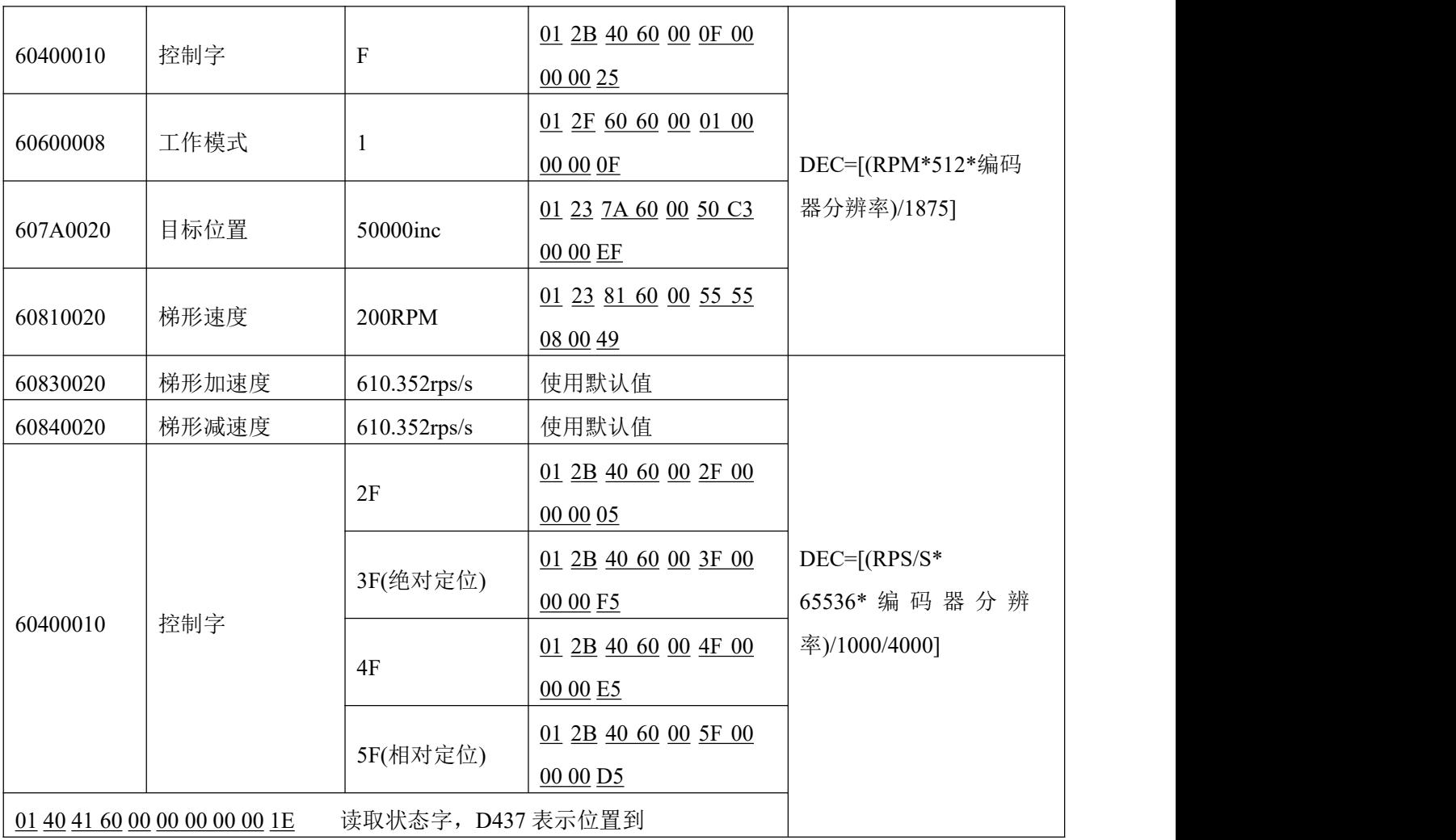

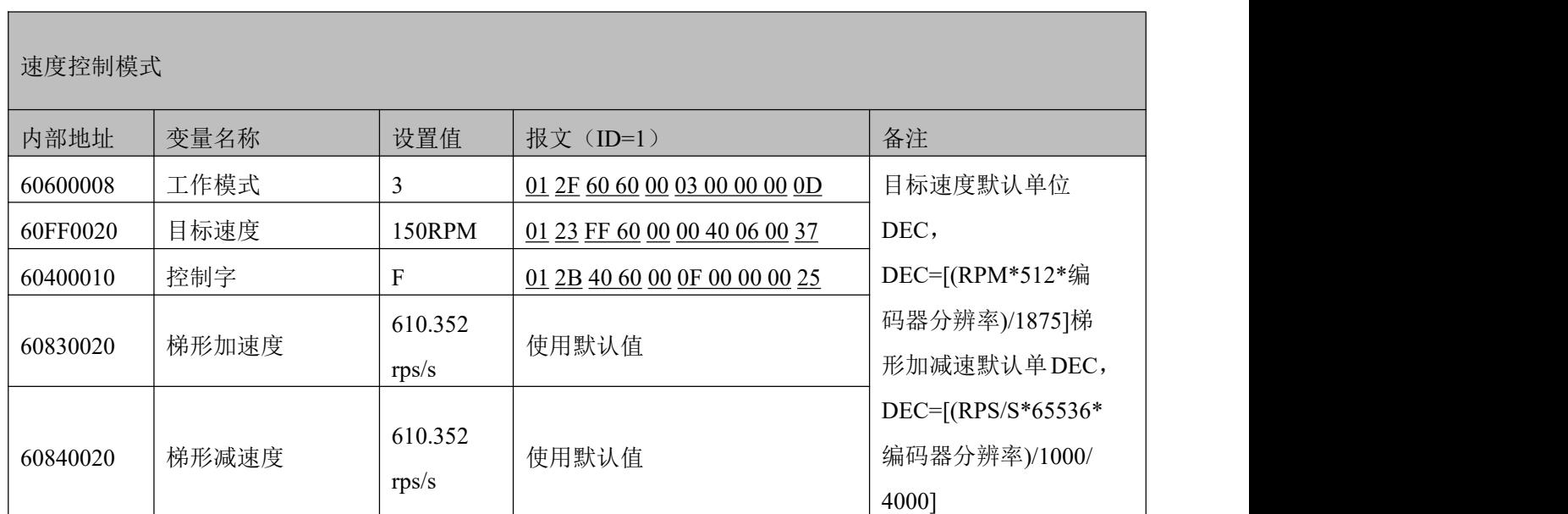

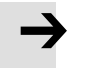

### 注意

通讯模式下数据以十六进制格式传输。

# **第 9 章 RS485** 通讯

### 9.1 **RS485** 接线说明

FD1X3 伺服驱动器 RS485 口支持 RS485、RS422 通讯功能,该功能可以用来修改伺服内部参数以及监控 伺服状态等。接线图如图 9-3 所示。

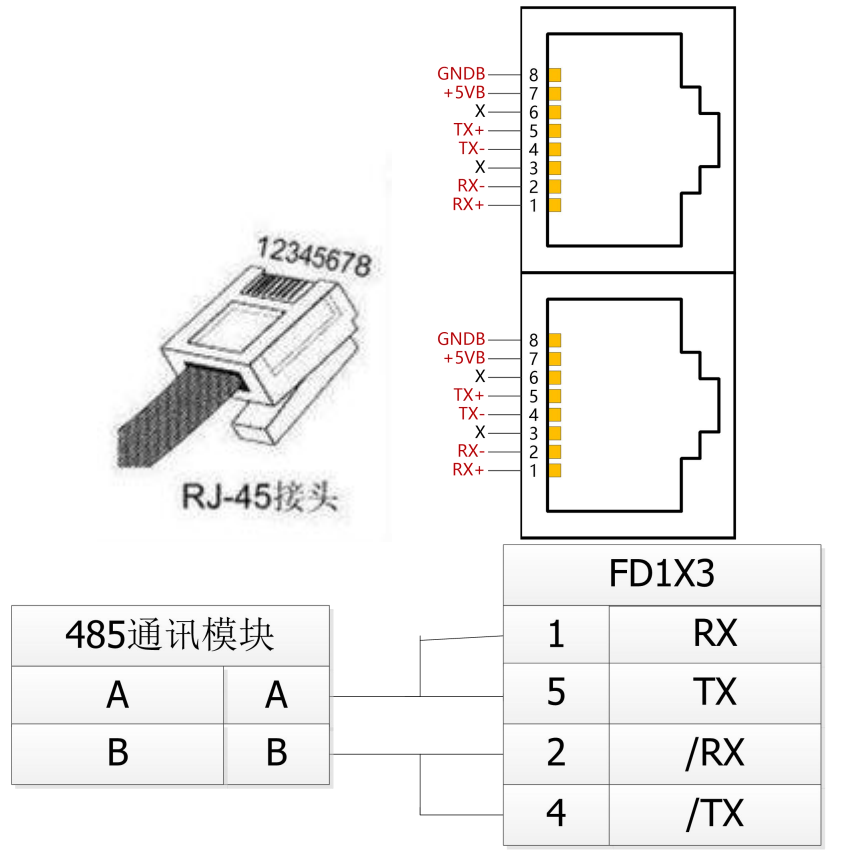

图 10–1 RS485 接线图

# 9.2 **RS485** 通讯参数列表

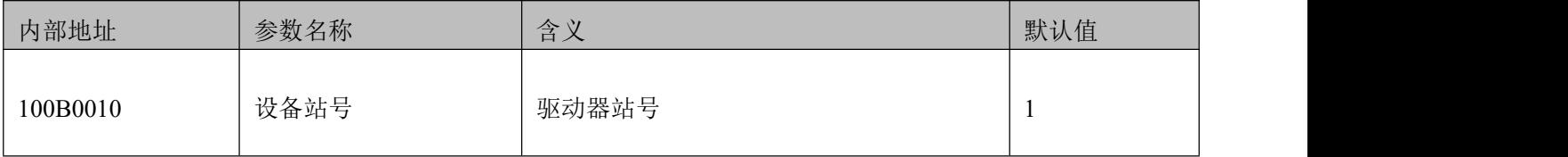

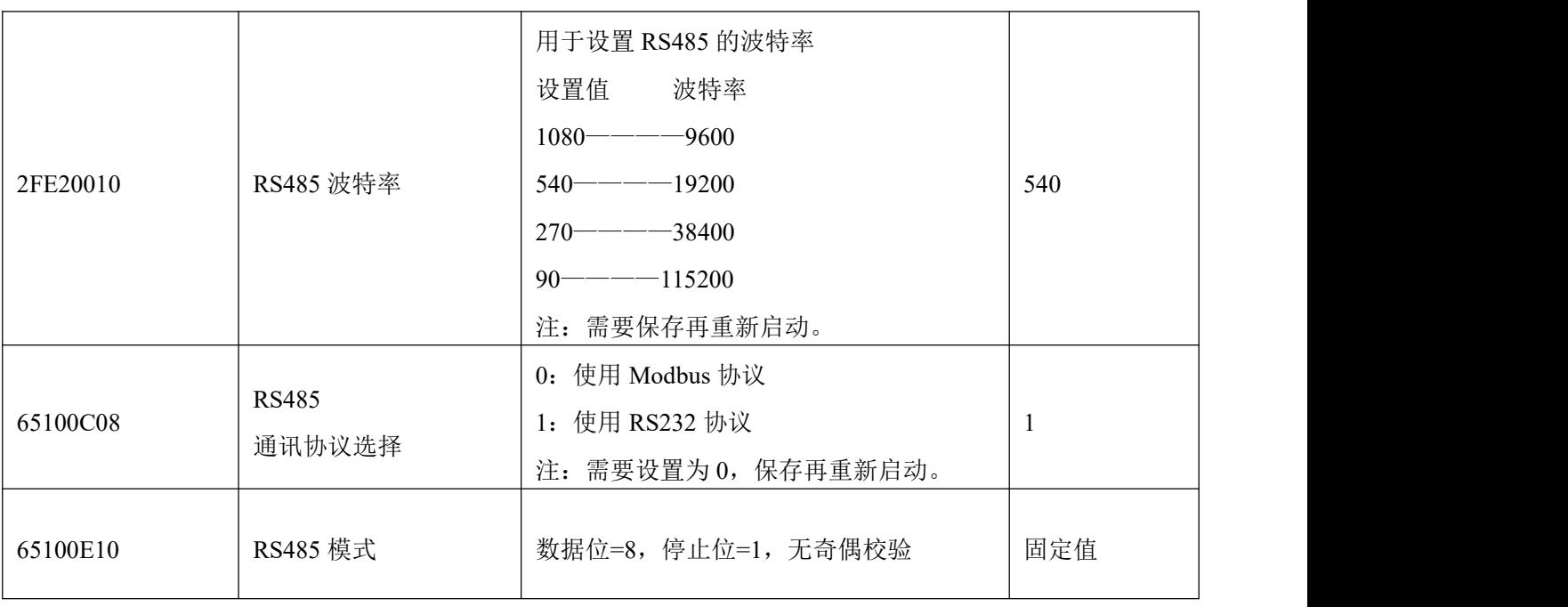

### 9.3 **MODBUS RTU** 通讯协议

FD1X3 伺服支持 MODBUS RTU 通讯协议, 其内部对象为不连续的 16 位数据寄存器(被上位机读写时 映射为 4X)。报文格式如下:

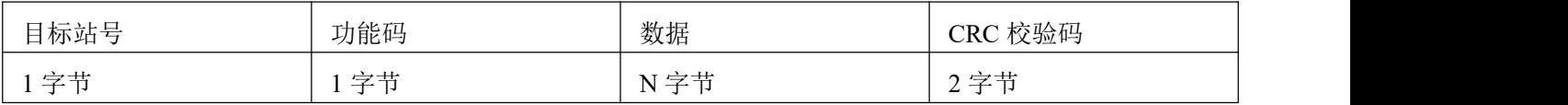

# 9.4 **Modbus** 常用功能码简介

功能码 0x03: 读数据寄存器

请求格式:

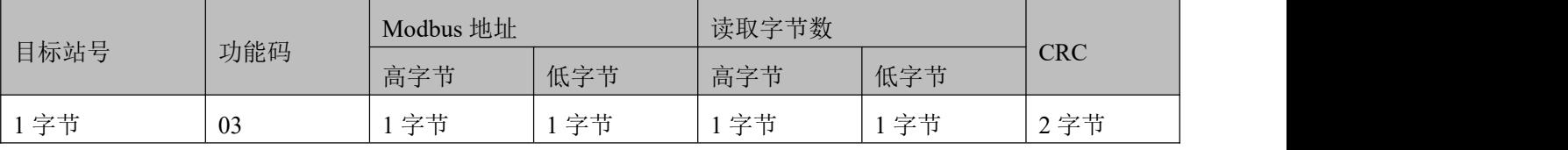

应答格式:

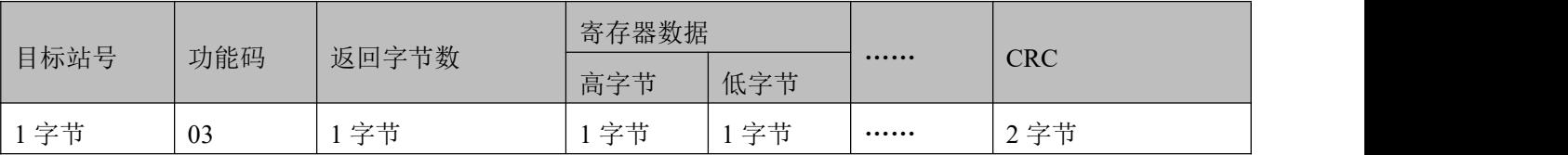

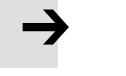

### 注意 しょうしょう しょうしょう しょうしょう

若地址不存在等响应错误,则返回的功能码为 0x81。

功能码 0x06:写单数据寄存器

请求格式:

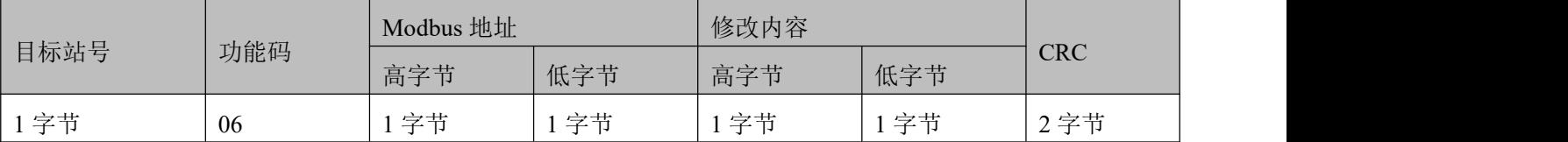

应答格式:若设置成功,原文返回。

 $\rightarrow$ 注意 しょうしょう しゅうしょう しょうしょう

若所写数据超出范围,地址不存在,对只读数据操作等响应错误,则返回的功能码为 0x86。

功能码 0x10: 写多保持寄存器

请求格式:

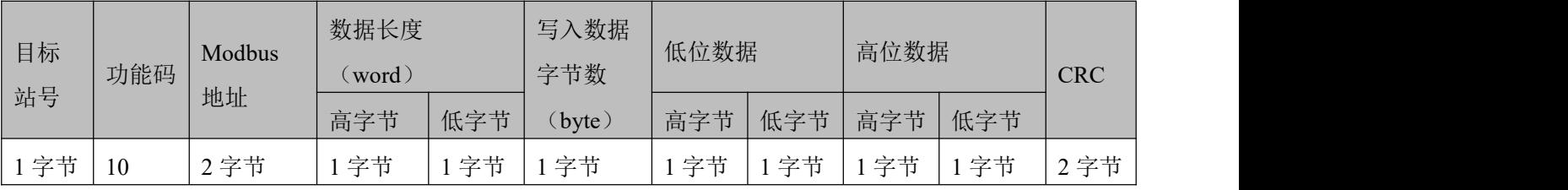

应答格式:

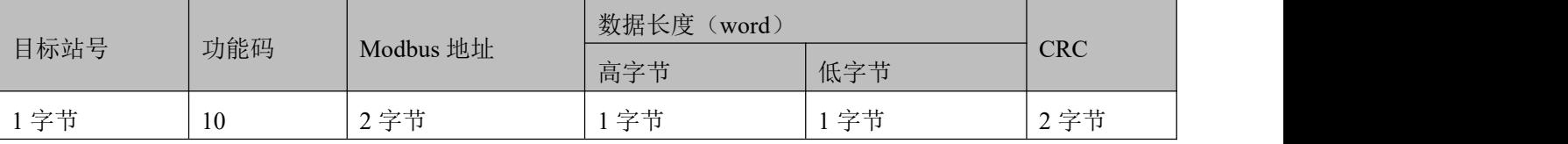

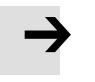

### 注意 しょうしょう しょうしょう しょうしょう

若所写数据超出范围,地址不存在,对只读数据操作等响应错误,则返回的功能码为  $0x90$  .

范例说明:发送报文 01 10 6F 00 00 02 04 55 55 00 08 1A 47

报文含义:01——ID 号;

10 -- 功能码, 写多个 WORD;

6F 00——伺服可写对象"目标速度"60FF0020 的 modbus 地址,数据长度为 2 个 WORD;

00 02——写入 2 个 WORD;

04 -- 数据长度为 4 个 BYTE (2 个 WORD);

55 55 00 08 -- 写入数据 16 进制 00085555, 十进制 546133, 换算为 200RPM;

1A 47——校验码。

### 9.5 **Modbus** 报文范例

以下是各种模式发送报文,全部以站号为 1 举例。

表 10–1485 报文格式

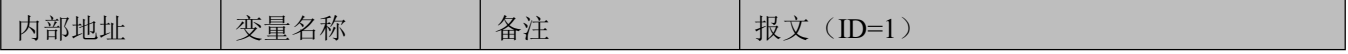

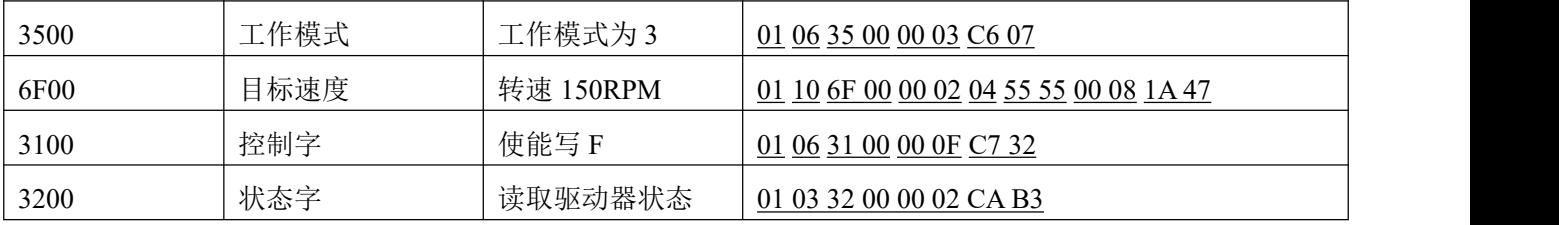

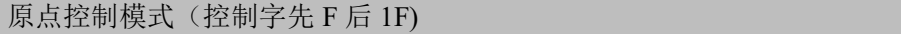

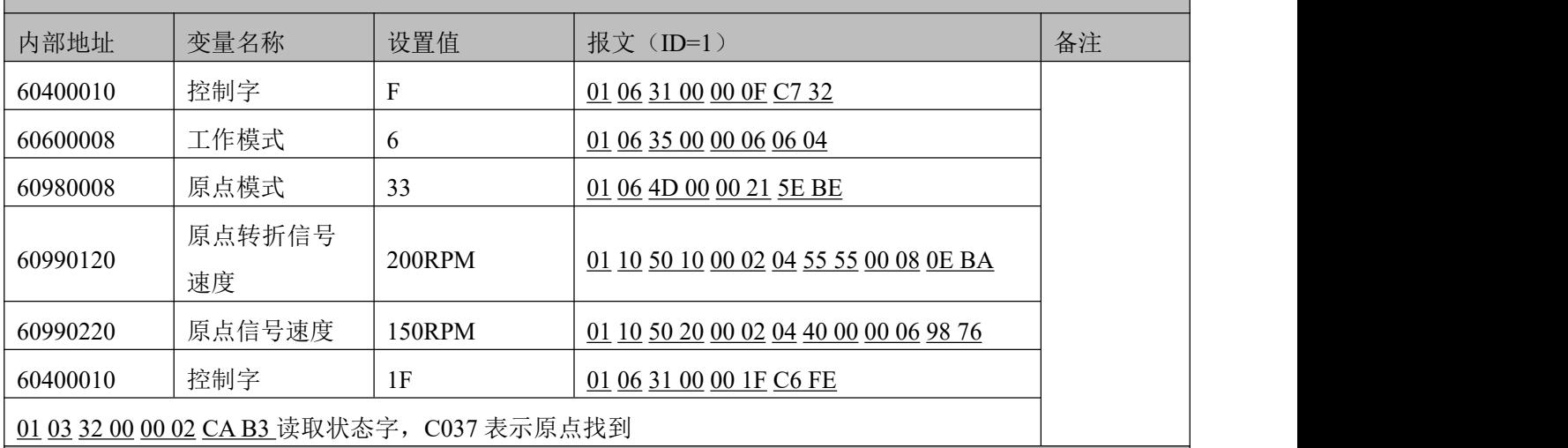

位置控制模式(控制字绝对定位先 2F 后 3F 相对定位先 4F 后 5F, 103F 立即更新)

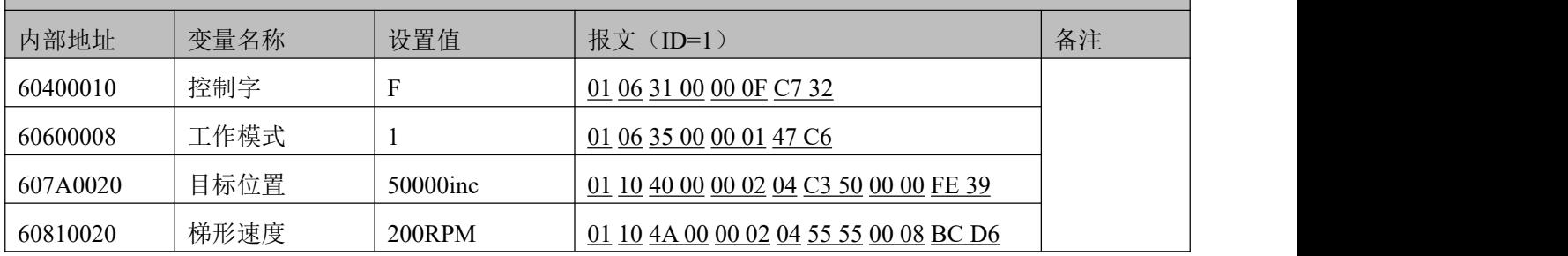

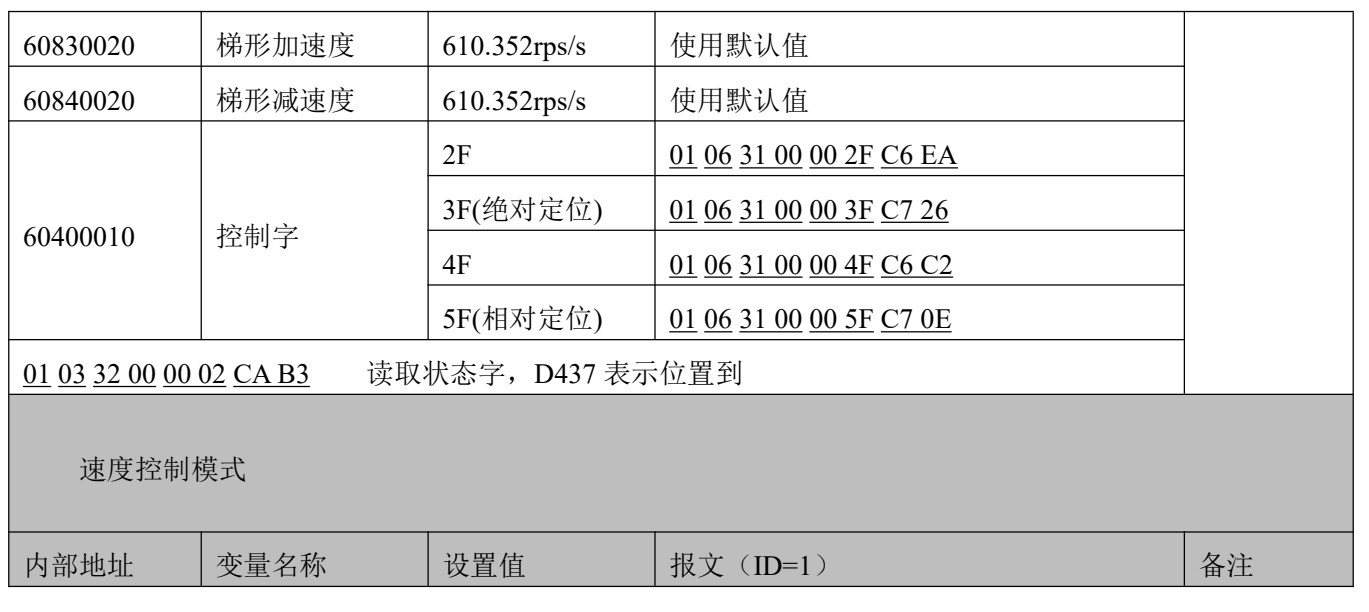

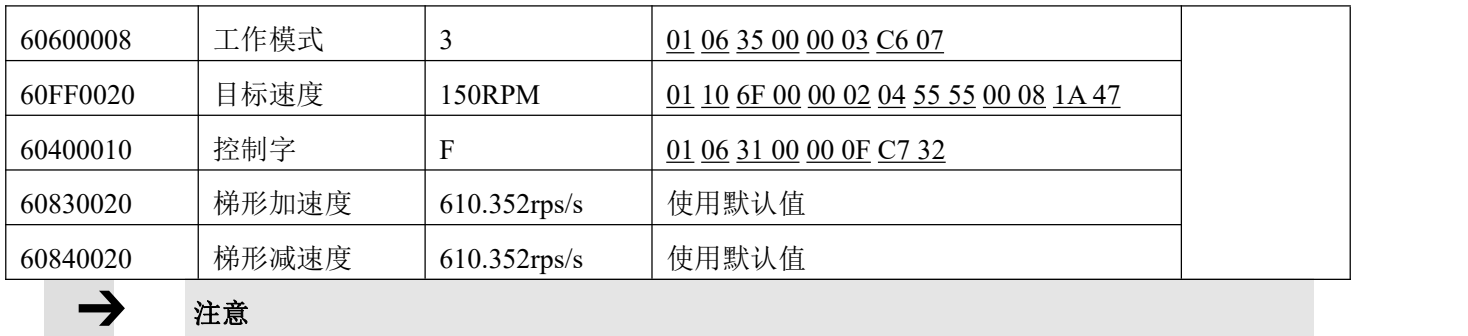

注意

通讯模式下数据以十六进制格式传输。

### **第 10 章 CANopen** 通讯

### 10.1 **CANopen** 通讯协议介绍

开放的现场总线标准中 CANopen 是最著名和成功的一种,已经在欧洲和美国获得广泛的认可和大量应 用。1992年在德国成立了"自动化 CAN 用户和制造商协会"(CiA, CANinAutomation), 开始着手制定自动 化 CAN 的应用层协议 CANopen。此后,协会成员开发出一系列 CANopen 产品, 在机械制造、制药、食品加 工等领域获得大量应用。

FD1x3 伺服是标准的 CAN 从站设备,严格遵循 CANopen2.0A/B 协议,任何支持该协议的上位机均可以 与其进行通讯。FD1X3 伺服内部使用了一种严格定义的对象列表, 我们把它称作对象辞典, 这种对象辞典的 设计方式基于 CANopen 国际标准,所有的对象有明确的功能定义。这里说的对象(Objects)类似我们常说 的内存地址,有些对象如速度和位置等可以由外部控制器修改,有些对象却只能由驱动器本身修改,如状态、 错误信息。这些对象都为十六进制数,如工作模式的 CANopen 地址为 0x60400010, 举例如表 1-1 所示。

| 完整的 CANopen 地址组成 |              |            |           |         |  |
|------------------|--------------|------------|-----------|---------|--|
| Index            | Subinde<br>X | Bits(数据长度) | 属性        | 含义      |  |
| 0x6040           | 00           | 0x10       | <b>RW</b> | 设备状态控制字 |  |
| 0x6060           | 00           | 0x08       | <b>RW</b> | 工作模式    |  |
| 0x607A           | 00           | 0x20       | W         | 目标位置    |  |
| 0x6041           | 00           | 0x10       | <b>MW</b> | 设备状态字   |  |

表 11–1 对象辞典举例列表

对象的属性有下面几种:

1. RW(读写): 对象可以被读也可以被写入;

2. RO(只读): 对象只能被读;

3. WO(只写):只能写入;

4. M(可映射):对象可映射,类似间接寻址;

5. S(可存储): 对象可存储在 Flash-ROM 区, 掉电不丢失。

### 10.2 硬件说明

CAN 通讯协议主要描述设备之间的信息传递方式,CAN 层的定义与开放系统互连模型 OSI 一致,每一 层与另一设备上相同的那一层通讯,实际的通讯发生在每一设备上相邻的两层而设备只通过模型物理层的物 理介质互连,CAN 的规范定义了模型的最下面两层数据链路层和物理层。CAN 总线物理层没有严格规定, 能够使用多种物理介质例如双绞线光纤等,最常用的就是双绞线信号,使用差分电压传送(常用总线收发器), 两条信号线被称为 CAN H 和 CAN L, 静态时均是 2.5V 左右, 此时状态表示为逻辑 1, 也可以叫做隐位, 用 CAN H 比 CAN L 高表示逻辑 0,称为显位,此时通常电压值为 CAN H=3.5V 和 CAN L=1.5V, 竞争时 显位优先。管脚名称及功能如表 1-1 所示。

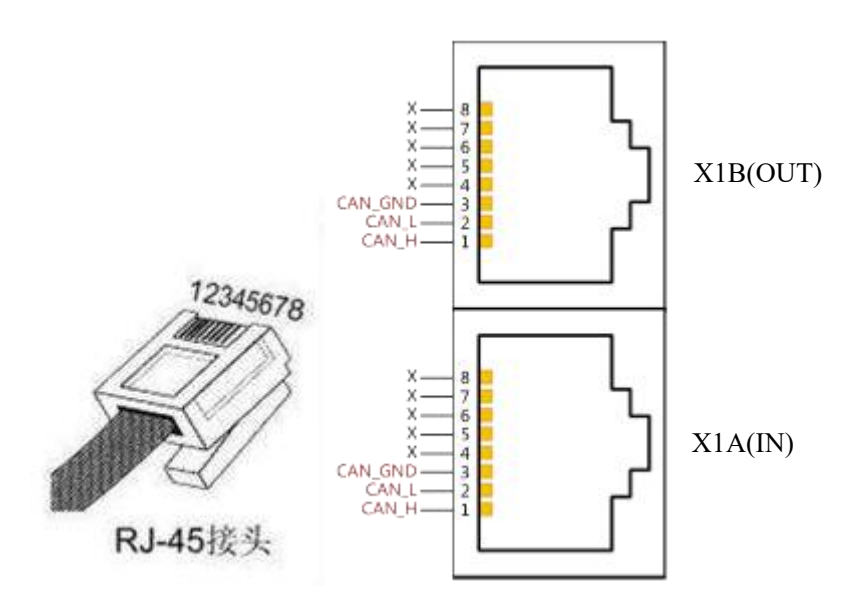

图 11–1 FD1X3 系列伺服 CAN 通讯接口图

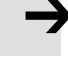

### 注意 しょうしょう しょうしょう しょうしょう

这是驱动器端的引脚定义,不是水晶头的定义。

表 11–2 管脚名称及功能描述表

| 管脚             | 符号         | 描述                        |
|----------------|------------|---------------------------|
| 1              | $CAN_H$    | CAN H bus (high dominant) |
| $\overline{2}$ | $CAN_L$    | CAN L bus 线(low dominant) |
| $\overline{3}$ | CAN_GND    | CAN 地                     |
| $\overline{4}$ | NC         | 保留                        |
| 5              | CAN SHLD   | 可选 CAN 屏蔽                 |
| 6              | <b>GND</b> | 可选地                       |
| 7              | NC         | 保留                        |
| 8              | NC         | 保留                        |
| 9              | CAN V+     | (NC) 不连接                  |

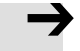

#### 注意 しょうしょう しゅうしょう しょうしょう

1、所有从站的 CAN L、CAN H 脚直接相接即可,采用串连的方式接线,不能采用星型 连接方式;

2、主站端和最后一个从站端需要接 120 欧姆的终端电阻,驱动器内置,可通过拨码开关 SW8 或 SW9 启用;

3、不需要外部 24V 电源供电的;

4、通讯电缆请采用屏蔽双绞线,并做好接地处理(短距离通讯时 3 脚地线可以不接,但 是长距离、高波特率通讯时建议把 3 脚接地;

5、各种波特率所理论上能够通讯的最长距离如表 1-3 所示。

表 11–3 各波特率理论上能够通讯的最长距离表

| 通讯速度 (bit/s)   | 通讯距离(M) |
|----------------|---------|
| 1 <sub>M</sub> | 25      |
| 500K           | 100     |
| 250K           | 250     |
| 125K           | 500     |
| 50K            | 600     |

### 10.3 软件说明

#### 10.3.1 **EDS** 说明

EDS(电子数据表格)文件是 PLC 所连接从站的标识文件或者类似码,通过该文件来辨认从站所属的类 型(是 401、402、403 中的何种类似,或者属于 402 中的哪一种设备)。该文件包含包含了从站的所有信息, 比如生产厂家、序列号、软件版本、支持波特率种类、可以映射的 OD 及各个 OD 的属性等等参数,类似于 Profibus 的 GSD 文件。因此在进行硬件配置前,我们首先需要把从站的 EDS 文件导入到上位组态软件中。

#### 10.3.2 **SDO** 说明

SDO 主要用来在设备之间传输低优先级的对象,典型是用来对从设备进行配置、管理,比如用来修改电 流环、速度环、位置环的 PID 参数, PDO 配置参数等,这种数据传输跟 MODBUS 的方式一样,即主站发出 后,需要从站返回数据响应。这种通讯方式只适合对参数的设置,不适合于对实时性要求较高的数据传输。

SDO 的通讯方式分为上传和下载,上位机可以根据专用的 SDO 读写指令来读写伺服内部的 OD 即可。 在 CANopen 协议中,对对象字典的内容进行修改可以通过 SDO(Service Data Object)来完成,下面介绍 SDO 命令的结构和遵循的准则。

Identifier | DLC | <u>DLC | DOC | DOC | DOC | DOC | DOC | DOC | DOC | DOC | DOC | DOC | DOC | DOC | DOC | DOC | DOC | DOC | DOC | DOC | DOC | DOC | DOC | DOC | DOC | DOC | DOC | DOC | DOC | DOC | DOC | DOC | DOC | DOC | DOC </u> Data and the contract of the contract of the contract of the contract of the contract of the contract of the contract of the contract of the contract of the contract of the contract of the contract of the contract of the c

SDO 的基本结构如下:Client→Server/Server→Client

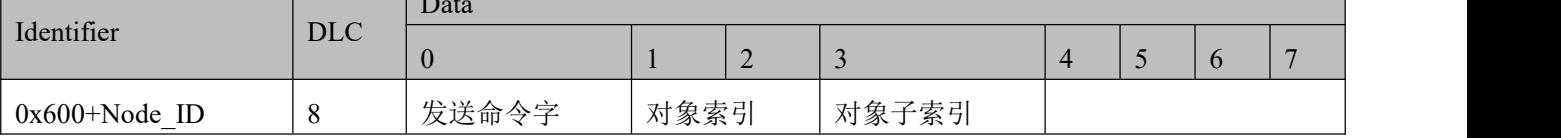

读取参数时接收 SDO 报文

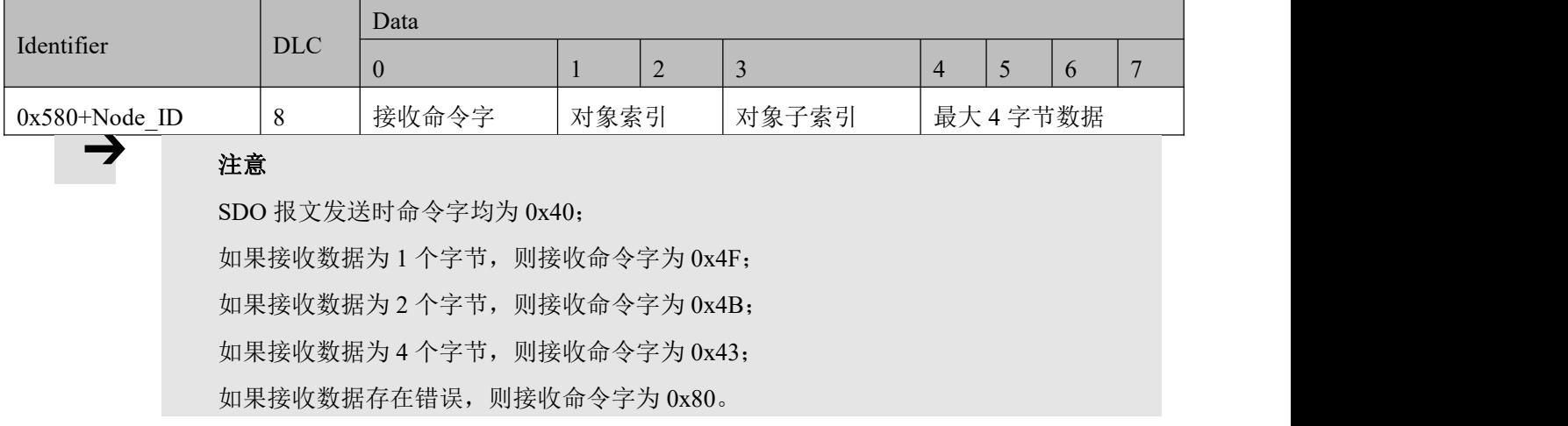

修改参数时发送 SDO 报文

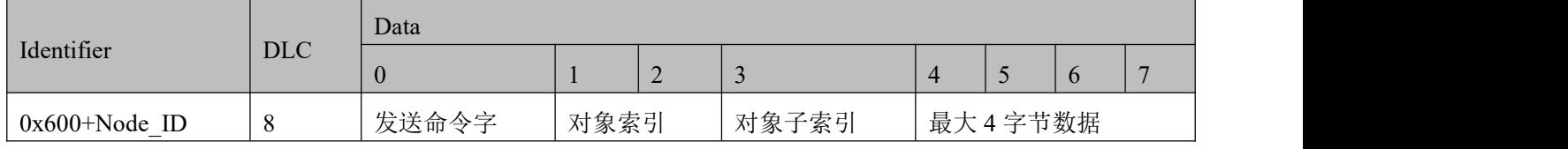

修改参数时接收 SDO 报文

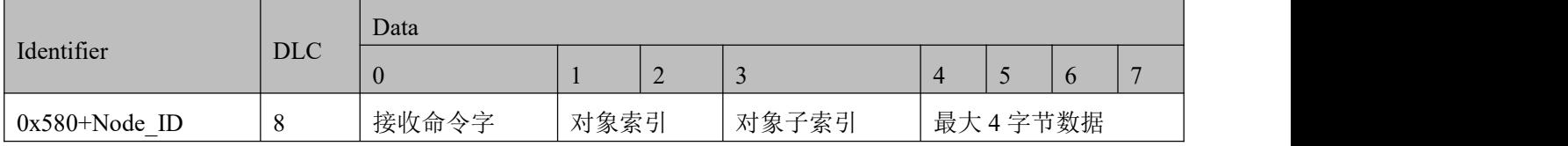

#### 注意 しょうしょう しゅうしょう しょうしょう

如果待发数据为 1 个字节, 则发送命令字为 0x2F; 如果待发数据为 2 个字节, 则发送命令字为 0x2B; 如果待发数据为 4 个字节, 则发送命令字为 0x23; SDO 报文发送成功,接收命令字为 0x60; SDO 报文发送失败, 接收命令字为 0x80。

#### 10.3.3 **PDO** 说明

PDO 一次性可传送 8 个字节的数据,没有其它协议预设定(意味着数据内容已预先定义),主要用来传 输需要高频率交换的数据。PDO 的传输方式打破了现有的数据问答式传输理念,采用全新的数据交换模式, 设备双方在传输前先在各个设备定义好数据接收和发送区域,在数据交换时直接发送相关的数据到对方的数 据接收区即可,减少了问答式的询问时间,从而极大的提高了总线通讯的效率,从而得到了极高的总线利用  $\bar{\mathbf{z}}$  . The contract of  $\mathbf{z}$  is the contract of  $\mathbf{z}$  is the contract of  $\mathbf{z}$  is the contract of  $\mathbf{z}$  is the contract of  $\mathbf{z}$  is the contract of  $\mathbf{z}$  is the contract of  $\mathbf{z}$  is the contrac

### 10.3.3.1 PDO COB-ID 说明

COB-ID 是 CANopen 通讯协议的特有方式,它的全称是 Communication Object Identifier-通讯对象-ID, 这些 COB-ID 为 PDO 定义了相应的传输级别,有了这些传输级别后,控制器和伺服就能够在各自的软件里配 置里定义相同的传输级别和其里面的传输内容,这样控制器和伺服都采用的同一个传输级别和传输内容后, 数据的传输即透明化了,也就是双方都知道所要传输的数据内容了,也就不需要在传输数据时还需要对方回 复数据是否传输成功。

缺省 ID 分配表是基于 CANopen 2.0A 定义的 11 位 CAN-ID (CANopen 2.0B 协议 COB-ID 是 29 位), 包 含一个 4 位的功能码部分和一个 7 位的节点 ID(Node-ID)部分, 如图 8-13 所示。

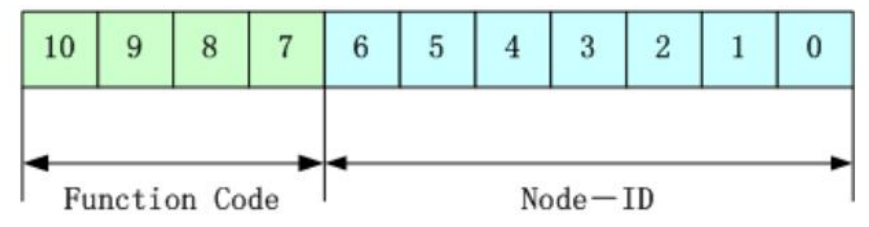

图 11–2 缺省 ID 说明图

### 注意 しょうしょう しょうしょう しょうしょう

Node-ID -- 即伺服的站号, Node-ID 范围是 1~127;

Function Code ——数据传输的功能码,定义各种 PDO、SDO、管理报文的传输级别,功能 码越小,优先级越高。

表 11–4 CANopen 预定义主/从连接集 CAN 标识符分配表

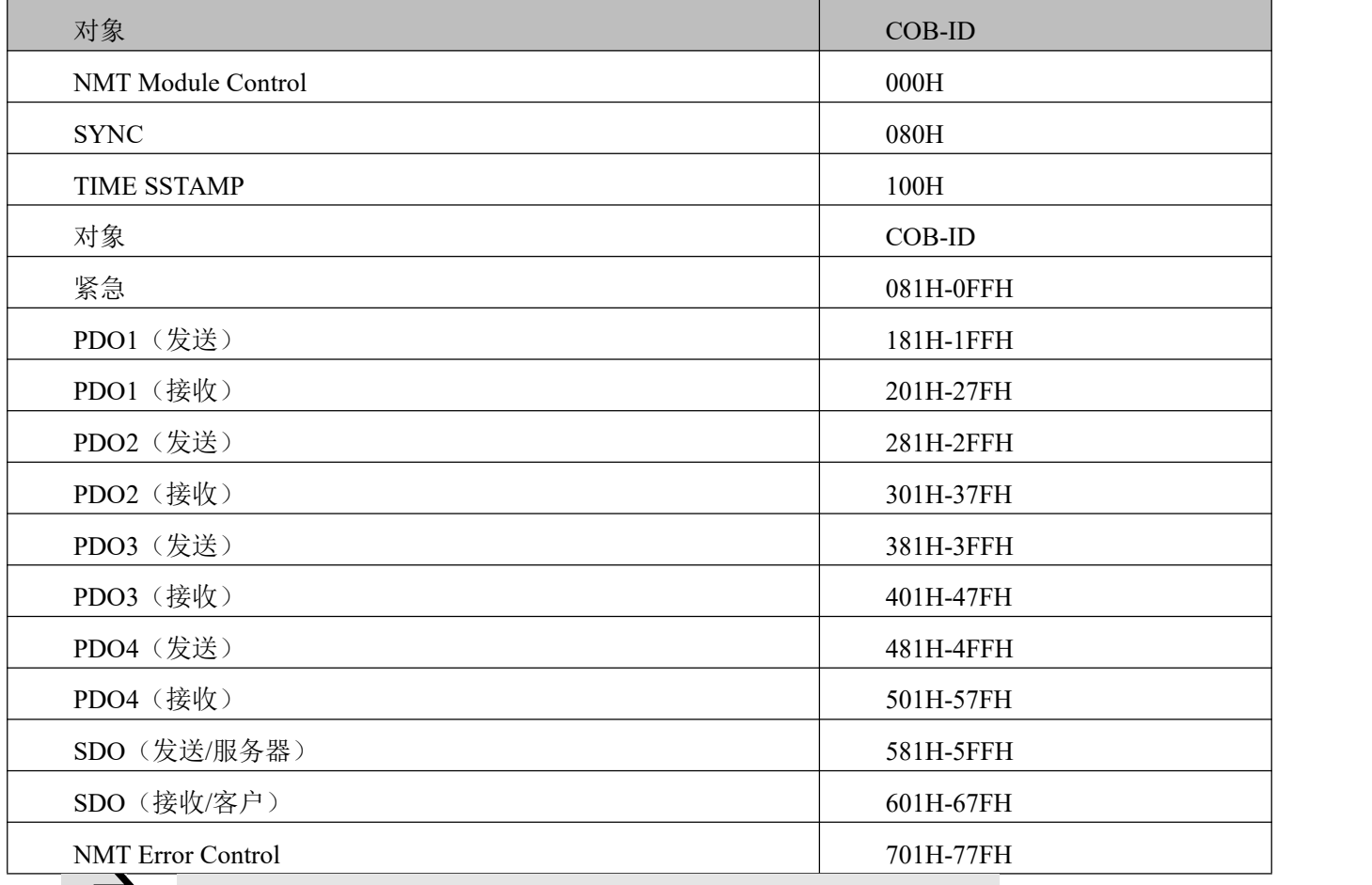

注意 しょうしょう しゅうしょう しょうしょう

1、COB-ID 越小,优先级越高;

2、每一个级别的 COB-ID 前面的功能码是固定格式;

3、COB-ID 为 00H、80H、100H、701H-77FH、081H-0FFH 均为系

统管理格式。

#### 10.3.3.2 COB-ID

发送 PDO 相对于伺服来说就是指伺服发送出去的数据,这些数据由 PLC 来接收。发送 PDO 的功能码  $(COB-ID)$ 为:

- 1、0x180+伺服站号
- 2、0x280+伺服站号
- 3、0x380+伺服站号
- 4、0x480+伺服站号

接收 PDO 相对于伺服来说就是指伺服接收的数据,这些数据由 PLC 来发送,发送 PDO 的功能码  $(COB-ID)$ 为:

- 1、0x200+伺服站号
- 2、0x300+伺服站号
- 3、0x400+伺服站号
- 4、0x500+伺服站号

→

#### 注意 しょうしょう しゅうしょう しょうしょう

由于 FD1X3 系列伺服驱动器是按标准的 CANopen 2.0A 协议来设计的, 但同时也支 持 CANopen 2.0B 协议, 也就是说, 如果上面的 8 个 PDO 不够用的情况下, 您还可以定 义新的 PDO,比如用 0x43FH 来作为 1 号站的通讯 PDO, 只要控制器和伺服都按照这个 来定义即可。

1.3.3.3 PDO 传输类型

PDO 有两种传输方式:

同步(SYNC)——由同步报文触发传输(传输类型: 0-240)

在该传输模式下,控制器必须具有发送同步报文的能力(频率最高为 1KHZ 的周期发送的报文), 伺服 在接收到该同步报文后在发送。

非周期——由远程帧预触发传送,或者由设备子协议中规定的对象特定事件预触发传送。该方式下伺服 驱动器每接收到一个同步报文 PDO 里的数据即发送一次。

周期——传送在每 1 到 240 个 SYNC 消息后触发。该方式下伺服驱动器每接收到 n 个同步报文后, PDO 里的数据发送一次。

异步(传输类型:254/255)

从站报文数据改变后即发送,不管主站是否询问,而且可以定义同一个报文两次发送之间的时间间隔, 避免高优先级报文一直占据总线(PDO 的数值越低优先级越高)。

对于 FD1X3 系列伺服驱动器, 它支持所有 256 种传输方式, 用户只需要根据控制器所支持的传输方式 来选择驱动器的传输方式即可。

注意 しょうしょう しょうしょう しょうしょう

一个 PDO 可以指定一个禁止时间,即定义两个连续 PDO 传输的最 小间隔时间,避免由于高优先级信息的数据量太大,始终占据总线,而 使其它优先级较低的数据无力竞争总线的问题。禁止时间由 16 位无符 号整数定义,单位 1ms。

#### 10.3.3.3 保护方式/监督类型说明

监督类型是指在运行过程中主站选择何种检查方式检查从站,通过这两种方式来判断从站是否出现故 障,并根据这些故障做出相应的处理!

1、心跳报文

→

从站按照"心跳报文产生时间"周期性的发送报文到主站,如果超过一定时间(在主站中设置)后主站 还没有收到从站的下一个心跳报文,那么主站判断从站出错!

报文格式——(0x700+节点号)+状态

状态——0: 启动, 4: 停止, 5: 运行, 127: 预操作

2、节点保护

主站以"监督时间"周期性的发送报文到从站,如果超过"监督时间\*寿命因子"时间后,从站还没有 收到主站发送的节点报文,那么从站报警!

主站请求报文格式——(0x700+节点号)(该报文无数据)

从站响应报文格式——(0x700+节点号)+状态:

状态——数据部分包括一个触发位(bit7),触发位必须在每次节点保护应答中交替置"0"或者"1"。 触发位在第一次节点保护请求时置为"0"。位 0 到位 6(bit0~6)表示节点状态;0:初始化,1:未连接, 2:连接,3:操作,4:停止,5:运行,127:预操作。

标准的 CAN 从站一般都只支持一种节点保护方式,FD1X3 系列伺服驱动器两种保护方式都支持。

10.3.3.4 启动过程说明

在网络初始化过程中,CANopen 支持扩展的 boot-up,也支持最小化 boot-up 过程。可以用节点状态转换 图表示这种初始化过程,如图 8-14 所示。

134

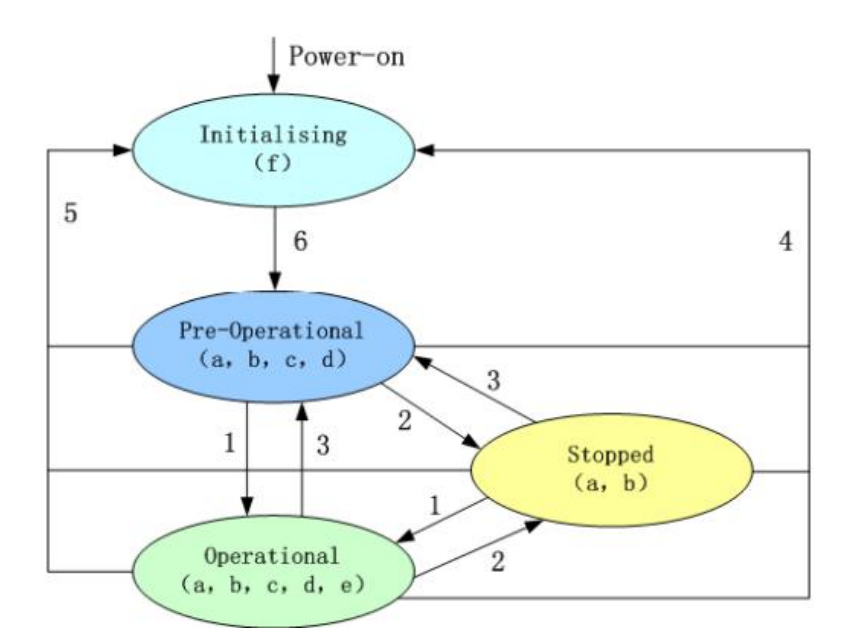

图 11–3 节点状态转换图

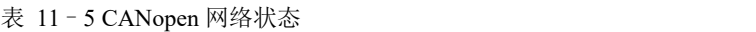

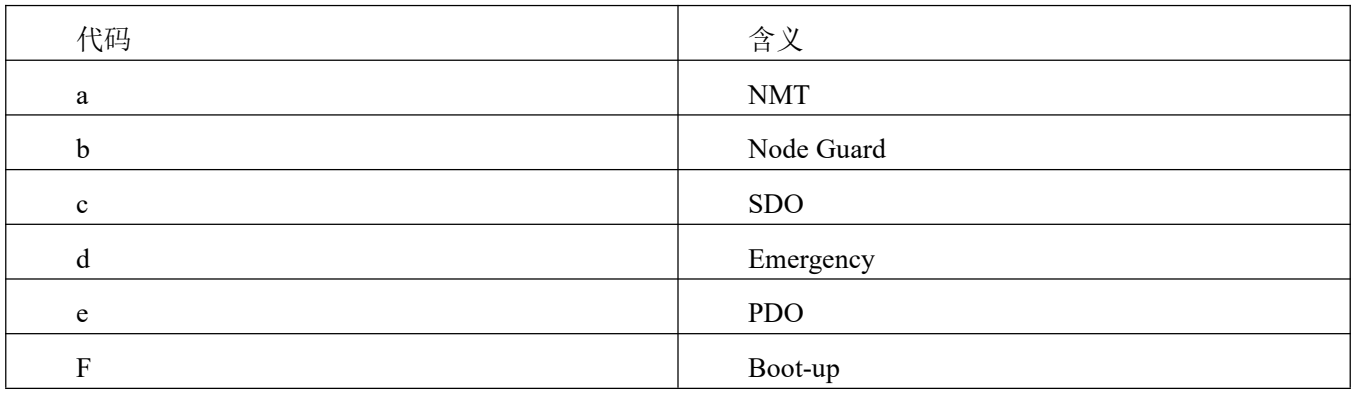

管理报文格式

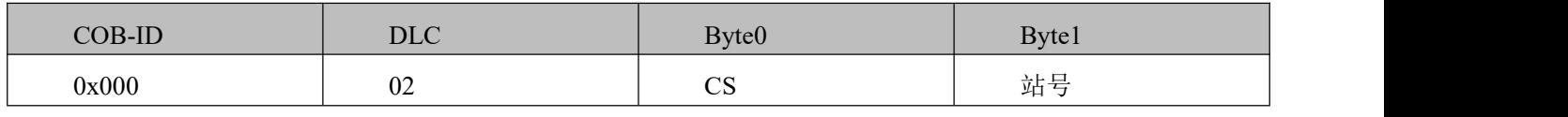

当 Node-ID=0 时, 所有的 NMT 从设备被寻址。CS 是命令字, 其取值如表 1-11 所示。

表 11–6 CS 取值表

| 命令字  | NMT 服务          |  |
|------|-----------------|--|
| 0x01 | 开启节点, 开始 PDO 传输 |  |
| 0x02 | 关闭节点,关闭 PDO 传输  |  |
| 0x80 | 进入预操作状态         |  |
| 0x81 | 复位节点            |  |
| 0x82 | 复位通信            |  |

可以通过 NMT 管理报文来实现在各种模式之间切换,只有 NMT-Master 节点能够传送 NMT Module

→

Control 报文,所有从设备都必须支持 NMT 模块控制服务,同时 NMT Module Control 消息不需要应答。NMT 消息格式如下:NMT-Master→NMT Slave(s)

### 注意:

只有处于操作状态 0x5, PDO 才能传输。如果要让一个处于操作状态的 6 号站开启节 点,那么控制器发送如下的报文即可:

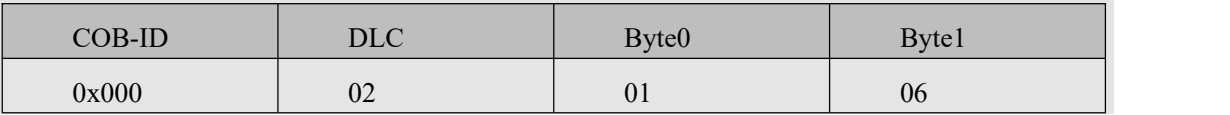

### 10.4 **CANopen** 通讯实例

### 10.4.1 连接上位机软件

配置 CANopen 通讯参数需使用 KincoServo+软件, 此软件需要安装。

安装包下载地址: <http://www.kinco.cn/download/software/servo>

按照提示安装软件完成后,打开软件界面如图 11-4 所示。

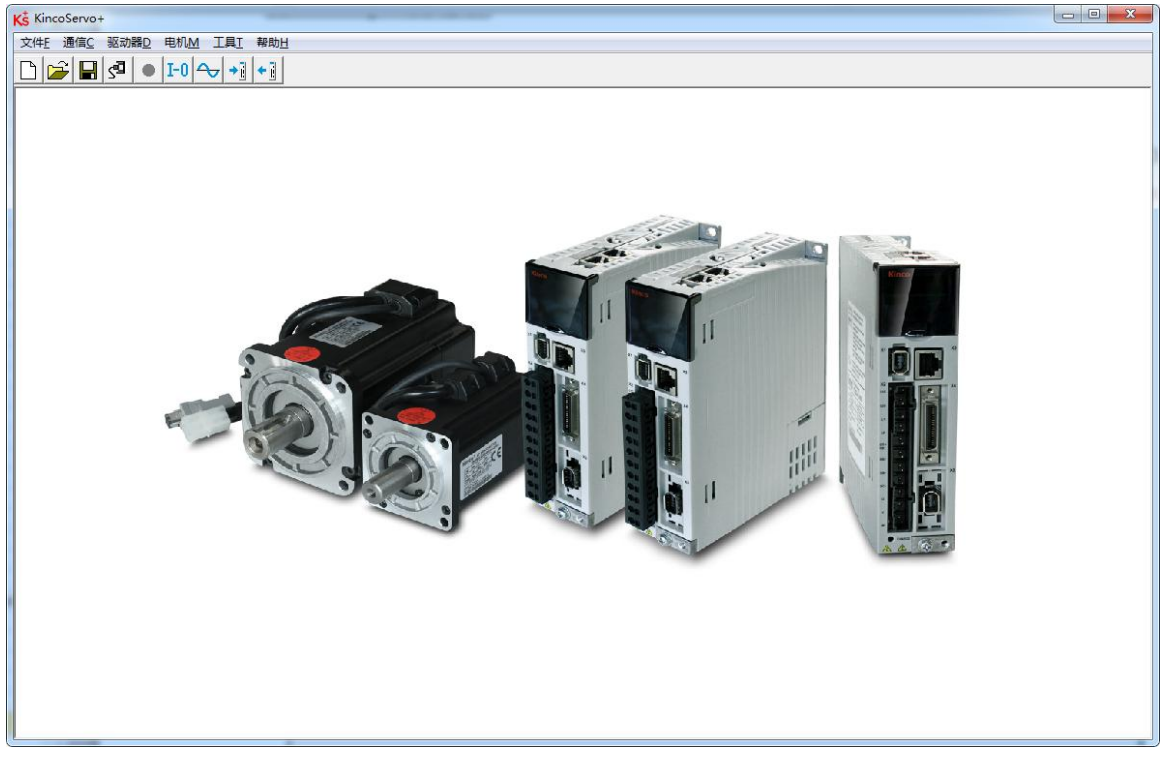

图 11–4

点击菜单栏"通讯"->"通讯设置",进入通讯设置界面,设置 COM 口,驱动器 ID。波特率默认值为 38400, 驱动器 ID 默认值为 1, 若不知道驱动器 ID 可以设置为广播地址 127, 设置完成后点击 "打开" 按钮。
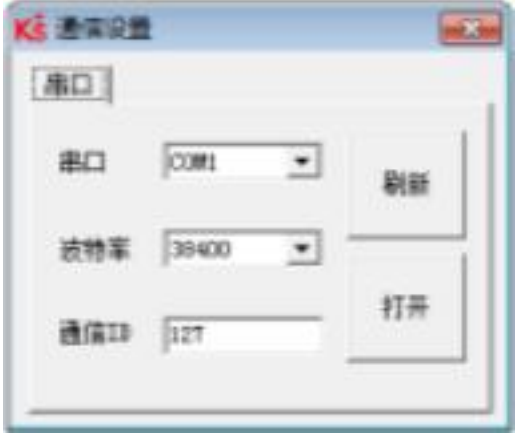

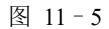

#### 注意 しょうしょう しょうしょう しょうしょう

由于驱动器遵循 IO 口控制优先于通讯控制的逻辑,所以在采用 CANopen 通讯时需要把 IO 口功能取消。如果存在驱动器使能,工作模 式切换功能,那么通讯将无法控制伺服控制字、工作模式等对象。

#### 注意

通过驱动器本体上的拨码开关设置驱动器 ID,设置方式见驱动器 上的丝印说明。

#### 10.4.2 设置 **CANopen** 相关参数

### 注意 しょうしょう しゅうしょう しょうしょう

#### 关于 CANopen 相关参数,请查看驱动器→*ECAN* 配置→其他

具有网络管理功能的主站上电会通过发送 SDO 的方式来初始化从站的参数,一般情况下同步 ID、节点 保护时间、节点保护时间系数、节点保护站号、紧急报文站号、心跳报文产生时间等参数不需要用户自己设 定。

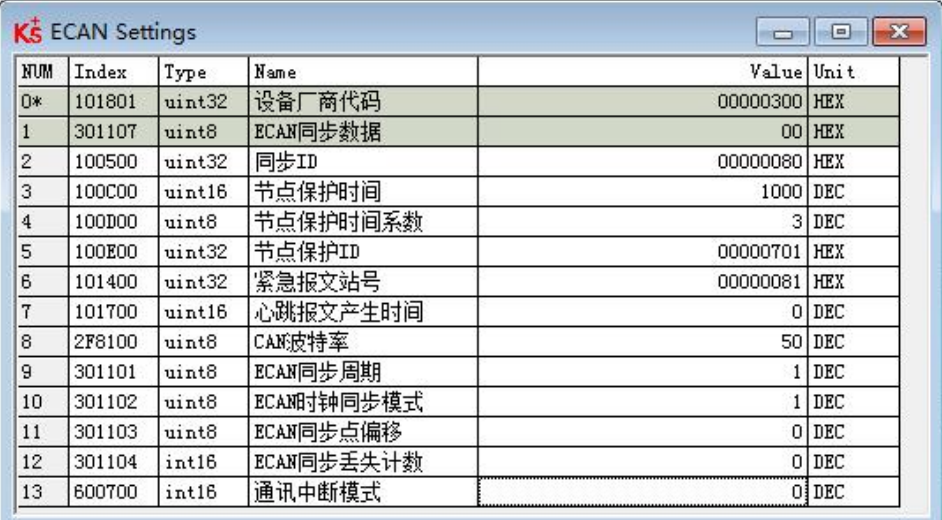

图 11–6 KincoServo 中 CANopen 参数设置窗口

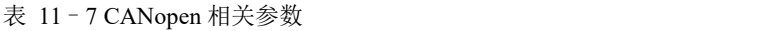

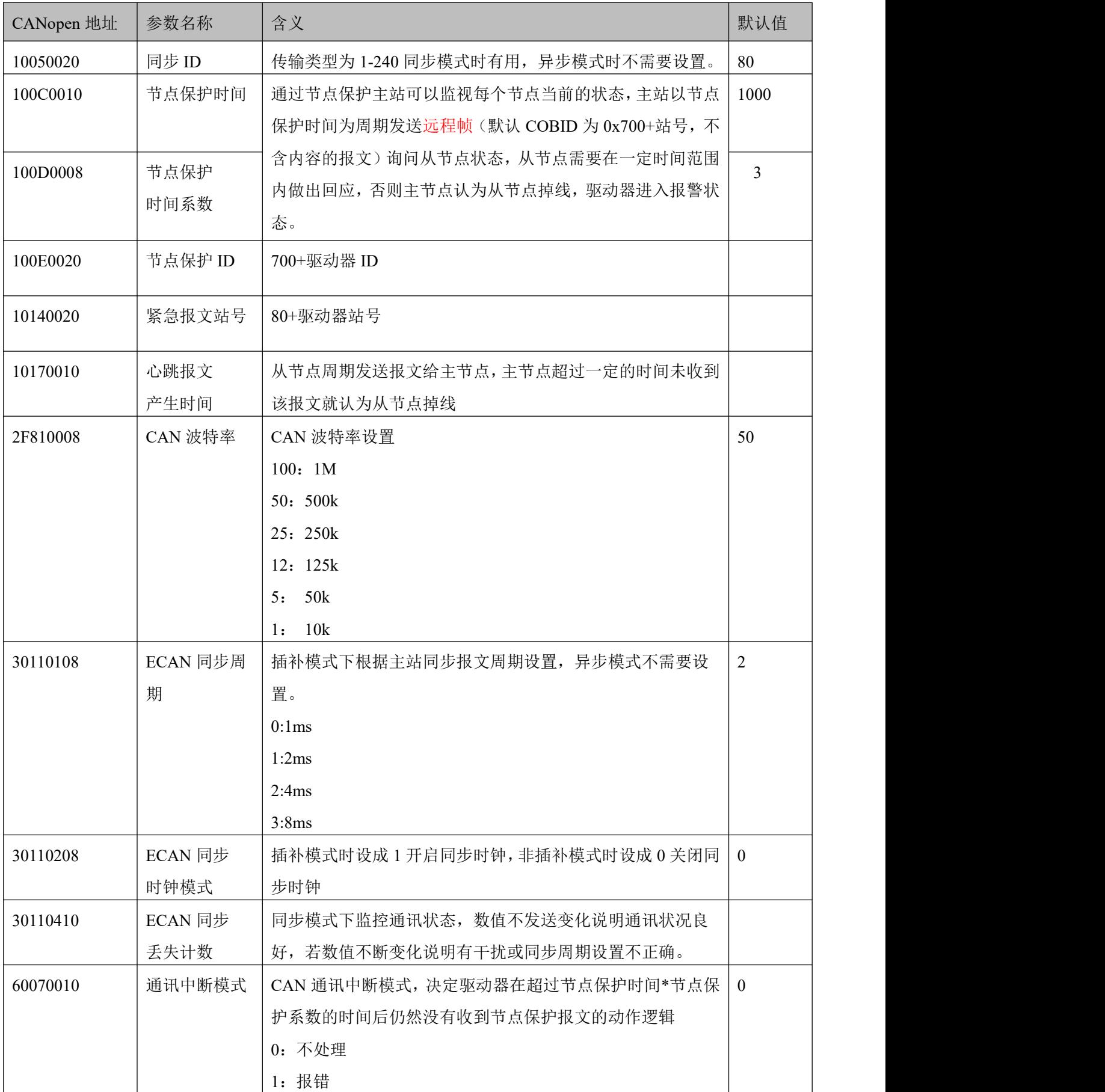

### 通过 **PLC** 初始化配置 **PDO** 参数

对于可以导入 EDS 文件的 CANopen 主站来说不需要在伺服内部进行 PDO 设置,可直接在主站配置 PDO 信息,上电后 PLC 初始化会发送 SDO 报文来配置伺服的 PDO, 配置完成后主站会发送启动报文启动从站, 然后就可以进行 PDO 通讯了, 多数 PLC 都可以采用这种方式, 例如: 施耐德 PLC, 西门子 S7-1200+CM CANOPEN 模块,步科 F1 等。

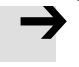

EDS 文件下载地址:

http://download.kinco.cn/D\_Software/Servo/EDS.zip

#### 通过 **KincoServo** 配置 **PDO** 参数

也有部分 PLC 需要在伺服驱动器中手动配置好 PDO 参数, 举例如下:

| 名称   | CANopen 地址 | 长度  | 属            | 含义     |
|------|------------|-----|--------------|--------|
|      |            |     | 性            |        |
| 控制字  | 0x60400010 | 2字节 | R            | 控制字    |
|      |            |     | W            |        |
| 工作模式 | 0x60600008 | 1字节 | R            | 工作模式   |
|      |            |     | W            |        |
| 目标位置 | 0x607A0020 | 4字节 | W            | 目标位置   |
| 目标速度 | 0x60FF0020 | 4字节 | W            | 速度模式速度 |
| 梯形速度 | 0x60810020 | 4字节 | W            | 位置模式速度 |
| 状态字  | 0x60410010 | 2字节 | $\mathbf R$  | 设备状态字  |
| 实际位置 | 0x60630020 | 4字节 | $\mathbb{R}$ | 实际位置   |

表 11–8 常用控制对象

伺服的 TPDO 如下所示: (伺服发送给 PLC)

TPDO1: 实际位置+ 状态字;

伺服的 RPDO 如下所示: (PLC 发送给伺服)

RPDO1:目标位置+工作模式 +控制字;

RPDO2: 目标速度+梯形速度 ;

每个 PDO 里面所配对象长度之和不不能超过 8 个字节。

在使用 PDO 功能传输数据前,务必发送管理报文报文开启节点。

以开启 2 号从站为例

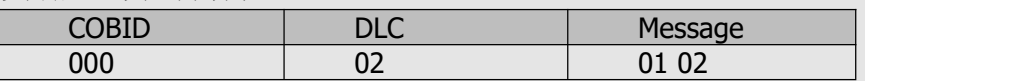

#### 10.4.3 各种 **PDO** 传输模式配置

#### 异步传输模式

在异步传输模式下,PDO 里映射的对象数据一旦发生变化就会传输。

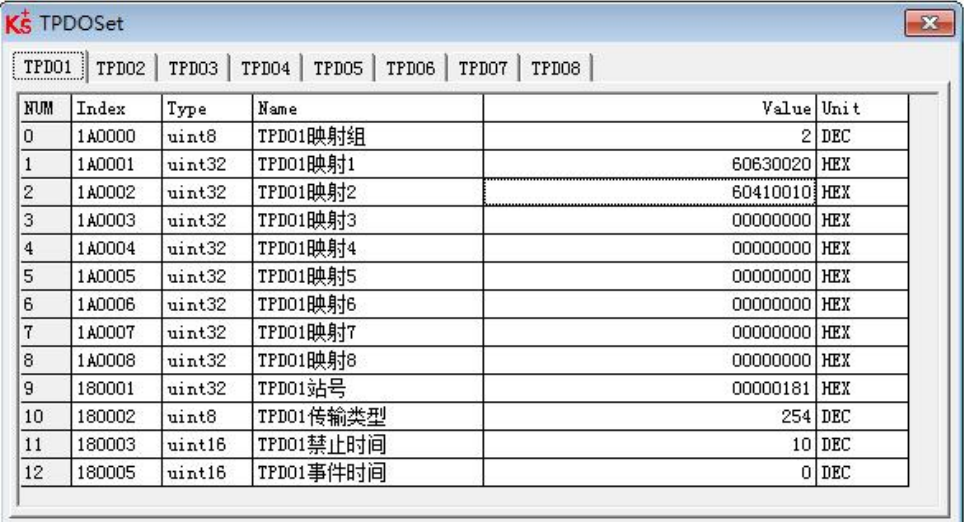

图 11–7 异步传输模式下 TPDO 配置

表 11–9 异步传输模式下 TPDO 配置

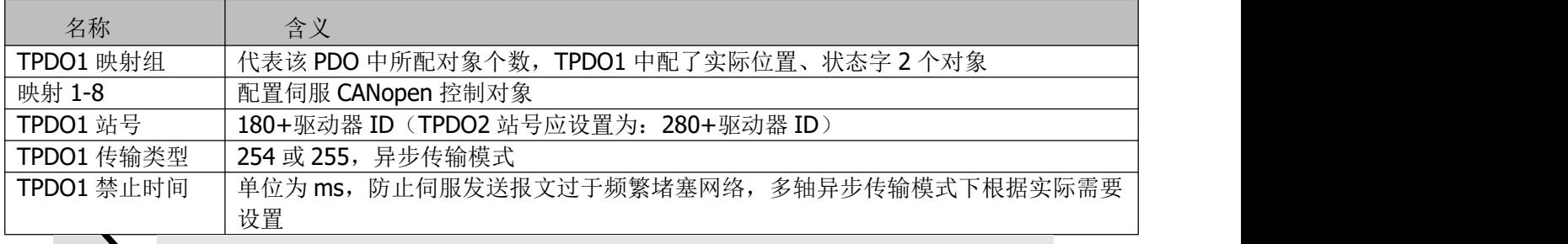

#### 注意 しょうしょう しょうしょう しょうしょう

TPDO1 中所配对象实际位置、状态字长度之和为 4+2=6 个字节。

#### **RPDO** 传输模式默认为 **254**,不需要设置,接受数据后立即生效。

### 事件时间定时上报功能

在异步传输模式中,除了逢变即发,如果需要驱动器向控制器周期性上传数据,可以设置事件时间。

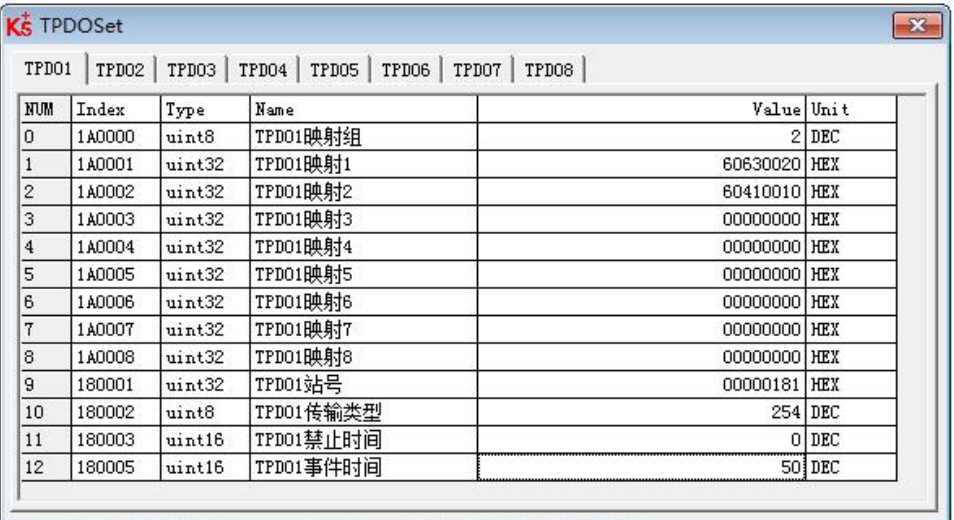

图 11–8 异步模式下使用事件时间定时上传

#### 表 11–10 异步模式下使用事件时间定时上传

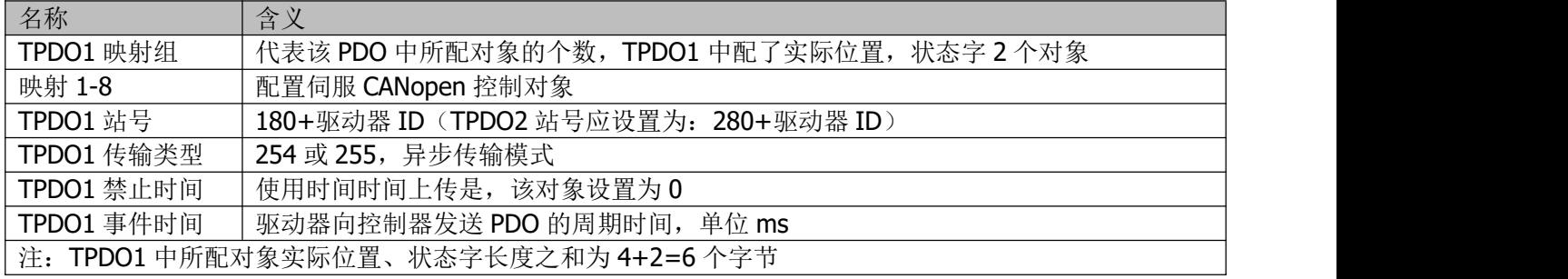

# 同步传输模式

# 当 CANopen 通讯配置为同步传输模式时,驱动器在收到同步报文后,才会上传 TPDO 里映射的数据。

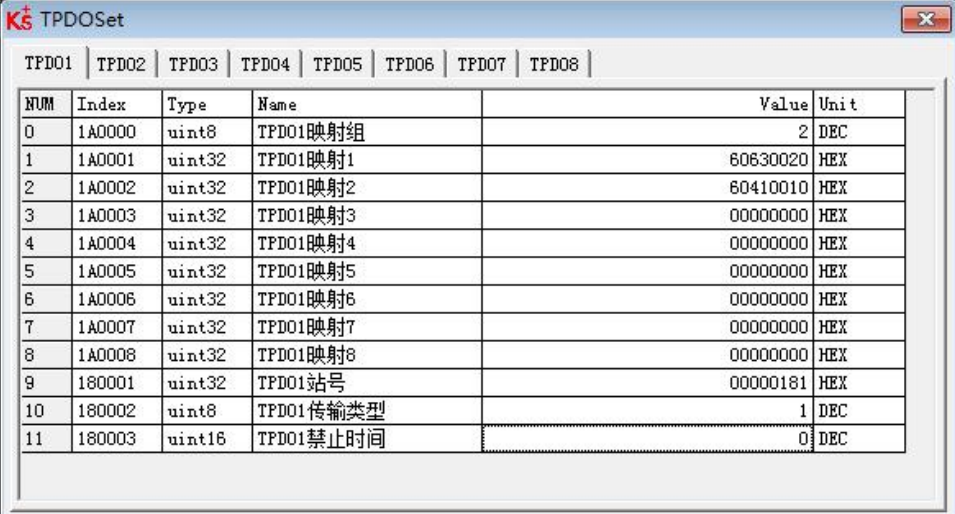

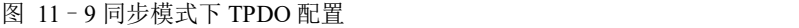

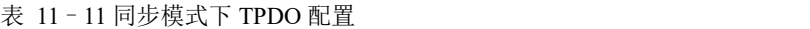

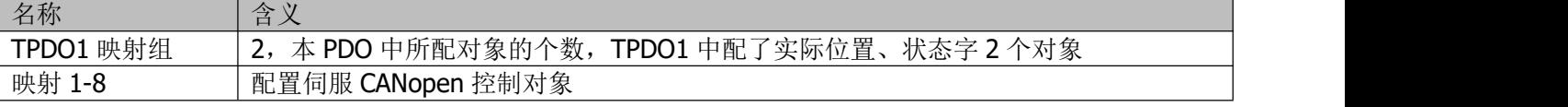

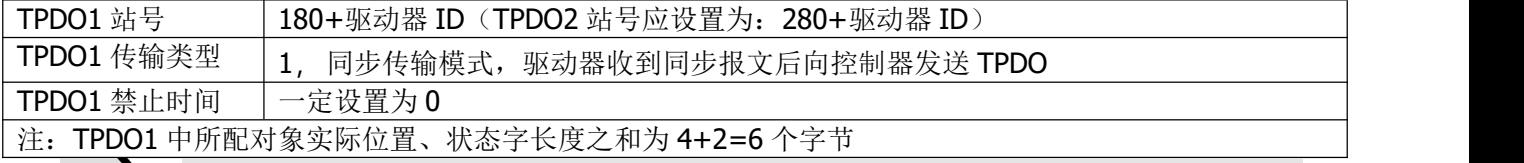

#### 注意

TPDO1 中所配对象实际位置、状态字长度之和为 4+2=6 个字节。

**RPDO** 传输模式默认为 **254**,不需要设置,接受数据后立即生效。

### 注意:

→

默认同步报文的为

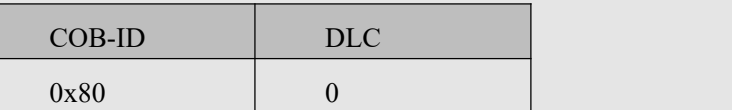

# 基于 **CANopen** 的插补模式

基于 CANopen 的插补模式需要把工作模式(0x60600008)设置为 7

表 11–12 插补工作模式为 7

| 名称   | CANopen 地址 | 长度      | 属性        | 今立<br>百人          |
|------|------------|---------|-----------|-------------------|
| 工作模式 | 60600008   | 心世<br>— | <b>RW</b> | 工作模式<br>$  +$ $+$ |

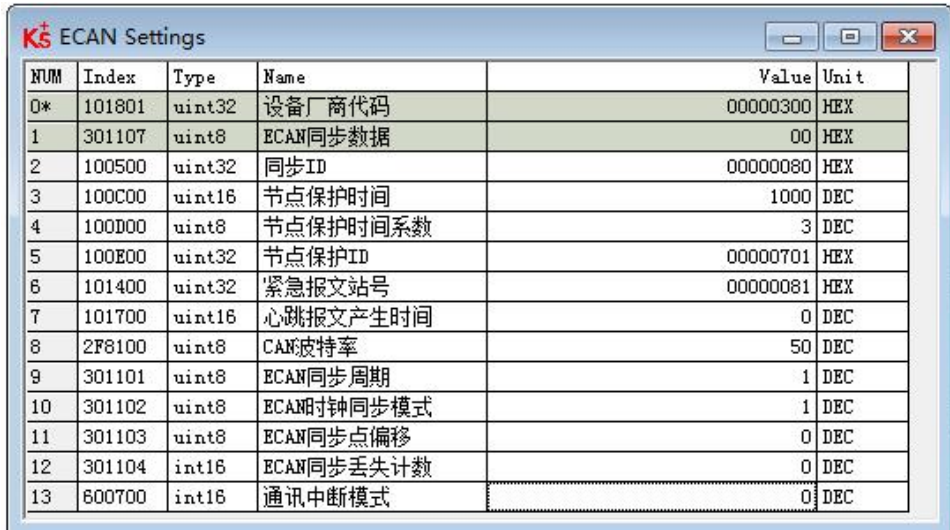

图 11–10 插补模式相关参数设置

表 11–13 插补模式相关参数设置

| CANopen 地址 | 参数名称      | 含义               | 默认值    |
|------------|-----------|------------------|--------|
| 30110108   | ECAN 同步周期 | 插补模式下根据主站同步报文周期设 | C<br>∠ |
|            |           | 异步模式不需要设置。<br>置, |        |

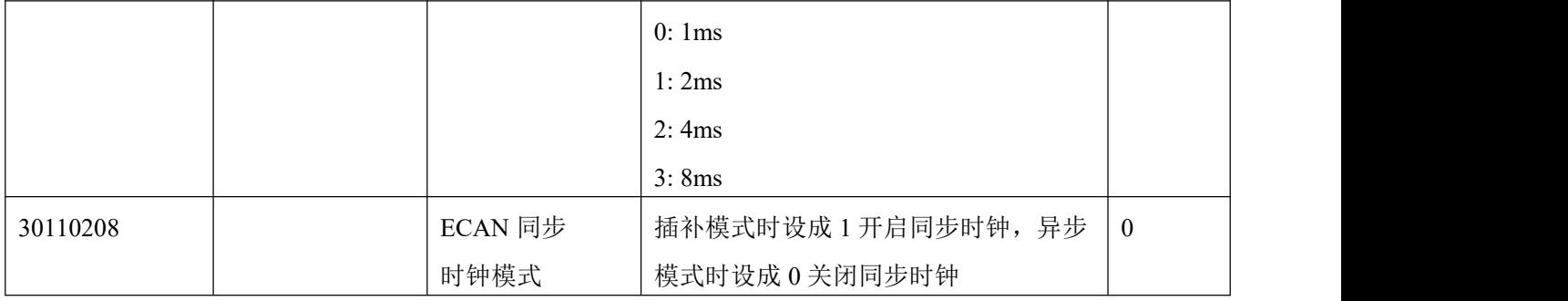

#### **CAN** 通讯中断报警功能

关于通讯中断报警功能,需要设置以下参数

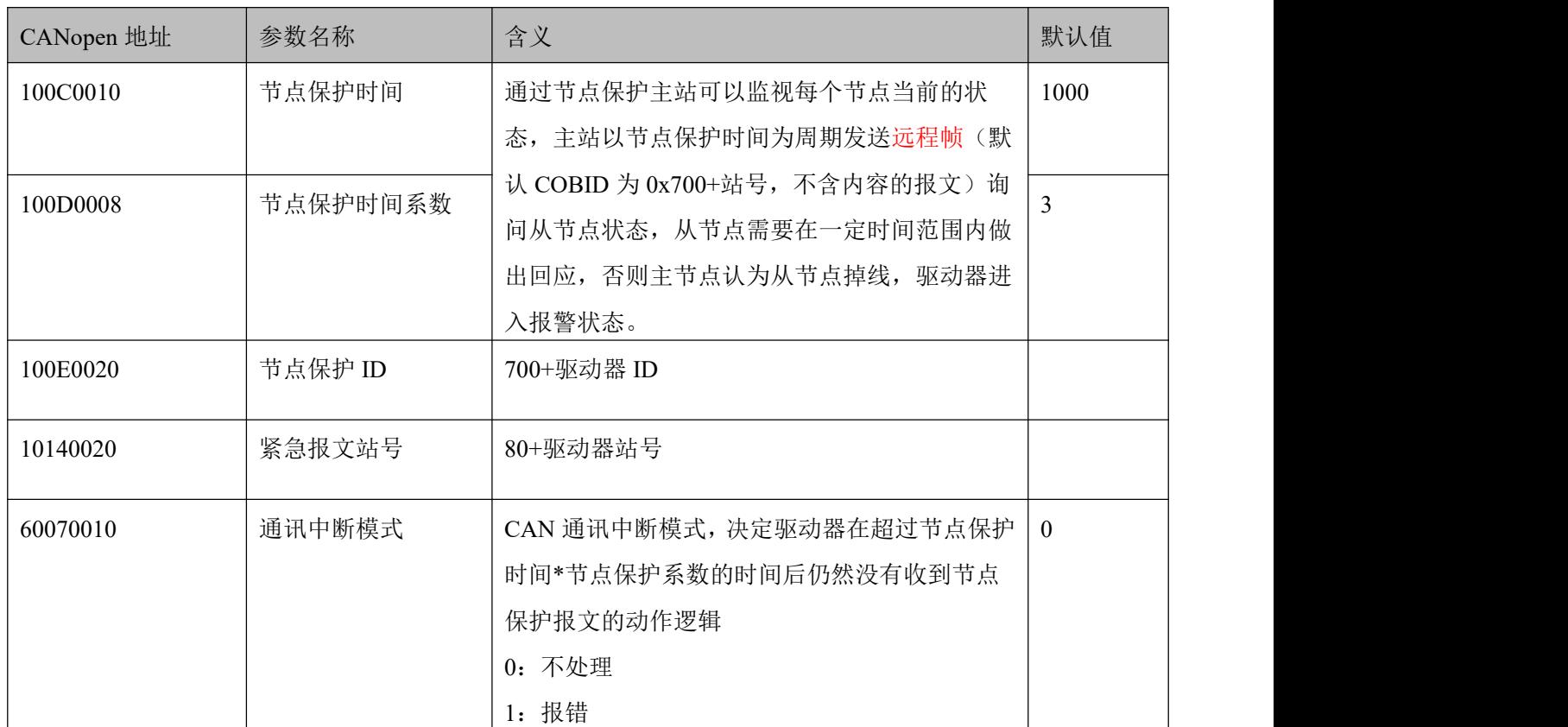

#### 表 11–14 通讯中断报警功能设置

#### 10.4.4 **CANopen** 发送报文实例

#### 节点保护报文和心跳报文

CANopen 节点会以一个固定的频率发送心跳报文。用于告诉控制器通讯连接正常,报文的格式很简单, COB-ID 为 0x700+Node\_ID,数据为一字节的状态数据:

| 序号             | 时间           | CAN通道 | 传输方向 | ID号  | 帧类型 | 帧格式 | 数据长度 | 数据        |
|----------------|--------------|-------|------|------|-----|-----|------|-----------|
| 0              | 16:50:14:031 | 0     | 接收   | 0706 | 数据帧 | 标准帧 |      | 7F        |
|                | 16:50:15:093 | 0     | 接收   | 0706 | 数据帧 | 标准帧 |      | 7F        |
| 2              | 16:50:16:171 | 0     | 接收   | 0706 | 数据帧 | 标准帧 |      | 7F        |
| з              | 16:50:17:234 | 0     | 接收   | 0706 | 数据帧 | 标准帧 |      | 7F        |
| $\overline{4}$ | 16:50:18:296 | 0     | 接收   | 0706 | 数据帧 | 标准帧 |      | 7F        |
| 5              | 16:50:19:375 | O     | 接收   | 0706 | 数据帧 | 标准帧 |      | <b>7F</b> |
| 6              | 16:50:20:437 | 0     | 接收   | 0706 | 数据帧 | 标准帧 |      | <b>7F</b> |
|                | 16:50:21:500 | Ω     | 接收   | 0706 | 数据帧 | 标准帧 |      | 7F        |
| 8              | 16:50:22:578 | 0     | 接收   | 0706 | 数据帧 | 标准帧 |      | <b>7F</b> |
| 9              | 16:50:23:640 | Ω     | 接收   | 0706 | 数据帧 | 标准帧 |      | 7F        |
| 10             | 16:50:24:718 | 0     | 接收   | 0706 | 数据帧 | 标准帧 |      | 7F        |
| 11             | 16:50:25:781 | 0     | 接收   | 0706 | 数据帧 | 标准帧 |      | 7F        |
| 12             | 16:50:26:859 | 0     | 接收   | 0706 | 数据帧 | 标准帧 |      | 7F        |
| 13             | 16:50:27:921 | 0     | 接收   | 0706 | 数据帧 | 标准帧 |      | 7F        |
| 14             | 16:50:29:000 | ο     | 接收   | 0706 | 数据帧 | 标准帧 |      | <b>7F</b> |
| 15             | 16:50:30:062 | 0     | 接收   | 0706 | 数据帧 | 标准帧 |      | <b>7F</b> |

图 11–11 节点报文和心跳报文

图中, ID 为 706, 表示 06 号节点的心跳, 状态是 0x7F, 表示 Pre-Operational 状态(节点初始化完成后, 进入 Pre-Operational 状态)。查看时间,每个心跳报文时间间隔大概 1 秒。

#### **NMT** 管理报文

NMT 是管理报文,用于实现一些管理操作,比如,节点重启、进入 Operational 状态等等。NMT 报文格

式很简单, ID 为 000, 数据为一字节命令+一字节节点号(0 表示广播)。

| 序号 | 时间           | CAN通道 | 传输方向 | ID号  | 帧类型 | 帧格式 | 数据长度 | 数据    |
|----|--------------|-------|------|------|-----|-----|------|-------|
|    | 16:51:35:296 |       | 接收   | 0706 | 数据帧 | 标准帧 |      |       |
|    | 16:51:36:375 |       | 接收   | 0706 | 数据帧 | 标准帧 |      |       |
|    | 16:51:36:796 |       | 发送   | 0000 | 数据帧 | 标准帧 | 2    | 01 06 |
|    | 16:51:37:437 |       | 接收   | 0706 | 数据帧 | 标准帧 |      | 7F    |
|    | 16:51:38:500 |       | 接收   | 0706 | 数据帧 | 标准帧 |      | 05    |
|    | 16:51:39:562 |       | 接收   | 0706 | 数据帧 | 标准帧 |      | 05    |
|    | 16:51:40:625 |       | 接收   | 0706 | 数据帧 | 标准帧 |      | 05    |
|    | 16:51:41:687 |       | 接收   | 0706 | 数据帧 | 标准帧 |      | 05    |

#### 图 11–12 开启节点

第 2 号报文就是让 06 号节点,进入 Operational 状态,运行完成后,节点心跳报文中的节点状态也变为

Operational 状态,处于这个状态下 PDO 才会开始传输。

|   | 时间           | CAN通道 | 传输方向 | ID号  | 帧类型 | 帧格式 | 数据长度 | 数据    |
|---|--------------|-------|------|------|-----|-----|------|-------|
|   | 16:52:47:843 |       | 接收   | 0706 | 数据帧 | 标准帧 |      | 05    |
|   | 16:52:48:906 |       | 接收   | 0706 | 数据帧 | 标准帧 |      | 05    |
|   | 16:52:49:968 |       | 接收   | 0706 | 数据帧 | 标准帧 |      | 05    |
| 3 | 16:52:51:031 |       | 接收   | 0706 | 数据帧 | 标准帧 |      | 05    |
|   | 16:52:51:578 | Ω     | 发送   | 0000 | 数据帧 | 标准帧 | 2    | 02 06 |
| 5 | 16:52:52:109 | 0     | 接收   | 0706 | 数据帧 | 标准帧 |      | 05    |
| 6 | 16:52:53:156 | Ω     | 接收   | 0706 | 数据帧 | 标准帧 |      | 04    |
|   | 16:52:54:218 | 0     | 接收   | 0706 | 数据帧 | 标准帧 |      | 04    |
|   | 16:52:55:281 |       | 接收   | 0706 |     |     |      | 04    |

图 11–13 关闭节点

发送 stop remote node 命令,进入 Stopped 状态,当然,心跳还是有的,只是节点不干活了

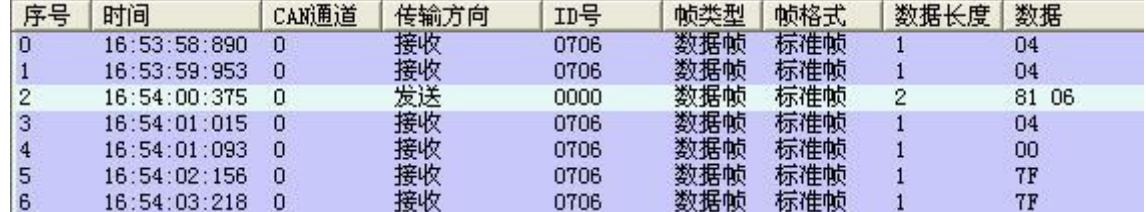

#### 图 11–14 复位节点

这个是 reset node 命令,用于让节点复位。复位之后,会首先进入 Initializing 状态(对于于心跳报文中的 0x00), 初始化完成后, 进入 Pre-Operational 状态(对应心跳报文中的 0x7F)。

#### 发送和接收 **SDO**

SDO 主要用来访问节点的对象字典(OD), CANopen 的节点至少需要支持 SDO\_Server。对象字典是 CANopen 节点的数据组织形式,包含了 CANopen 节点的各个参数和数据,比如,心跳报文的发送频率、系 统启动次数、节点的通信参数等等等等。可以说, SDO 是用来设置 CANopen 节点的各个运行参数的。

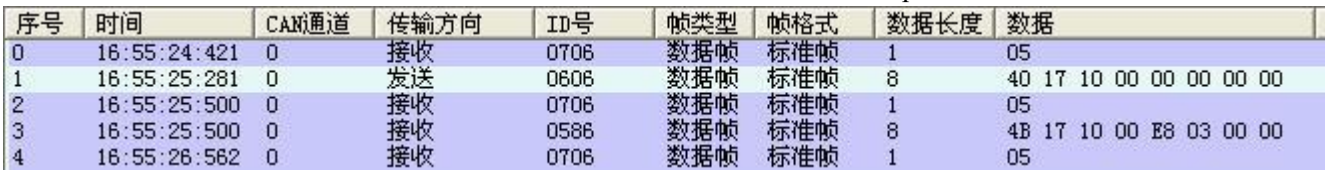

#### 图 11–15 发送 SDO 报文读取数据

图 11-17, 1 号报文 0606: 40 17 10 00 00 00 00 00 就是一个 SDO\_Read 报文,告诉节点,要读取的 OD 索 引和子索引,包括数据长度。然后节点会发送对应的数据(后面的那个 8 字节报文)。第一个字节是命令字, 第 2 和第三个字节是 OD 的主地址, 第四个字节是 OD 的子地址, 最后 4 个字节是数据。上图中, 主机发送 的是一个读取 OD 中 1017:00 位置的数据命令,这个位置存放的是心跳频率,读取的结果是 0x03EB(1000ms)。

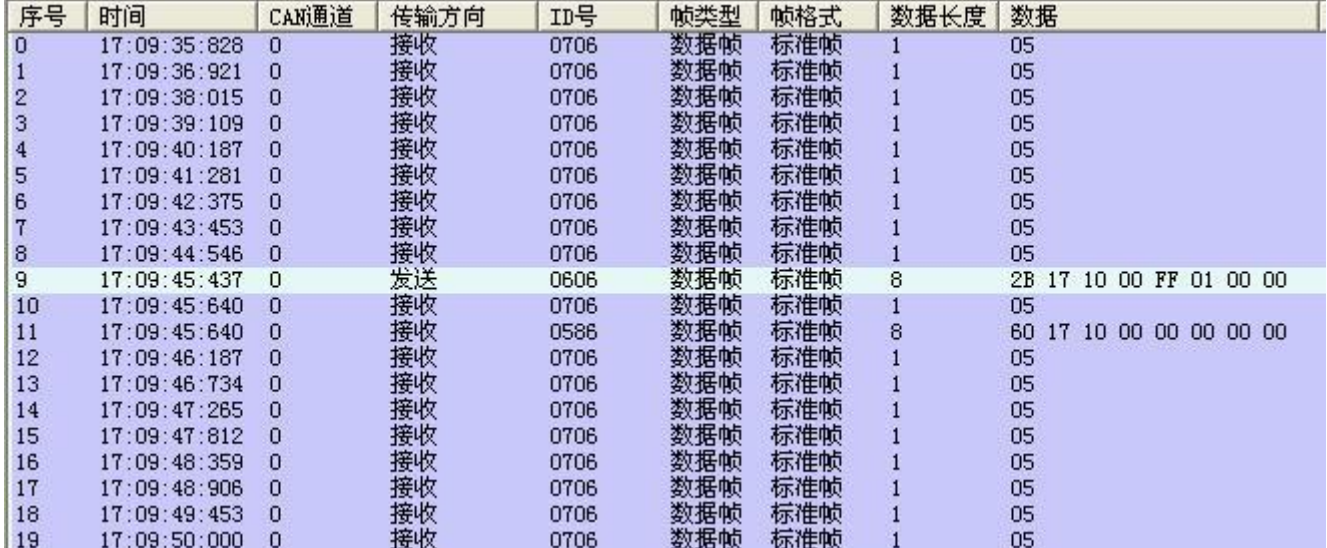

#### 图 11–16 发送 SDO 报文修改数据

9 号报文就是 SDO\_Write,写 OD 中 1017:00 位置的数据,也就是修改心跳频率。收到完成应答后,心跳 频率就变了。

各种模式发送和接收数据报文,全部以站号为 1 举例。

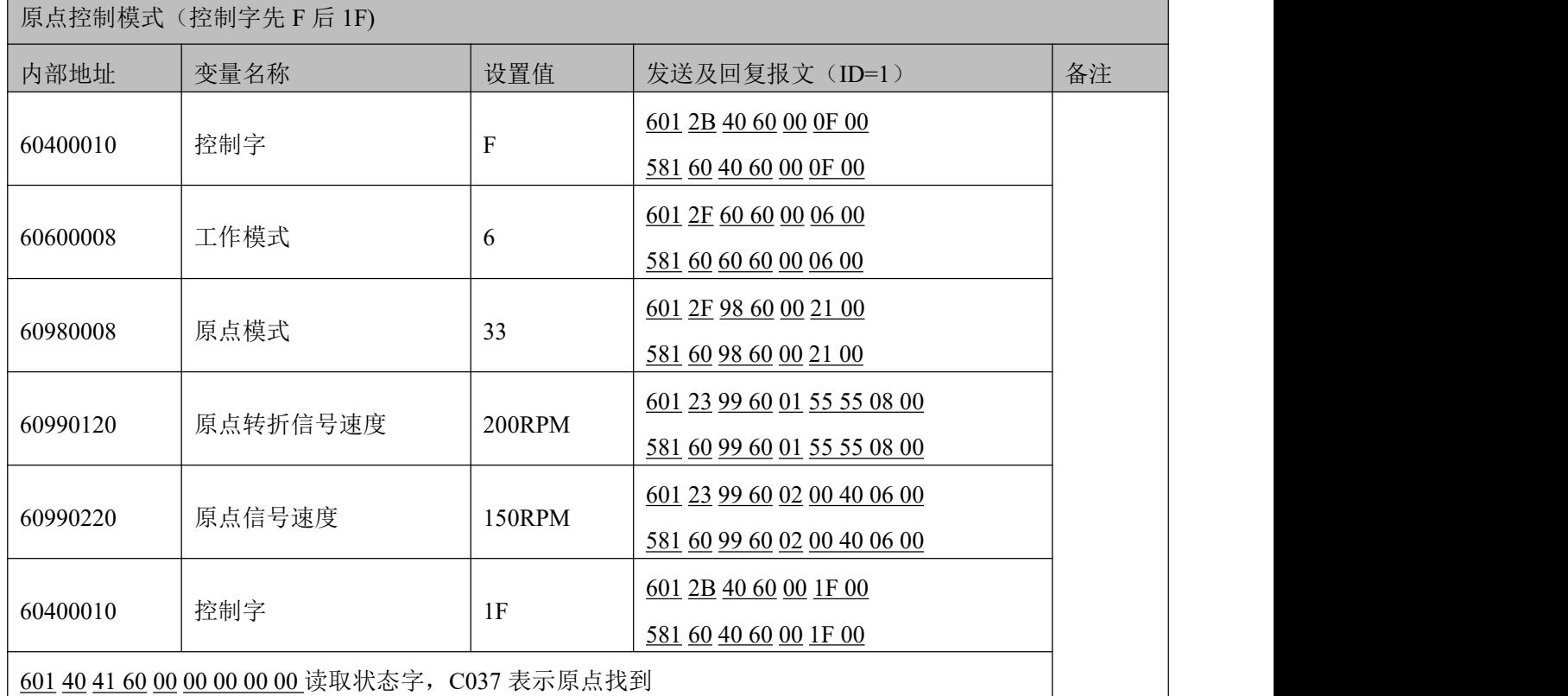

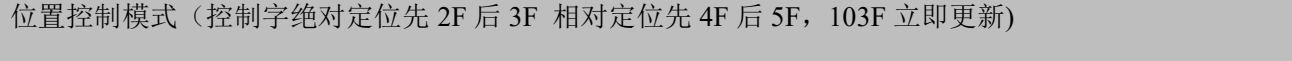

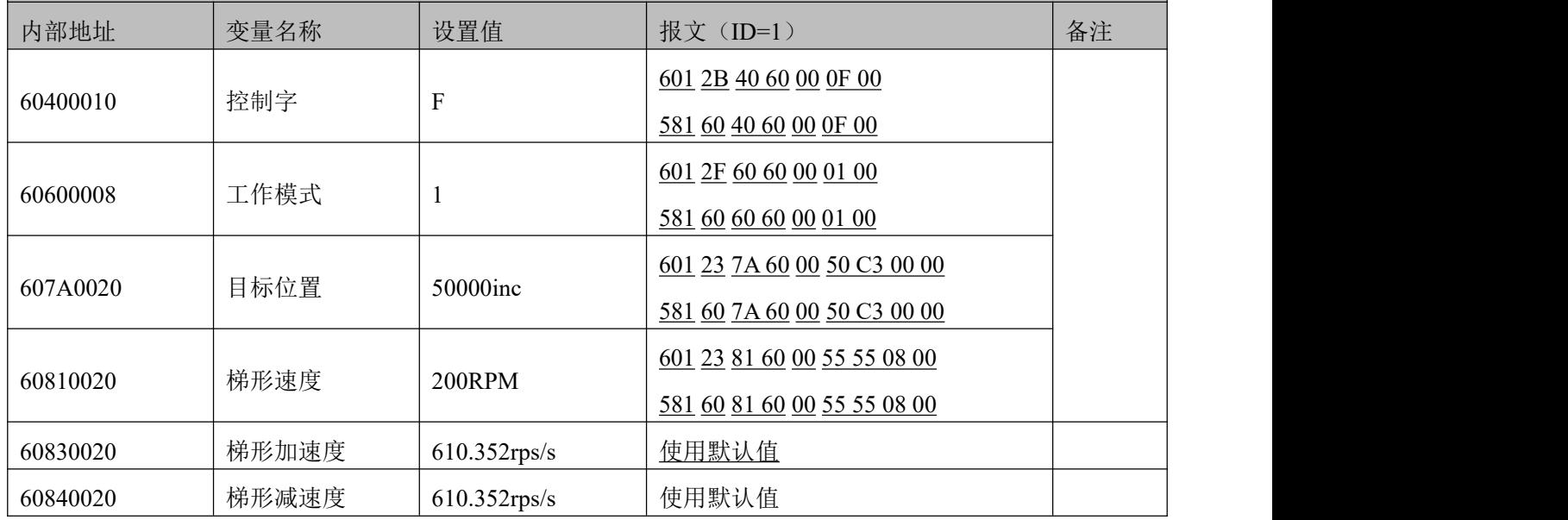

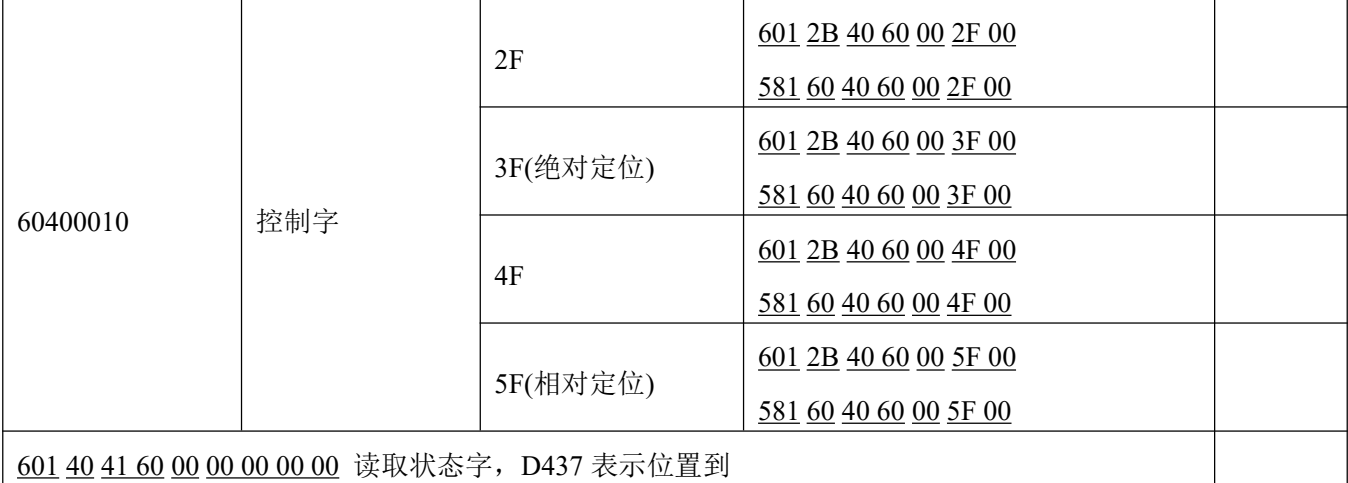

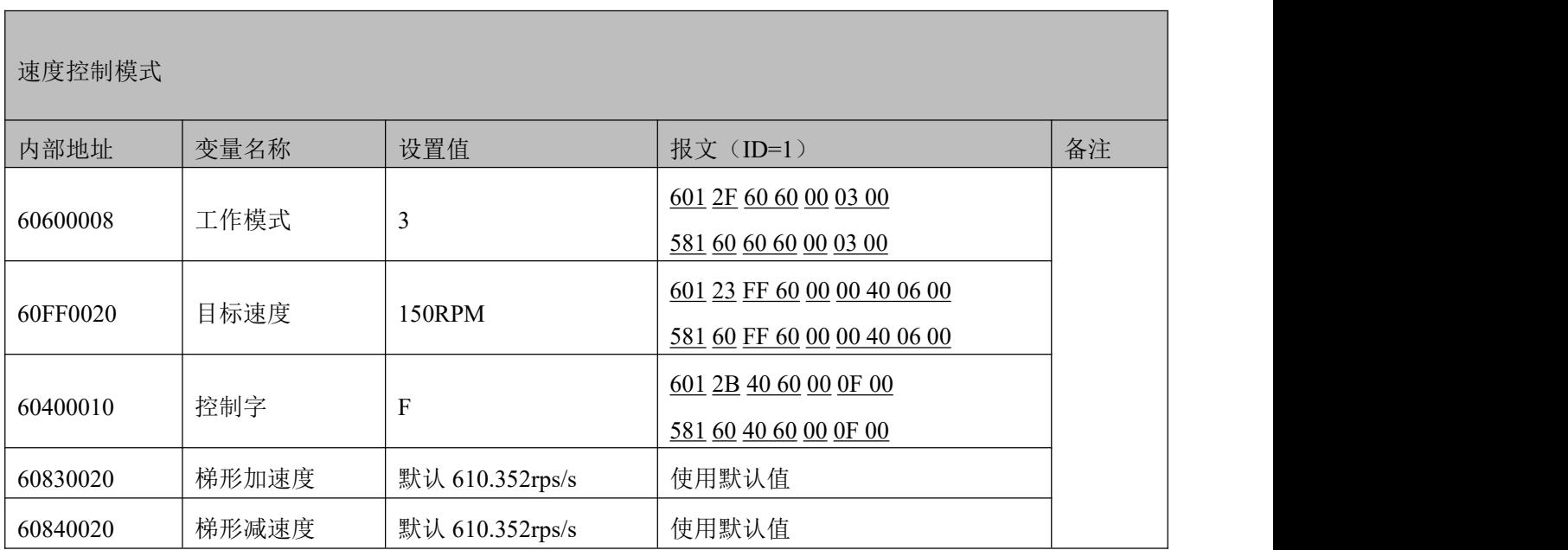

注意:通讯模式下数据以十六进制格式传输发送和接收 **PDO**

### 发送和接收 **SDO**

PDO 是用来发送(TPDO)或者接收(RPDO)数据的,有几种不同的触发方式,比如:异步传输、同 步传输等等。PDO 的数据内容是通过映射的方式在定义在 OD 中的,一个节点可以有多个 PDO 通道。PDO 的通信参数也可以通过 SDO 访问 OD 的方式来修改。

| NUM                     | Index  | Type   | Name      | Value Unit   |            |
|-------------------------|--------|--------|-----------|--------------|------------|
| $\Omega$                | 1A0000 | uint8  | TPD01映射组  | 3            | DEC        |
| $\mathbf{1}$            | 1A0001 | uint32 | TPD01映射1  | 60630020     | <b>HEX</b> |
| 2                       | 1A0002 | uint32 | TPD01映射2  | 60780010 HEX |            |
| 3                       | 1A0003 | uint32 | TPD01映射3  | 60610008 HEX |            |
| $\overline{\mathbf{4}}$ | 1A0004 | uint32 | TPD01映射4  | 00000000 HEX |            |
| 5                       | 1A0005 | uint32 | TPD01映射5  | 00000000     | <b>HEX</b> |
| 6                       | 1A0006 | uint32 | TPD01映射6  | 00000000     | HEX        |
| 7                       | 1A0007 | uint32 | TPD01映射7  | 00000000     | <b>HEX</b> |
| 8                       | 1A0008 | uint32 | TPD01映射8  | 00000000     | <b>HEX</b> |
| 9                       | 180001 | uint32 | TPD01站号   | 00000181     | HEX        |
| 10                      | 180002 | uint8  | TPD01传输类型 | 254          | DEC        |
| 11                      | 180003 | uint16 | TPD01禁止时间 |              | 20 DEC     |

图 11–17 TPDO1 映射组里的内容

TPDO1 里映射了 3 个对象, 依次是实际位置, 实际电流, 有效工作模式。

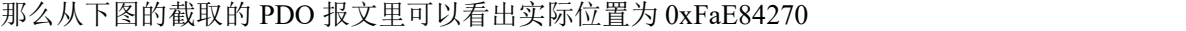

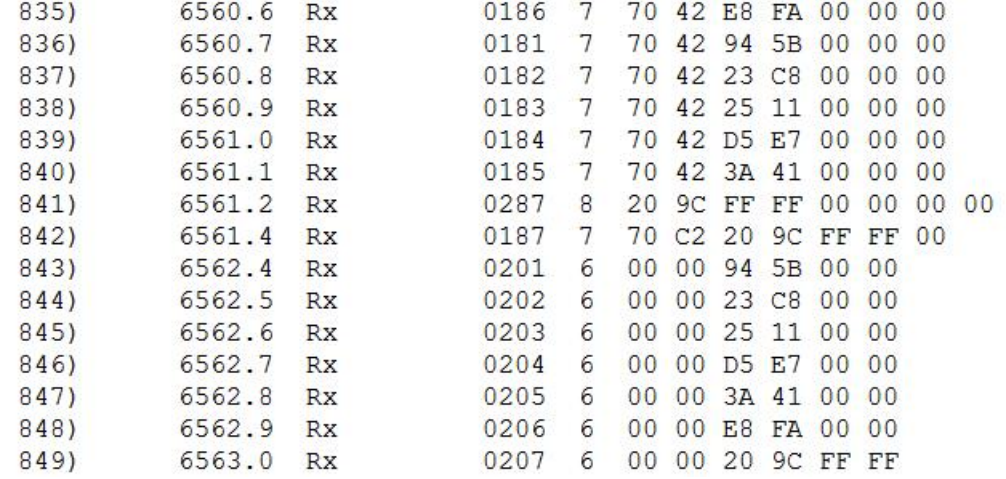

图 11–18 截取的 PDO 报文内容

# 附录一 配置第三方电机的方法

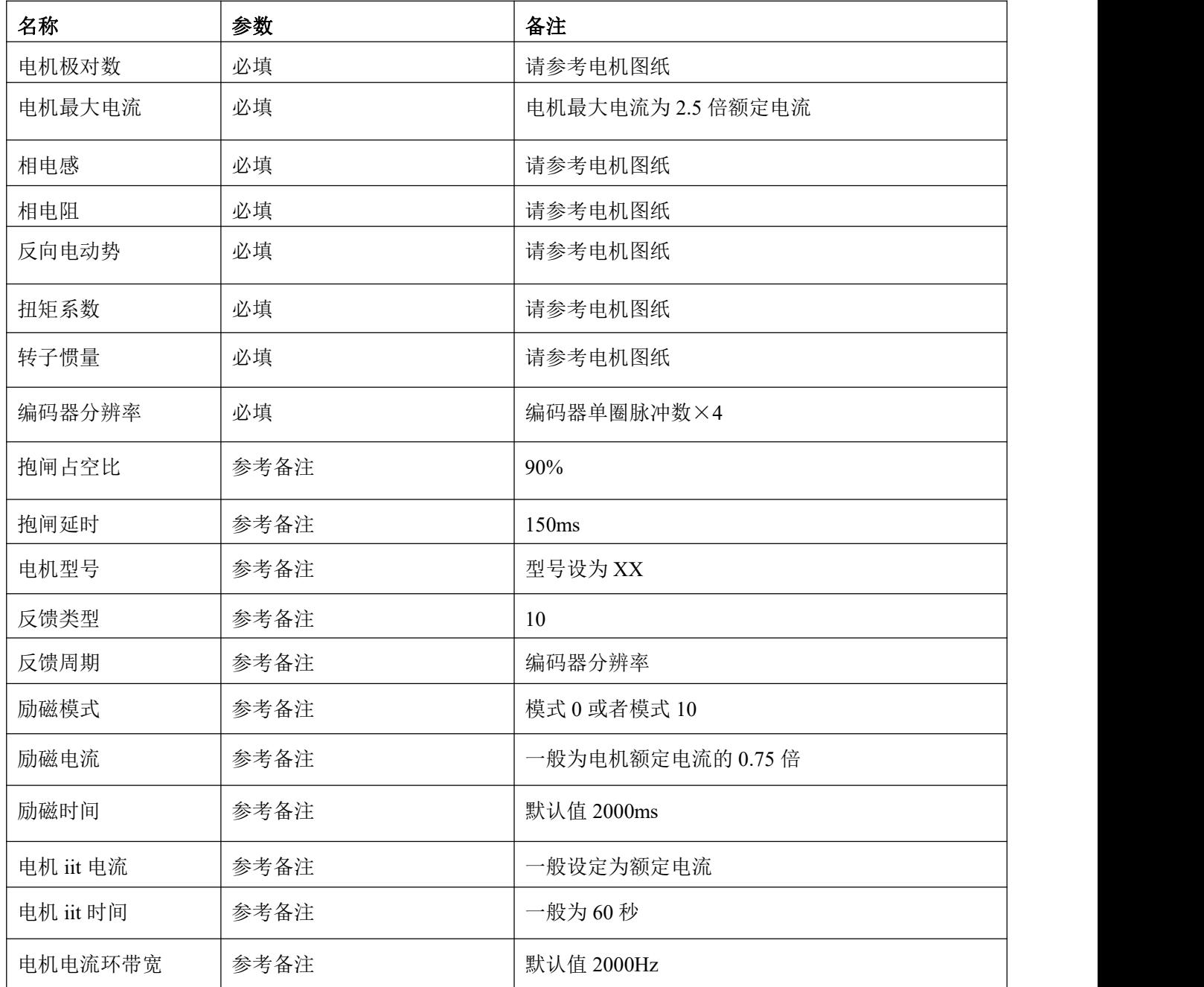

#### 注意

- 在填完以上的表格后,进入我们的上位机软件,找到电机配置选型,把信息依次填入, 最后保存电机参数,初始化控制环参数,重启驱动器。
- 上电发现电机没有任何报警,即可开始尝试运行其他控制模式。
- 如果有报警,即对照对应驱动器手册,逐步排查。
- 电机试运行前,需先限制目标电流,防止驱动器输出电流过大。
- 如果发现电机没有任何报警,电机也不转,先检查分辨率有没有设置正确,其次检查 UVW 线有没有接反,有时由于各厂家规范的不同,可能需要对调 UV 线,最后检查励 磁模式是否设置正确。
- 该配置针对编码器反馈类型为增量式 5V 差分信号, 包含 A,/A,B,/B,Z/Z 三路编码器信 号,这是标准品都支持的编码器信号

# 附录二 常用公式

#### 小车行走电机的选型方式,适用于电机+减速机+轮子的机构

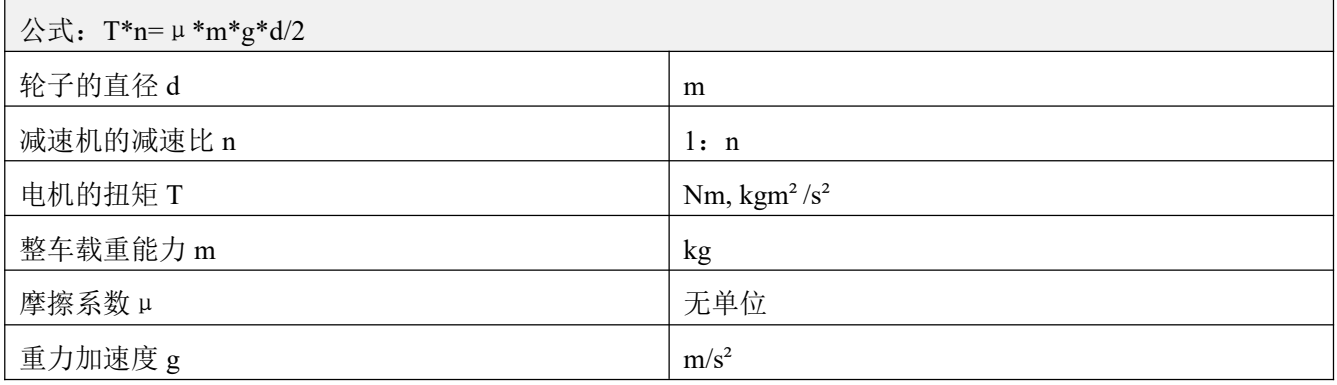

#### 脉冲模式下,脉冲数与机械位移之间的关系

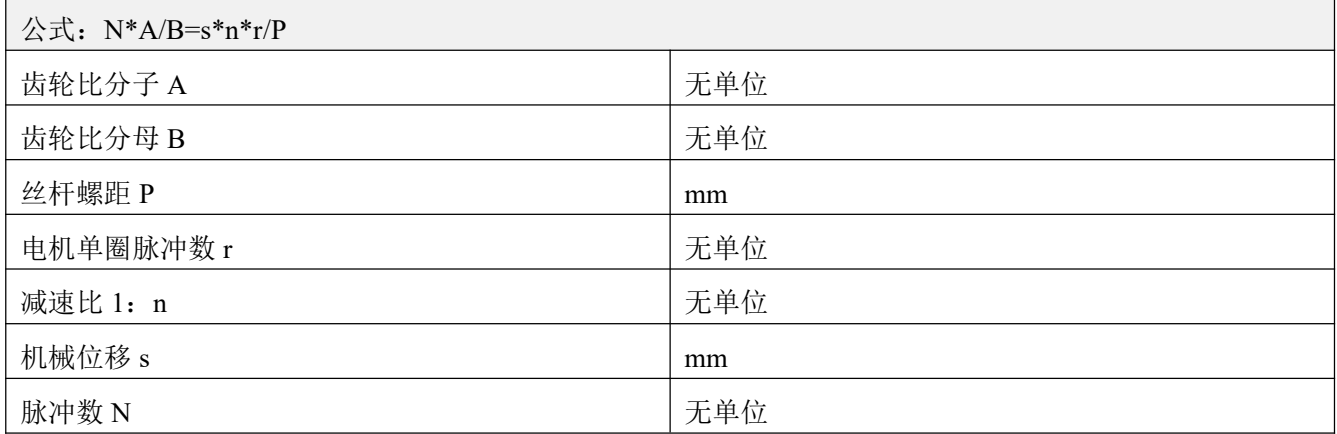

#### 转速和线速度的关系

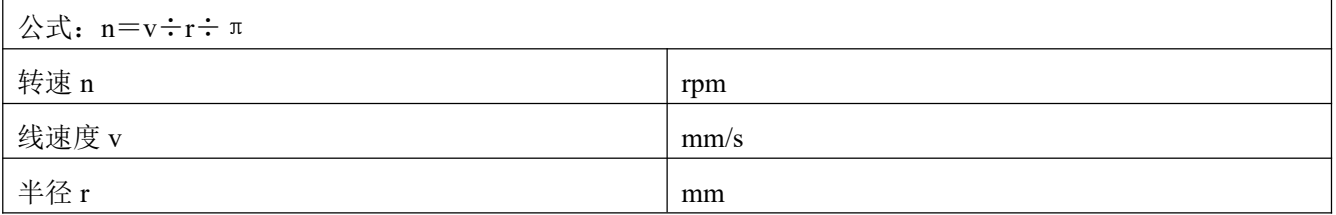

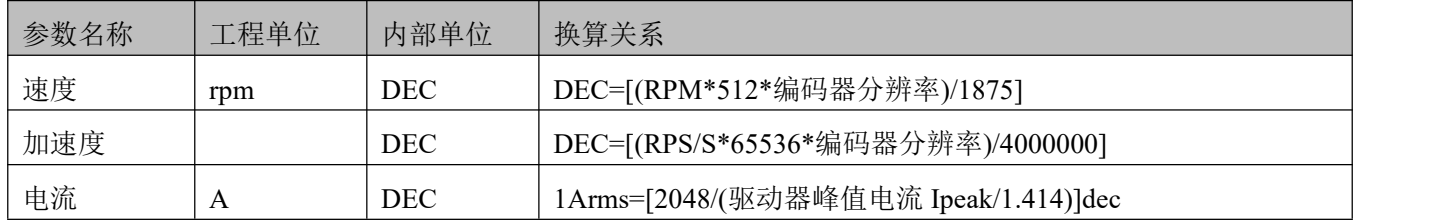

例如,速度工程单位是 rpm,内部单位是 dec,两者关系是 1RPM 约等于 2730dec(编码器分辨率 10000)! 假设需要速度为 10rpm, 那么用通讯控制时需写入速度为 27300dec, 16 进制为 6AA4。

电流工程单位是 Arms, 内部单位是 dec, 假设使用的驱动器为 FD124S (驱动器峰值电流 Ipeak 为 48A), 那么 1Arms 约等于 60dec, 若需要电流为 10Arms, 则用通讯控制时需写入电流为 600dec。

# 附录三 制动电阻的使用

伺服电机在制动状态下产生的能量会反馈回驱动器直流母线中,当直流母线电压值超过保护范围,则驱动器 报总线电压过高故障,这时多余的能量需要外接制动电阻来消耗。选配制动电阻阻值不可低于推荐阻值。通 过动力端的 RB+以及 RB-连接制动电阻,并正确设置好制动电阻阻值以及制动电阻功率。

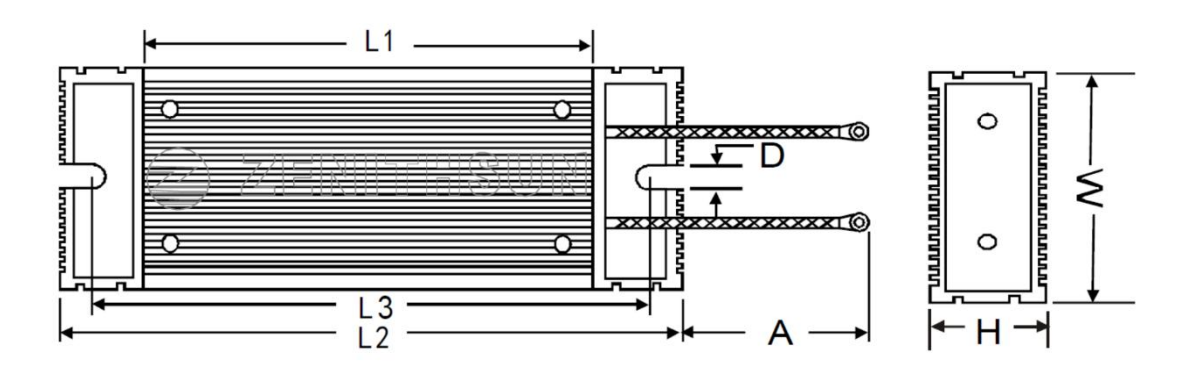

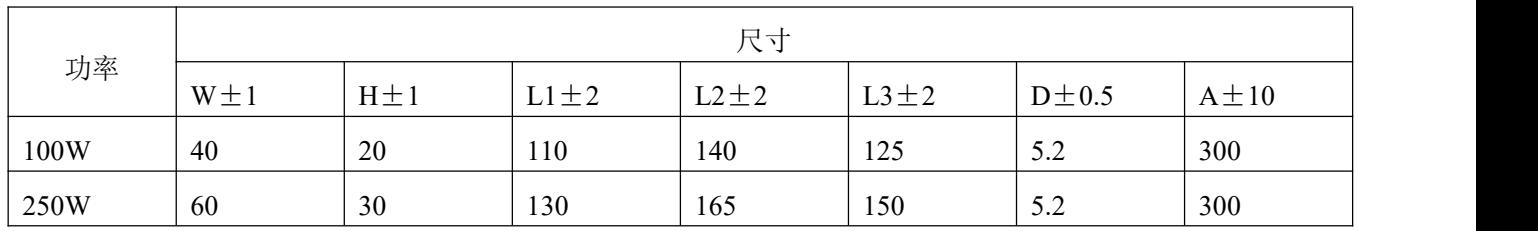

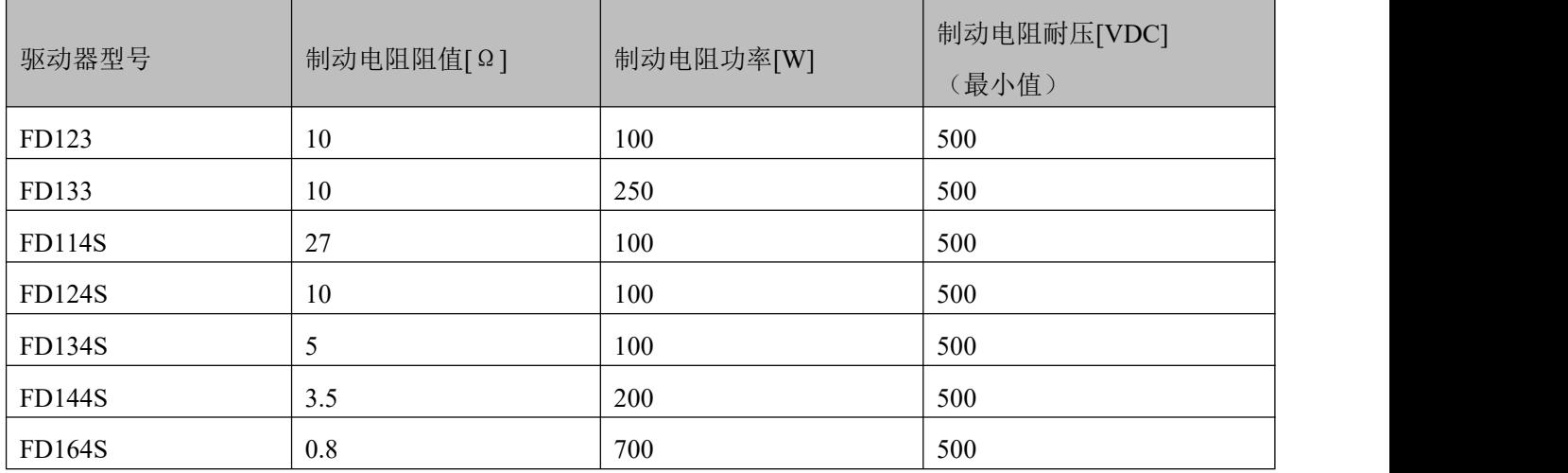

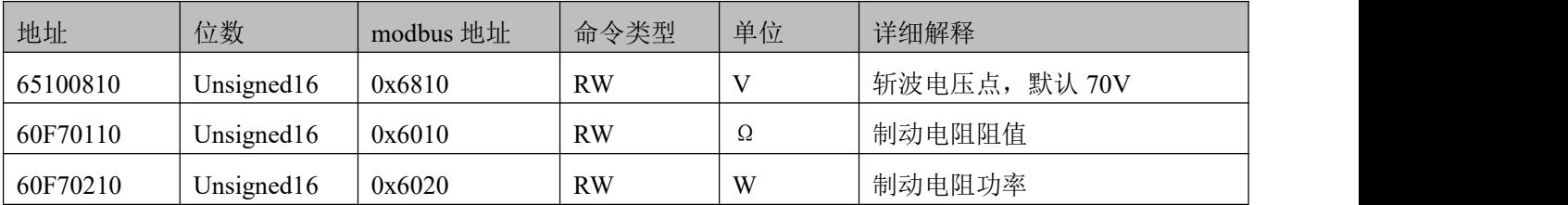

# 附录四 保险丝规格选择

保险丝请根据推荐规格自行选配。

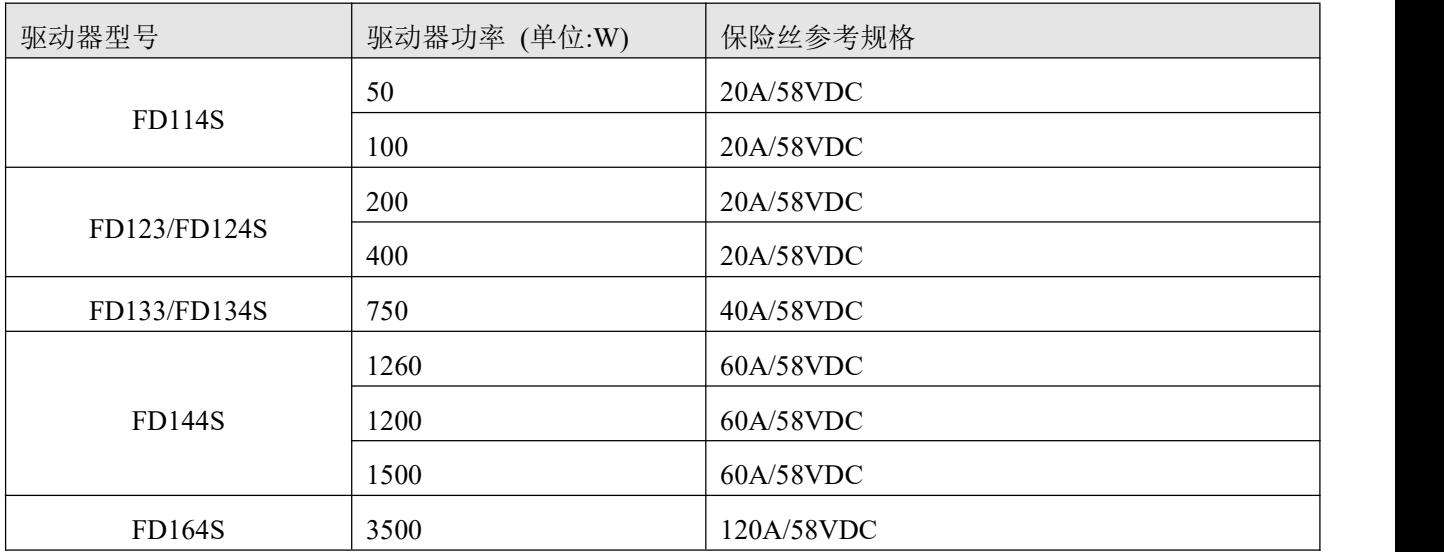

# 附录五 常见负载惯量计算

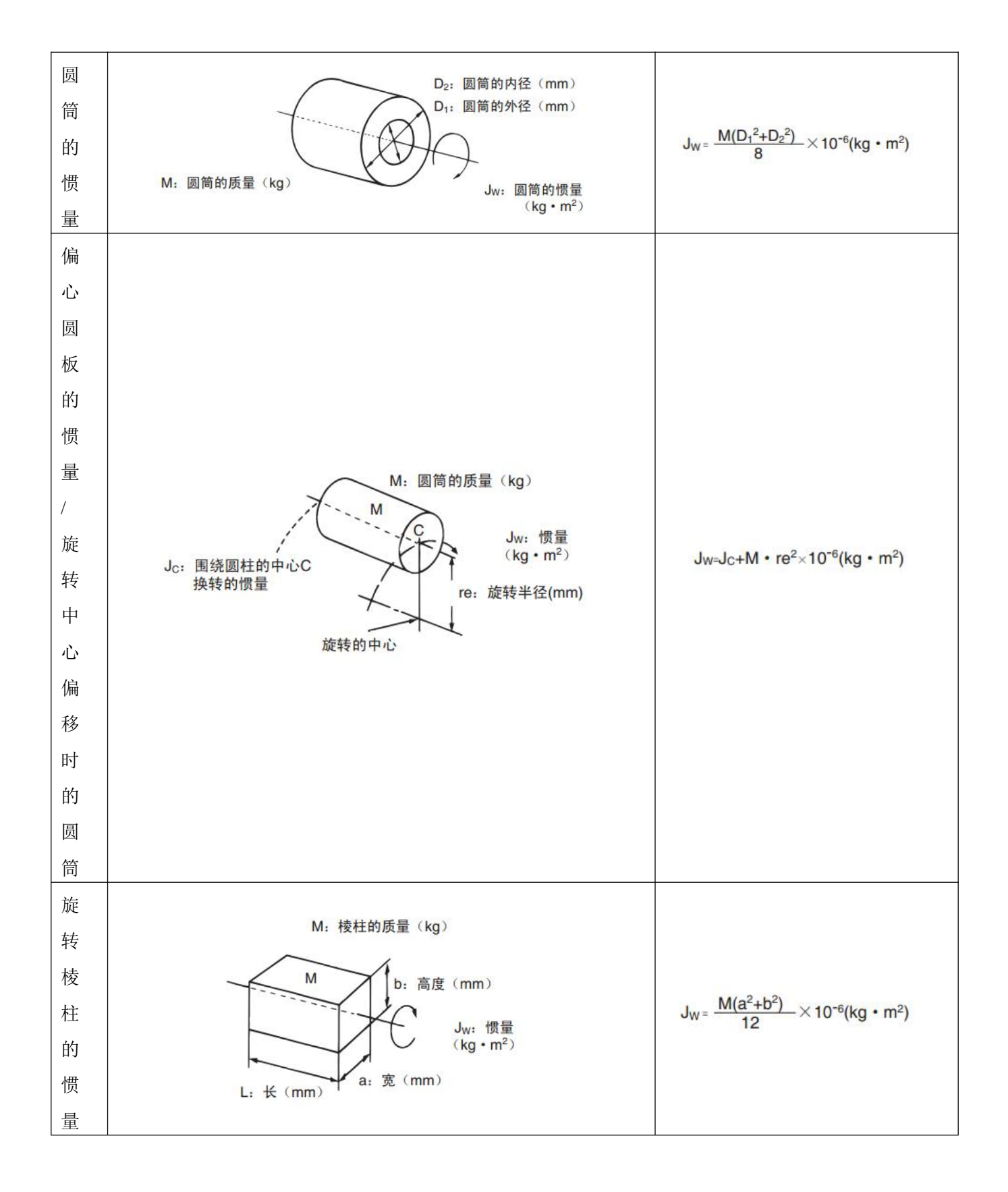

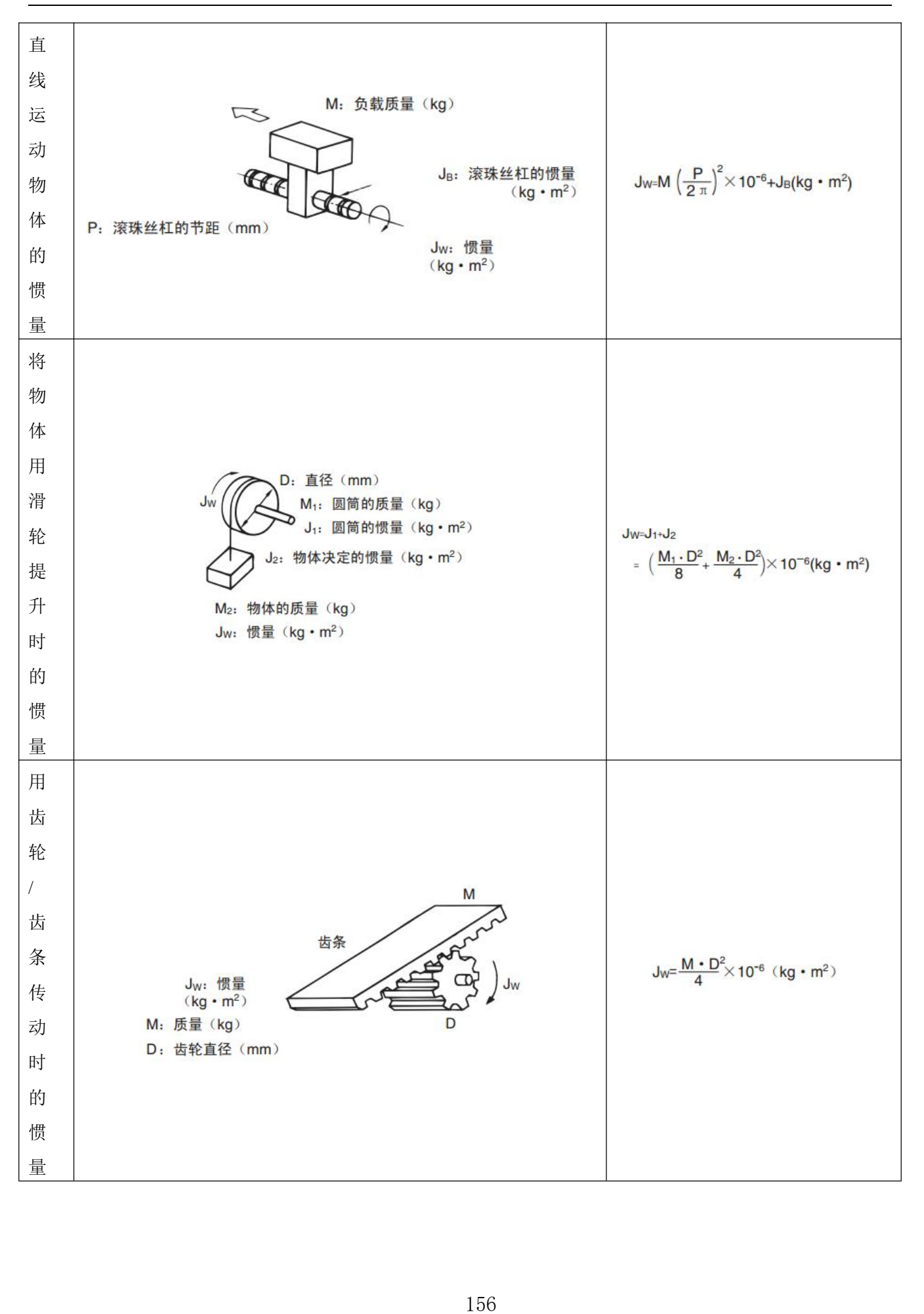

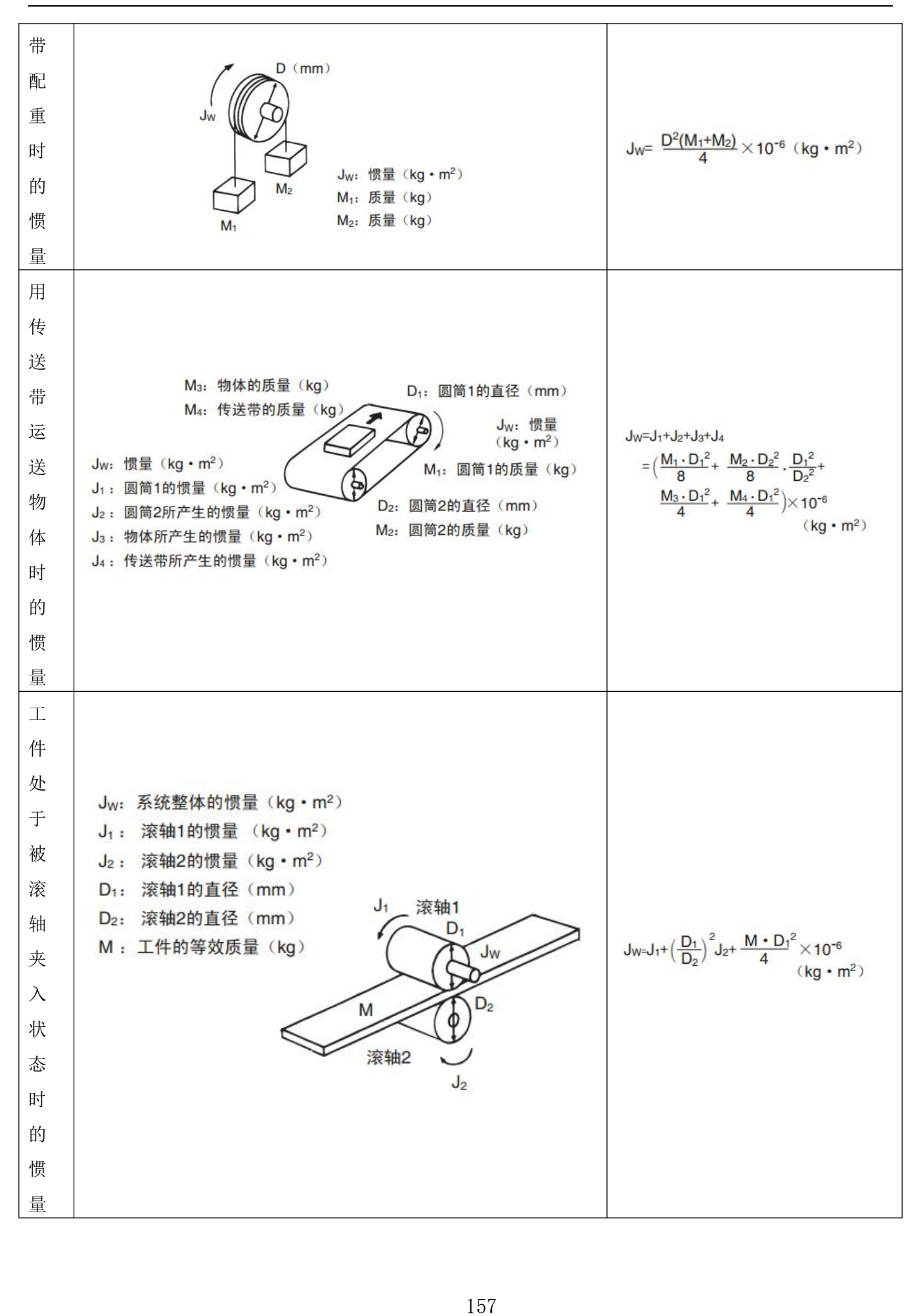

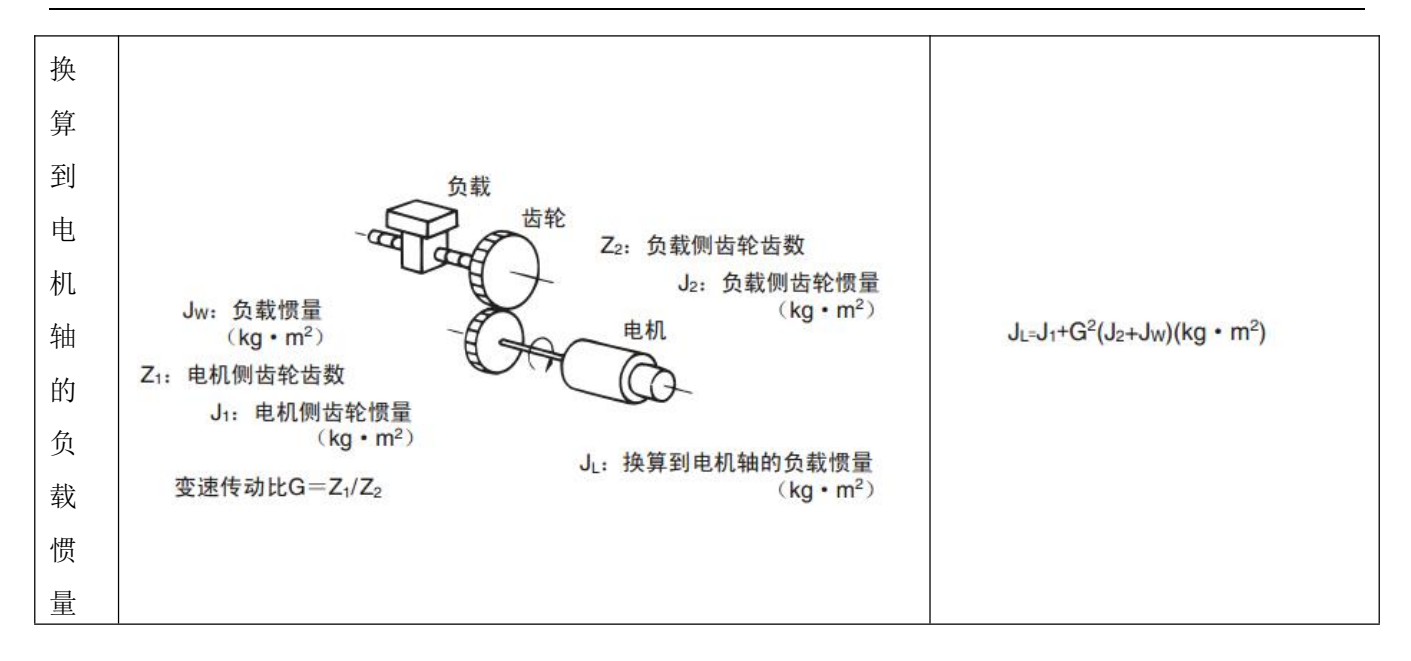